# $\therefore$  iridium

# Manual del usuario del teléfono satelital 9555

**sitio web:** www.iridium.com **correo electrónico:** info@iridium.com **llamada sin cargo:** +1.866.947.4348 **teléfono:** +1.480.752.5155

© Copyright 2009 Iridium Communications, Inc. Todos los derechos reservados. (versión H2UG1001)

*<u>ciridium</u>* 

#### **Avisos legales**

Este Manual del usuario contiene información para el usuario y se entrega en el estado actual. Iridium y sus empresas asociadas, directores, ejecutivos, empleados, representantes, administradores o asesores ("Iridium") no se hacen responsables de cualquier error tipográfico, técnico, de contenido o de cualquier otra índole en este Manual del usuario. Iridium se reserva el derecho a revisar este Manual del usuario o a retirarlo de circulación en cualquier momento, sin previo aviso. Para descargar la versión actualizada de esta Guía del usuario del teléfono satelital 9555, visite www.iridium9555.com.

IRIDIUM NO OTORGA DECLARACIONES, CONDICIONES O GARANTÍAS DE NINGÚN TIPO, EXPRESAS O TÁCITAS, COMO DECLARACIONES, CONDICIONES O GARANTÍAS IMPLÍCITAS DE COMERCIABILIDAD Y APTITUD PARA UN FIN DETERMINADO, NO VIOLACIÓN DE DERECHOS DE TERCEROS, CALIDAD SATISFACTORIA, NO OBSTACULIZACIÓN O EXACTITUD DEL CONTENIDO INFORMATIVO. ASIMISMO, QUEDAN EXCLUIDAS AQUELLAS DECLARACIONES, CONDICIONES O GARANTÍAS QUE SURJAN A PARTIR DE TRANSACCIONES, DISPOSICIONES LEGALES, COSTUMBRES, USOS O PRÁCTICAS COMERCIALES, COMO TAMBIÉN LAS RELACIONADAS CON LA EFICIENCIA O LA INEFICIENCIA DE PRODUCTOS, ACCESORIOS, INSTALACIONES, SERVICIOS O INFORMACIÓN PARA EL USUARIO, A MENOS QUE ESTE MANUAL INDIQUE LO CONTRARIO DE MANERA EXPRESA. POR EL PRESENTE, SE EXCLUYE EXPRESAMENTE CUALQUIER OTRA NORMA DE CUMPLIMIENTO, GARANTÍA Y CONDICIÓN, Y SE RENUNCIA A ELLAS EN LA MEDIDA EN QUE LA LEY LO PERMITA. ESTA RENUNCIA Y EXCLUSIÓN REGIRÁN AUN SI LA GARANTÍA LIMITADA EXPRESA CONTENIDA EN ESTE MANUAL DEL USUARIO NO CUMPLIERA SU FINALIDAD ESENCIAL. POR OTRA PARTE, ESTA GARANTÍA LIMITADA CUBRE SÓLO EL TELÉFONO SATELITAL 9555 (INCLUSO EL HARDWARE, EL SOFTWARE O EL FIRMWARE, PERO SIN INCLUIR EL ESTUCHE DE CUERO) Y LOS ACCESORIOS. NO SE OFRECE GARANTÍA ALGUNA RESPECTO DE LA INFORMACIÓN PARA EL USUARIO O DE LA COBERTURA, DE LA DISPONIBILIDAD O DEL NIVEL DE SERVICIO PRESTADO POR IRIDIUM EN FORMA INDEPENDIENTE EN RELACIÓN CON LOS SERVICIOS SATELITALES DE IRIDIUM.

EN NINGÚN CASO IRIDIUM SE HACE RESPONSABLE, DE MANERA CONTRACTUAL, EXTRACONTRACTUAL O EN VIRTUD DE CUALQUIER OTRA TEORÍA JURÍDICA (POR EJEMPLO, RESPONSABILIDAD OBJETIVA, CULPA O NEGLIGENCIA GRAVE), POR DAÑOS CUYO MONTO SEA SUPERIOR AL PRECIO DE COMPRA DEL TELÉFONO SATELITAL 9555 (INCLUSO EL HARDWARE, EL SOFTWARE O EL FIRMWARE), LOS ACCESORIOS O EL COSTO DE LOS SERVICIOS SATELITALES PROVISTOS POR IRIDIUM, INCLUSO DAÑOS DIRECTOS, INDIRECTOS, INCIDENTALES, ESPECIALES O EMERGENTES DE CUALQUIER TIPO, LUCRO CESANTE, PÉRDIDA DE ACTIVIDAD MERCANTIL, PÉRDIDA DE PRIVACIDAD, PÉRDIDA DE USO, PÉRDIDA DE TIEMPO O MOLESTIA, PÉRDIDA DE INFORMACIÓN O DE DATOS, SOFTWARE O APLICACIONES, ENTRE OTRAS PÉRDIDAS FINANCIERAS GENERADAS POR EL TELÉFONO SATELITAL 9555 (INCLUSO EL HARDWARE, EL SOFTWARE O EL FIRMWARE), LOS ACCESORIOS O LOS SERVICIOS SATELITALES DE IRIDIUM, O DERIVADOS DE LA CAPACIDAD O DE LA INCAPACIDAD DE UTILIZAR EL TELÉFONO SATELITAL 9555 (INCLUSO EL HARDWARE, EL SOFTWARE O EL FIRMWARE), LOS ACCESORIOS O LOS SERVICIOS SATELITALES PROVISTOS POR IRIDIUM. IRIDIUM SE EXIME DE TAL RESPONSABILIDAD EN LA MEDIDA EN QUE LA LEY LO PERMITA, AUN CUANDO SE LE HAYA ADVERTIDO ACERCA DE LA POSIBILIDAD DE DICHOS DAÑOS.

Consulte el Capítulo 17 de este Manual del usuario para obtener información sobre Garantía Limitada, condiciones sobre el producto y los servicios satelitales, asistencia cubierta por la garantía, condiciones de uso y licencia del software.

#### **Información de terceros**

Es posible que este Manual del usuario haga referencia a fuentes de información, hardware o software, productos o servicios, o sitios web de terceros ("información de terceros"). Iridium no administra la información de terceros ni se hace responsable por ella, ya se refiera al contenido, a la precisión, al cumplimiento de los derechos de propiedad intelectual, a la compatibilidad, al desempeño, a la confiabilidad, a la legalidad, a la decencia o a vínculos, entre otros aspectos de la información de terceros. La inclusión de esa información no implica que Iridium la

haya aprobado. TODA INFORMACIÓN DE TERCEROS PROVISTA CON LAS PRESTACIONES, LOS SERVICIOS, LOS PRODUCTOS O LA INFORMACIÓN DEL USUARIO DE IRIDIUM SE SUMINISTRA EN EL ESTADO ACTUAL. IRIDIUM NO OTORGA DECLARACIONES O GARANTÍAS SOBRE LA INFORMACIÓN DE TERCEROS. TAMPOCO SE HACE RESPONSABLE POR PÉRDIDAS, DAÑOS, OBLIGACIONES, SENTENCIAS, MULTAS, MONTOS ABONADOS EN CONCILIACIONES, GASTOS O COSTOS JUDICIALES EN RELACIÓN CON ESTA INFORMACIÓN DE TERCEROS.

#### Propiedad intelectual, secretos comerciales, información confidencial o registrada

Para proteger la información confidencial o registrada y los secretos comerciales de Iridium, es posible que este Manual del usuario describa algunos aspectos de la tecnología de Iridium en términos generales. Los productos de Iridium pueden incluir software de la empresa, protegido por derechos de autor, y software de terceros. El software de Iridium que se incluye en sus productos no se puede modificar, alterar, distribuir ni reproducir de ningún modo, en la medida en que la ley lo disponga. La compra de productos Iridium no otorga, ya sea directa o indirectamente o de cualquier otro modo, licencias en virtud de derechos de propiedad intelectual, patentes o solicitudes de patentes de Iridium o de cualquier vendedor de software de terceros, salvo la licencia de uso normal, no exclusiva y libre de regalías que establece la ley al venderse un producto. Consulte el Capítulo 18 de este Manual del usuario para obtener información sobre Garantía Limitada, condiciones sobre el producto y los servicios satelitales, asistencia cubierta por la garantía, condiciones de uso y licencia del software.

#### **Contenido registrado**

El usuario es el único responsable del uso del teléfono satelital 9555, incluso del uso adecuado de material de terceros protegido por derechos de autor. Si el usuario no cumple con estas condiciones, deberá defender a Iridium e indemnizarla respecto de cualquier tipo de reclamo o acción de terceros en relación con el uso inapropiado del material protegido que el usuario haya realizado. Asimismo, el usuario asume todos los costos, los daños, las multas y otros montos en que pudiera incurrir Iridium con motivo de la defensa de tales reclamos o acciones.

# Índice

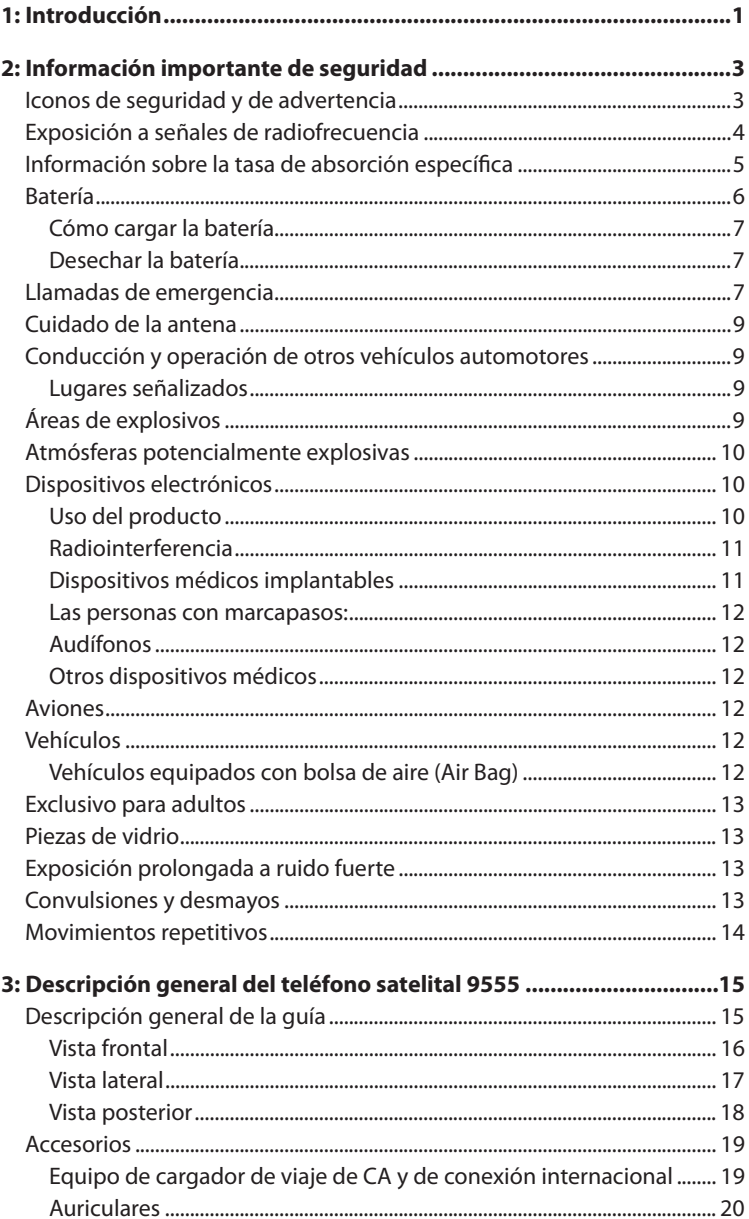

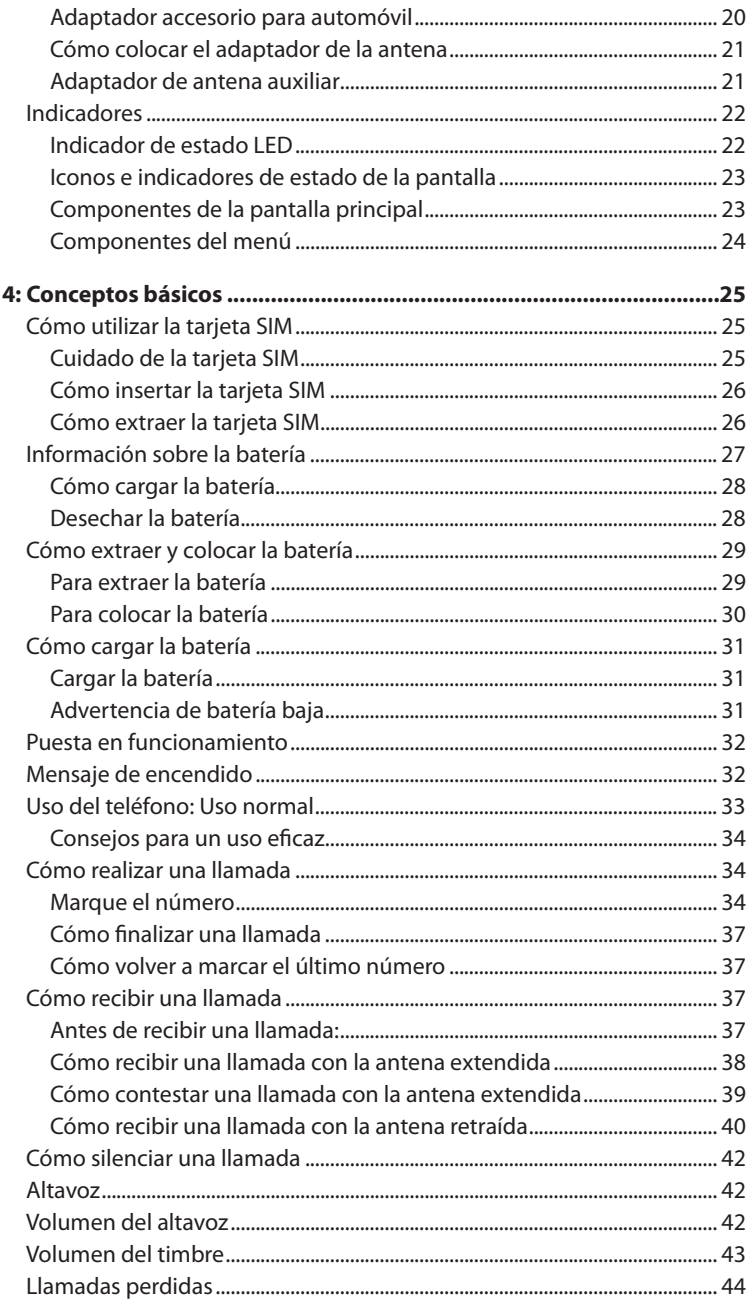

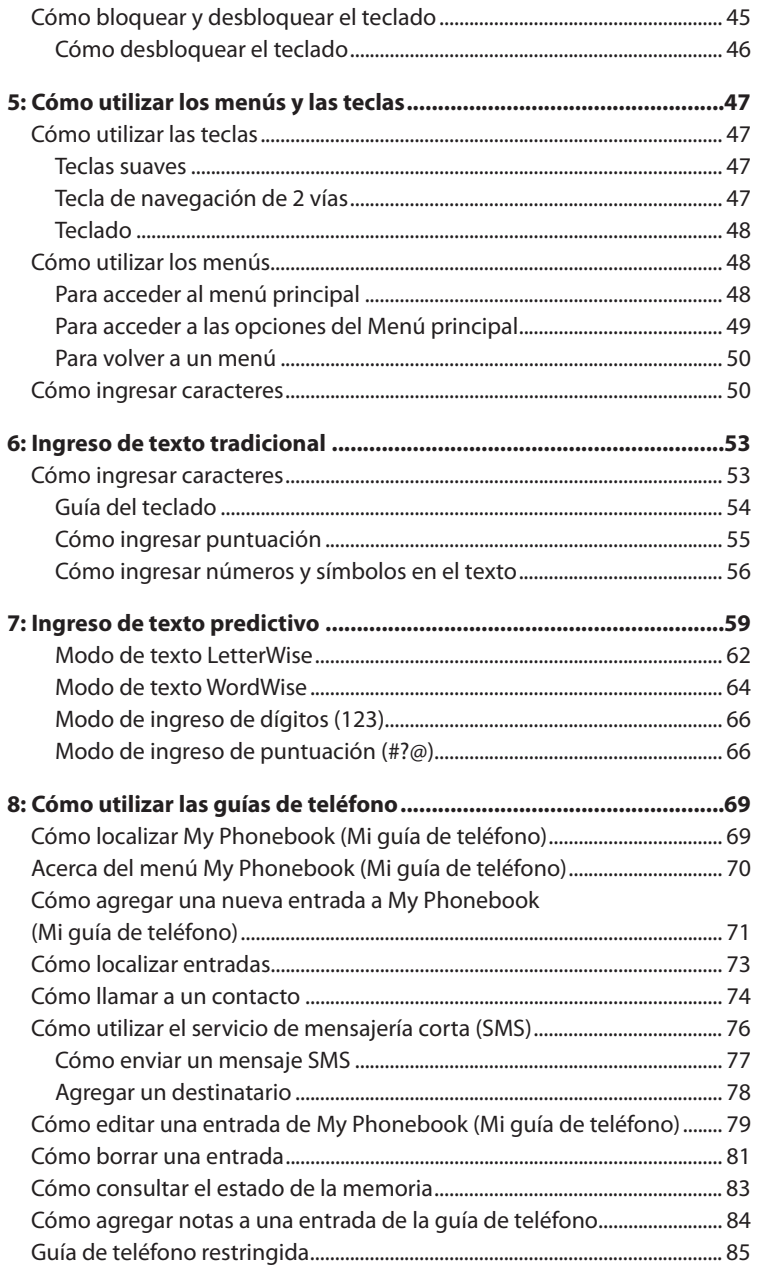

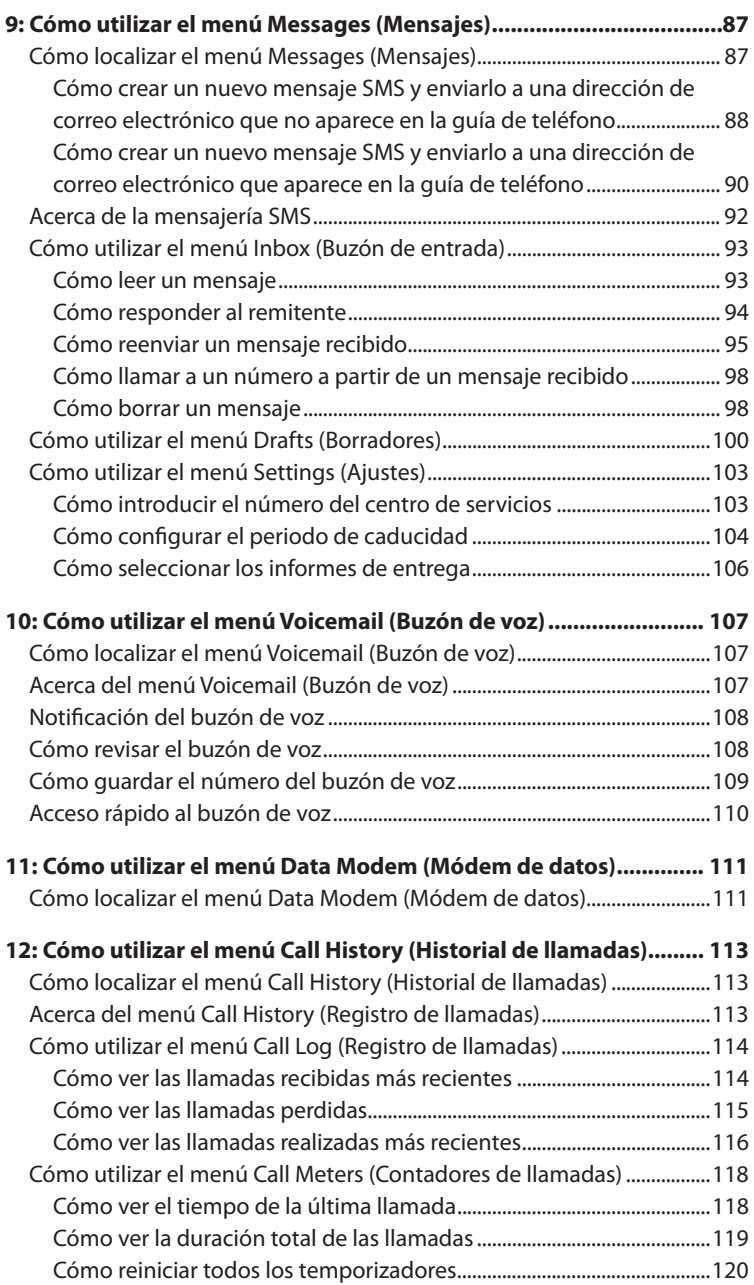

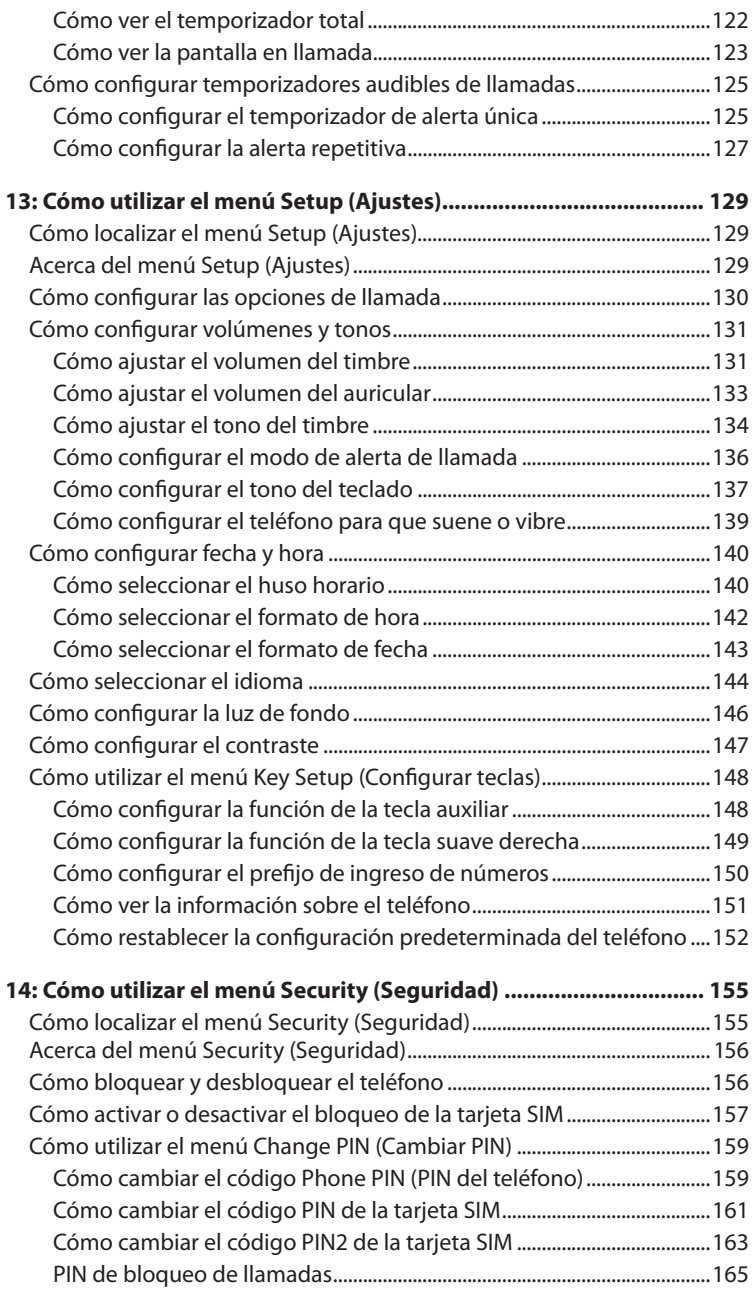

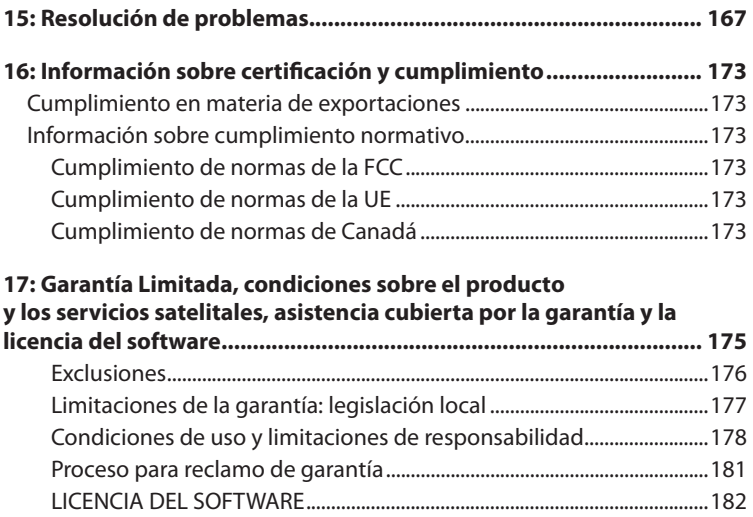

# **1: Introducción**

**Gracias** por adquirir el teléfono satelital Iridium 9555 de última generación.

Este Manual del usuario describe los procedimientos para el manejo seguro del teléfono satelital y sus funciones.

*Importante:* Lea todo el manual, incluso la información de seguridad del capítulo 2, antes de utilizar el teléfono satelital 9555.

### **Documentos relacionados**

Iuso la información de seguridad del<br>
10 satelital 9555.<br>
mentos sobre el producto Iridium que<br>
léfono satelital Iridium 9555.<br>
satelital Iridium 9555.<br>
satelital Iridium 9555.<br>
btener estos documentos.<br>
Manual del usuario A continuación, se detallan los documentos sobre el producto Iridium que pueden resultarle útiles:

- Planilla de especificaciones del teléfono satelital Iridium 9555.
- Guía de inicio rápido del teléfono satelital Iridium 9555.

Visite www.iridium9555.com para obtener estos documentos.

# **2: Información importante de seguridad**

*Importante:* Lea este capítulo antes de utilizar el teléfono satelital Iridium 9555.

# **Iconos de seguridad y de advertencia**

En este Manual de usuario se utilizan las siguientes convenciones.

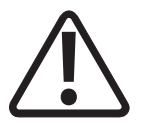

#### **Atención:**

Debe tomar medidas de precaución. El incumplimiento de las indicaciones podría dañar el equipo.

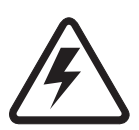

#### **Advertencia:**

El incumplimiento de esta advertencia podría ocasionar graves daños a la salud, físicos o a la propiedad.

Antes de continuar, asegúrese de conocer las medidas de seguridad adecuadas y los equipos de protección personal, y cuente con un plan de emergencia en caso de accidente.

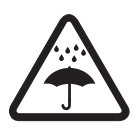

Evite que la batería, el cargador o el teléfono satelital entren en contacto con el agua.

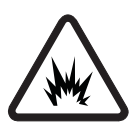

Riesgo de explosión

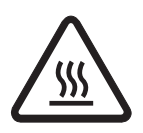

Fuente de calor extremo. Riesgo de quemaduras.

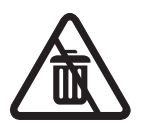

No arroje a la basura.

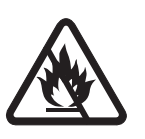

No arroje la batería al fuego.

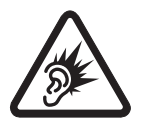

Ruido perjudicial.

# **Exposición a señales de radiofrecuencia**

El teléfono satelital Iridium 9555 es un transmisor y receptor de radio de baja potencia. Cuando se encuentra encendido, recibe y también envía señales de radiofrecuencia (RF). El teléfono satelital 9555 está diseñado para cumplir con las normativas locales de su país respecto de la exposición humana a la radiofrecuencia.

Diversos organismos internacionales han establecido normas y recomendaciones para proteger la exposición pública a energía electromagnética de radiofrecuencia.

- Comisión Internacional sobre Protección Frente a Radiaciones No Ionizantes (ICNIRP).
- Verband Deutscher Elektrotechniker (VDE).
- Comisión Federal de Comunicaciones de los Estados Unidos (FCC), Directrices sobre la exposición a radiofrecuencia.
- Junta Nacional de Protección Radiológica del Reino Unido.
- Instituto Estadounidense de Normas Nacionales (ANSI) IEEE. C95. 1-1992.
- Consejo Nacional de Mediciones y Protección contra la Radiación de Estados Unidos (NCRP). Informe 86.
- Ministerio de Salud y Bienestar de Canadá. Código de Seguridad 6.

El diseño de su teléfono cumple con estas normas cuando se utiliza de acuerdo con el "Uso del Producto" en la página 10.

Este producto cumple con la normativa RSS-102 de Industry Canada respecto a la exposición a radiofrecuencia.

Consulte "Información sobre la tasa de absorción específica" en la página 5.

### Información sobre la tasa de absorción específica

El teléfono satelital Iridium 9555 cumple con las normas internacionales de exposición a ondas de radio.

Este teléfono satelital se ha diseñado y fabricado para no exceder los límites de exposición a energía de radiofrecuencia (RF). Estos límites forman parte de pautas integrales y de niveles permitidos de energía de radiofrecuencia para la población general. Las pautas están basadas en estándares que desarrollaron organizaciones científicas independientes a través de una evaluación periódica y exhaustiva de estudios científicos. Incluyen un margen de seguridad importante diseñado para garantizar la seguridad de todas las personas, independientemente de su edad y de su estado de salud.

La norma sobre exposición a teléfonos celulares emplea una unidad de medida conocida como "tasa de absorción específica" (SAR). En las pautas para este modelo, el límite de SAR es 1,6 W/kg. Se realizaron pruebas de SAR conforme al Comité Europeo de Normalización Electrotécnica (CENELEC) y procedimientos de prueba de la FCC (Comisión Federal de Comunicaciones) con posiciones de funcionamiento estándar con el teléfono en proceso de transmisión a su máximo nivel de potencia certificado en todas las bandas de frecuencia probadas. Si bien la SAR se establece al mayor nivel de potencia certificado, la SAR real del teléfono en funcionamiento puede ser inferior al valor máximo. Antes de que un modelo de teléfono esté disponible al público, se lo prueba para verificar su cumplimiento con las pautas. Las pruebas se efectúan en distintas posiciones y ubicaciones (por ejemplo, en la oreja y en un estuche en el cuerpo) que cumplen con una metodología de prueba uniforme determinada por un organismo experto en normas.

El mayor nivel de SAR registrado de este producto fue 1,45 W/kg para un cubo de 1 gr que se encontraba debajo del límite no controlado (es decir, la población general). Si bien pueden existir diferencias entre los niveles SAR de distintos teléfonos y en distintas posiciones, todos cumplen con los requisitos gubernamentales para una exposición segura.

NO OLVIDE QUE LAS MODIFICACIONES DE ESTE MODELO DE PRODUCTO PODRÍAN PROVOCAR DIFERENCIAS EN EL VALOR SAR PARA PRODUCTOS POSTERIORES; EN TODOS LOS CASOS, LOS PRODUCTOS SE ENCUENTRAN DISEÑADOS PARA CUMPLIR CON LAS PAUTAS.

### **Batería**

Las baterías pueden provocar lesiones o daños materiales graves, en especial si no se manipulan correctamente o si se utilizan cuando se encuentran dañadas.

#### **Advertencia:**

El uso incorrecto de las baterías puede provocar incendios, explosiones, fugas u otros riesgos.

Respete siempre las siguientes medidas de seguridad:

- No desarme, aplaste, perfore, triture ni trate de alterar de cualquier otra manera la forma de la batería.
- Evite que el teléfono o la batería entren en contacto con el agua. El agua puede dañar los circuitos del teléfono.
- Evite que la batería entre en contacto con objetos metálicos. El contacto con objetos metálicos puede recalentar la batería y provocar una explosión.
- No coloque la batería cerca de una fuente de calor. El calor extremo puede dañar el teléfono o la batería y provocar hinchazón, malfuncionamiento o fugas. No seque una batería húmeda o mojada con un dispositivo o una fuente de calor, como un secador de cabello o un horno microondas. No deje el teléfono en el automóvil ni en ningún otro vehículo expuesto a altas temperaturas.
- Evite que la batería o el teléfono se caigan, ya que el impacto podría dañarlos.
- No arroje la batería al fuego, ya que podría provocar una explosión.
- Comuníquese con su proveedor de servicios o con Iridium si el teléfono o la batería se dañaron por haber sufrido una caída o una exposición a altas temperaturas.

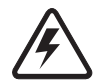

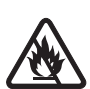

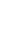

**2: Información importante de seguridad**

2: Información importante de seguridad

# Manual del usuario del teléfono satelital 9555 **7**

# **ADVERTENCIA!**

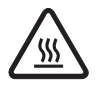

El uso de baterías no fabricadas por Iridium puede provocar incendios, explosiones, fugas u otros riesgos.

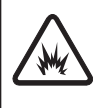

#### **Importante**

Por cuestiones de seguridad y de calidad, utilice sólo productos Iridium originales. La garantía de Iridium no cubre el daño provocado por el uso de baterías no fabricadas por Iridium.

#### **Cómo cargar la batería**

La batería se puede cargar y descargar muchas veces, pero, con el tiempo, se deteriora.

*Importante:* Siga estos pasos para cargar la batería:

- Conserve la batería a temperatura ambiente. Nunca exponga la batería a temperaturas inferiores a 0 °C (32 °F) o superiores a 45 °C (113 °F) durante la carga.
- Las baterías nuevas no tienen una carga completa y, por lo tanto, pueden tardar más en cargar.

#### **Desechar la batería**

El desecho adecuado de la batería no sólo es importante por cuestiones de seguridad, sino también porque protege al medioambiente. Los usuarios deben reciclar las baterías y los teléfonos de acuerdo con las leyes y reglamentaciones nacionales, estatales o locales que correspondan.

Según las exigencias de la Unión Europea, todos los equipos electrónicos y eléctricos se deben recolectar por separado al final de su vida útil y no se deben desechar como residuos municipales no clasificados.

No arroje la batería al fuego.

# **Llamadas de emergencia**

**VERIFIQUE CON SU PROVEEDOR DE SERVICIOS LOS NÚMEROS DE EMERGENCIA LOCALES** (código de acceso internacional completo, código de país y número de teléfono) para todas las ubicaciones fuera

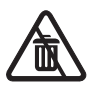

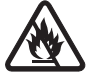

de los Estados Unidos y de Australia continental. En la actualidad, Iridium sólo ofrece transferencias de llamadas internas al 911 dentro de los Estados Unidos y al Triple Cero (000) o al 112 dentro de Australia continental. Fuera de los Estados Unidos y de Australia continental, las llamadas a los números de acceso de emergencia, como el 999, no se pueden efectuar con el sistema Iridium. Al efectuar una llamada a un operador de emergencia o a un punto de respuesta de seguridad pública, siempre comunique verbalmente su ubicación para ayudar a los socorristas a identificar dónde se encuentra. La ubicación de la persona que realiza la llamada no se transmite automáticamente con el sistema Iridium.

Iridium no garantiza la disponibilidad de la red en todo momento, ya que la red podría estar fuera de servicio a causa de problemas satelitales, aéreos, climáticos, etcétera, que podrían impedir que se realice una llamada de emergencia.

**LLAMADAS DE EMERGENCIA EN LOS ESTADOS UNIDOS:** Encienda el teléfono satelital 9555, extienda la antena hacia el cielo, confirme la correcta registración y la buena señal en la pantalla, marque 911 y presione la tecla verde de envío. Comunique verbalmente la situación y la ubicación al operador para pedir ayuda. Iridium no ofrece el servicio 911 mejorado, que identifica automáticamente la ubicación de la persona que realiza la llamada.

**LLAMADAS DE EMERGENCIA EN AUSTRALIA CONTINENTAL:** Encienda el teléfono satelital 9555, extienda la antena hacia el cielo, confirme la correcta registración y la buena señal en la pantalla, marque triple cero (000) ó 112 según las indicaciones de su proveedor de servicios y presione la tecla verde de envío. Comunique verbalmente la situación y la ubicación al operador para pedir ayuda. Iridium no ofrece el servicio de llamadas de emergencia mejorado, que identifica automáticamente la ubicación de la persona que realiza la llamada.

**LLAMADAS DE EMERGENCIA DESDE OTRAS UBICACIONES:** Debe conseguir y marcar el código de acceso internacional completo, el código de país y el número de teléfono del departamento local de bomberos, de policía o de atención médica, según el tipo de emergencia. Encienda el teléfono satelital 9555, extienda la antena hacia el cielo, confirme la correcta registración y la buena señal en la pantalla, marque el número de emergencia local que le proporcionó su proveedor de servicios o su asesor local y presione la tecla verde de envío. Comunique verbalmente la situación y la ubicación al operador para pedir ayuda. Iridium no ofrece el servicio de llamadas de emergencia mejorado, que identifica automáticamente la ubicación de la persona que realiza la llamada.

# **Cuidado de la antena**

Utilice sólo la antena suministrada o una antena de repuesto aprobada. Las antenas, las modificaciones y las conexiones no autorizadas podrían dañar el teléfono e infringir las reglamentaciones gubernamentales. Si se utiliza una antena de montaje remoto, la antena debe colocarse, como mínimo, a 20 cm del usuario. Asimismo, al utilizar una antena de ese tipo, para reducir la potencial radiointerferencia que podrían sufrir otros usuarios, debe elegir el tipo de antena y su ganancia para que la potencia isótropa radiada equivalente (EIRP) no supere la permitida para una comunicación exitosa.

# **Conducción y operación de otros vehículos automotores**

El uso de un dispositivo inalámbrico, como un teléfono satelital, puede provocar distracciones. Interrumpa la llamada si no puede concentrarse en la conducción. Consulte las leyes y las reglamentaciones acerca del uso de teléfonos inalámbricos en las áreas donde conduce. Respete estas leyes. Muchos gobiernos locales prohíben el uso de teléfonos celulares mientras se conduce. Observe las siguientes medidas si utiliza el teléfono mientras conduce:

- Concéntrese por completo en la conducción: su principal responsabilidad es conducir con cuidado.
- Utilice la modalidad de manos libres, si se encuentra disponible.

Apártese del camino y estacione adecuadamente antes de efectuar o de atender una llamada.

#### **Lugares señalizados**

APAGUE el teléfono en los sitios señalizados.

# **Áreas de explosivos**

Para no interferir con las operaciones de explosivos, APAGUE el teléfono cuando se encuentre en un "área de explosivos" o en áreas donde se publique el aviso: "Apague su radio receptor/transmisor". Respete todas las señales e indicaciones.

# **Atmósferas potencialmente explosivas**

Por lo general (aunque no siempre), las áreas con una atmósfera potencialmente explosiva se encuentran señalizadas. Entre estas podemos encontrar áreas de abastecimiento de combustible, como gasolineras; espacios bajo cubierta en embarcaciones; instalaciones de almacenamiento o de transferencia de combustible o productos químicos; áreas con olor a combustible (por ejemplo, si hay una fuga de gas o de propano en un vehículo o en una casa); áreas en las que el aire contiene productos químicos o partículas, como gránulos, polvo o limaduras metálicas; así como cualquier otra área en la que normalmente se le pediría que apague el motor de su vehículo.

APAGUE el teléfono y no extraiga, coloque ni cargue la batería cuando se encuentre en un área con atmósfera potencialmente explosiva. Respete todas las señales e indicaciones. Las chispas de la batería en estas áreas podrían generar una explosión o un incendio, lo cual podría provocar lesiones e, incluso, la muerte.

### **Dispositivos electrónicos**

Si no se encuentran bien protegidos, la mayoría de los dispositivos electrónicos pueden sufrir interferencias de energía de radiofrecuencia provenientes de fuentes externas. En ocasiones, su dispositivo puede provocar interferencia a otros equipos. Apague el teléfono en los sitios señalizados.

Para un rendimiento óptimo y para garantizar que la energía de radiofrecuencia no supere las pautas establecidas en las normas pertinentes (detalladas en "Exposición a señales de radiofrecuencia" en la página 5, y en "Información sobre la tasa de absorción específica" en la página 5), respete siempre las instrucciones y las medidas de precaución.

#### **Uso del producto**

Si el teléfono satelital está en contacto con el cuerpo, colóquelo siempre en un estuche de cuero de Iridium. Visite www.iridium.com.

El uso de accesorios no suministrados por Iridium puede ocasionar que el teléfono satelital exceda los límites de exposición a energía de radiofrecuencia.

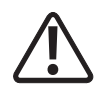

#### **Radiointerferencia**

Su teléfono satelital contiene circuitos digitales para visualizar los datos y la conexión a un ordenador personal. Las emisiones de estos circuitos pueden provocar radiointerferencia. Respecto de estos circuitos, este dispositivo cumple con la sección 15 de las Normas de la FCC. El uso se encuentra sujeto a las siguientes dos condiciones: (1) este dispositivo no debe ocasionar interferencia perjudicial, y (2) este dispositivo debe aceptar cualquier interferencia recibida, incluso la interferencia que podría generar un mal funcionamiento. Esta declaración no se aplica a circuitos digitales utilizados sólo para habilitar la operación del transmisor en este teléfono satelital. El receptor de este teléfono se encuentra sujeto a la condición de que sus emisiones de radio no ocasionen interferencia perjudicial.

Este equipo fue sometido a pruebas que comprobaron su cumplimiento con los límites correspondientes a los dispositivos digitales de Clase B, conforme a la sección 15 de las Normas de la FCC. Estos límites están diseñados para ofrecer protección razonable contra la interferencia perjudicial en una instalación residencial. Este equipo genera, utiliza y puede irradiar energía de radiofrecuencia y, si no se instala y se utiliza conforme a las instrucciones, puede ocasionar interferencia perjudicial a las comunicaciones de radio. Sin embargo, no se garantiza que no se producirá interferencia alguna en una instalación determinada. Si este equipo produce interferencia perjudicial en la recepción de señales de radio o de televisión (lo cual se puede determinar encendiendo y apagando el teléfono) se recomienda que el usuario corrija esta interferencia implementando una o varias de las siguientes medidas:

- Vuelva a dirigir o a ubicar la antena receptora.
- Aumente la distancia entre el equipo y el receptor.
- Conecte el equipo a un enchufe de un circuito distinto del que se encuentra conectado el receptor.
- Solicite ayuda al distribuidor o a un técnico de radio o televisión con experiencia.

#### **Dispositivos médicos implantables**

Si tiene un dispositivo médico implantable, como un marcapasos o un desfibrilador, la Asociación de Fabricantes de la Industria de la Salud recomienda mantener una distancia mínima de 15 cm entre el teléfono inalámbrico portátil y el marcapasos para evitar una potencial interferencia. Estas recomendaciones son consecuentes con la investigación independiente y con las recomendaciones de Wireless Technology Research (Investigación de tecnología inalámbrica).

#### **Las personas con marcapasos:**

- SIEMPRE deben mantener el teléfono a más de 15 cm de distancia del marcapasos cuando el teléfono se encuentra encendido;
- no deben llevar el teléfono en un bolsillo del pecho;
- deben utilizar la oreja del lado en que no se encuentra el marcapasos para minimizar el potencial riesgo de interferencia;
- deben APAGAR el teléfono de inmediato si existe algún motivo para creer que se está produciendo una interferencia.

#### **Audífonos**

Es posible que ciertos teléfonos digitales inalámbricos interfieran con algunos audífonos. Si se produjera esta interferencia, se recomienda comunicarse con el fabricante del audífono para consultar alternativas.

#### **Otros dispositivos médicos**

Si utiliza cualquiera otro dispositivo médico personal, consulte al fabricante del dispositivo si se encuentra bien protegido de energía de radiofrecuencia externa. Asimismo, consulte a su médico acerca de la compatibilidad con el dispositivo.

APAGUE el teléfono en los centros médicos en los que se encuentra señalizado. Es posible que los hospitales y los centros médicos utilicen equipos que puedan verse afectados por la energía de radiofrecuencia externa.

# **Aviones**

Las normativas de las aerolíneas prohíben el uso del teléfono durante el vuelo. Consulte y respete la política de su aerolínea en lo que respecta al uso del teléfono mientras el avión se encuentra en tierra.

APAGUE el teléfono antes de abordar un avión.

# **Vehículos**

Las señales de radiofrecuencia pueden afectar los sistemas electrónicos mal instalados o mal protegidos de los vehículos automotores. Consulte al fabricante o al representante correspondiente. Asimismo, debe consultar al fabricante de cualquier equipo que haya agregado al vehículo.

### **Vehículos equipados con bolsa de aire (Air Bag)**

Las bolsas de aire se inflan con mucha fuerza. NO coloque objetos, como equipos inalámbricos portátiles o instalados, en la zona que se encuentra sobre la bolsa de aire o en su zona de despliegue. Podría sufrir graves lesiones si un equipo inalámbrico ubicado dentro del vehículo se encuentra mal instalado.

# **Exclusivo para adultos**

Mantenga el teléfono y sus accesorios lejos del alcance de los niños. Estos productos no son juguetes y pueden ser muy peligrosos para los niños pequeños. Por ejemplo:

- Las piezas pequeñas y desmontables pueden producir riesgo de asfixia.
- El uso inadecuado puede ocasionar ruidos fuertes, lo que podría producir lesiones auditivas.
- Las baterías mal manipuladas pueden recalentarse y provocar quemaduras.

# **Piezas de vidrio**

Algunas piezas del teléfono satelital pueden ser de vidrio. El vidrio puede romperse si el producto cae sobre una superficie dura o si recibe un impacto fuerte. Si el vidrio se rompe, no lo toque ni intente extraerlo. Deje de utilizar el teléfono hasta que un centro de servicios calificado lo reemplace.

# **Exposición prolongada a ruido fuerte**

La exposición a ruido fuerte proveniente de cualquier fuente durante un período prolongado puede afectar su audición. Cuanto más fuerte sea el volumen, menor exposición bastará para afectar su audición. Para proteger su audición:

- Restrinja el tiempo que utiliza auriculares a volumen alto.
- Evite subir el volumen para no oír el ruido externo.
- Baje el volumen si no puede oír a las personas que lo rodean.

# **Convulsiones y desmayos**

Algunas personas pueden sufrir crisis epilépticas o desmayos al estar expuestas a destellos de luz intermitente, como la de los videojuegos. Si usted o algún familiar tiene esta clase de antecedentes, consulte a su médico antes de habilitar la función de luz intermitente del teléfono. Interrumpa el uso o consulte a un médico si sufre cualquiera de estos síntomas: convulsión, fasciculaciones, pérdida de conocimiento, movimientos involuntarios o desorientación.

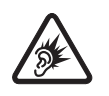

## **Movimientos repetitivos**

Cuando se realizan acciones de manera reiterada, como oprimir teclas o ingresar caracteres con los dedos, se puede sentir una molestia ocasional en las manos, los brazos, los hombros, el cuello o en otras partes del cuerpo. Si la molestia persiste durante o después del uso, interrumpa el uso y consulte al médico.

# **3: Descripción general del teléfono satelital 9555**

# **Descripción general de la guía**

En este capítulo se ofrece un panorama completo del teléfono satelital 9555. Podrá descubrir todas las funciones y los componentes que le permitirán aprovechar al máximo su teléfono.

Para su comodidad, los capítulos de este manual se dividen por opciones de menú. Cada sección del capítulo se divide, a su vez, en las opciones del submenú del teléfono. Debe seguir la secuencia de menús del teléfono para comprender el manual, por lo que el proceso de activación y configuración resulta muy sencillo.

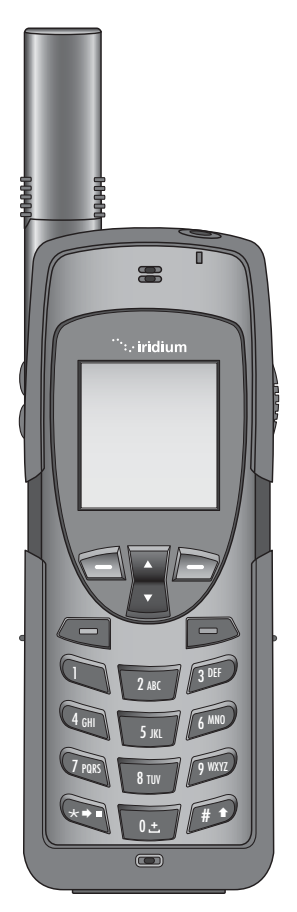

#### **Vista frontal**

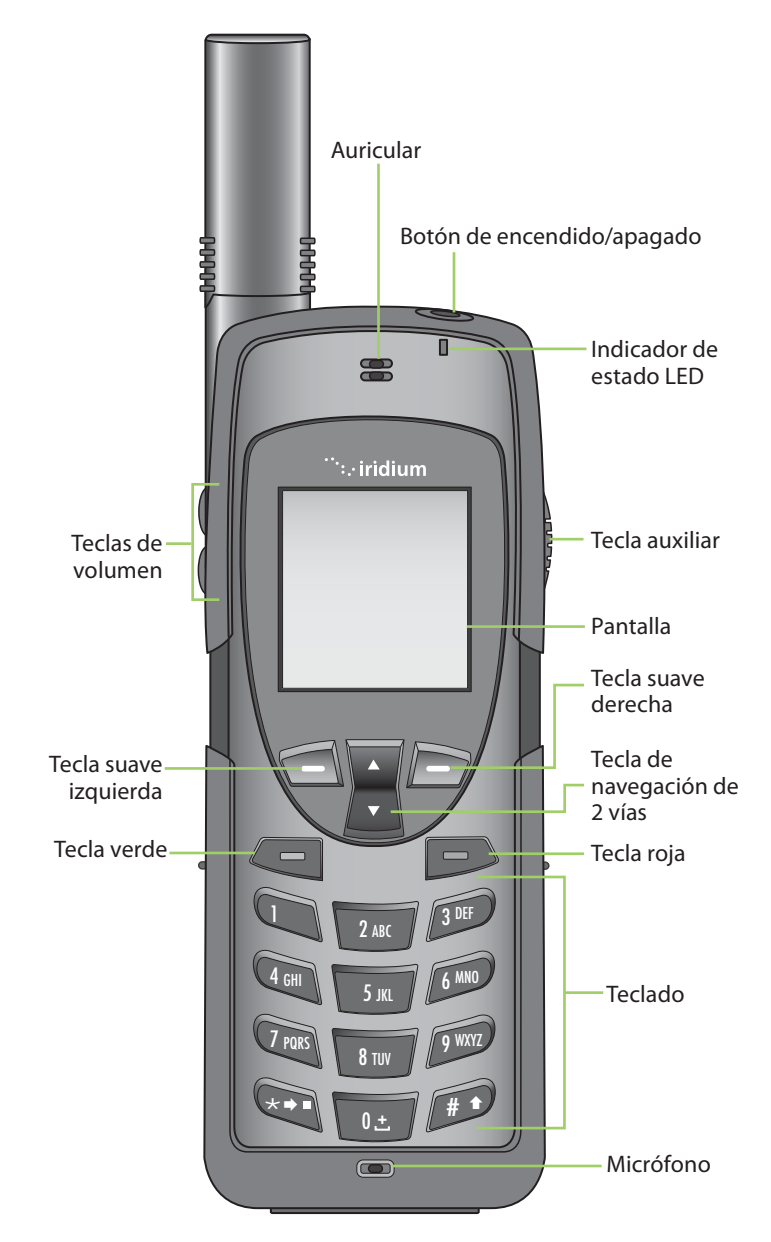

**16** Manual del usuario del teléfono satelital 9555

#### **Vista lateral**

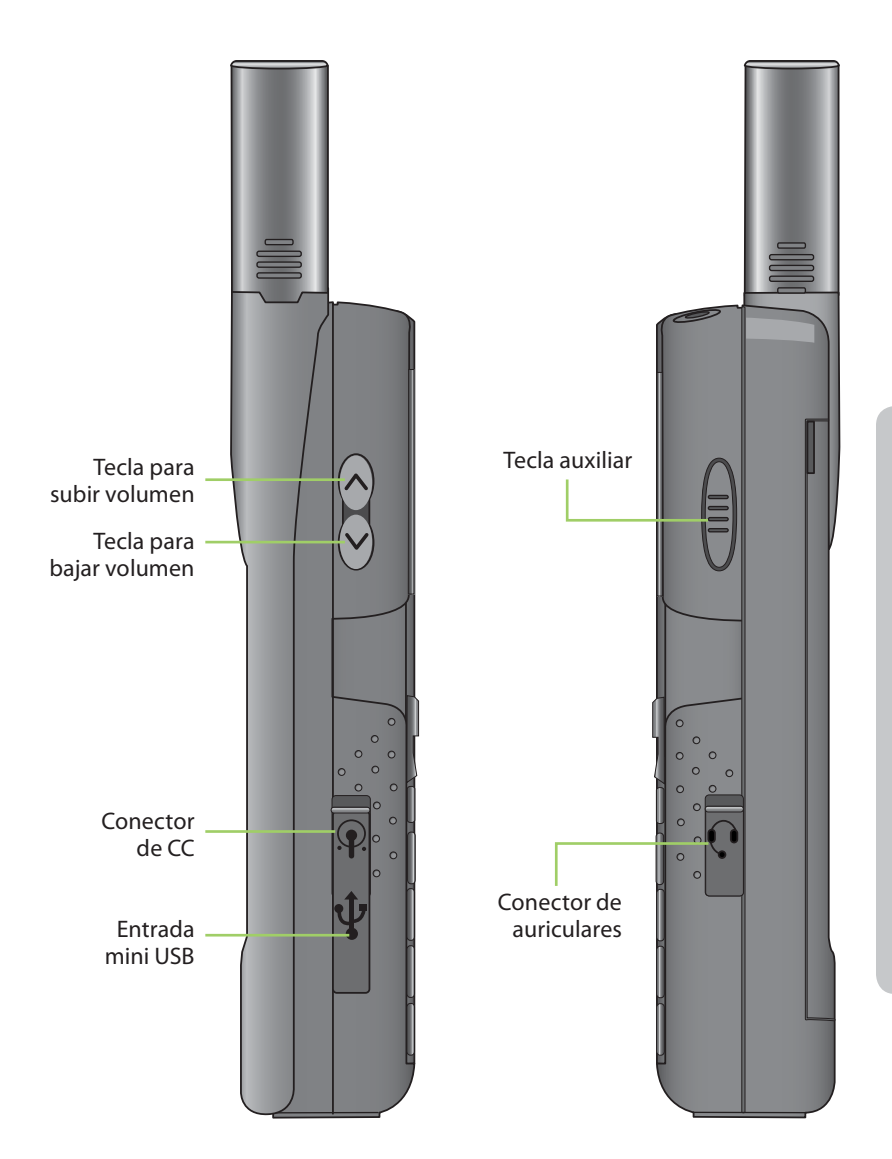

#### **Vista posterior**

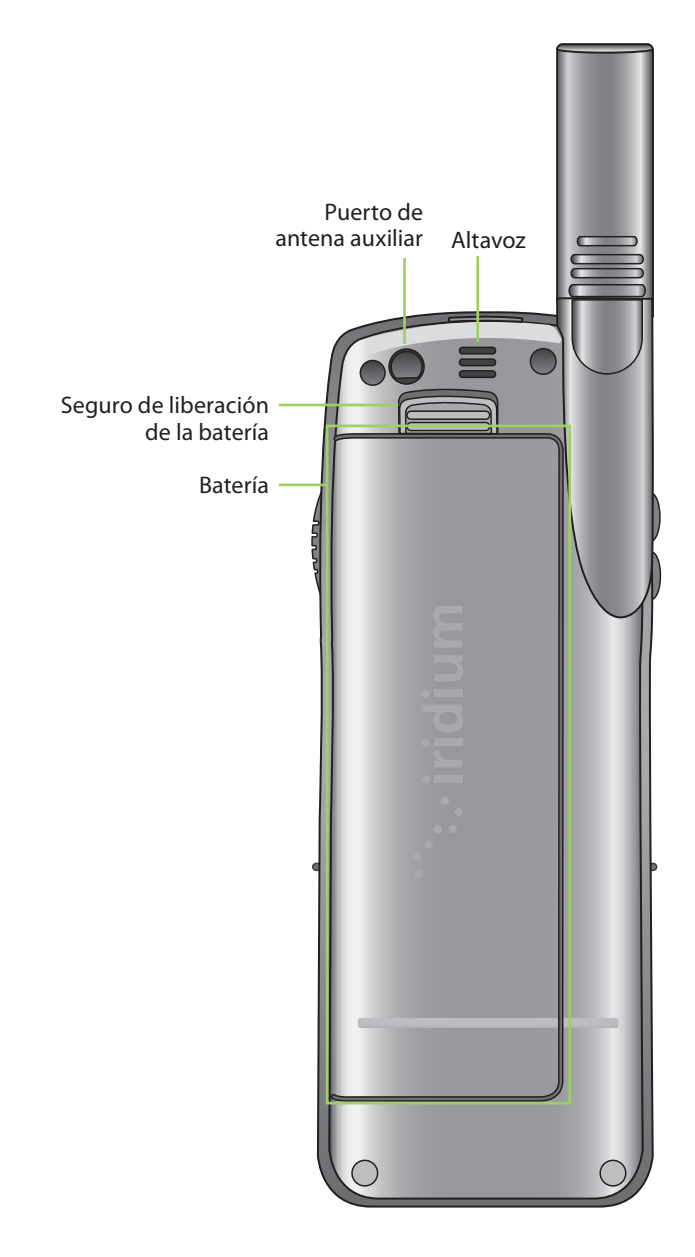

# **Accesorios**

#### **Equipo de cargador de viaje de CA y de conexión internacional**

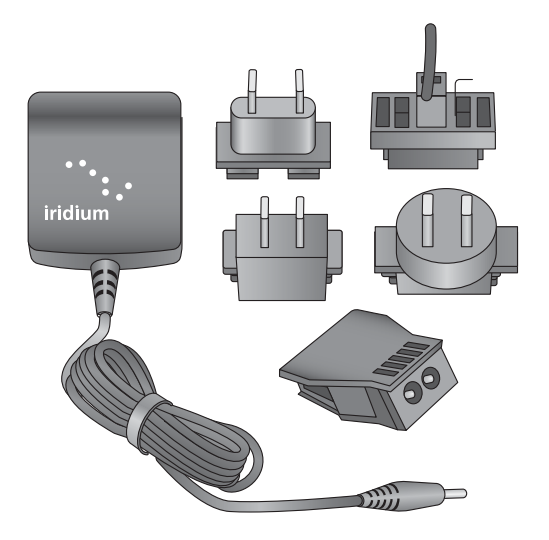

El equipo de cargador de viaje de CA y de conexión internacional proporciona una carga rápida para un rendimiento óptimo.

- Se puede utilizar para encender el teléfono cuando la batería se encuentra completamente descargada.
- La batería debe estar colocada cuando se utiliza el cargador para encender el teléfono.
- Incluye cinco adaptadores de conexión internacional que pueden utilizarse en varios países del mundo.
- Permite utilizar el teléfono satelital 9555 mientras se carga la batería. La batería no debe estar completamente descargada.

#### **Auriculares**

Los cómodos auriculares incluyen un audífono y un micrófono en un mismo accesorio pequeño para poder mantener conversaciones telefónicas privadas con manos libres. Los auriculares se conectan directamente a la entrada ubicada a la derecha del teléfono.

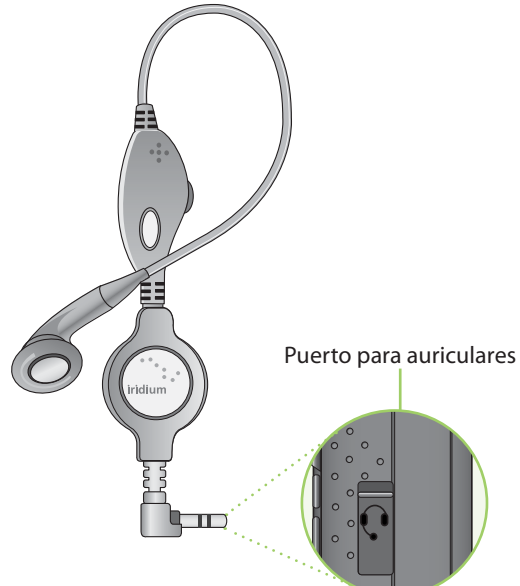

# **Adaptador accesorio para automóvil**

El equipo de cargador de viaje de CA y de conexión internacional proporciona una carga rápida para un rendimiento óptimo.

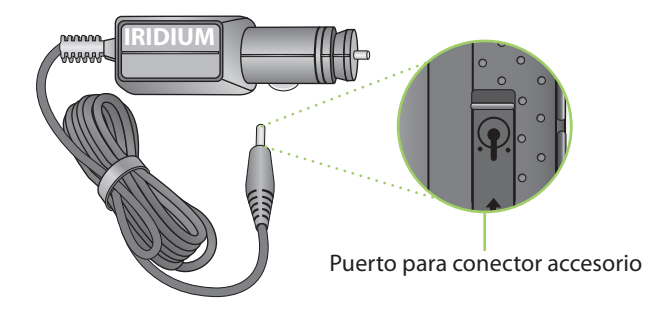

**1.** Deslice el teléfono por el adaptador de la antena.

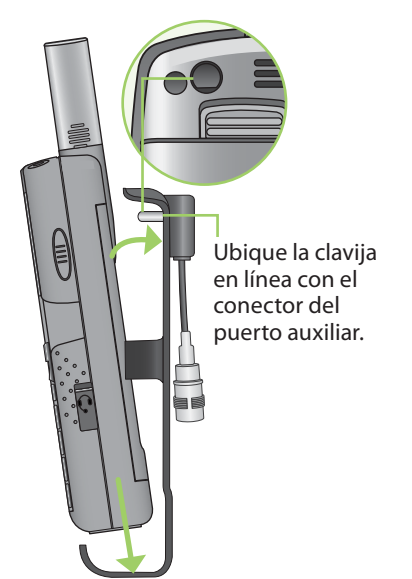

**2.** Gire hasta que la parte posterior del teléfono llegue al adaptador.

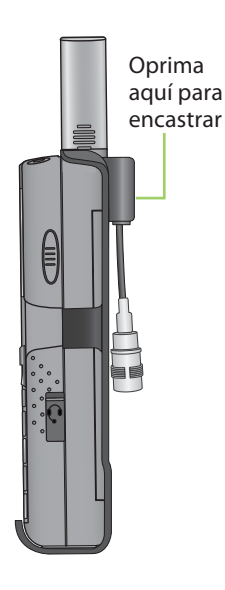

*Nota:* Este teléfono incluye un protector de enchufe para el conector de la antena. Debe extraerlo antes de utilizar el adaptador de la antena.

#### **Adaptador de antena auxiliar**

El adaptador de antena permite conectar el teléfono satelital Iridium 9555 a una antena externa. El adaptador utiliza un conector TNC hembra para acoplarse a un cable de antena con conector TNC macho. Si desea obtener una lista de opciones de accesorios disponibles, visite www.iridium.com.

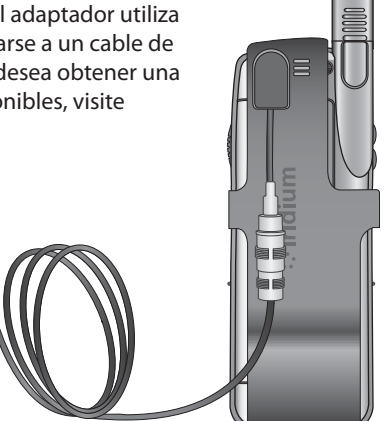

# **Indicadores**

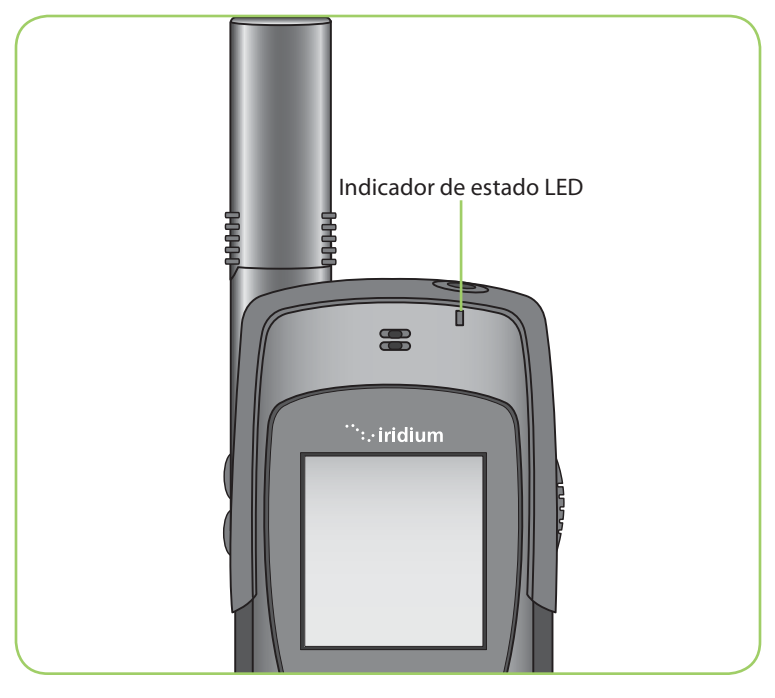

#### **Indicador de estado LED**

El indicador de estado ubicado en la parte superior del teléfono tiene los siguientes significados:

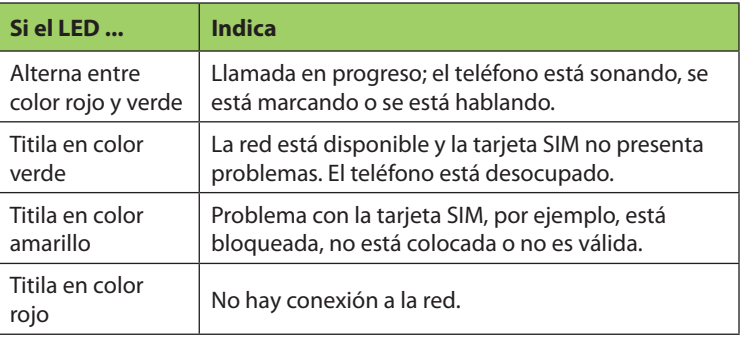

#### **Iconos e indicadores de estado de la pantalla**

Los siguientes iconos aparecen en la pantalla para proporcionar información respecto de la actividad del teléfono.

#### **Componentes de la pantalla principal**

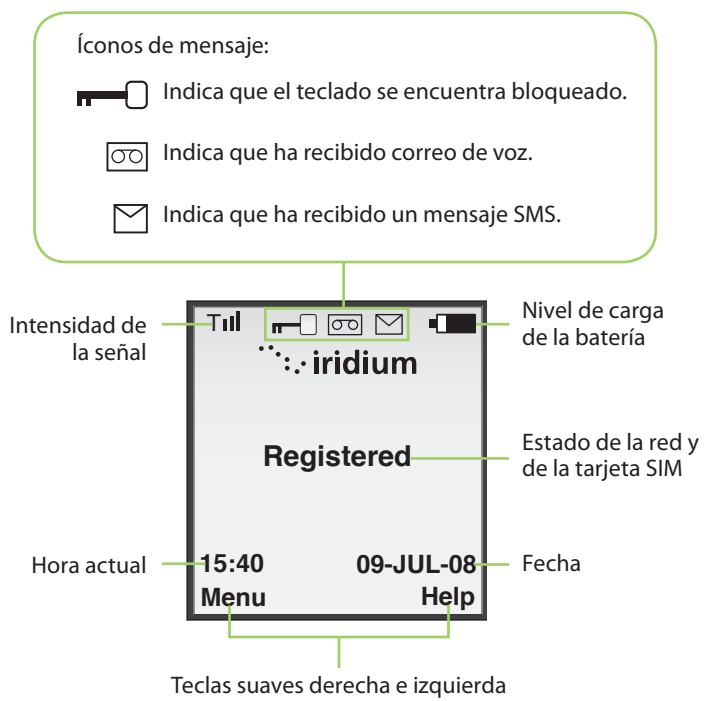

#### **Componentes del menú**

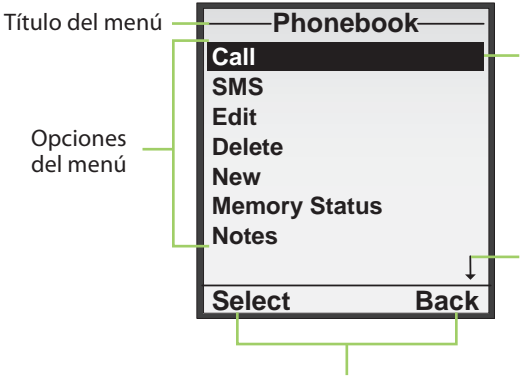

La barra negra sube y baja cuando se utiliza la tecla de navegación de dos vías.

La flecha indica que se puede subir o bajar para ver más opciones.

Teclas suaves derecha e izquierda

# **4: Conceptos básicos**

# **Cómo utilizar la tarjeta SIM**

Con el teléfono, su proveedor de servicios le entregará una tarjeta SIM (Módulo de Identificación del Suscriptor). La tarjeta SIM es una tarjeta inteligente que contiene detalles del servicio y memoria para almacenar mensajes y entradas en la guía de teléfono.

El teléfono tiene una funcionalidad limitada sin la tarjeta SIM, por lo que se recomienda colocarla antes de utilizar el equipo.

#### **Cuidado de la tarjeta SIM**

Mientras no utiliza el teléfono, se recomienda guardar la tarjeta. De esta manera, podrá mantener segura su información personal y acceder al servicio aunque su teléfono no se encuentre disponible.

*Importante:* No doble ni raye la tarjeta SIM y evite exponerla a electricidad estática, agua o suciedad.

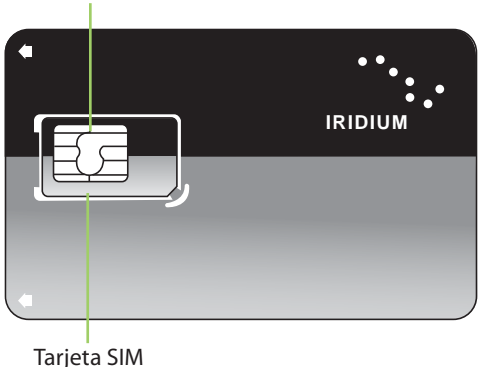

Contacto dorado

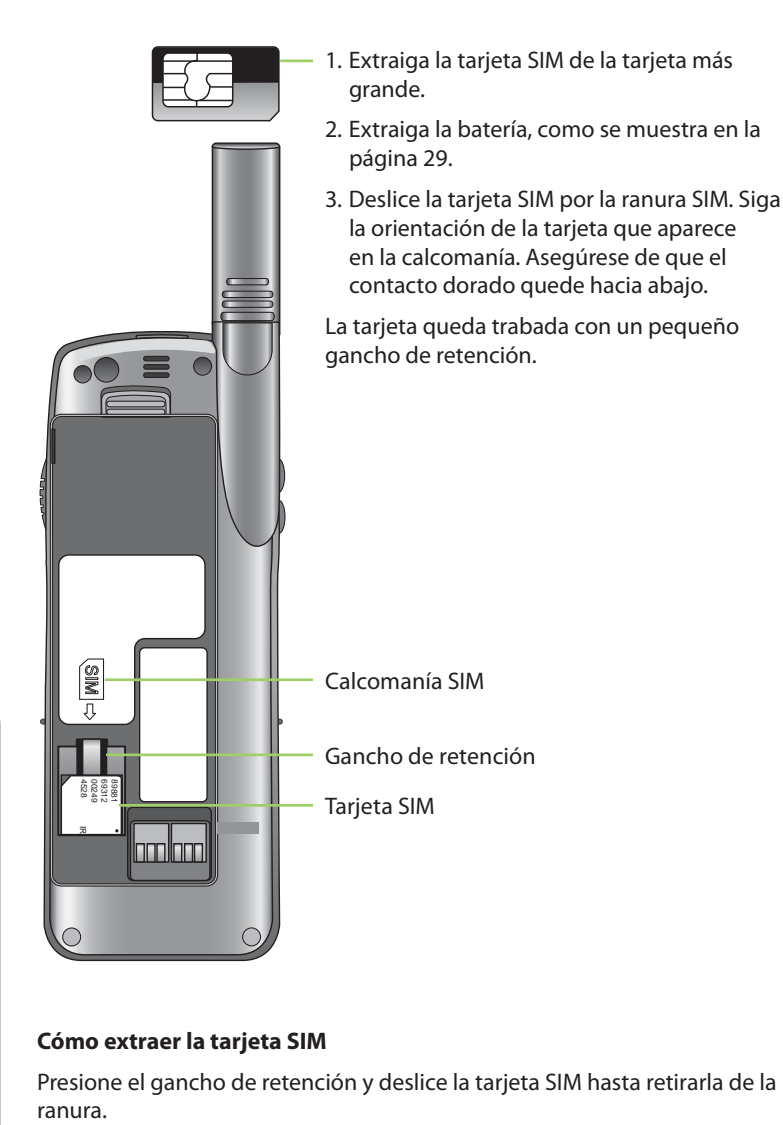

#### **Cómo extraer la tarjeta SIM**

Presione el gancho de retención y deslice la tarjeta SIM hasta retirarla de la
## **Información sobre la batería**

Las baterías pueden provocar lesiones o daños materiales graves, en especial si no se manipulan correctamente o si se utilizan cuando se encuentran dañadas.

### **Advertencia:**

El uso incorrecto de las baterías puede provocar incendios, explosiones, fugas u otros riesgos.

Respete siempre las siguientes medidas de seguridad:

- No desarme, aplaste, perfore, triture ni trate de alterar de cualquier otra manera la forma de la batería.
- Evite que el teléfono o la batería entren en contacto con el agua. El agua puede dañar los circuitos del teléfono.
- Evite que la batería entre en contacto con objetos metálicos. El contacto con objetos metálicos puede recalentar la batería y provocar una explosión.
- No coloque la batería cerca de una fuente de calor. El calor extremo puede dañar el teléfono o la batería y provocar hinchazón, mal funcionamiento o fugas. No seque una batería húmeda o mojada con un dispositivo o una fuente de calor, como un secador de cabello o un horno microondas. No deje el teléfono en el automóvil ni en ningún otro vehículo expuesto a altas temperaturas.
- Evite que la batería o el teléfono se caigan, ya que el impacto podría dañarlos.
- No arroje la batería al fuego, ya que podría provocar una explosión.
- Comuníquese con su proveedor de servicios o con Iridium si el teléfono o la batería se dañaron por haber sufrido una caída o una exposición altas temperaturas.

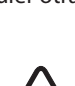

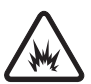

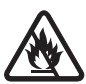

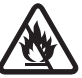

**4: Conceptos básicos**

4: Conceptos básico:

# **ADVERTENCIA:**

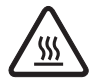

El uso de baterías no fabricadas por Iridium puede provocar incendios, explosiones, fugas u otros riesgos.

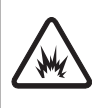

#### **Importante**

Por cuestiones de seguridad y de calidad, utilice sólo productos Iridium originales. La garantía de Iridium no cubre el daño provocado por el uso de baterías no fabricadas por Iridium.

### **Cómo cargar la batería**

La batería se puede cargar y descargar muchas veces, pero, con el tiempo, se deteriora.

*Importante:* Siga estos pasos para cargar la batería:

- Conserve la batería a temperatura ambiente. Nunca exponga la batería a temperaturas inferiores a 0 °C (32 °F) o superiores a 45 °C (113 °F) durante la carga.
- Las baterías nuevas no tienen una carga completa y, por lo tanto, pueden tardar más en cargar.

### **Desechar la bateríal**

El desecho adecuado de la batería no sólo es importante por cuestiones de seguridad, sino también porque protege el medioambiente. Los usuarios deben reciclar las baterías y los teléfonos conforme a las leyes y a las reglamentaciones nacionales, estatales o locales que correspondan.

Según las exigencias de la Unión Europea, todos los equipos electrónicos y eléctricos se deben recolectar por separado al final de su vida útil y no se deben desechar como residuos municipales no clasificados.

No arroje la batería al fuego.

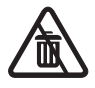

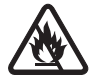

### **Cómo extraer y colocar la batería**

La parte posterior del teléfono es la batería. Debe extraer la batería para cambiarla o para colocar la tarjeta SIM.

### **Para extraer la batería**

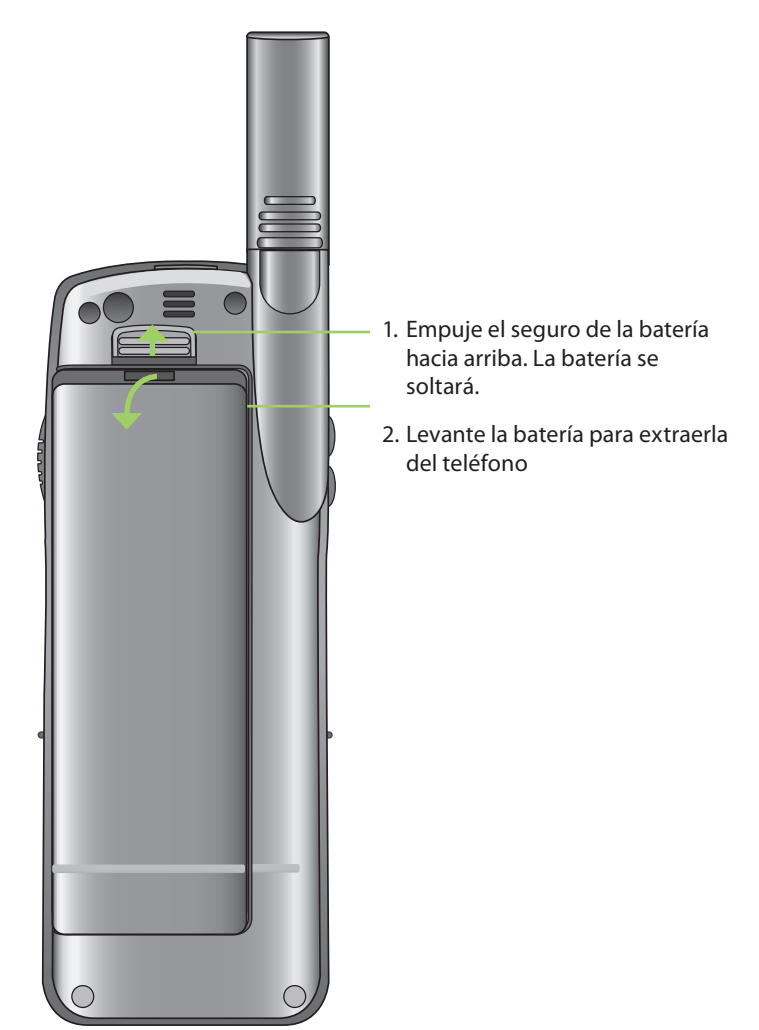

#### **Para colocar la batería**

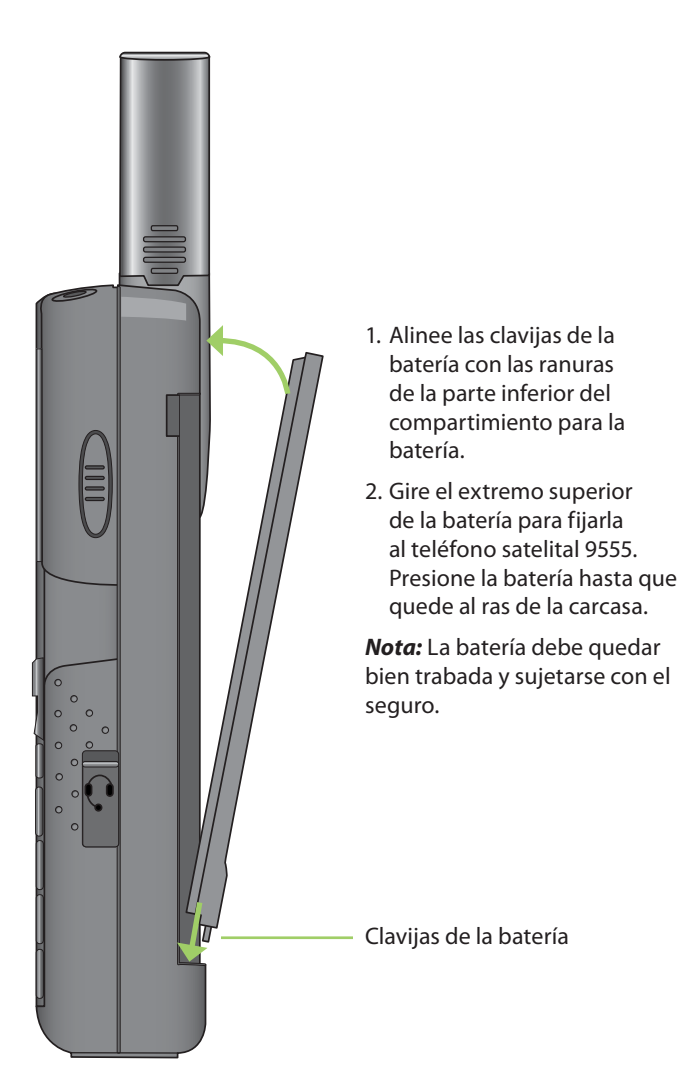

# **Cómo cargar la batería**

Utilice el cargador de viaje de CA o el adaptador accesorio para automóvil para cargar el teléfono satelital 9555.

*Importante:* La batería sólo debe cargarse en ambientes con temperaturas superiores a 0 °C (32 °F) e inferiores a 45 °C (113 °F).

### **Cargar la batería**

- 1. Conecte el cargador de viaje de CA o el adaptador accesorio para automóvil al teléfono.
- 2. Enchufe el cargador de viaje de CA o el adaptador accesorio para automóvil a la fuente de energía correspondiente. El teléfono emite un pitido.

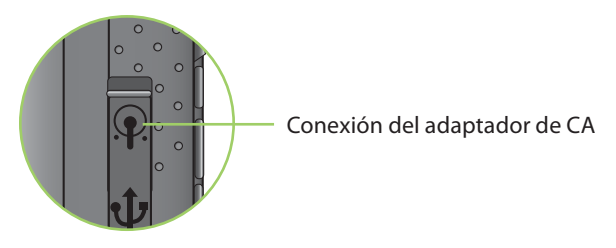

3. El símbolo de la batería titila en la pantalla LCD.

*Nota:* Durante la carga de la batería, se pueden efectuar y recibir llamadas. Sin embargo, la batería carga más rápido si el teléfono está apagado. Cuando el teléfono satelital 9555 no está en uso, la carga completa de la batería tarda aproximadamente 4 horas.

Debe esperar, por lo menos, cinco segundos antes de encender el teléfono satelital 9555 después de haberlo desconectado del cargador.

# **Cómo revisar el nivel de carga de la batería**

### **Advertencia de batería baja**

El teléfono tiene dos maneras para indicar que tiene poca batería y que quedan pocos segundos de conversación:

- 1. El indicador de carga de batería aparece siempre en la esquina superior derecha de la pantalla. Cuando la carga de batería es baja, el icono está vacío, y la leyenda Low Battery (Batería Baja) aparece en la pantalla.
- 2. Suena un tono de advertencia (dos pitidos dobles).

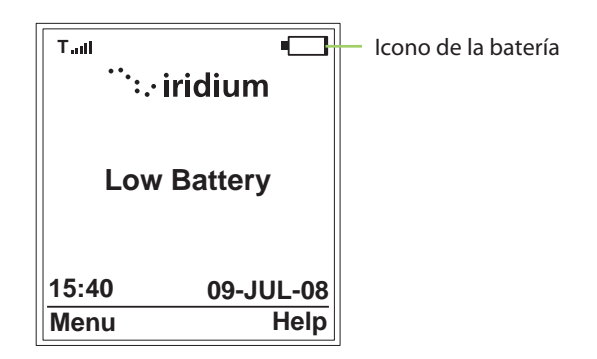

*Nota:* Para mantener un rendimiento óptimo del teléfono y de la batería, recargue la batería lo antes posible al recibir la advertencia de batería baja.

# **Puesta en funcionamiento**

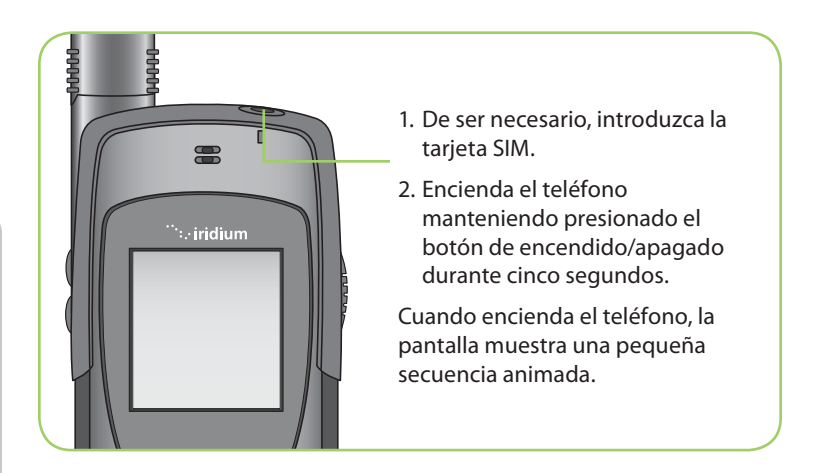

# **Mensaje de encendido**

Una vez que ha encendido el teléfono, aparece uno de los siguientes mensajes.

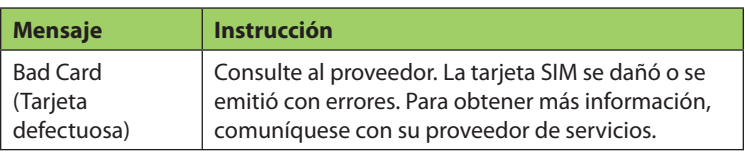

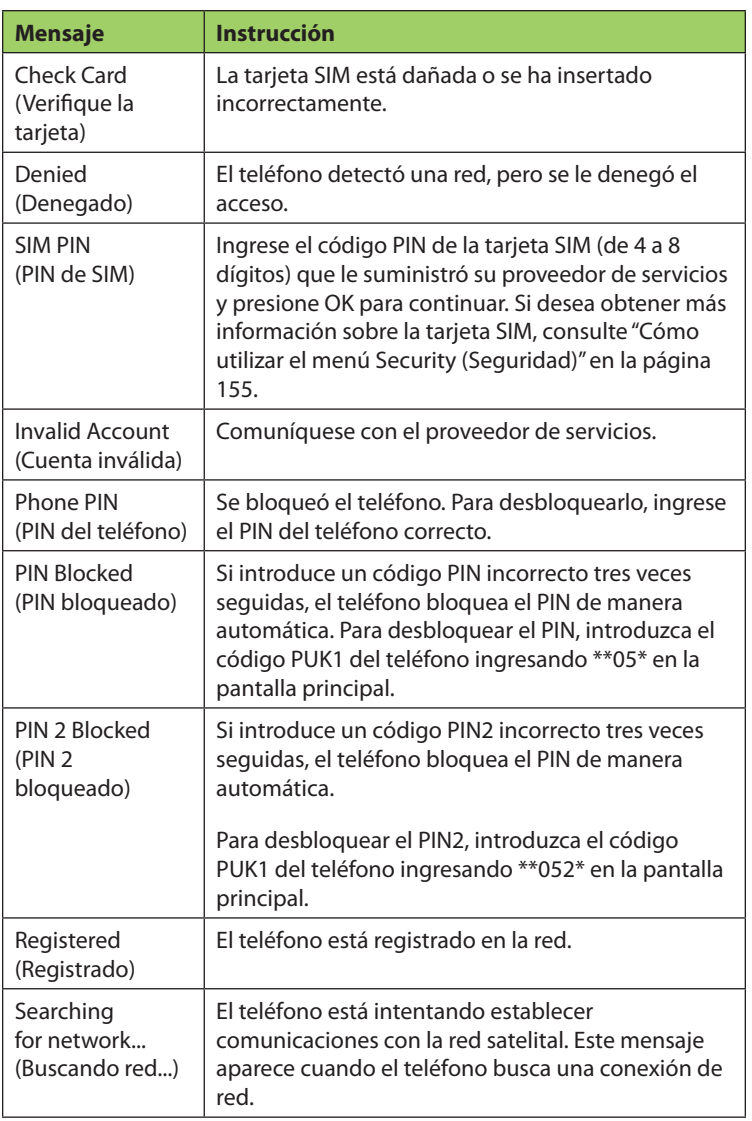

# **Uso del teléfono: Uso normal**

Sostenga el teléfono satelital como cualquier otro teléfono. Extienda la antena y luego gírela hacia la derecha o hacia la izquierda. La antena debe quedar en posición vertical al piso y tener una vista clara y despejada del cielo.

### **Consejos para un uso eficaz**

Para aprovechar al máximo el funcionamiento del teléfono:

- 1. Mantenga la batería cargada para asegurarse de que el teléfono se encuentre listo para su uso cuando lo necesite.
- 2. Extienda totalmente la antena y luego gírela hasta ubicarla en su posición.
- 3. Asegúrese de que la antena tenga una vista clara y despejada del cielo.
- 4. No toque la antena sin necesidad cuando el teléfono está en uso.
- 5. Si toca la antena, la llamada pierde calidad y el teléfono puede funcionar a una potencia mayor de la necesaria.
- 6. No lleve el teléfono en el cuerpo mientras hace llamadas con los auriculares. Al hacerlo, podrían generarse interferencias con el funcionamiento normal del teléfono, ya que la antena requiere una vista despejada del cielo para poder acceder a la red satelital de Iridium®.
- 7. Cuando finalice la llamada y ya no utilice el teléfono, vuelva a colocar la antena en el centro en posición vertical y pliéguela antes de guardar el equipo para su próximo uso.
- 8. Por seguridad, lleve un registro escrito de toda la información importante guardada en el teléfono.

# **Cómo realizar una llamada**

### **Antes de realizar una llamada:**

- 1. Encienda el teléfono.
- 2. Asegúrese de haber insertado la tarjeta SIM.
- 3. Verifique que el teléfono esté desbloqueado.
- 4. Asegúrese de tener una vista clara y directa del cielo para conectarse a la red.
- 5. Extienda la antena y apúntela hacia el cielo.

### **Marque el número**

Al ingresar un número de teléfono, los dígitos se muestran en una sola línea que se desplaza por la pantalla.

1. Para ingresar el número, utilice el teclado. Cuando ingresa el primer dígito, la tecla suave izquierda se marca como **Options** (Opciones) y la derecha como **Clear (Borrar)**.

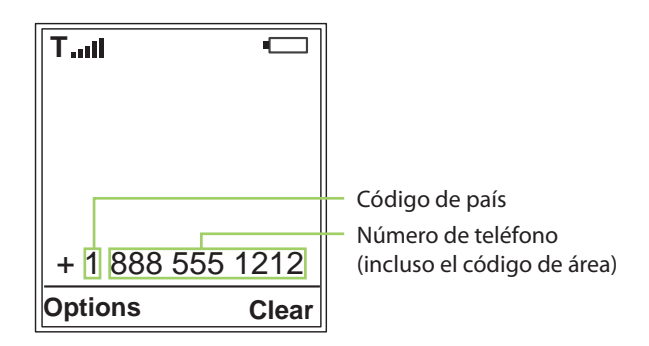

 El número de teléfono debe ingresarse en formato internacional: 00 ó + [código de país] [número de teléfono].

*Nota:* Todos los números de suscriptores de Iridium comienzan con el código de país **8816**, salvo que el proveedor de servicios haya emitido un número de acceso alternativo.

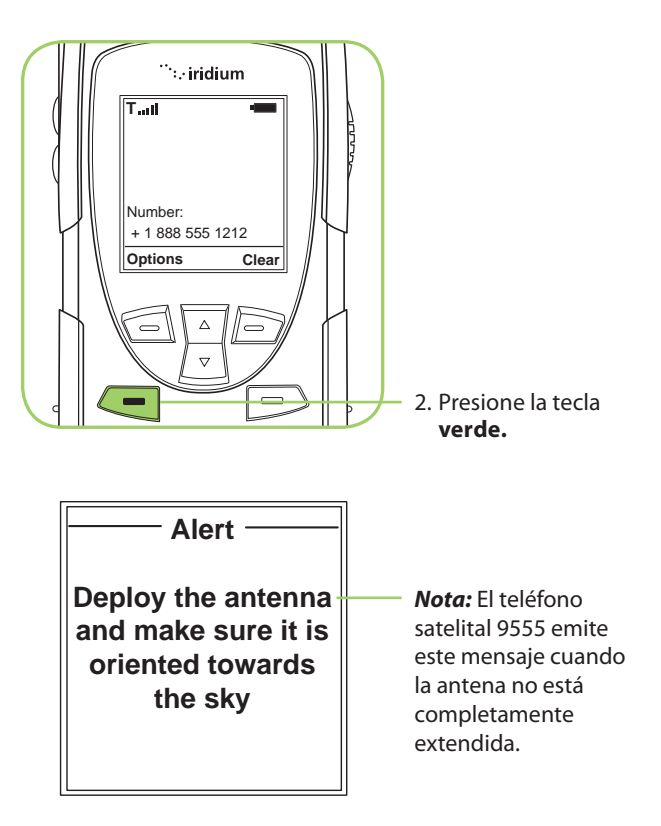

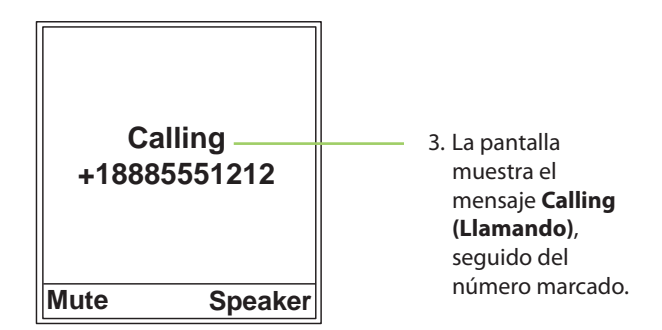

Si la llamada no se conecta, aparece uno de los siguientes mensajes:

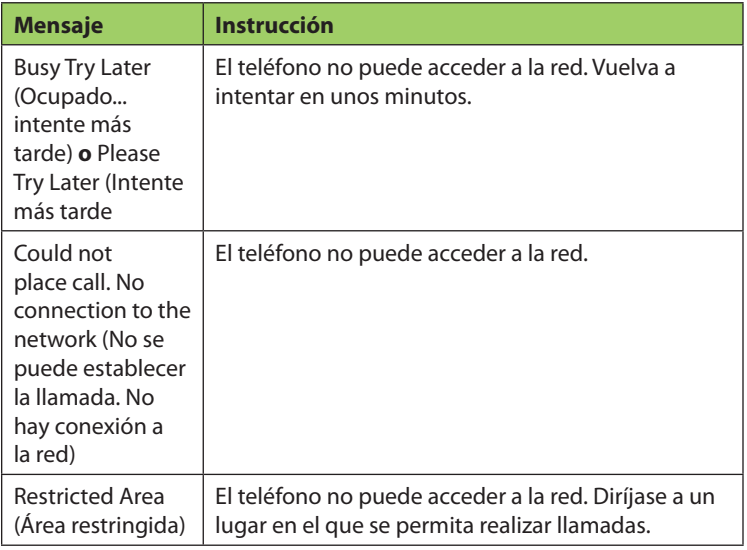

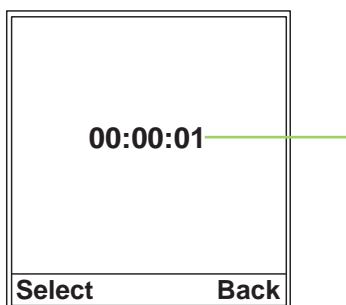

4. El teléfono cuenta con un temporizador que lleva un registro de la duración de cada

*Nota:* Si desactiva el temporizador, verá **Connected (Conectado)** en la pantalla.

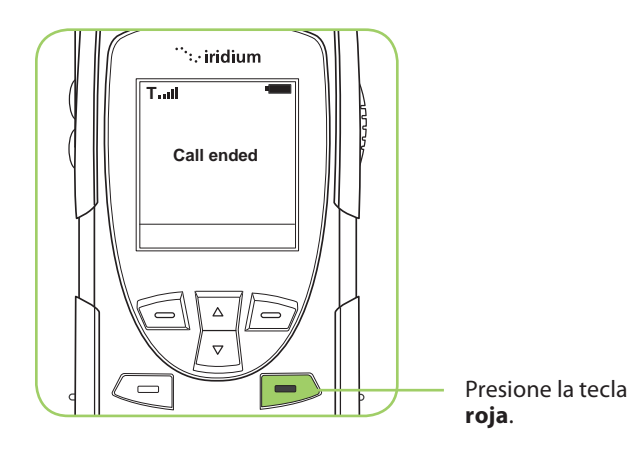

### **Cómo fi nalizar una llamada**

#### **Cómo volver a marcar el último número**

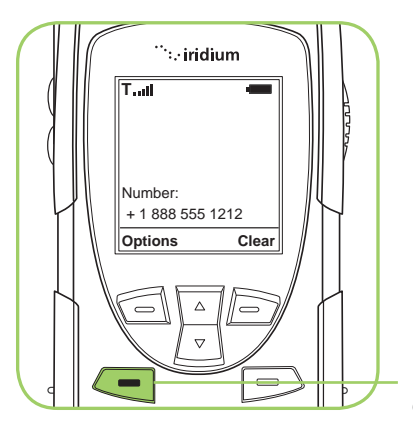

Presione la tecla **verde** dos veces.

### **Cómo recibir una llamada**

### **Antes de recibir una llamada:**

- 1. Encienda el teléfono.
- 2. Asegúrese de haber insertado una tarjeta SIM válida.
- 3. Verifique que el teléfono esté desbloqueado.

4. Compruebe que el teléfono esté conectado a la red.

La antena puede colocarse en dos posiciones diferentes para recibir llamadas:

- 1. Extendida.
- 2. Retraída, es decir, hacia abajo.

### **Cómo recibir una llamada con la antena extendida**

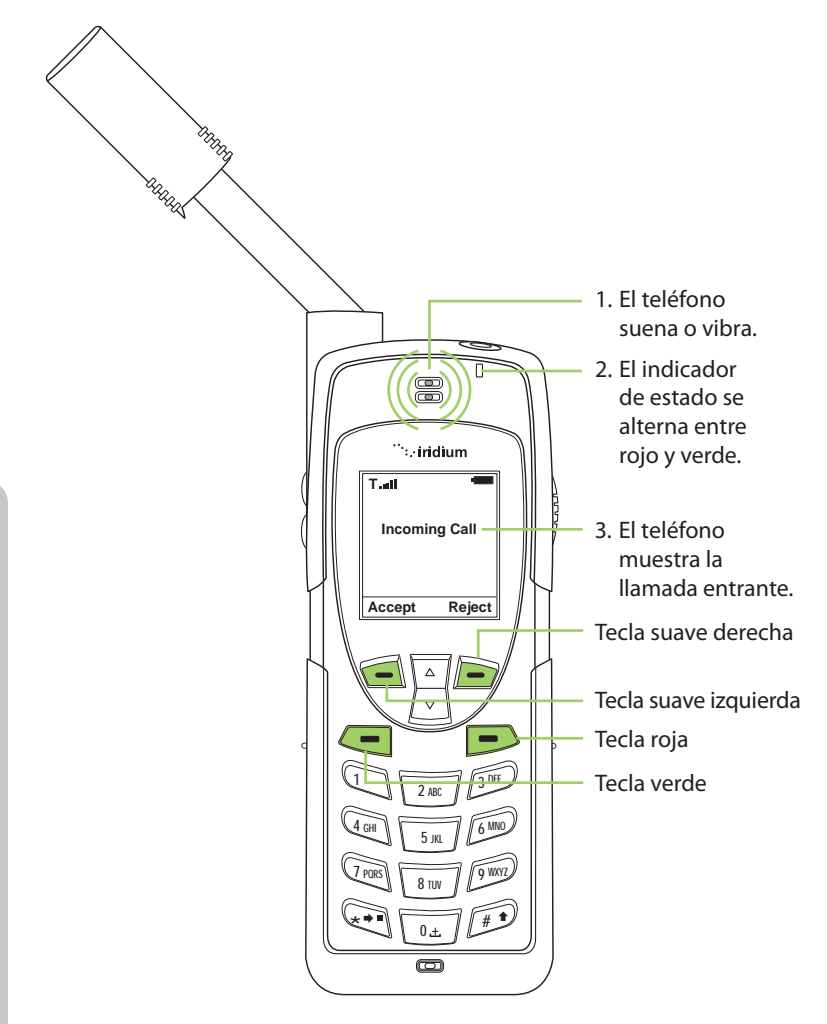

**4: Conceptos básicos**

4: Conceptos básicos

#### **Cómo contestar una llamada con la antena extendida**

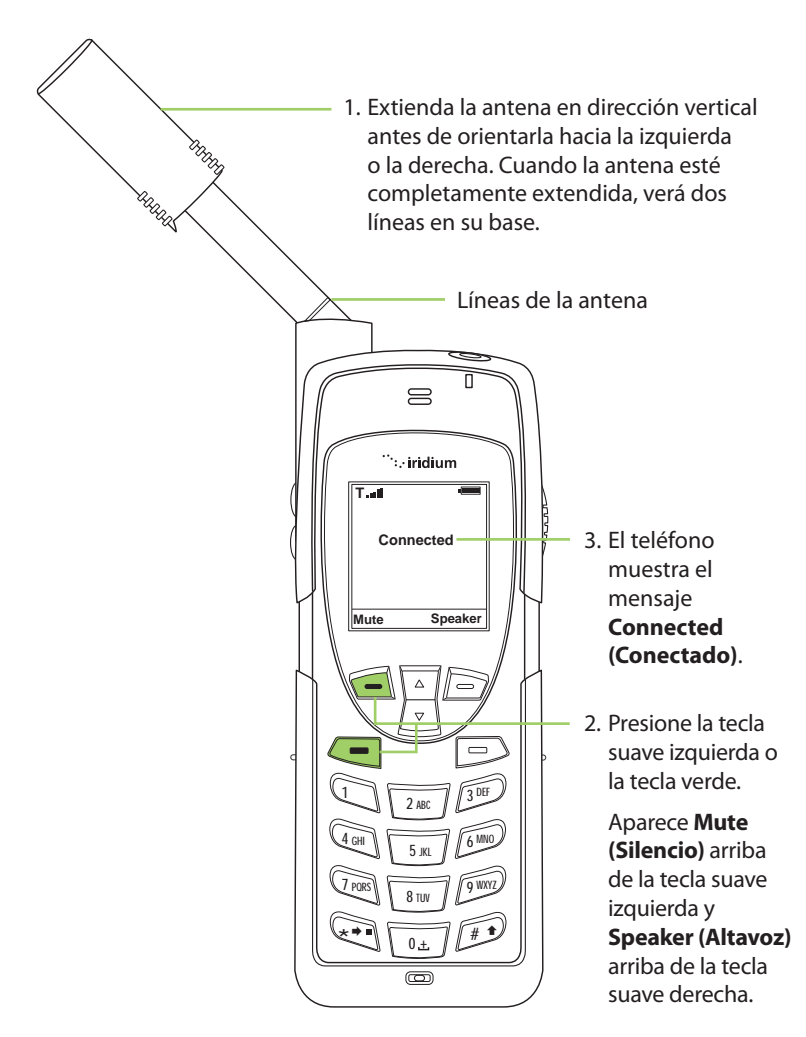

Si la llamada no se conecta correctamente, aparece el siguiente mensaje:

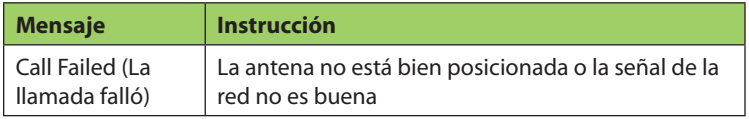

### **Cómo recibir una llamada con la antena retraída**

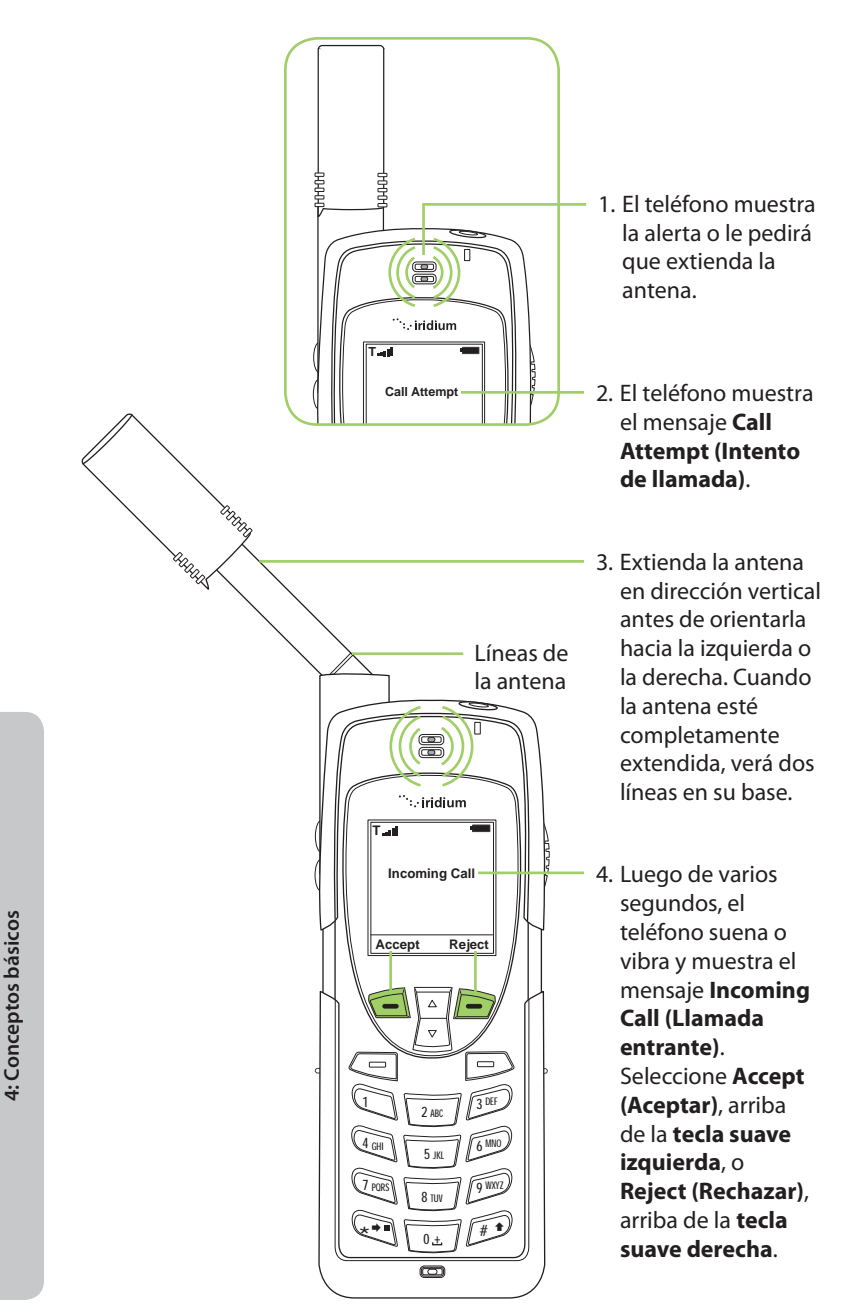

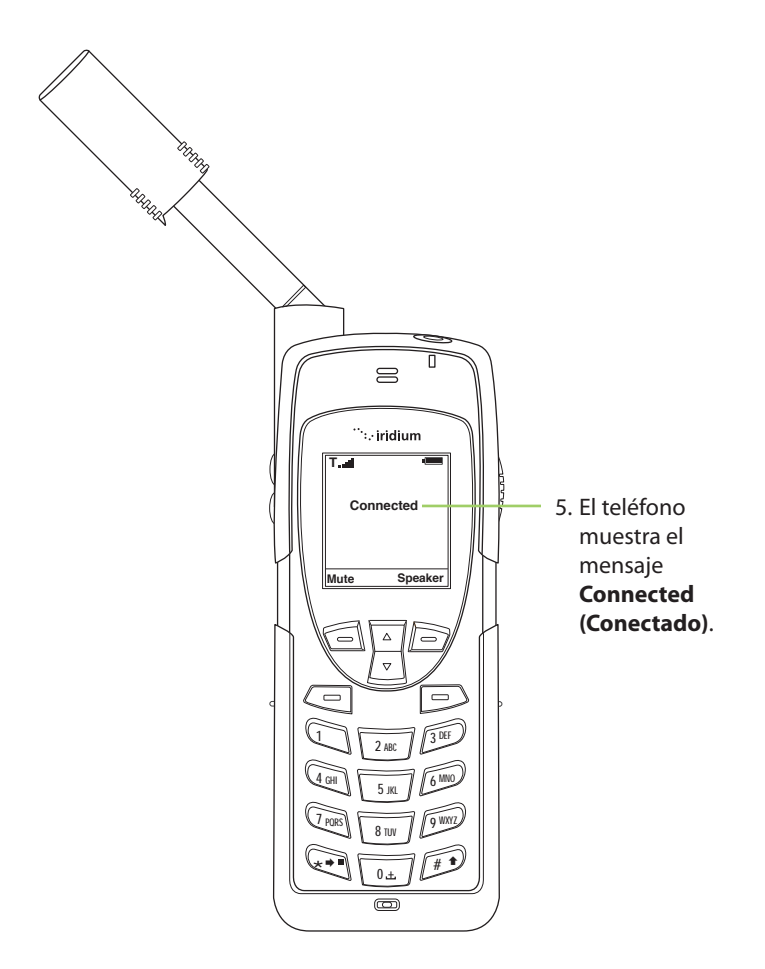

Si la llamada no se conecta correctamente, aparece el siguiente mensaje:

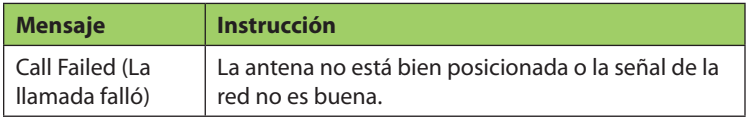

# **Cómo silenciar una llamada**

Si desea privacidad durante una llamada, utilice la función "silenciar". Podrá escuchar a la otra parte, pero esta no lo oirá a usted.

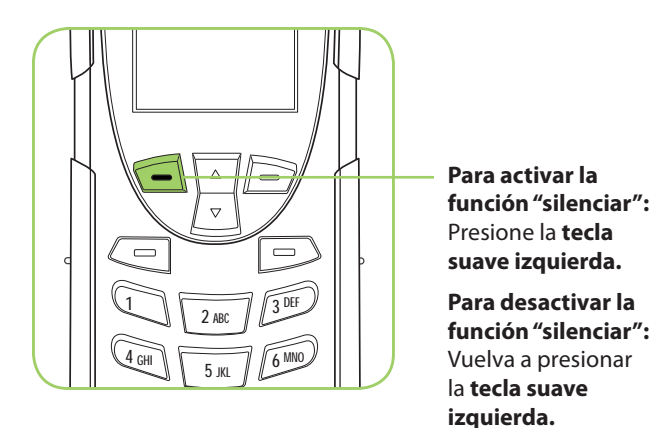

# **Altavoz**

Esta función sirve para compartir la llamada con otras personas que se encuentran cerca del teléfono. En este modo, se utiliza el altavoz situado en la parte posterior del teléfono en lugar del auricular normal.

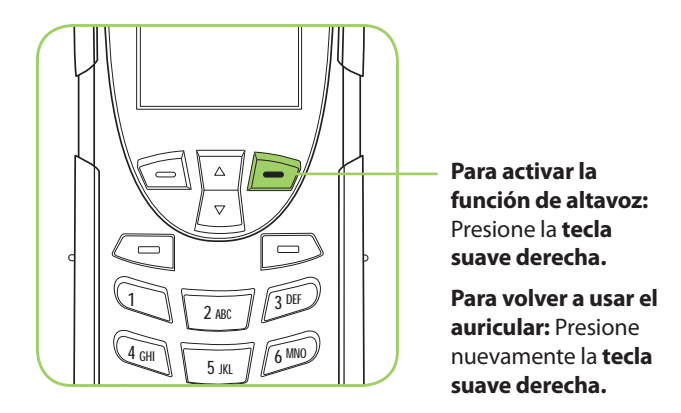

# **Volumen del altavoz**

El volumen del altavoz se puede regular durante la llamada o con el menú **Volume and Tones (Volumen y tonos)** dentro del menú **Setup (Ajustes)**.

1. Para subir el volumen del altavoz durante una llamada, presione l**a tecla superior del control de volumen**. Cuando logre el volumen deseado, presione **OK**. Para cancelar el cambio de volumen, presione **Back (Atrás)**.

2. Para bajar el volumen del altavoz durante una llamada, presione la **tecla inferior del control de volumen**.

Al presionar las teclas, oirá el nuevo nivel de volumen. El gráfico de barras indica el nivel de volumen: cuanto mayor sea la cantidad de barras, más alto será el volumen.

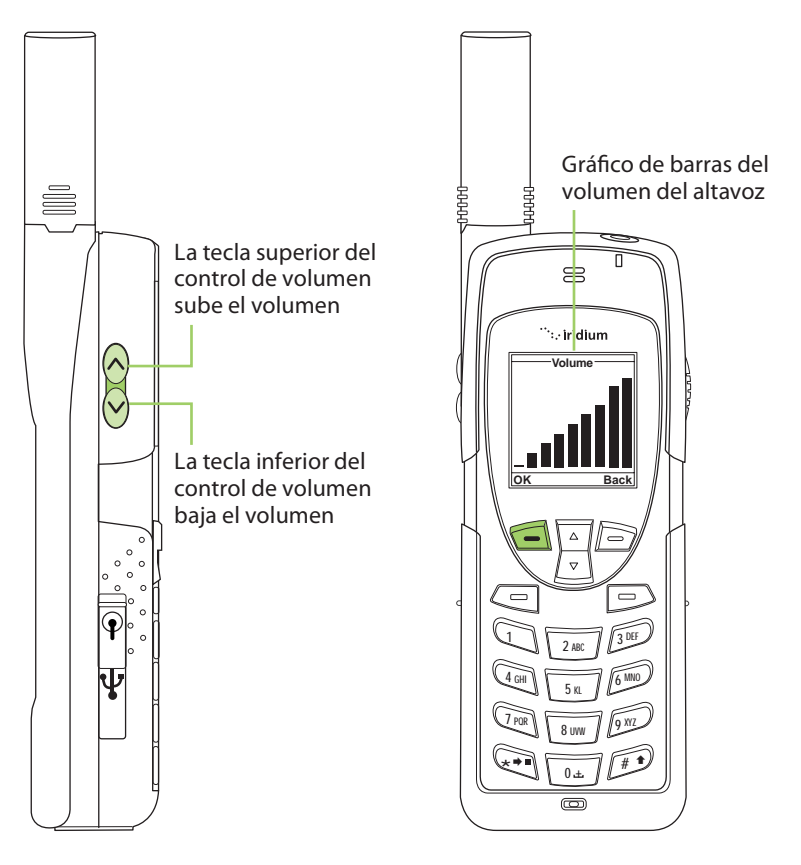

# **Volumen del timbre**

El volumen del timbre puede regularse con el menú Volume and Tones (Volumen y tonos) dentro del menú **Setup (Ajustes)**.

• Para subir el volumen del timbre, presione la **tecla superior del control de volumen**.

- Para bajar el volumen del timbre, presione **la tecla inferior del control de volumen**.
- Al presionar las teclas, oirá el nuevo nivel de volumen. El gráfico de barras indica el nivel de volumen: cuanto mayor sea la cantidad de barras, más alto será el volumen.

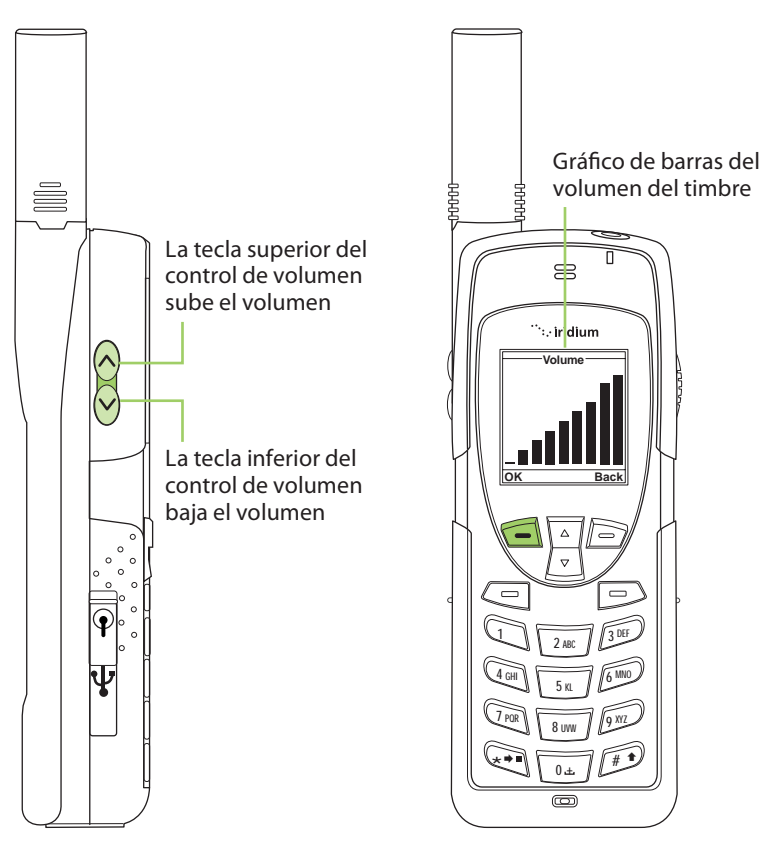

# **Llamadas perdidas**

Si está lejos del teléfono o decide no contestar una llamada, la pantalla muestra la cantidad de llamadas perdidas.

### **Mensajes de llamadas perdidas**

Si no puede contestar el teléfono o si no está conectado a la red, las personas que lo llamen dejarán un mensaje de voz que podrá escuchar a través del sistema de buzón de voz. Cuando esté conectado a la red,

aparecerá un icono de mensajes que le indicará que ha recibido un nuevo mensaje de voz.

Para obtener más información sobre la recuperación de mensajes, consulte "Cómo utilizar el menú Voicemail (Buzón de voz)" en la página 107.

# **Cómo bloquear y desbloquear el teclado**

 $\equiv$ .<br>∵iridium **Keypad locked Keypad locked** Para evitar el uso accidental del teléfono, puede **bloquear el teclado** de la siguiente manera:1. Presione la **tecla suave izquierda**, marcada como **Menu (Menú)**. 2. Presione la tecla **\* (asterisco)**  $\frac{1}{2}$  2 ABC  $\frac{1}{2}$ para bloquear el teclado. Un  $\frac{4}{5}$   $\frac{10}{3}$  MNO mensaje titila indicándole que el teclado se encuentra bloqueado.  $\frac{7 \text{ PDE}}{8 \text{ TW}}$  $\sum_{\alpha}$   $\frac{1}{\alpha}$ →■ <del>、 </del> / / # <del>\*</del>

*Nota:* Se bloquean todas las teclas, salvo la de encendido/apagado. Aun cuando el teclado esté bloqueado, puede contestar las llamadas entrantes presionando la tecla verde o la tecla suave izquierda.

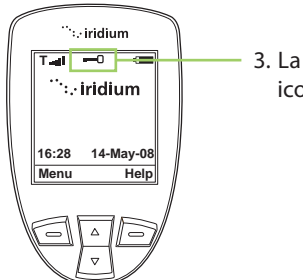

**T**  $\overline{=}$   $\overline{=}$   $\overline{=}$  3. La pantalla principal muestra el icono de una llave.

**Cómo desbloquear el teclado**

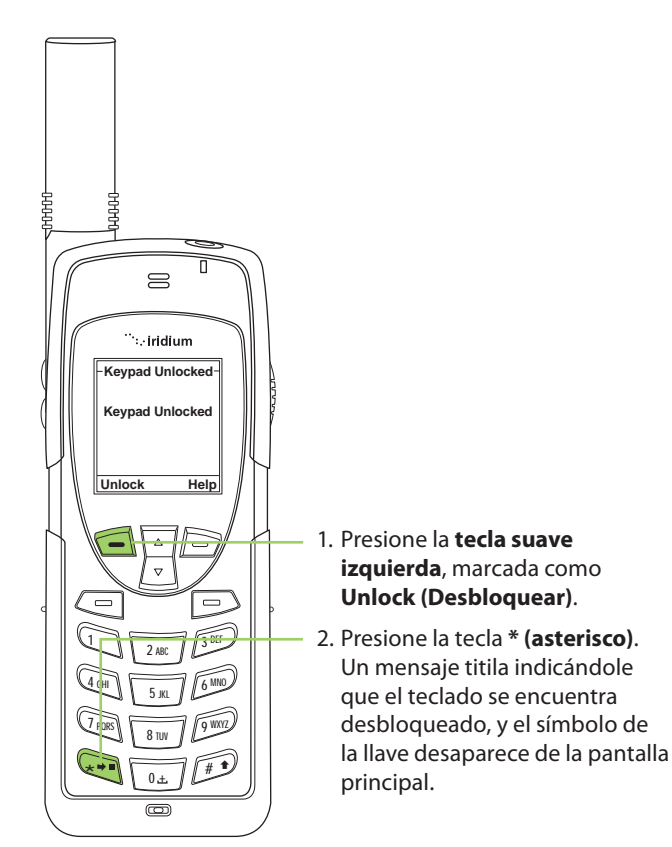

# **5: Cómo utilizar los menús y las teclas**

Muchas de las funciones del teléfono se encuentran organizadas en listas de opciones llamadas menús. Utilice las teclas del teléfono para navegar por estos menús.

# **Cómo utilizar las teclas**

### **Teclas suaves**

Al presionar las teclas suaves, la función aparece en la pantalla que se encuentra sobre la tecla. La función varía según el menú.

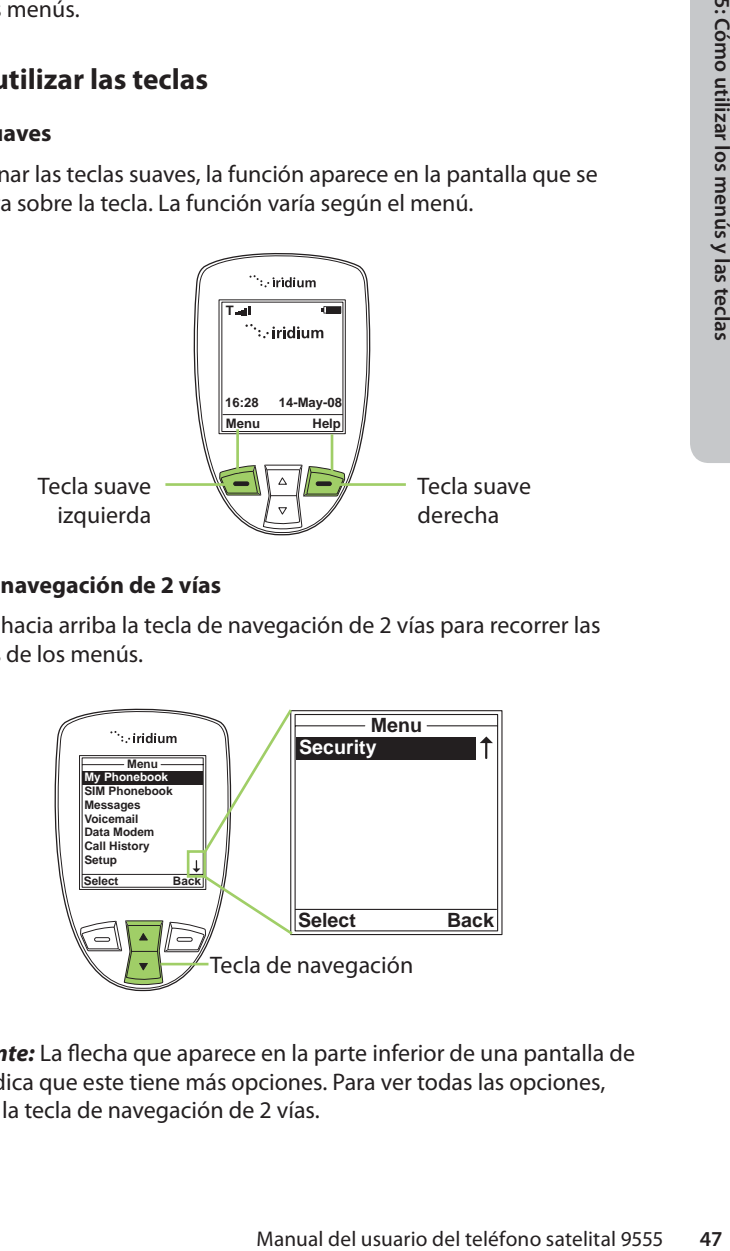

### **Tecla de navegación de 2 vías**

Presione hacia arriba la tecla de navegación de 2 vías para recorrer las opciones de los menús.

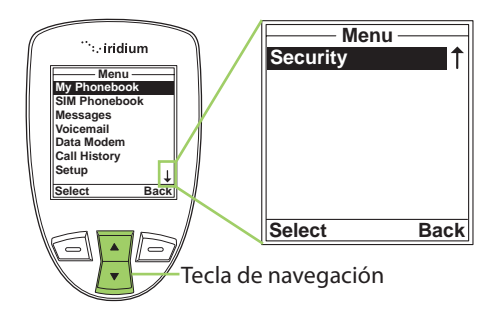

*Importante:* La flecha que aparece en la parte inferior de una pantalla de menú indica que este tiene más opciones. Para ver todas las opciones, presione la tecla de navegación de 2 vías.

### **Teclado**

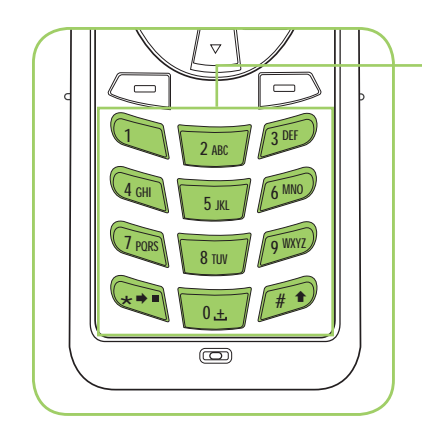

**El teclado está formado por teclas alfanuméricas. Utilícelas para ingresar texto, números y signos de puntuación en diversos campos de las pantallas. Consulte "Cómo ingresar caracteres" en la página 50.** *Nota:* en todas las demás instancias, la tecla roja lo lleva a la pantalla principal

# **Cómo utilizar los menús**

### **Para acceder al menú principal**

**48** Manual del usuario del teléfono satelital 9555<br> **48** Manual del usuario del teléfono satelital 9555<br> **48** Manual del usuario del teléfono satelital 9555 **Menu Help 16:28 14-May-08 T My Phonebook SIM Phonebook Messages Voicemail Data Modem Call History Setup Menu Back** Desde la **pantalla principal:** Presione la **tecla suave izquierda** marcada como **Menu (Menú)**. Aparece el menú principal, que incluye las siguientes opciones: • My Phonebook (Mi guía de teléfono). • SIM Phonebook (Guía de teléfono de SIM). • Messages (Mensajes). • Voicemail (Buzón de voz). • Data Modem (Módem de datos). • Call History (Historial de llamadas). • Setup (Ajustes).

• Security (Seguridad).

*Nota:* No se puede acceder a los menús durante una llamada.

### **Para acceder a las opciones del Menú principal**

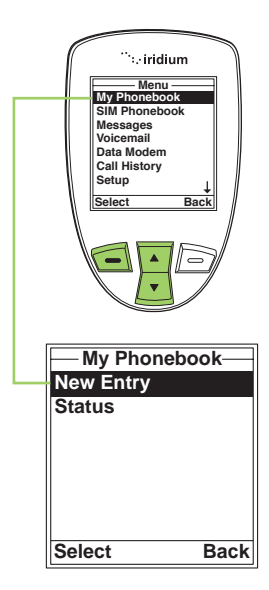

Desde el **Menú principal**, utilice la **tecla de navegación de 2 vías** para desplazarse hasta la opción deseada.

Desde el **Menú principal**, utilice la<br> **tecla de navegación de 2 vias** para<br>
desplazarse hasta la opción deseada.<br>
Presione la tecla suave izquierda<br>
marcada como Select (Seleccionar).<br>
Aparece la opción seleccionada.<br>
Rep Presione la **tecla suave izquierda** marcada como **Select (Seleccionar)**. Aparece la opción seleccionada. Repita este procedimiento para cada submenú.

#### **Para volver a un menú**

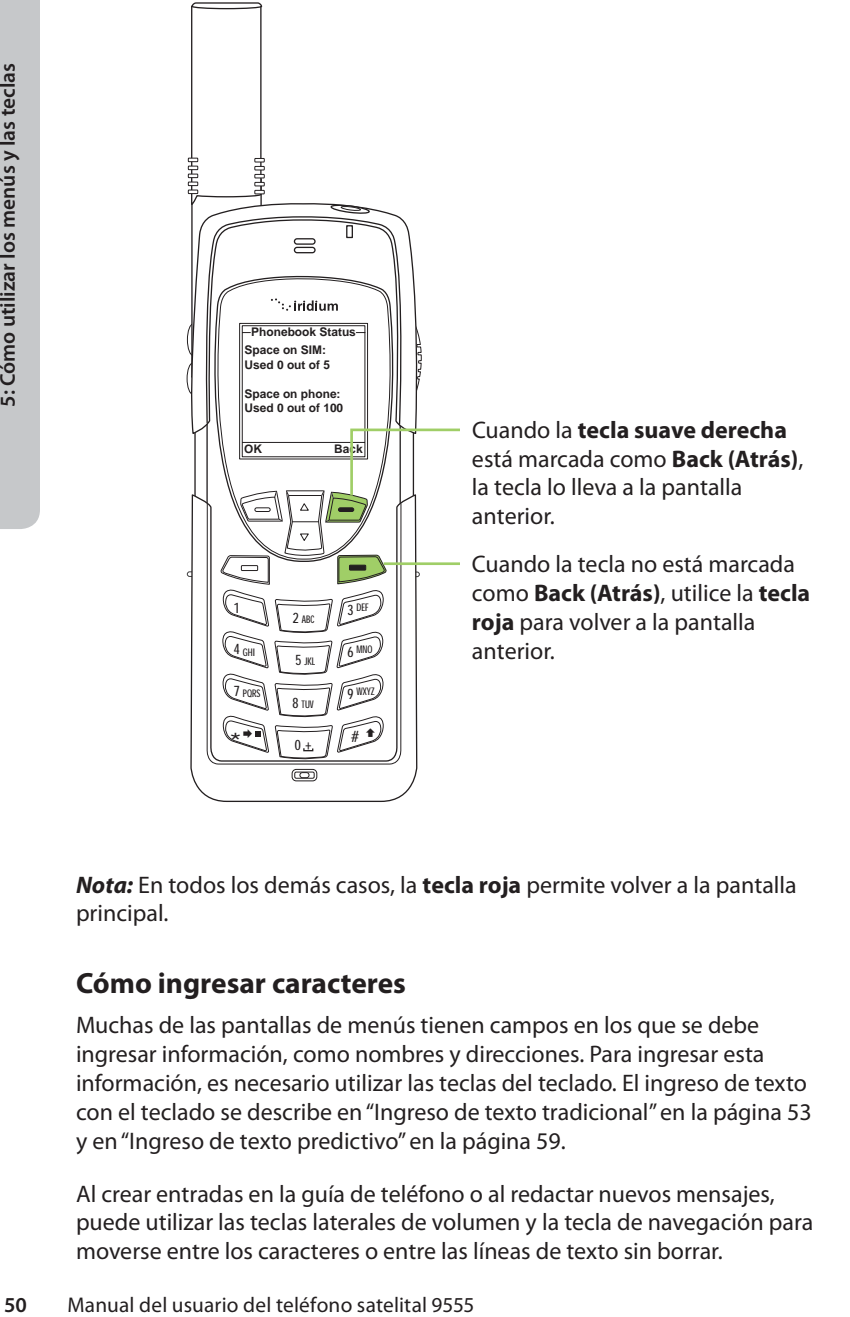

*Nota:* En todos los demás casos, la **tecla roja** permite volver a la pantalla principal.

### **Cómo ingresar caracteres**

Muchas de las pantallas de menús tienen campos en los que se debe ingresar información, como nombres y direcciones. Para ingresar esta información, es necesario utilizar las teclas del teclado. El ingreso de texto con el teclado se describe en "Ingreso de texto tradicional" en la página 53 y en "Ingreso de texto predictivo" en la página 59.

Al crear entradas en la guía de teléfono o al redactar nuevos mensajes, puede utilizar las teclas laterales de volumen y la tecla de navegación para moverse entre los caracteres o entre las líneas de texto sin borrar.

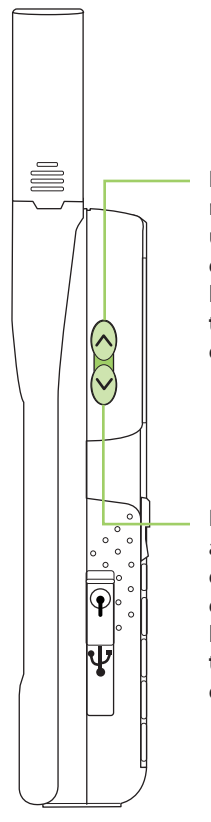

**Example 1 volumen** sirve para<br>
coceder en el texto cuando modifica<br>
entrada de la guía de teléfono. Si está<br>
ando un mensaje, le permite subir una<br>
a de texto. Al presionar **hacia arriba** la<br> **a de navegación de 2 vias**, La **tecla para subir el volumen** sirve para retroceder en el texto cuando modifica una entrada de la guía de teléfono. Si está editando un mensaje, le permite subir una línea de texto. Al presionar **hacia arriba** la **tecla de navegación de 2 vías**, retrocederá en el mensaje de texto.

La **tecla para bajar el volumen** sirve para avanzar en el texto cuando modifica una entrada de la guía de teléfono. Si está editando un mensaje, le permite bajar una línea de texto. Al presionar **hacia abajo** la **tecla de navegación de 2 vías**, avanzará en el mensaje de texto.

# **6: Ingreso de texto tradicional**

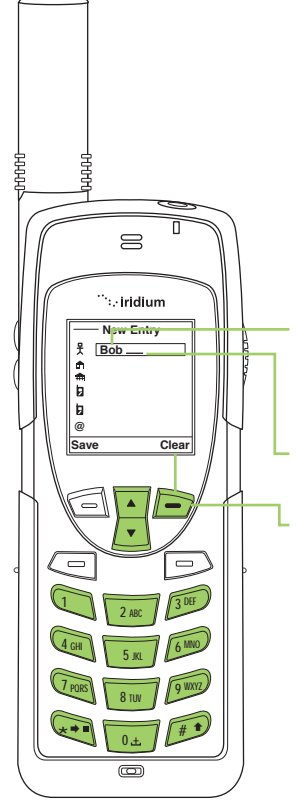

Para ingresar caracteres con el método tradicional:

- 1. Ingrese un carácter presionando la tecla que corresponda. Consulte la guía del teclado que se encuentra a continuación.
- 2. El cursor pasa a la posición del carácter siguiente.
- 5. Para borrar un carácter, presione la **tecla suave derecha**, marcada como **Clear (Borrar)**.
	- 4. Repita los pasos 1 y 2 tantas veces como sea necesario.

# **Cómo ingresar caracteres**

1. Ingrese un carácter presionando<br>
la tecla que corresponda.<br>
Consulte la guía del teclado que<br>
se encuentra a continuación.<br>
2. El cursor pasa a la posición del<br>
carácter siguiente.<br>
3. Para borrar un carácter,<br>
presione Muchas de las pantallas de menús tienen campos en los que se debe ingresar información, como nombres y direcciones. Para ingresar esta información, es necesario utilizar las teclas del teclado. Cada tecla representa un conjunto de letras.

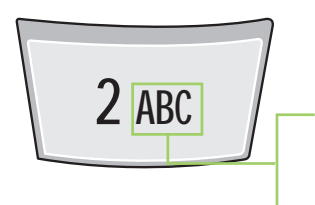

**Por ejemplo:** Utilice la tecla numérica 2 para ingresar las letras A, B y C**.**

Presione 1 vez para A Presione 2 veces para B Presione 3 veces para C *Nota:* Presione la tecla # para alternar entre mayúsculas, minúsculas, primera letra mayúscula y dígitos. El modo seleccionado se muestra en el ángulo superior izquierdo de la pantalla. Los modos se indican como **ABC, abc, Abc, 123**.

### **Guía del teclado**

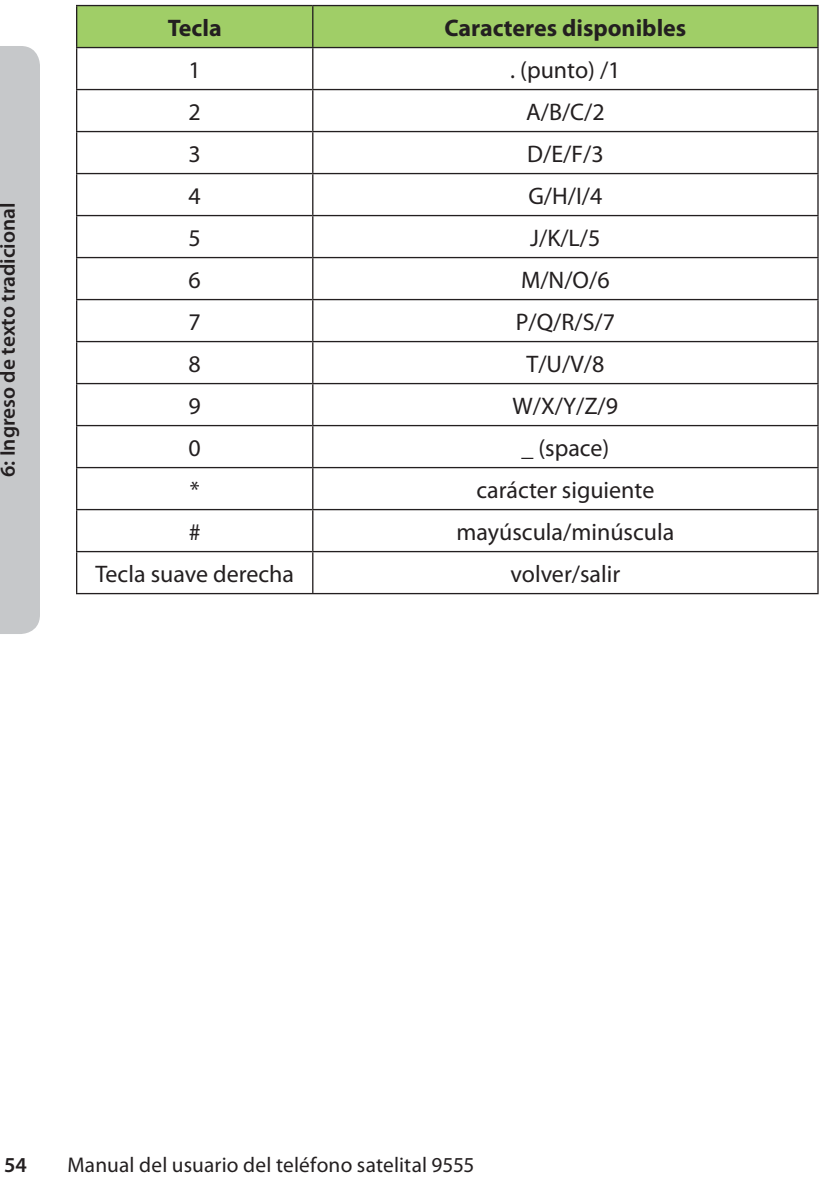

### **Cómo ingresar puntuación**

La tecla **\* (asterisco)** abre un menú de símbolos con una lista de las marcas y de los signos de puntuación más comunes.

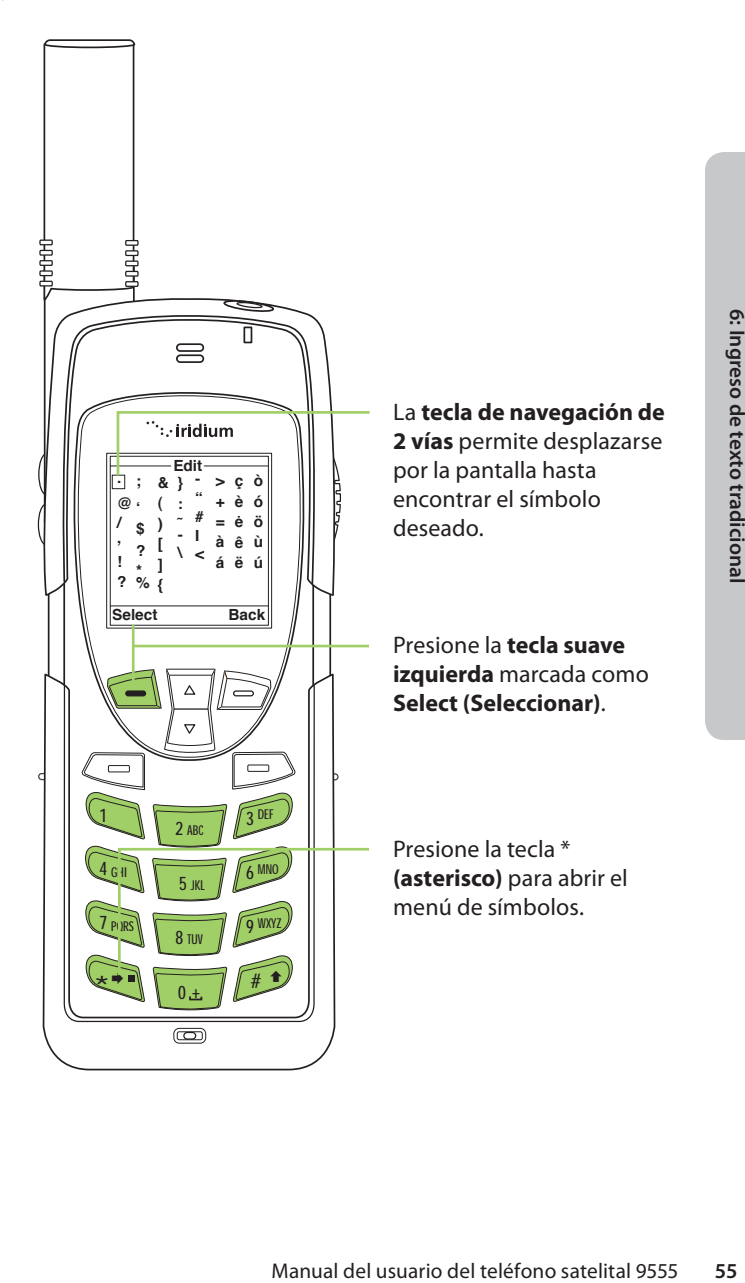

### **Cómo ingresar números y símbolos en el texto**

En ocasiones, puede ocurrir que necesite ingresar números en un mensaje. Por ejemplo, cuando desea enviar a alguien un número de teléfono por un mensaje de texto.

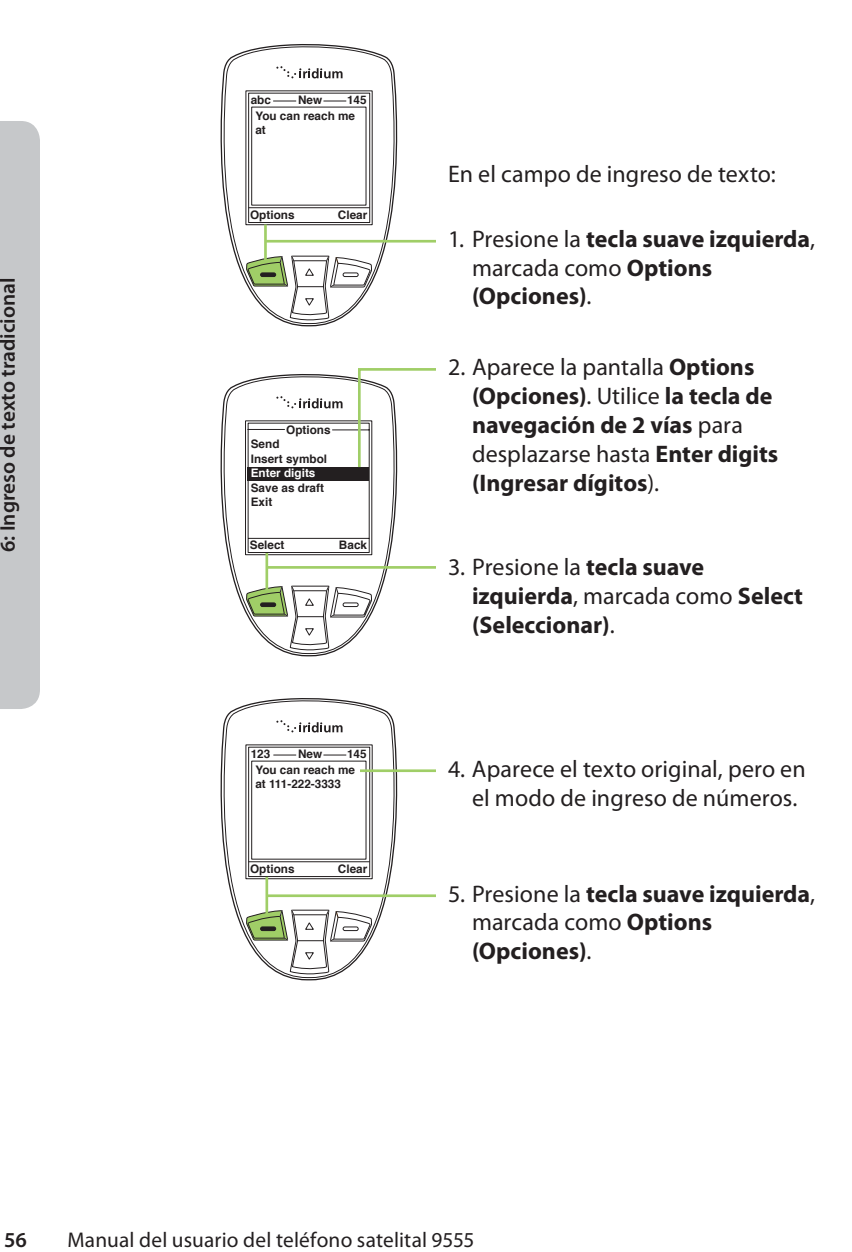

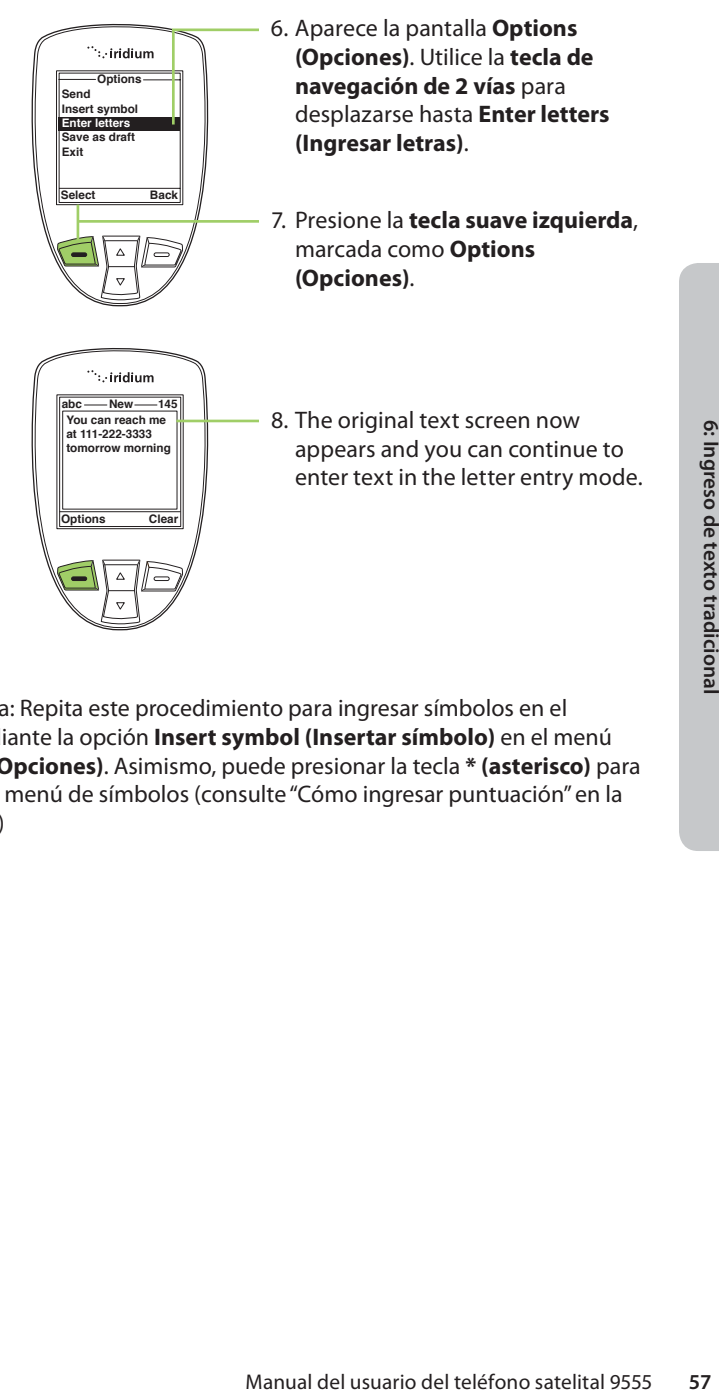

*Nota:* Nota: Repita este procedimiento para ingresar símbolos en el texto mediante la opción **Insert symbol (Insertar símbolo)** en el menú **Options (Opciones)**. Asimismo, puede presionar la tecla **\* (asterisco)** para acceder al menú de símbolos (consulte "Cómo ingresar puntuación" en la página 55)

# **7: Ingreso de texto predictivo**

El teléfono satelital 9555 puede utilizar el texto predictivo, en las siguientes áreas:

- Para crear un mensaje SMS o de correo electrónico.
- Para agregar notas a una entrada de la guía de teléfono.
- Para completar el campo del nombre en una entrada de la guía de teléfono (sólo LetterWise).

El texto predictivo no está configurado en el teléfono de manera predeterminada, sino que debe ser activado. Para activarlo, sitúese en la pantalla principal:

- 1. Presione la tecla suave marcada como Menu (Menú).
- 2. Desplácese 6 veces hacia abajo hasta seleccionar Setup (Ajustes).
- 3. En el menú Setup (Ajustes), seleccione Language (Idioma) desplazándose 3 veces hacia abajo.
- 4. En el menú Language (Idioma), seleccione Text entry (Ingreso de texto).

En el menú Text entry (Ingreso de texto), la opción predeterminada es Multi-tap. La función Multi-tap no distingue el idioma, pero permite ingresar caracteres orientales. Para seleccionar el modo de texto predictivo, seleccione alguna de las siguientes opciones:

- English
- Français
- Español

seleccionar el modo de texto<br>
siguientes opciones:<br>
siguientes opciones:<br>
de texto predictivo específicas del<br>
el didiona, presione Back (Atrás) dos<br>
essages (Mensajes) para utilizar el<br>
ensajería. Para volver a activar Mu Una vez realizado este cambio, la redacción de SMS y el ingreso de contactos incorporan las funciones de texto predictivo específicas del idioma seleccionado. Cuando elija el idioma, presione Back (Atrás) dos veces y, luego, desplácese hasta Messages (Mensajes) para utilizar el ingreso de texto predictivo para mensajería. Para volver a activar Multi-Tap, debe ajustar esta configuración.

El ingreso de texto predictivo tiene los siguientes modos:

- WordWise (Ww), para la predicción de palabras para usuarios aficionados a los métodos basados en diccionarios.
- LetterWise (Lw), para la predicción letra por letra en situaciones en que la predicción por palabra no ofrece la flexibilidad necesaria.

El ingreso de caracteres especiales tiene los siguientes modos:

- Puntuación (#?@), para el ingreso de símbolos de puntuación y símbolos especiales.
- Dígitos (123), para el ingreso de números.

Para todos los idiomas alfabéticos:

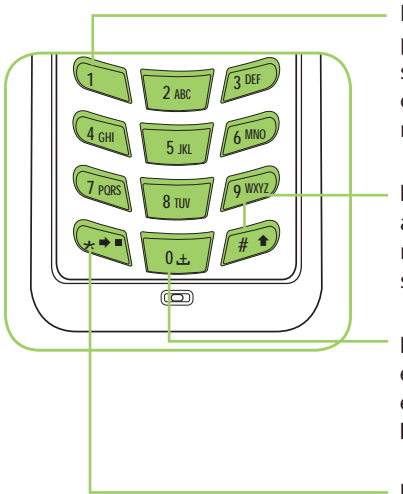

La tecla **1** se puede utilizar para el ingreso de puntuación; sin embargo, para un ingreso completo y eficaz, puede pasar al modo **Puntuación (123)**.

La tecla **# (numeral)** permite alternar entre mayúsculas y minúsculas, lo que se indica con el símbolo (u). Esta es la tecla **Mayús**.

La tecla **0** permite ingresar un espacio, lo que se indica mediante el símbolo (9). Esta es la tecla **Espacio**.

La tecla **\* (asterisco)** permite ingresar la palabra o letra siguiente, lo que se indica con el símbolo  $(\rightarrow)$ . Esta es la tecla **Siguiente**.

Para redactar un mensaje, es probable que deba alternar entre estos cuatro modos principales de ingreso de texto:

- WordWise (Ww): ingreso de texto predictivo por palabra
- LetterWise (Lw): ingreso de texto predictivo por letra
- Números (123): ingreso de números (no predictivo)
- Puntuación (#?@): ingreso de puntuación (no predictivo)

**Example 10**<br> **60** Manual del usuario del texto prediction of the UNC CONDUSE (Ww): ingreso de texto predictive<br> **60** Manual del usuario del teléfono satelital 9555<br> **60** Manual del usuario del teléfono satelital 9555<br> **60** Los modos de ingreso de texto se pueden seleccionar presionando la tecla auxiliar al costado del teléfono satelital 9555. El modo de ingreso de texto activo se muestra en pantalla, como se indica en las ilustraciones de la página siguiente.

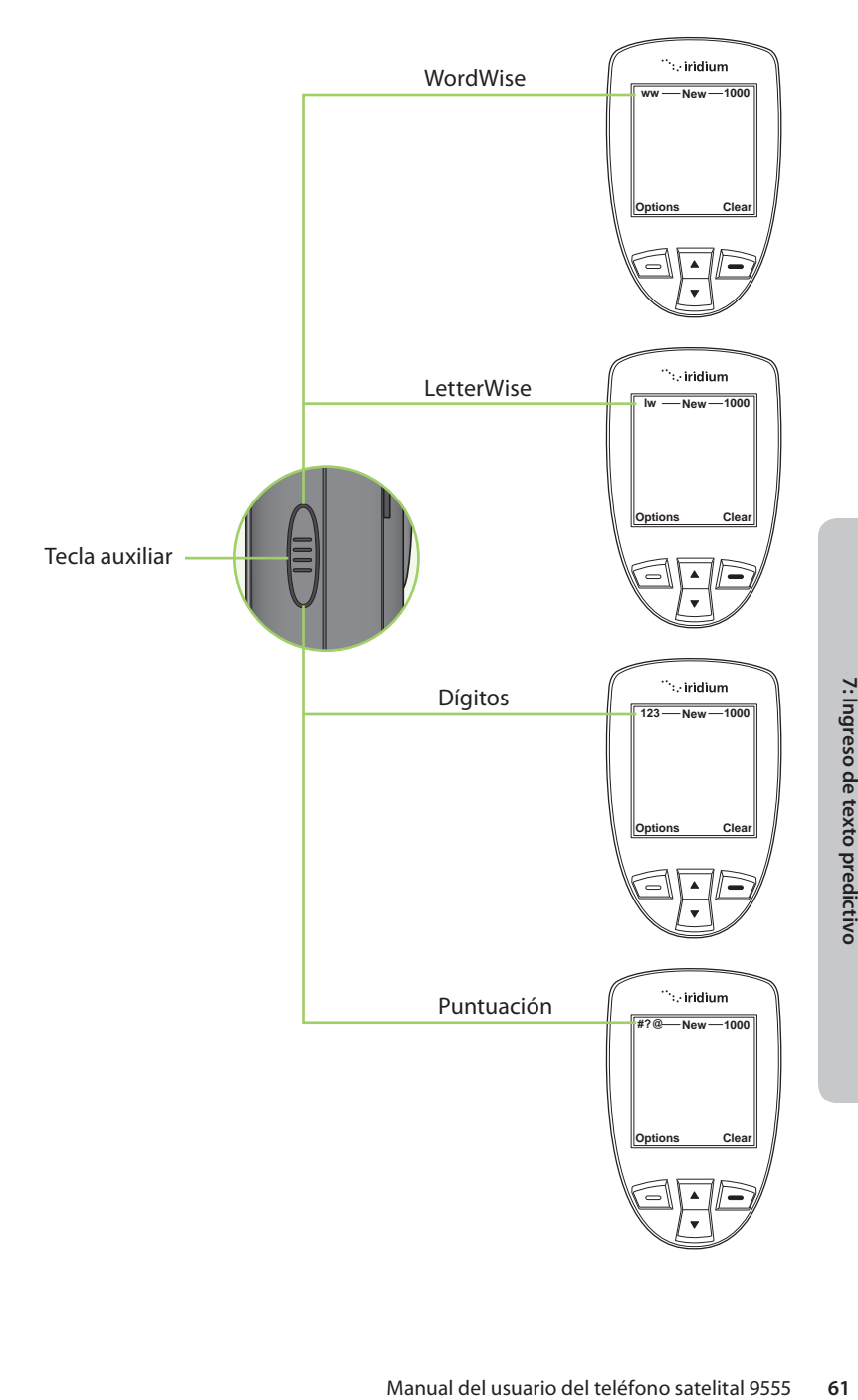

### **Modo de texto LetterWise**

Presione la **tecla auxiliar** hasta seleccionar el modo LetterWise (Lw). Presione la tecla con la letra que desea ingresar. Si no aparece, presione la tecla **Siguiente** (→) hasta que aparezca. Utilice la **tecla suave derecha** (Clear) para retroceder y la tecla **Espacio** (9) para dejar un espacio. Presione la tecla **Mayús** (<sup>†</sup>) para alternar entre mayúsculas y minúsculas.

*Nota:* El apóstrofo (') del idioma inglés y el guión (-) del idioma ruso se consideran letras (es decir, LetterWise puede predecirlos) y se encuentran en la tecla **5**.

Ejemplo: Cómo ingresar la contracción "don't"

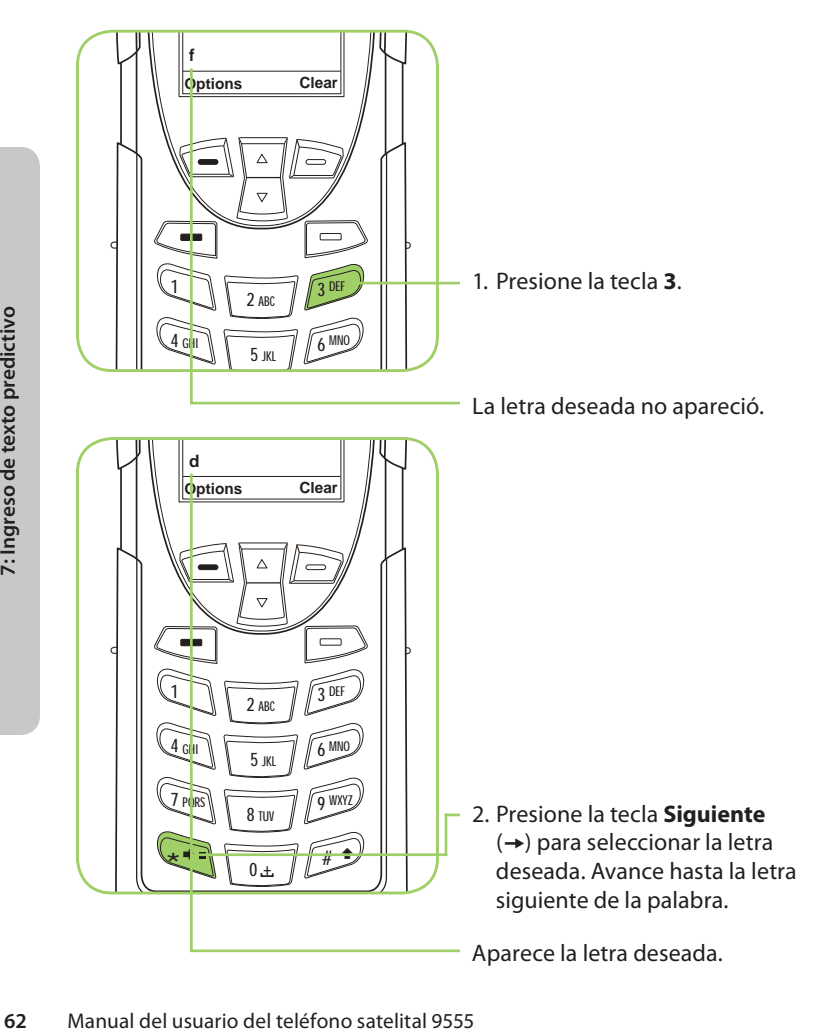
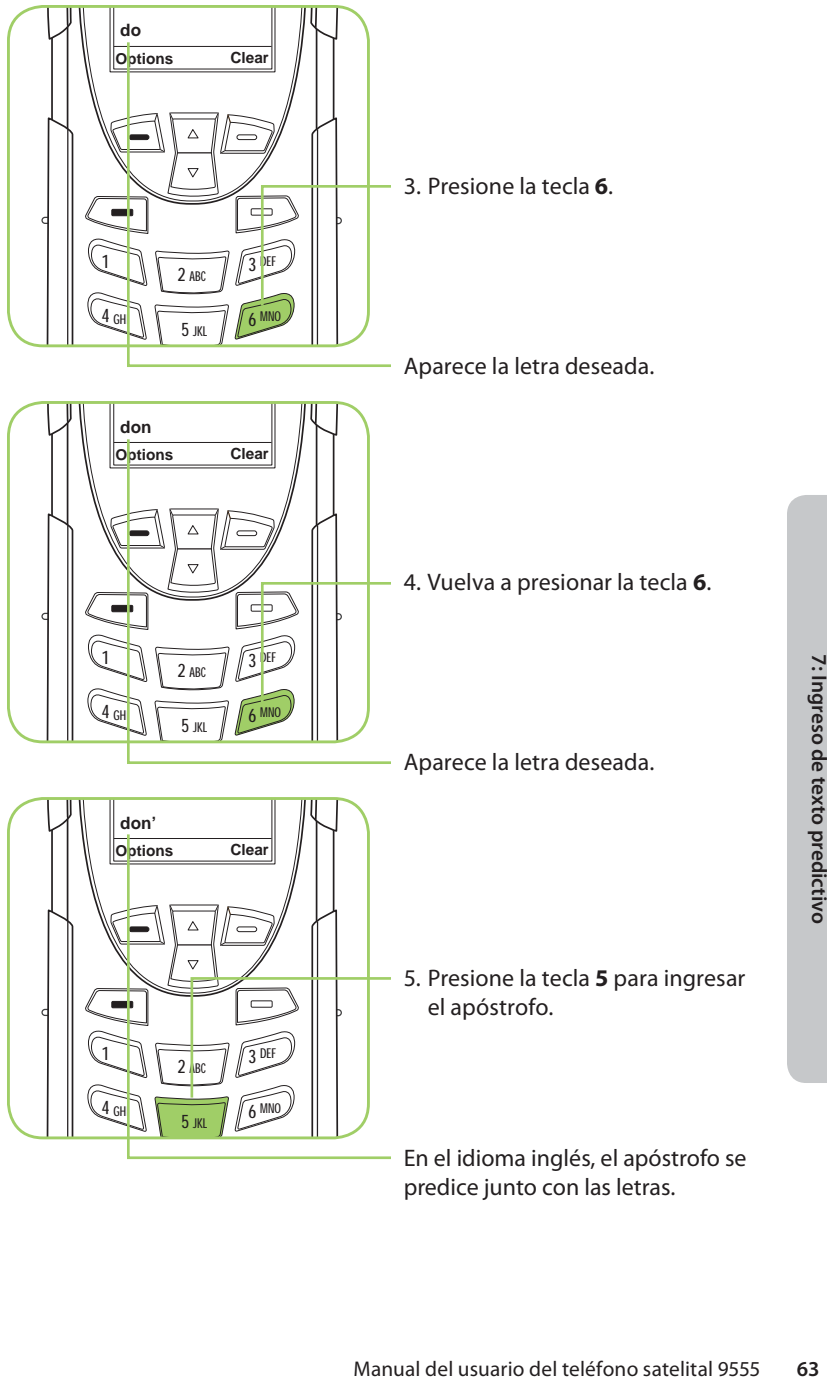

predice junto con las letras.

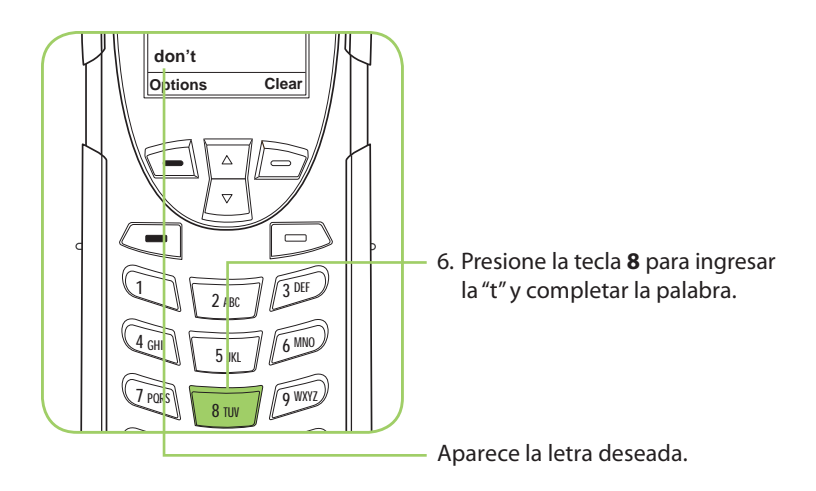

### **Modo de texto WordWise**

Presione la **tecla auxiliar** hasta que aparezca el símbolo "ww" en el ángulo superior izquierdo de la pantalla, lo que indica que se encuentra en el modo de ingreso de texto WordWise. Para ingresar texto en WordWise, presione sólo UNA VEZ la tecla correspondiente a la primera letra que desea ingresar.

Si no aparece la letra correcta, presione la segunda letra de la palabra, y así sucesivamente.

Después de presionar la última tecla de la secuencia, deberá aparecer la palabra. Sin embargo, si la palabra aparece subrayada (o resaltada), es posible que se trate de una palabra alternativa (que se suele formar con la misma secuencia de teclas). En este caso, simplemente presione la tecla Siguiente ( ) hasta que aparezca la palabra deseada.

Si la palabra que desea ingresar no figura en ningún diccionario, puede pasar al modo LetterWise. Para hacerlo, presione la tecla auxiliar y verifique el ángulo superior izquierdo de la pantalla.

**Example 26** Manual del usuario del teléfono satelital 9555<br> **Example 26** Manual del succesivamente.<br> **164** Después de presionar la última tecla de<br>
palabra. Sin embargo, si la palabra apare<br>
posible que se trate de una pa Durante el uso de WordWise, la tecla 1 permite insertar símbolos de puntuación sin cambiar los modos de ingreso de texto. Para hacerlo, presione la tecla **1** y agregue la puntuación necesaria mediante a tecla Siguiente ( $\rightarrow$ ). Como alternativa, puede utilizar la **tecla izquierda de opciones**, ya sea para insertar símbolos o para ingresar dígitos durante el uso WordWise. Esto también se aplica al uso de LetterWise.

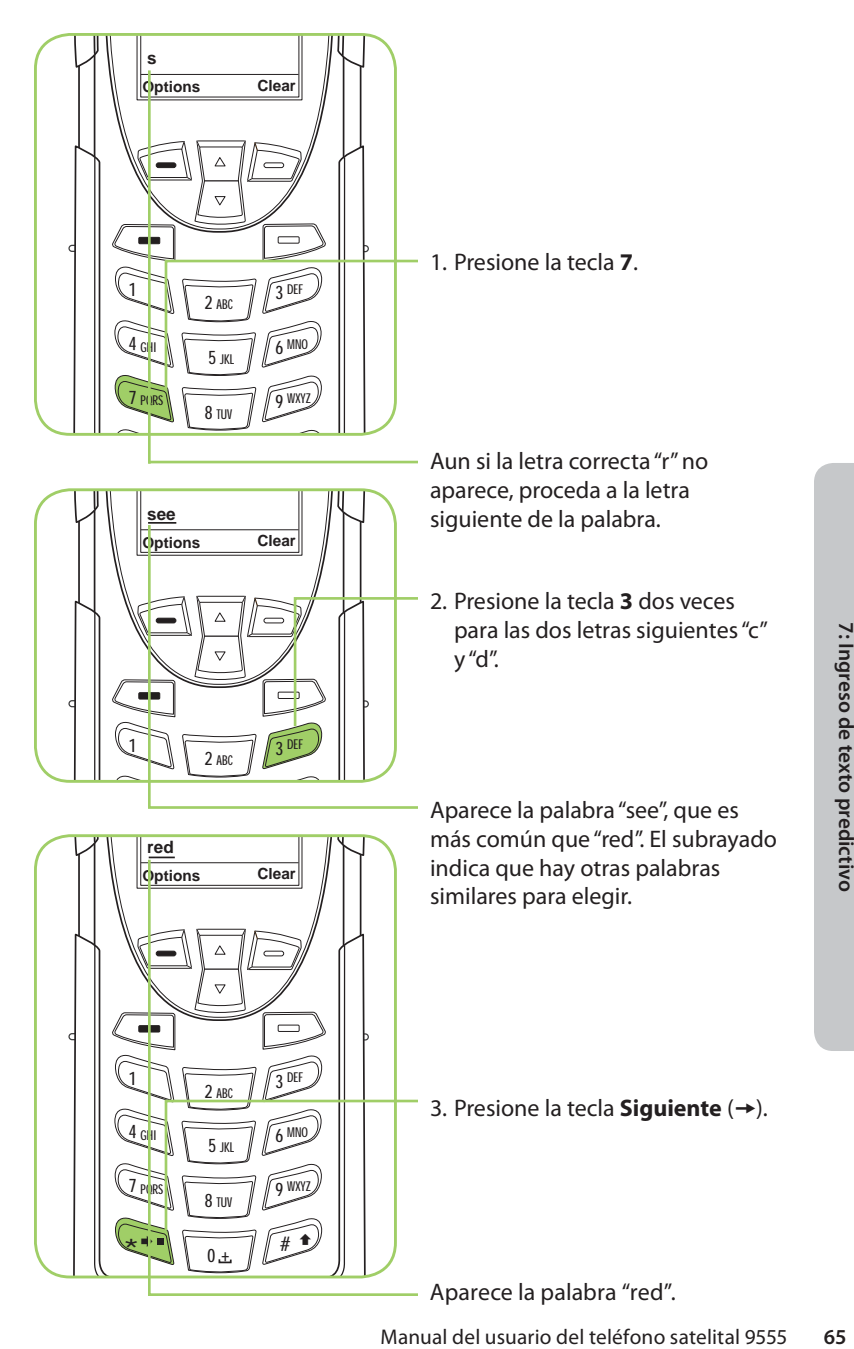

### **Modo de ingreso de dígitos (123)**

En ocasiones, puede ocurrir que necesite ingresar números en un mensaje que está redactando. El modo de ingreso de dígitos permite utilizar las teclas numéricas para ingresar dígitos, como al marcar un número telefónico. Para activar el modo de ingreso de dígitos, presione la **tecla auxiliar** hasta que aparezca el indicador **123** en el ángulo superior izquierdo de la pantalla. Ingrese los números que necesite y, luego, presione la **tecla auxiliar** para volver al modo de ingreso de texto deseado para redactar el resto del mensaje.

Para activar el modo de ingreso de dígitos, presione la **tecla auxiliar** al costado del teléfono o seleccione la opción **Enter Digits (Ingresar Dígitos)** del menú **Options (Opciones)** del editor **Create Message (Mensaje nuevo)**. Durante el uso de WordWise, la tecla **1** permite insertar símbolos de puntuación sin cambiar el modo de ingreso de texto.

### **Modo de ingreso de puntuación (#?@)**

Para activar el modo de ingreso de puntuación, presione la **tecla auxiliar** al costado del teléfono o seleccione la opción **Enter symbol (Ingresar símbolo)** del menú **Options (Opciones)** del editor **Create Message (Mensaje nuevo)**. Durante el uso de WordWise, la tecla **1** permite insertar símbolos de puntuación sin cambiar el modo de ingreso de texto.

En el modo de ingreso de puntuación, los símbolos se distribuyen entre las teclas según su forma, con el fin de ayudar al usuario a recordar qué símbolo se inserta con cada tecla (consulte la tabla de la página siguiente). Por ejemplo: ! está en la tecla 1, ? está en la tecla 2

Si una tecla contiene más de un símbolo, presione la tecla **Siguiente** ( $\rightarrow$ ) para insertar los otros.

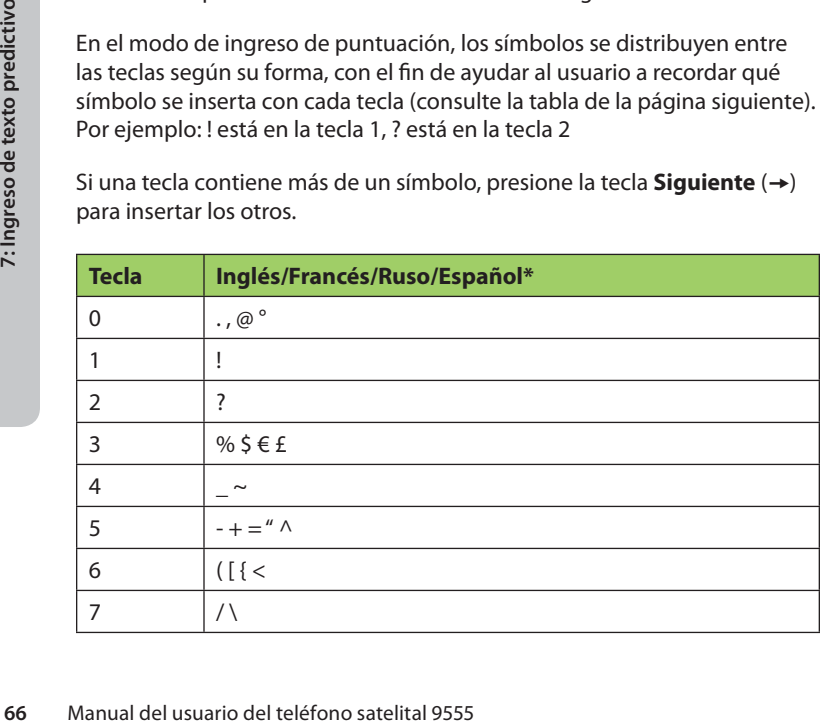

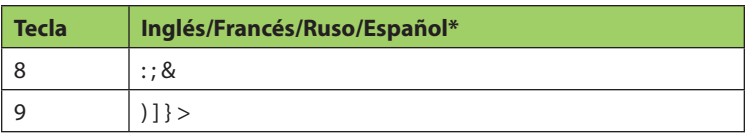

\* El idioma español incluye versiones invertidas de ! y ?.

Después de seleccionar el símbolo deseado para el mensaje, puede volver al modo de ingreso de texto que prefiera. Para hacerlo, presione la tecla auxiliar lateral y verifique el ángulo superior izquierdo de la pantalla.

# **8: Cómo utilizar las guías de teléfono**

El teléfono satelital cuenta con dos guías de teléfonos principales: **My Phonebook (Mi guía de teléfono)** y **SIM Phonebook (Guía de teléfono de SIM)**.

**My Phonebook (Mi guía de teléfono)** puede almacenar hasta 100 nombres y números de teléfono, que el usuario puede editar en su totalidad. Esta información se guarda directamente en el teléfono. **SIM Phonebook (Guía de teléfono de SIM)** es una característica ofrecida por su proveedor de servicios o por la organización. Las entradas de **SIM Phonebook** se guardan directamente en la tarjeta SIM utilizada con el teléfono y no pueden crearse ni editarse desde el teléfono.

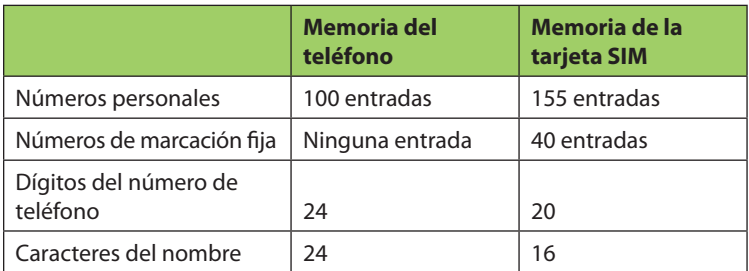

*Nota:* La capacidad de la tarjeta SIM varía según la tarjeta emitida por el proveedor de servicios.

# **Cómo localizar My Phonebook (Mi guía de teléfono)**

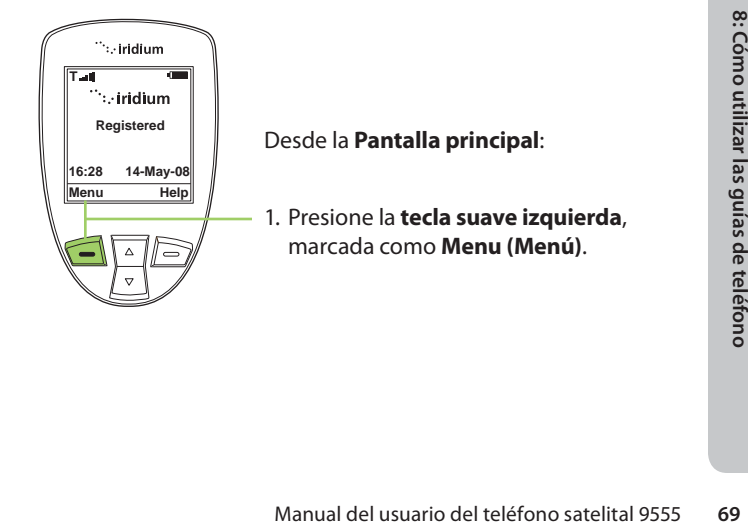

*Nota:* Todas las instrucciones del menú **My Phonebook (Guía de teléfono)** comienzan en el **Menú principal**, como se ilustra en la figura.

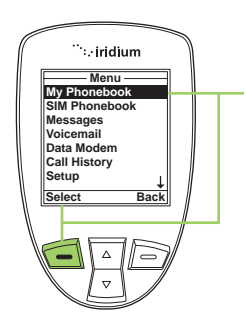

2. Se abre el **Menú principal**, con **My Phonebook (Mi guía de teléfono)** resaltada. Presione la **tecla suave izquierda**, marcada como **Select (Seleccionar)**, para ingresar al menú **Phonebook (Guía de teléfono)**.

*Nota:* Para abrir **SIM Phonebook (Guía de teléfono de SIM)**, utilice la **tecla de navegación de 2 vías** para desplazarse hasta seleccionar **SIM Phonebook (Guía de teléfono de SIM)**.

# **Acerca del menú My Phonebook (Mi guía de teléfono)**

El menú **Phonebook (Guía de teléfono)** permite realizar las siguientes funciones:

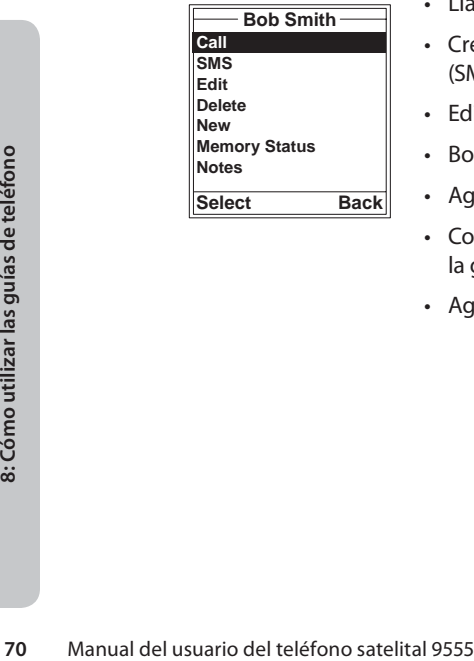

- Llamar a un contacto.
- Crear y enviar un mensaje de texto (SMS).
- Editar una entrada.
- Borrar una entrada.
- Agregar una entrada.
- Consultar el estado de la memoria de la guía de teléfono.
- Agregar notas acerca de las entradas.

# **Cómo agregar una nueva entrada a My Phonebook (Mi guía de teléfono)**

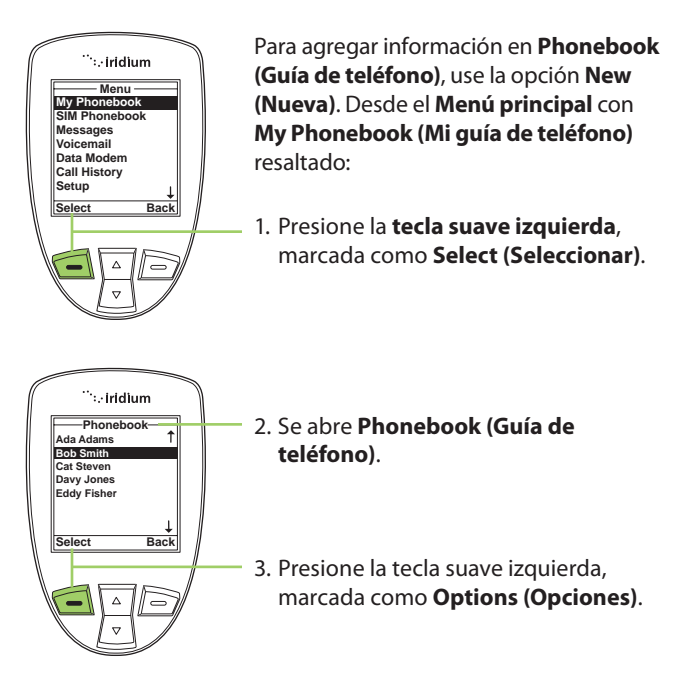

*Nota:* Si no existen entradas almacenadas, la pantalla muestra el mensaje Empty (Vacío). Si existen entradas, presione **la tecla suave izquierda** mientras resalta un contacto.

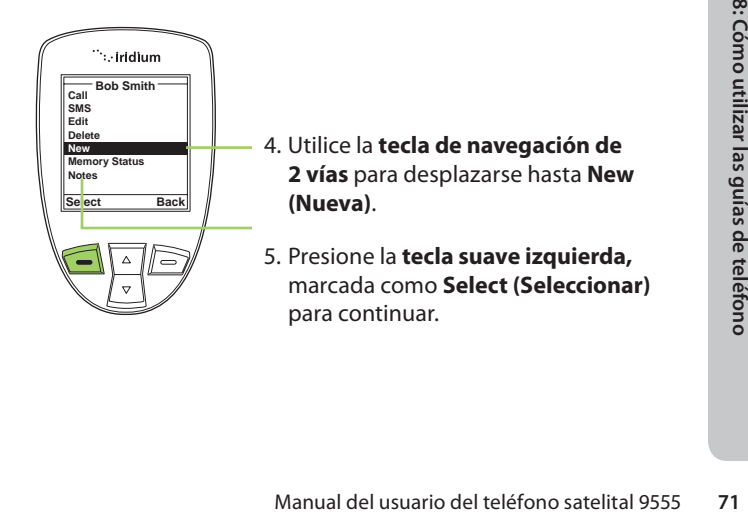

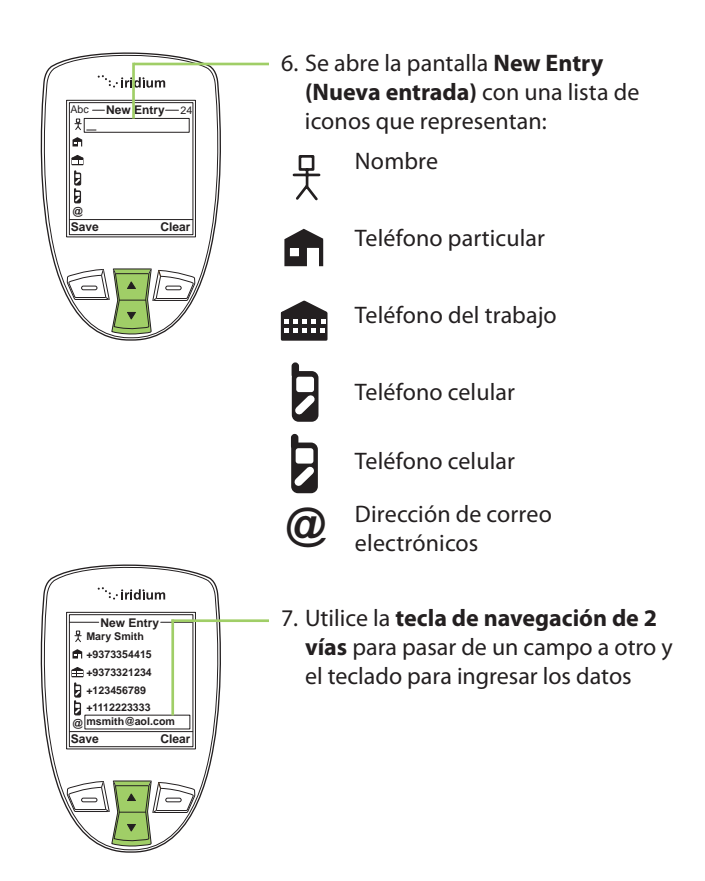

*Nota:* Al ingresar o al editar información de contacto, las teclas laterales de volumen permiten retroceder y avanzar sin borrar.

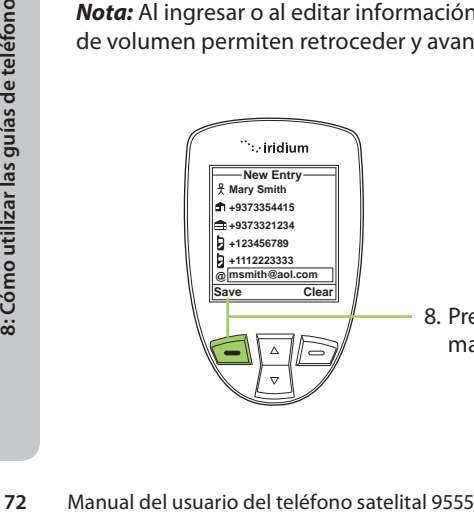

8. Presione **la tecla suave izquierda**, marcada como **Save (Guardar)**.

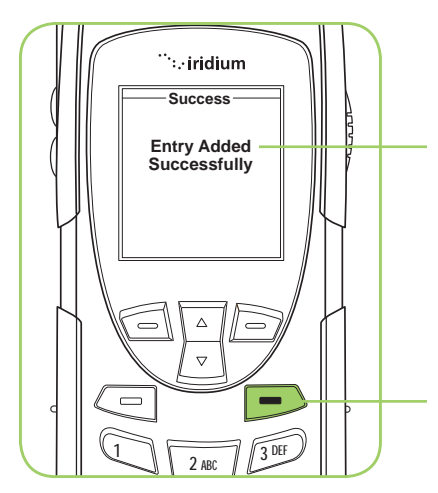

9. Aparece un breve mensaje que indica que el contacto se ingresó con éxito. La pantalla regresa al menú **Phonebook (Guía de teléfono)**.

Presione la **tecla roja** para volver a la **Pantalla principal**.

## **Cómo localizar entradas**

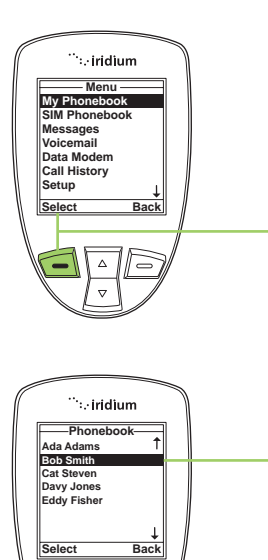

Desde el **Menú principal,** utilice la **tecla de navegación de 2 vías** para seleccionar la guía de teléfonos que desea utilizar.

- 1. Presione la **tecla suave izquierda**, marcada como **Select (Seleccionar)**.
- en 2. Las entradas de la **guía de<br>
teléfono** aparecen ordenadas<br>
alfabéticamente.<br> **Example 1955**<br>
Somo utilizar del teléfono satelital 9555<br>
Manual del usuario del teléfono satelital 9555 2. Las entradas de la **guía de teléfono** aparecen ordenadas alfabéticamente.

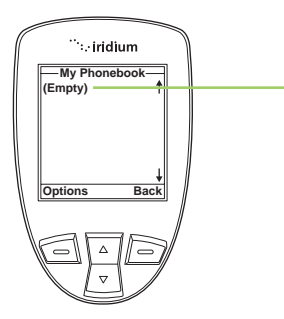

3. Si no existen entradas, la pantalla muestra el mensaje **Empty (Vacío)**.

### **Cómo llamar a un contacto**

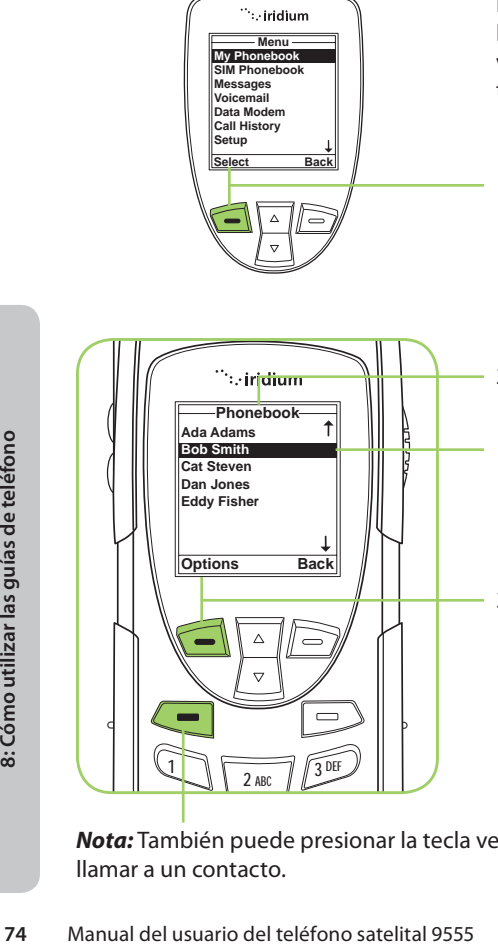

Desde el **Menú principal,** utilice la **tecla de navegación de 2 vías** para seleccionar la guía de teléfonos que desea utilizar.

- 1. Presione la **tecla suave izquierda**, marcada como **Select (Seleccionar)**.
- 2. Se abre **Phonebook (Guía de teléfono)**.

Utilice la **tecla de navegación de 2 vías** para desplazarse hasta encontrar la entrada deseada.

3. Seleccione la entrada y presione la **tecla suave izquierda** marcada como **Options (Opciones)**.

*Nota:* También puede presionar la tecla verde como acceso directo para llamar a un contacto.

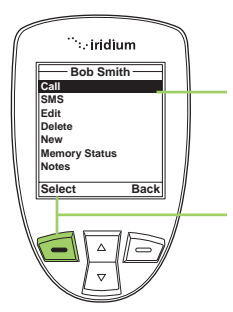

**Alert Deploy the antenna and make sure it is oriented toward the sky**

∵.<br>iridium

- 4. Se muestran las opciones de **Phonebook (Guía de teléfono)**.
- 5. Con la opción **Call (Llamar)** resaltada, presione la **tecla suave izquierda** marcada como **Select (Seleccionar)**.

*Nota:* Si una entrada tiene más de un número, por ejemplo, Hogar, Trabajo y Celular, se muestran todos los números. Utilice la **tecla de navegación de 2 vías** para resaltar el número al que desea llamar y presione **Select (Seleccionar)**.

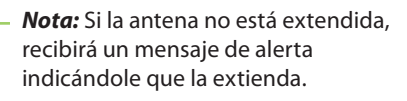

- .<br>∵iridium **Calling +18885551212 Speake**
- Manual del usuario del teléfono satelital 9555<br>
Manual del usuario del teléfono satelital 9555<br>
75 6. La pantalla muestra el mensaje **Calling (Llamando)**, seguido del número marcado. Luego, se conecta la llamada.

# **Cómo utilizar el servicio de mensajería corta (SMS)**

El servicio de mensajería corta (SMS) es un sistema de mensajería de texto.

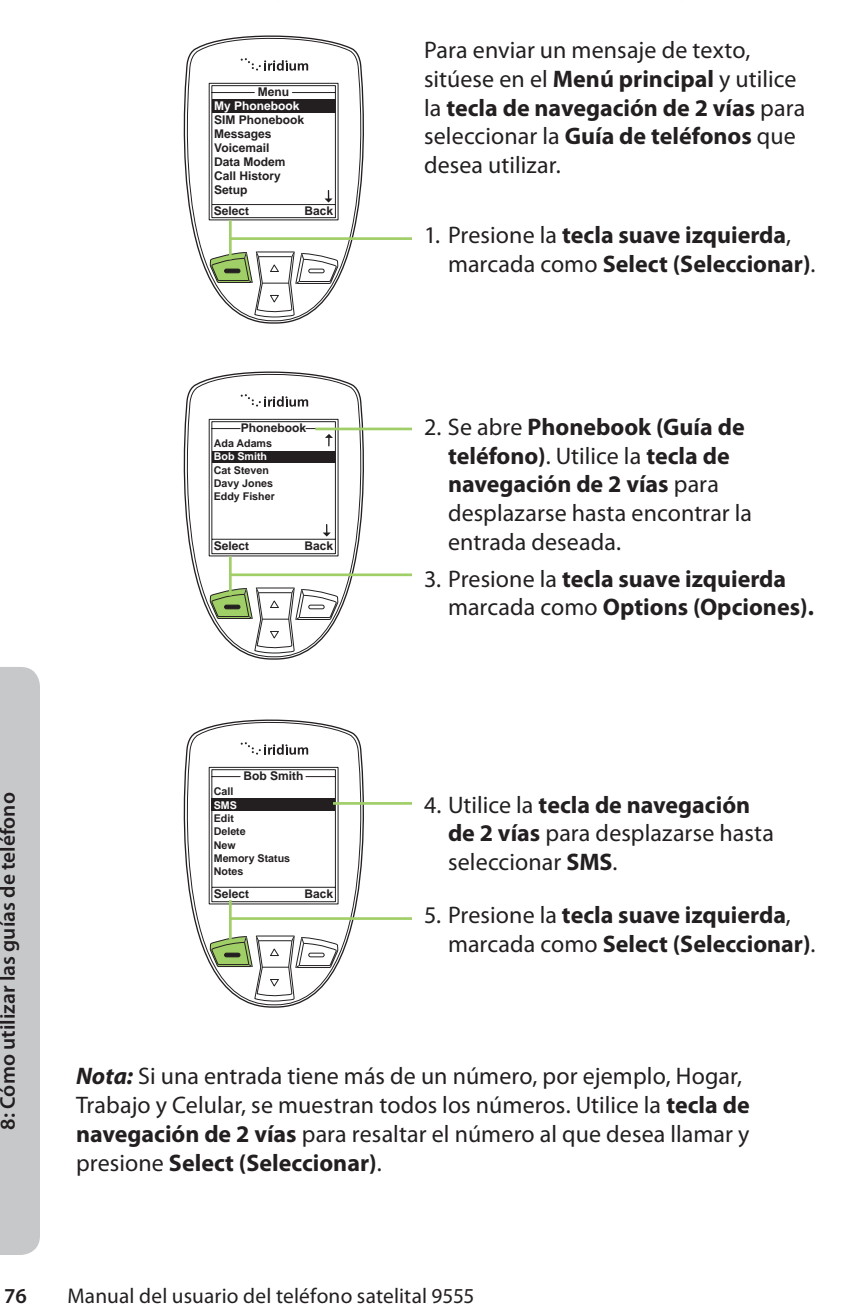

*Nota:* Si una entrada tiene más de un número, por ejemplo, Hogar, Trabajo y Celular, se muestran todos los números. Utilice la **tecla de navegación de 2 vías** para resaltar el número al que desea llamar y presione **Select (Seleccionar)**.

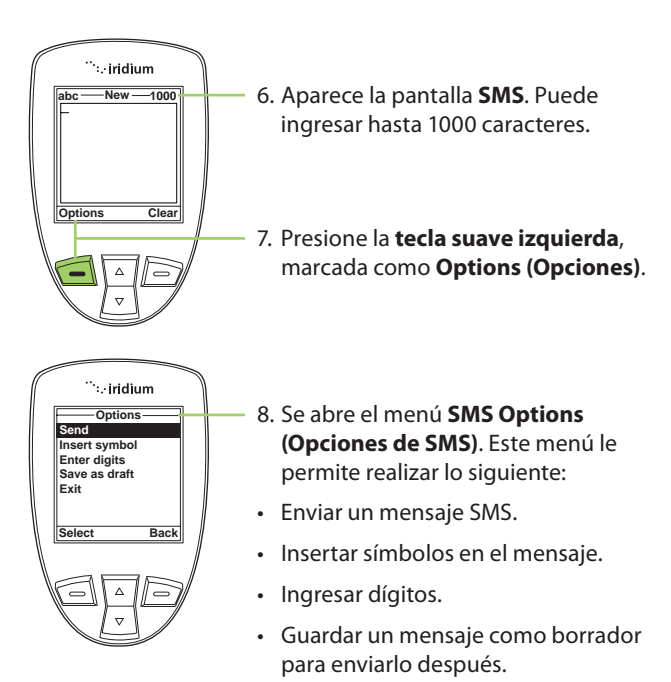

• Salir del menú.

## **Cómo enviar un mensaje SMS**

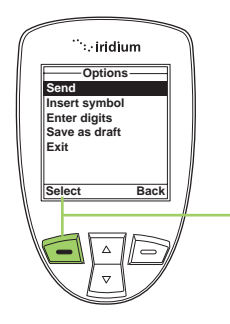

Desde el menú **SMS Options (Opciones de SMS)**:

Manual del usuario del teléfono satelital 9555<br>
Manual del usuario del teléfono satelital 9555<br>
Manual del usuario del teléfono satelital 9555<br>
Transaction<br>
Manual del usuario del teléfono satelital 9555<br>
Transaction<br>
Prop 1. Con **Send (Enviar)** resaltado, presione la **tecla suave izquierda** marcada como **Select (Seleccionar)**.

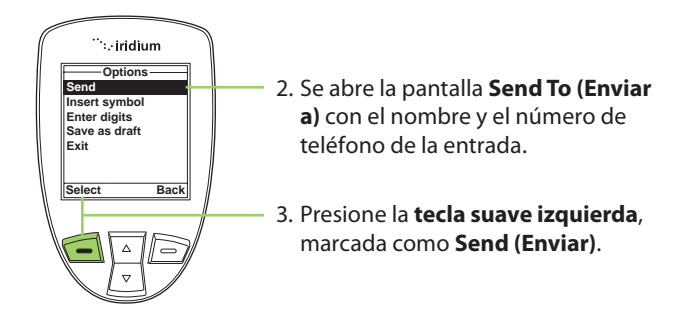

*Nota:* Aquí puede optar por enviar el mensaje a varios destinatarios. Para hacerlo, resalte **New Recipient (Nuevo destinatario)** y presione la **tecla suave derecha** marcada como **Add (Añadir)**.

# **Agregar un destinatario**

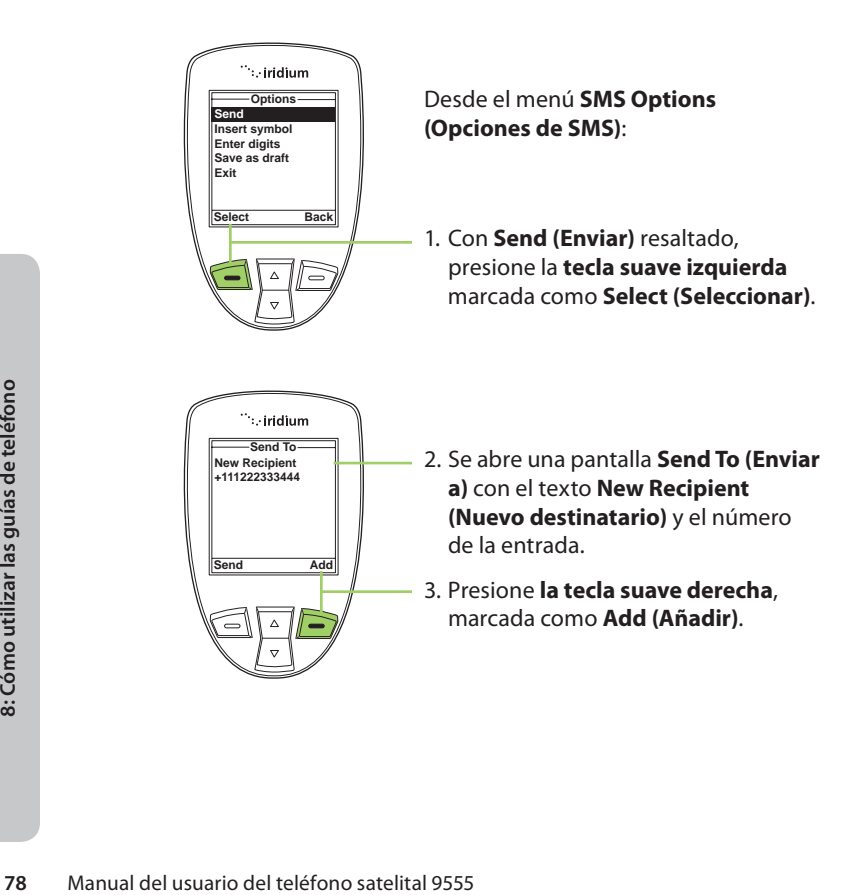

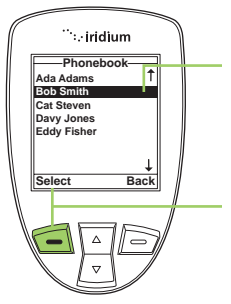

- 4. Aparece una lista de contactos. Utilice la **tecla de navegación de 2 vías** para desplazarse hasta el destinatario deseado.
- 5. Presione la **tecla suave izquierda**, marcada como **Select (Seleccionar)**, para añadir el contacto a la lista de destinatarios.

*Nota:* Repita este procedimiento si desea enviar el mismo mensaje a más de un contacto.

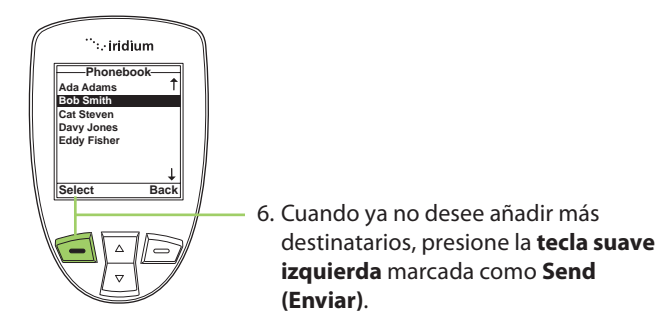

# **Cómo editar una entrada de My Phonebook (Mi guía de teléfono)**

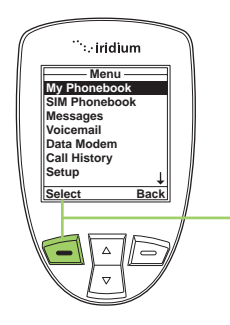

Mara modificar los datos de la guía de<br>
eléfonos, utilice la opción **Edit (Editar).**<br>
A partir del **Menú principal** con **My**<br> **honebook (Mi guía de teléfono)**<br>
esaltado:<br>
Presione la **tecla suave izquierda**<br>
marcada como Para modificar los datos de la guía de teléfonos, utilice la opción **Edit (Editar)**. A partir del **Menú principal** con **My Phonebook (Mi guía de teléfono)** resaltado:

1. Presione la **tecla suave izquierda** marcada como **Select (Seleccionar)**.

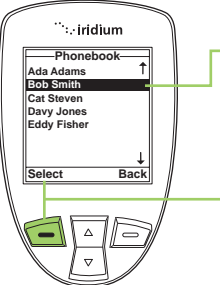

- 2. Se abre **la guía de teléfonos**. Utilice la **tecla de navegación de 2 vías** para desplazarse hasta seleccionar la entrada deseada.
- 3. Presione la **tecla suave izquierda** marcada como **Options (Opciones).**

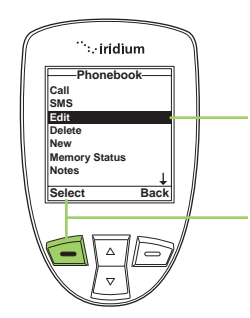

- 4. Utilice la **tecla de navegación de 2 vías** para desplazarse hasta seleccionar la opción **Edit (Editar)**.
- 5. Presione la **tecla suave izquierda**, marcada como **Select (Seleccionar)** para continuar.
- `∷ir<mark>dìum</mark> **Edit Bob Smith +9373354415 80** Manual del usuario del teléfono satelital 9555 **80**<br> **80** Manual del usuario del teléfono satelital 9555 **+9373321234 +123456789 +1112223333 bsmith@aol.com@ Save Clear**
- 6. Aparecerá la pantalla **Edit (Editar)**. Realice los cambios que considere necesarios con la **tecla de navegación de 2 vías** para desplazarse hasta los campos correspondientes. Utilice las **teclas laterales de volumen** para retroceder (tecla superior) y avanzar (tecla inferior) sin borrar, y la **tecla suave derecha**, marcada como **Clear (Borrar)**, para borrar caracteres. Utilice el teclado para ingresar caracteres nuevos.
	- 7. Presione la **tecla suave izquierda**, marcada como **Save (Guardar)**.

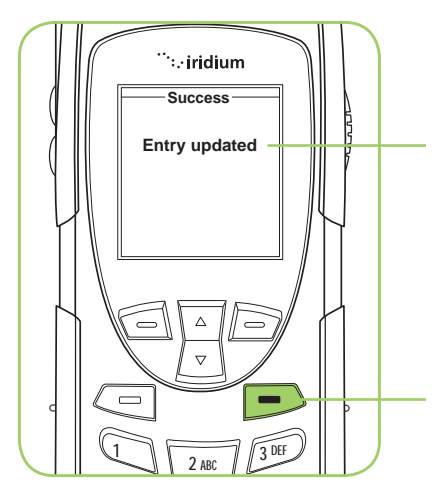

- 8. Aparece un breve mensaje que indica que la entrada se actualizó. La pantalla regresa al menú principal **Phonebook (Guía de teléfono)**.
- 9. Presione la **tecla roja** para volver a la **Pantalla principal**.

## **Cómo borrar una entrada**

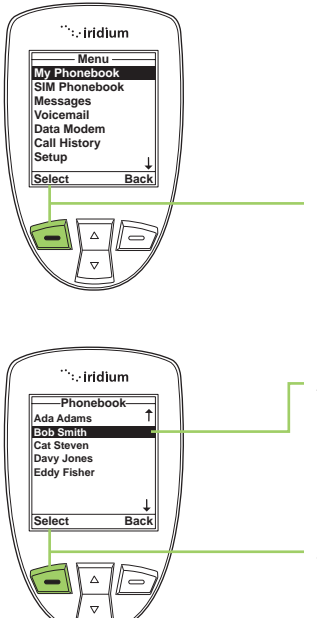

Para eliminar una entrada de la guía de teléfonos, utilice la opción **Delete (Eliminar)**. Desde el **Menú principal**:

- 1. Presione la **tecla suave izquierda** marcada como **Select (Seleccionar)**.
- Select (Seleccionar).<br>
2. Se abre **la guía de teléfonos.**<br>
Utilice la **tecla de navegación<br>
de 2 vías** para desplazarse<br>
hasta seleccionar la entrada<br>
deseada.<br>
3. Presione la **tecla suave<br>
izquierda** marcada como **options** 2. Se abre **la guía de teléfonos**. Utilice la **tecla de navegación de 2 vías** para desplazarse hasta seleccionar la entrada deseada.
	- 3. Presione la **tecla suave izquierda** marcada como **Options (Opciones).**

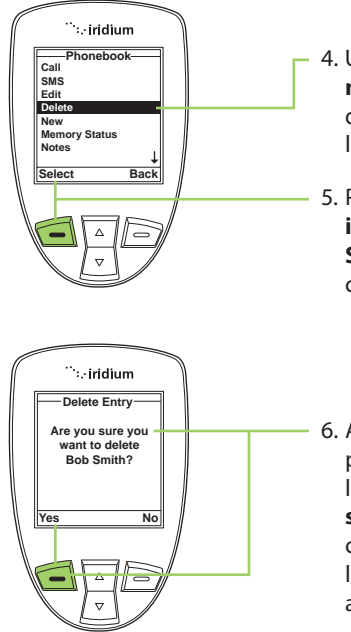

- 4. Utilice la **tecla de navegación de 2 vías** para desplazarse hasta seleccionar la opción **Delete (Eliminar)**.
- 5. Presione la **tecla suave izquierda**, marcada como **Select (Seleccionar)** para continuar.
- 6. Aparece un mensaje que le pregunta si desea eliminar la entrada. Presione la **tecla suave izquierda** marcada como **Yes (Sí)**. Si presiona **No**, la pantalla volverá al menú anterior.

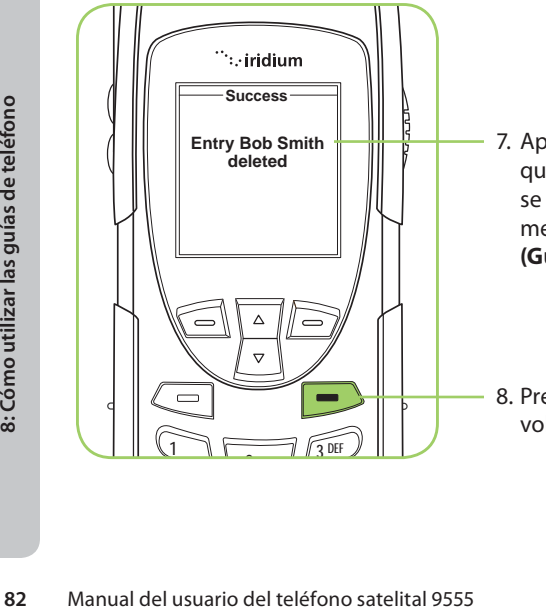

- 7. Aparece un breve mensaje que indica que la entrada se eliminó. Luego se abre el menú principal **Phonebook (Guía de teléfono)**.
- 8. Presione la **tecla roja** para volver a la **Pantalla principal**.

## **Cómo consultar el estado de la memoria**

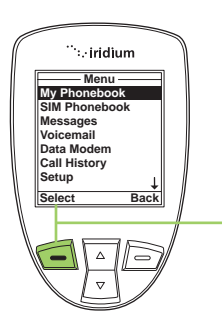

Utilice esta función para conocer el espacio disponible para almacenar contactos en la memoria de la tarjeta SIM y del teléfono. Desde el **Menú principal**:

1. Presione la **tecla suave izquierda** marcada como **Select (Seleccionar)**.

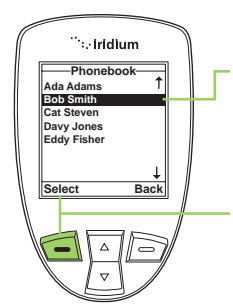

- 2. Se abre **la guía de teléfonos**. Utilice la **tecla de navegación de 2 vías** para desplazarse hasta seleccionar la entrada deseada.
- 3. Presione la **tecla suave izquierda** marcada como **Options (Opciones).**

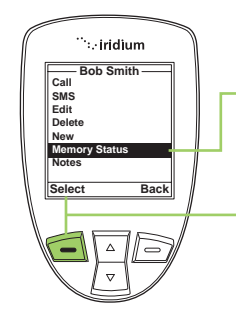

- Manual del usuario del teléfono satelital 9555 **83**<br>
Manual del usuario del teléfono satelital 9555<br>
Manual del usuario del teléfono satelital 9555<br>
Manual del usuario del teléfono satelital 9555 **83** 4. Utilice la **tecla de navegación de 2 vías** para desplazarse hasta seleccionar **Memory Status (Estado de la memoria)**.
- 5. Presione la **tecla suave izquierda**, marcada como **Select (Seleccionar)** para continuar.

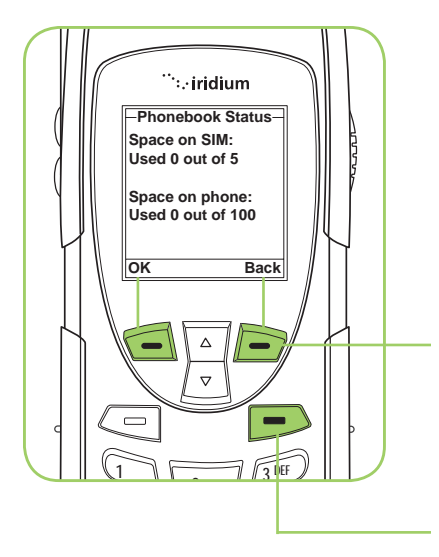

- 6. Se abre **Phonebook Status (Estado del teléfono)**, que muestra el espacio en la memoria de la tarjeta SIM y del teléfono.
- 7. Presione la **tecla suave izquierda** marcada como **OK** o la **tecla suave derecha** marcada como **Back (Atrás)** para volver a la pantalla anterior.

Presione la **tecla roja** para volver a la **Pantalla principal**.

## **Cómo agregar notas a una entrada de la guía de teléfono**

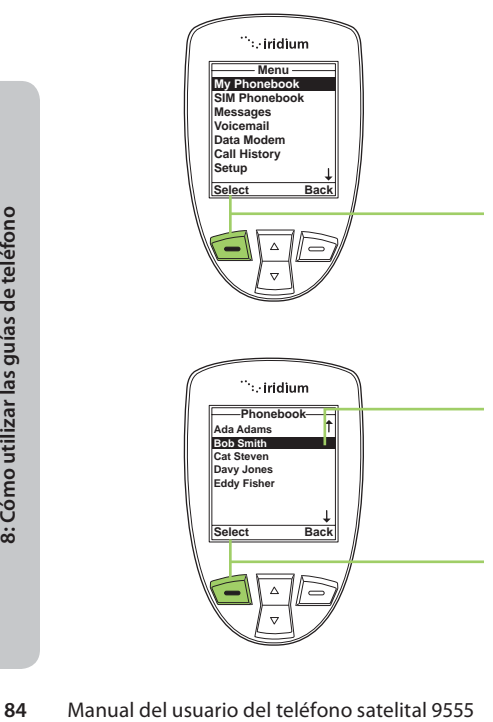

Utilice esta función para agregar información acerca de una entrada.

Desde el **Menú principal**:

- 1. Presione la **tecla suave izquierda** marcada como **Select (Seleccionar)**.
- 2. Se abre **la guía de teléfonos**. Utilice la **tecla de navegación de 2 vías** para desplazarse hasta seleccionar la entrada deseada.
- 3. Presione la **tecla suave izquierda** marcada como **Options (Opciones).**

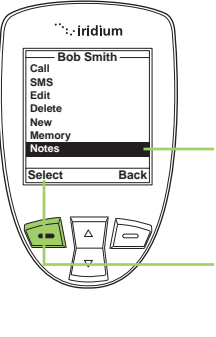

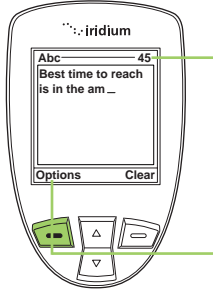

- 4. Utilice la **tecla de navegación de 2 vías** para desplazarse hasta seleccionar **Notes (Notas)**.
- 5. Presione la **tecla suave izquierda**, marcada como **Select (Seleccionar)** para continuar.
- 6. Aparece una pantalla de texto. Utilice el **teclado** para ingresar el texto.

*Nota:* Puede ingresar hasta 64 caracteres. En el ángulo superior derecho aparece una cuenta regresiva de caracteres a medida que ingresa texto.

7. Presione la **tecla suave izquierda**, marcada como **Options (Opciones)**.

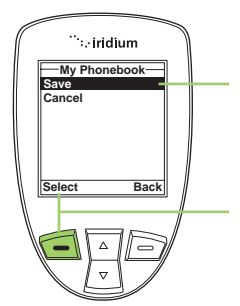

- 8. Se abre una pantalla de **My Phonebook (Mi guía de teléfono)** con **Save (Guardar)** resaltado.
- 9. Presione la **tecla suave izquierda** marcada como **Select (Seleccionar)**.

*Nota:* El texto ingresado se almacena en la opción **Note (Nota)** para esta entrada.

# **Guía de teléfono restringida**

Manual del usuario del teléfono satelital proposato satelital proposato satelital en appositon **Note (Nota)** para esta entrada.<br>
A a opción **Note (Nota)** para esta entrada.<br>
A a series **Como utilizar de teléfono**<br>
esta guí Cuando la guía de teléfono está restringida, los elementos My Phonebook y SIM Phonebook no aparecen. El menú principal muestra sólo Fixed Phonebook (Guía de teléfono fija). Esta guía no puede editarse.

# **9: Cómo utilizar el menú Messages (Mensajes)**

# **Cómo localizar el menú Messages (Mensajes)**

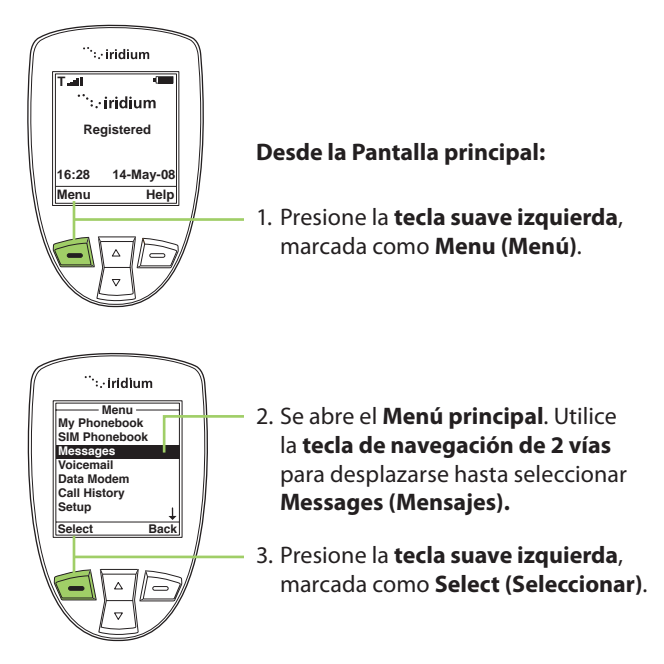

*Nota:* Todas las instrucciones del menú **Messages (Mensajes)** comienzan en el **Menú principal**, como se ilustra en la figura.

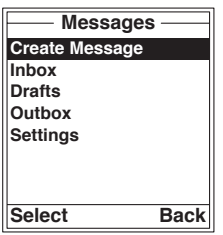

### **El menú Messages (Mensajes) permite realizar las siguientes funciones:**

- Crear mensajes.
- Leer, responder, borrar y reenviar mensajes, y llamar a los remitentes de los mensajes.
- Editar mensajes guardados y enviarlos.
- Ingresar al número del centro de servicio, configurar el tiempo de caducidad de los mensajes y activar o desactivar los informes de entrega.

### **Cómo crear un nuevo mensaje SMS y enviarlo a una dirección de correo electrónico que no aparece en la guía de teléfono**

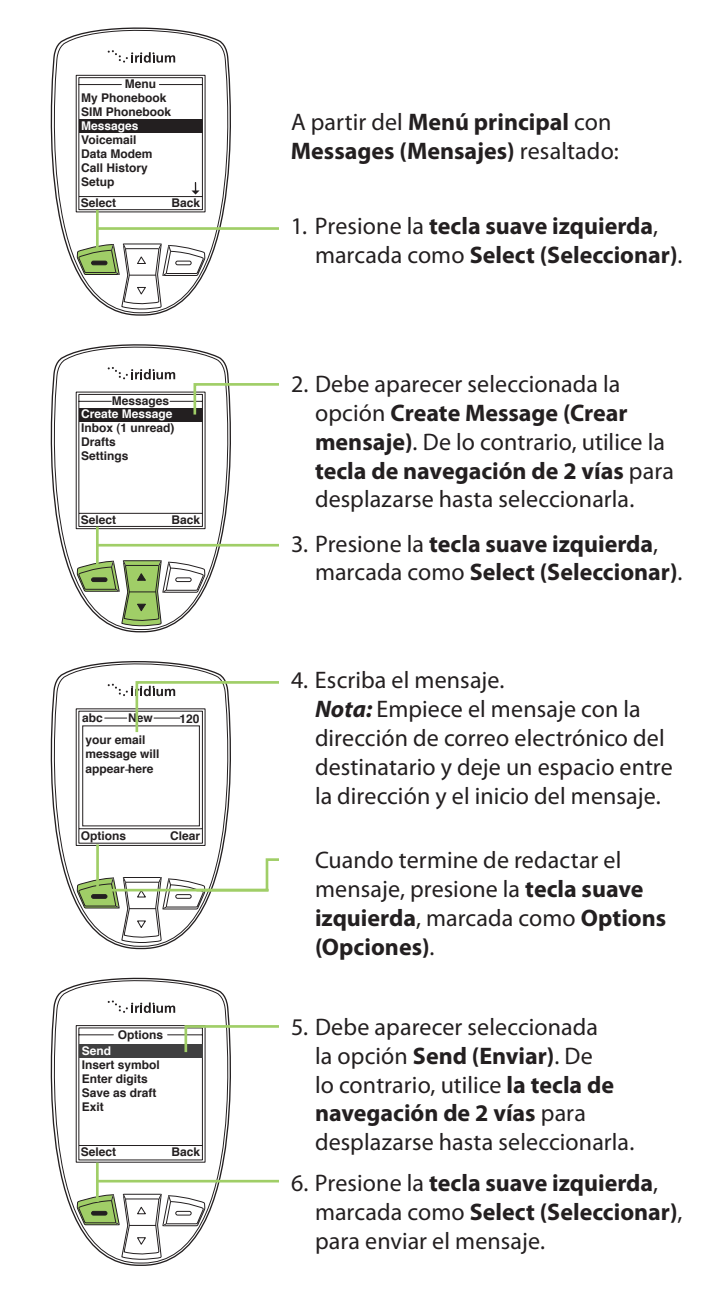

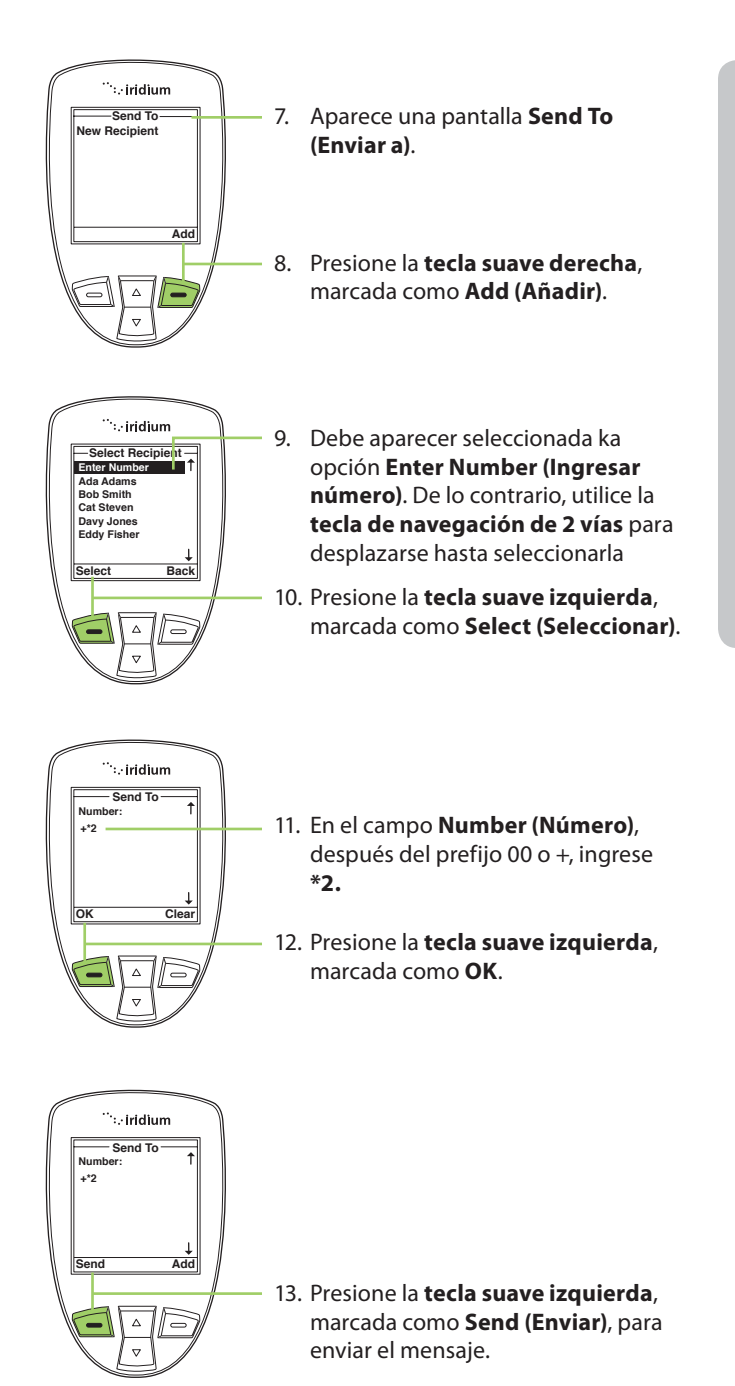

### **Cómo crear un nuevo mensaje SMS y enviarlo a una dirección de correo electrónico que aparece en la guía de teléfono**

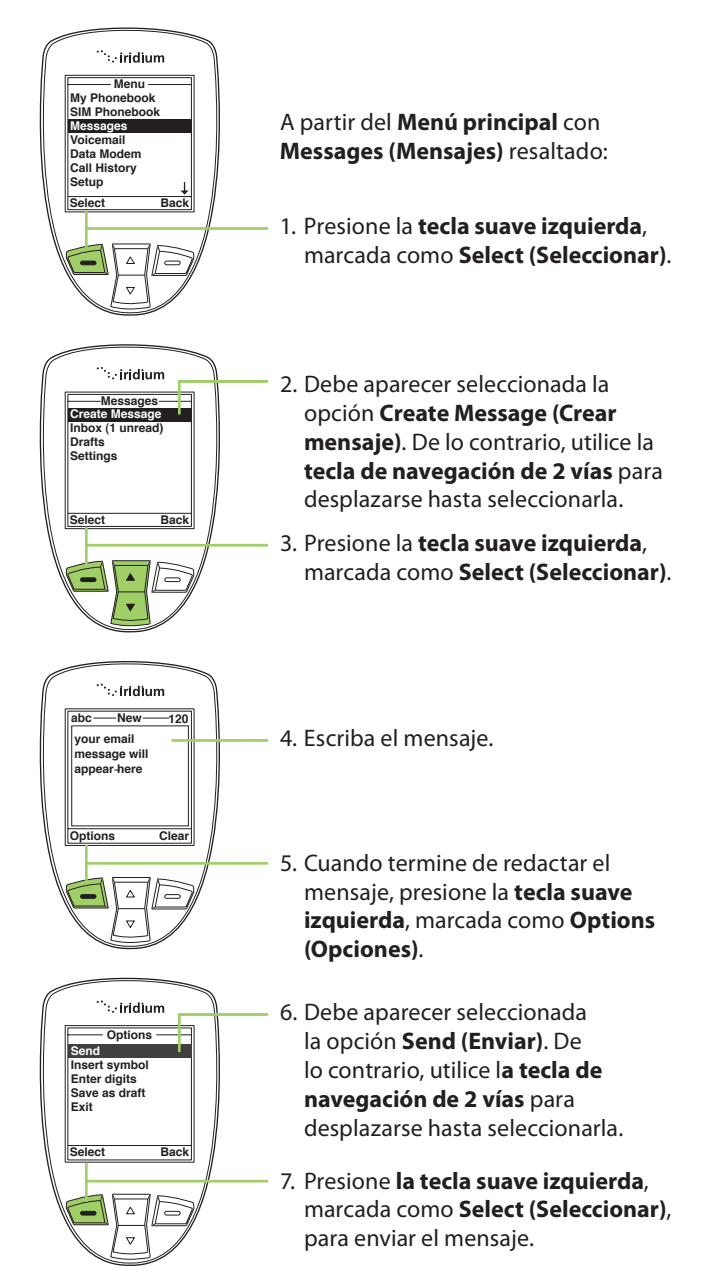

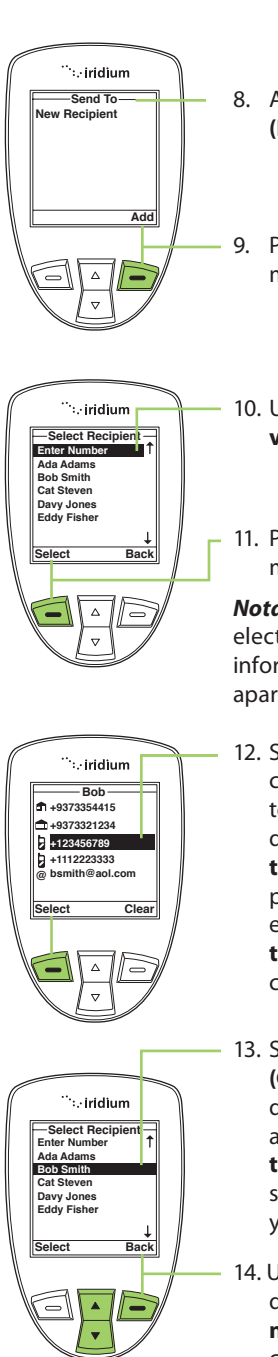

- 8. Aparece una pantalla **Send To (Enviar a).**
- 9. Presione la **tecla suave derecha**, marcada como **Add (Añadir)** .
- 10. Utilice la **tecla de navegación de 2 vías** para resaltar la selección.
- 11. Presione la **tecla suave izquierda**, marcada como **Select (Seleccionar)** .

*Nota:* Si la dirección de correo electrónico del Contacto es la única información registrada, vuelve a aparecer la pantalla **Send To (Enviar a)** .

- 12. Si el Contacto tiene dirección de correo electrónico y número de teléfono, se le muestra la entrada de la guía de teléfonos. Utilice la **tecla de navegación de 2 vías** para resaltar la dirección de correo electrónico y, luego, presione la **tecla suave izquierda**, marcada como **Select (Seleccionar)** .
- 13. Se abre la pantalla **Phonebook (Guía de teléfono)** con el nombre del destinatario resaltado. Si desea agregar otro destinatario, utilice la **tecla de navegación de 2 vías** para seleccionar el siguiente destinatario y repita el paso 10.
- 14. Una vez seleccionados todos los destinatarios, presione la **tecla de navegación derecha**, marcada como **Back (Atrás)** .

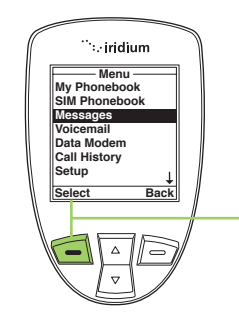

15. Presione la **tecla suave izquierda**, marcada como **Send (Enviar)** .

## **Acerca de la mensajería SMS**

### **Notifi cación de mensajes**

Si el teléfono está encendido, le avisará cuando reciba nuevos mensajes de la siguiente manera:

- Suena una alerta o el teléfono vibra.
- Aparece el indicador de mensajes.
- Aparece el mensaje New SMS. Read Now? (Mensaje nuevo. ¿Leer ahora?).

### **Cómo se guardan los mensajes**

El teléfono guarda todos los mensajes en la tarjeta SIM. Si el indicador de mensajes titila, la tarjeta SIM está llena. Consulte "Cómo borrar un mensaje" en la página 98 para obtener instrucciones acerca de cómo hacer espacio para el nuevo mensaje.

### **¿Qué contienen los mensajes?**

Puede recibir mensajes numéricos o de texto cortos en su buzón personal. Los mensajes de texto pueden contener hasta 1000 caracteres. Los mensajes numéricos (por lo general, números de teléfono) pueden contener hasta 20 dígitos.

Los mensajes SMS estándar son de hasta 160 caracteres. Los mensajes SMS largos de hasta 1000 caracteres se dividen en mensajes más pequeños de 160 caracteres, y es probable que se cobren como SMS estándar de 160 caracteres. Por ejemplo: un mensaje SMS de 320 caracteres puede cobrarse como dos mensajes SMS estándar. Para obtener más información, comuníquese con su proveedor de servicios.

El buzón personal funciona con Call Forwarding (Desvío de llamadas). Para obtener más información, consulte "Cómo reenviar un mensaje recibido" en la página 95.

# **Cómo utilizar el menú Inbox (Buzón de entrada)**

El menú **Inbox (Buzón de entrada)** permite realizar las siguientes funciones:

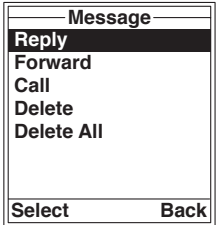

- Responder un mensaje.
- Reenviar un mensaje.
- Llamar al número que dejó el mensaje.
- Borrar uno o todos los mensajes

*Nota:* Si el espacio de almacenamiento de mensajes de la tarjeta SIM está lleno, no podrá guardar más mensajes para recuperarlos posteriormente. Consulte "Cómo borrar un mensaje" en la página 98 para obtener instrucciones acerca de cómo hacer espacio para nuevos mensajes en la tarjeta SIM.

### **Cómo leer un mensaje**

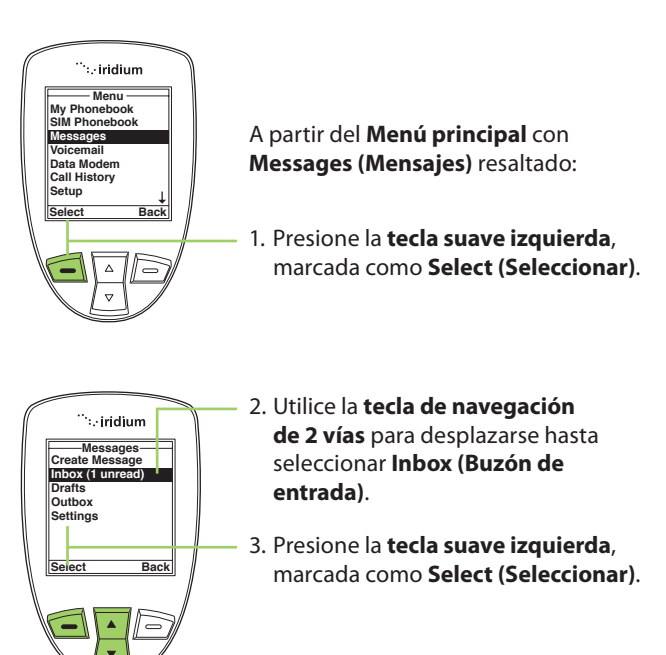

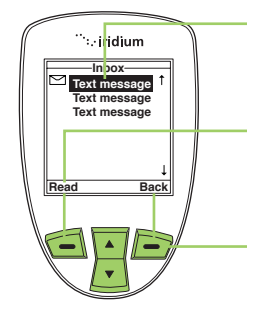

- 4. Utilice la **tecla de navegación de 2 vías** para resaltar un mensaje.
- 5. Presione la **tecla suave izquierda**, marcada como **Read (Leer)**, para ver el mensaje seleccionado.
- 6. Presione la **tecla suave derecha**, marcada como **Back (Atrás)**, para volver al menú anterior.

### **Cómo responder al remitente**

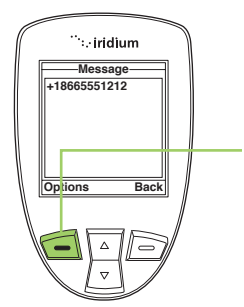

- En la pantalla Message (Mensaje):
- 1. Presione la **tecla suave izquierda**, marcada como **Options (Opciones)** .

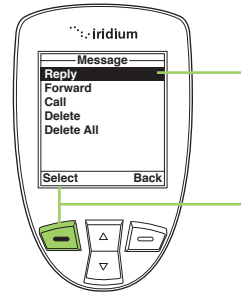

- 2. Utilice la **tecla de navegación de 2 vías** para desplazarse hasta seleccionar **Reply (Responder**).
- 3. Presione la **tecla suave izquierda**, marcada como **Select (Seleccionar)** .

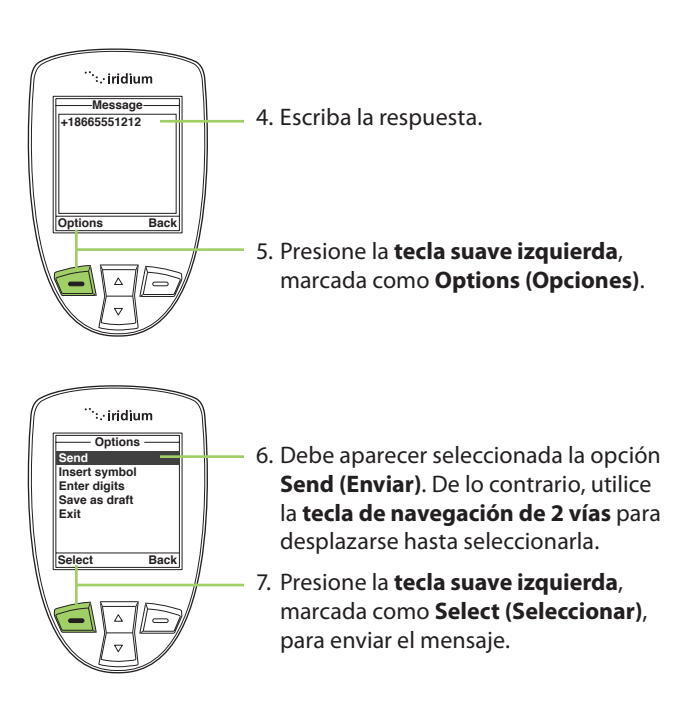

*Nota:* Si el número de teléfono del remitente no está guardado en la guía de teléfono, seleccione **New Recipient (Nuevo destinatario)** para agregar el número.

### **Cómo reenviar un mensaje recibido**

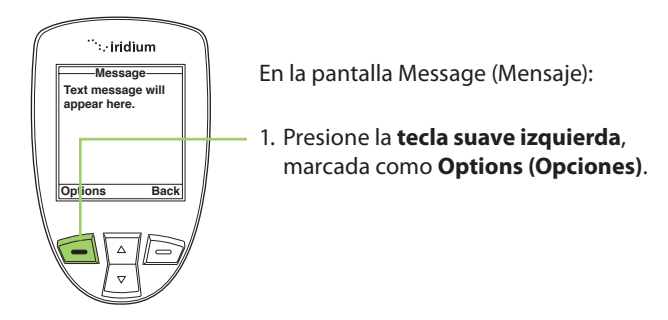

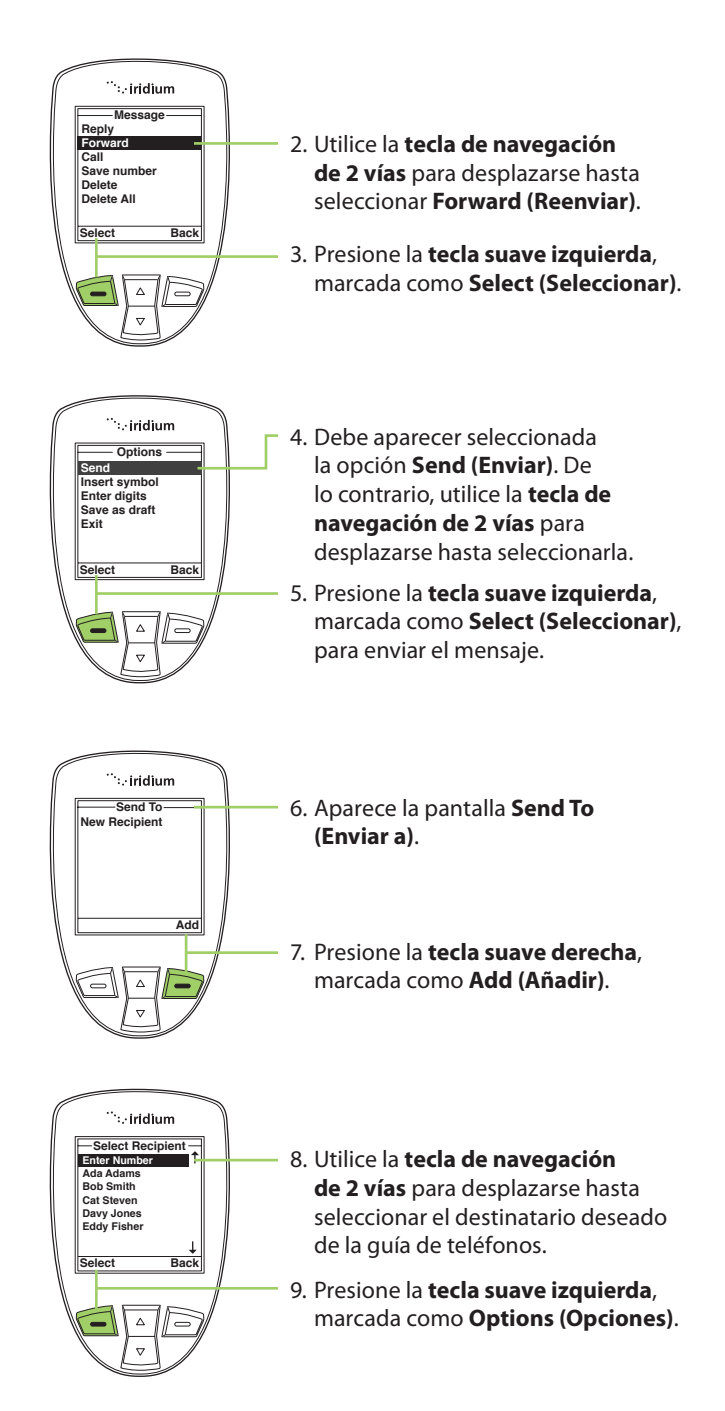

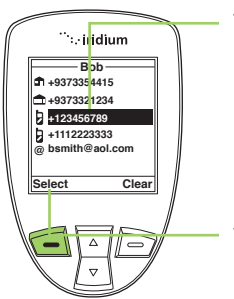

- 10. Si existe más de un número para una misma persona, se muestra en pantalla la información de contacto. Utilice la **tecla de navegación de 2 vías** para desplazarse hasta el número al que le gustaría reenviar el mensaje.
- 11. Presione la **tecla suave izquierda**, marcada como **Select (Seleccionar)**. El número se agrega a la lista de destinatarios.

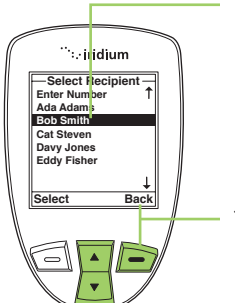

- 12. Se abre la pantalla **Phonebook (Guía de teléfono)** con el nombre del destinatario resaltado. Si desea agregar otro destinatario, utilice la **tecla de navegación de 2 vías** para seleccionar el siguiente destinatario y repita el paso 8.
- 13. Una vez seleccionados todos los destinatarios, presione la **tecla de navegación derecha**, marcada como **Back (Atrás)** .

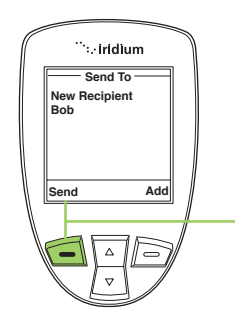

14. Presione la **tecla suave izquierda**, marcada como **Send (Enviar)** .

### **Cómo llamar a un número a partir de un mensaje recibido**

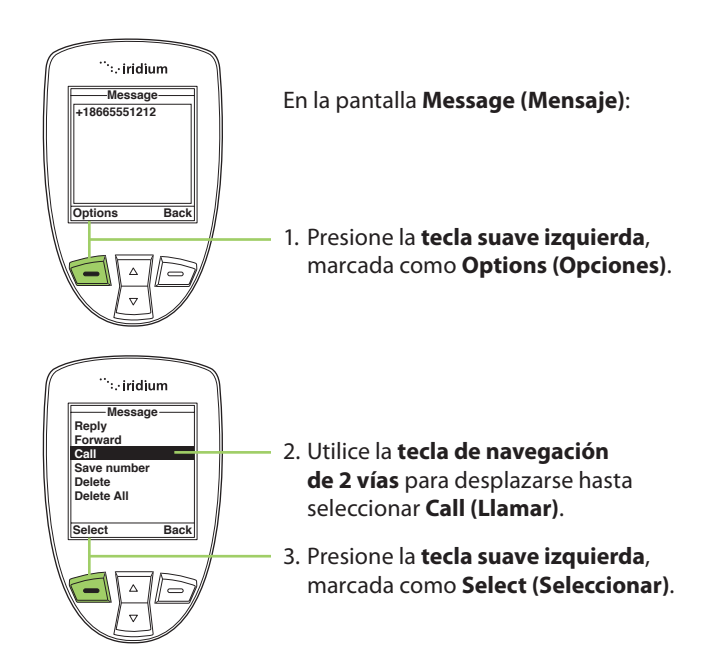

**Cómo borrar un mensaje**

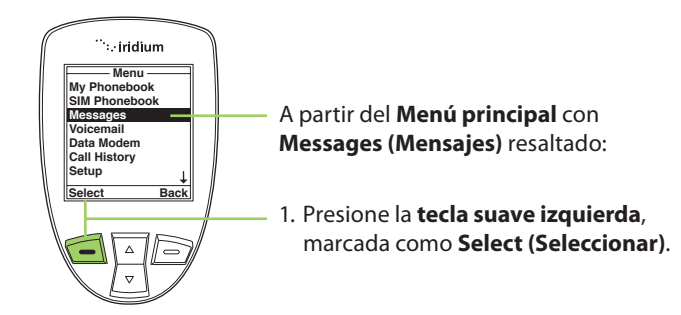
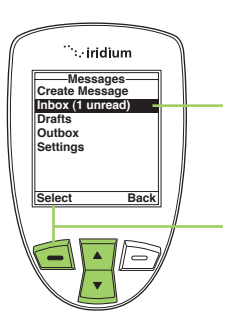

- 2. Utilice la t**ecla de navegación de 2 vías** para desplazarse hasta **Inbox (Buzón de entrada)** .
- 3. Presione la **tecla suave izquierda**, marcada como **Select (Seleccionar)** .

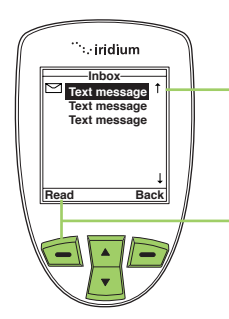

- 4. Utilice la **tecla de navegación de 2 vías** para desplazarse hasta el mensaje.
- 5. Presione la **tecla suave izquierda**, marcada como **Read (Leer)**, para ver el mensaje seleccionado.

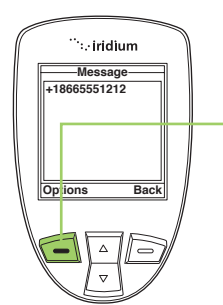

6. Presione la **tecla suave izquierda**, marcada como **Options (Opciones)** .

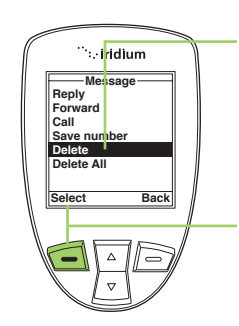

- 7. Utilice la t**ecla de navegación de 2 vías** para desplazarse hasta seleccionar **Delete (Borrar)**. Para borrar todos los mensajes, seleccione **Delete All (Borrar todos)** .
- 8. Presione la **tecla suave izquierda**, marcada como **Select (Seleccionar)** .

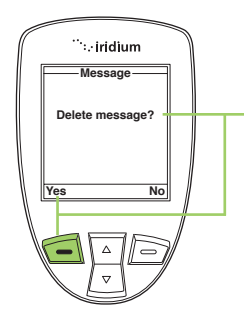

9. El teléfono satelital le pide confirmación para continuar. Presione la **tecla suave izquierda**, marcada como **Yes (Sí)**, para borrar el mensaje.

 La pantalla titila con la leyenda **Message Deleted (Mensaje borrado)** y, automáticamente, vuelve al buzón de mensajes.

## **Cómo utilizar el menú Drafts (Borradores)**

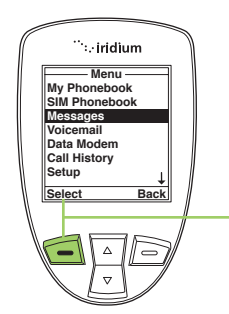

Para editar y enviar un mensaje guardado, utilice el menú **Drafts (Borradores)**. En el **Menú principal** con **Messages (Mensajes)** resaltado:

1. Presione la **tecla suave izquierda**, marcada como **Select (Seleccionar)** .

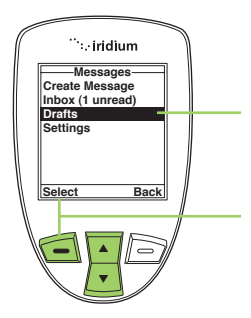

- 2. Utilice la **tecla de navegación de 2 vías** para desplazarse hasta seleccionar **Drafts (Borrador)** .
- 3. Presione la **tecla suave izquierda**, marcada como **Select (Seleccionar)** .

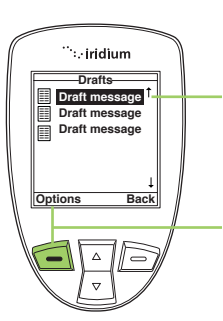

- 4. Utilice la **tecla de navegación de 2 vías** para desplazarse hasta seleccionar el mensaje que desea enviar.
- 5. Presione la **tecla suave izquierda**, marcada como **Options (Opciones)** .

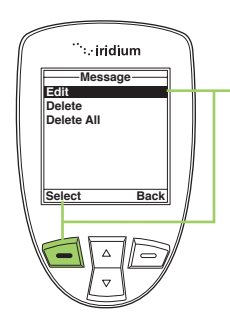

6. Seleccione **Edit (Editar)** y presione la **tecla suave izquierda**, marcada como **Select (Seleccionar)** .

- .<br>∵iridium **Edit abc 120 Edit your message here Options** Clear
- 7. Cuando termine de editar el mensaje, presione la **tecla suave izquierda**, marcada como **Options (Opciones)** .

- ∵. iridium **Options Send Insert symbol Enter digits Save as draft Exit Select Back**
- 8. Debe aparecer resaltada la opción **Send (Enviar)**. De lo contrario, utilice la **tecla de navegación de 2 vías** para desplazarse hasta seleccionarla.
- 9. Presione la **tecla suave izquierda**, marcada como **Select (Seleccionar)**, para enviar el mensaje.

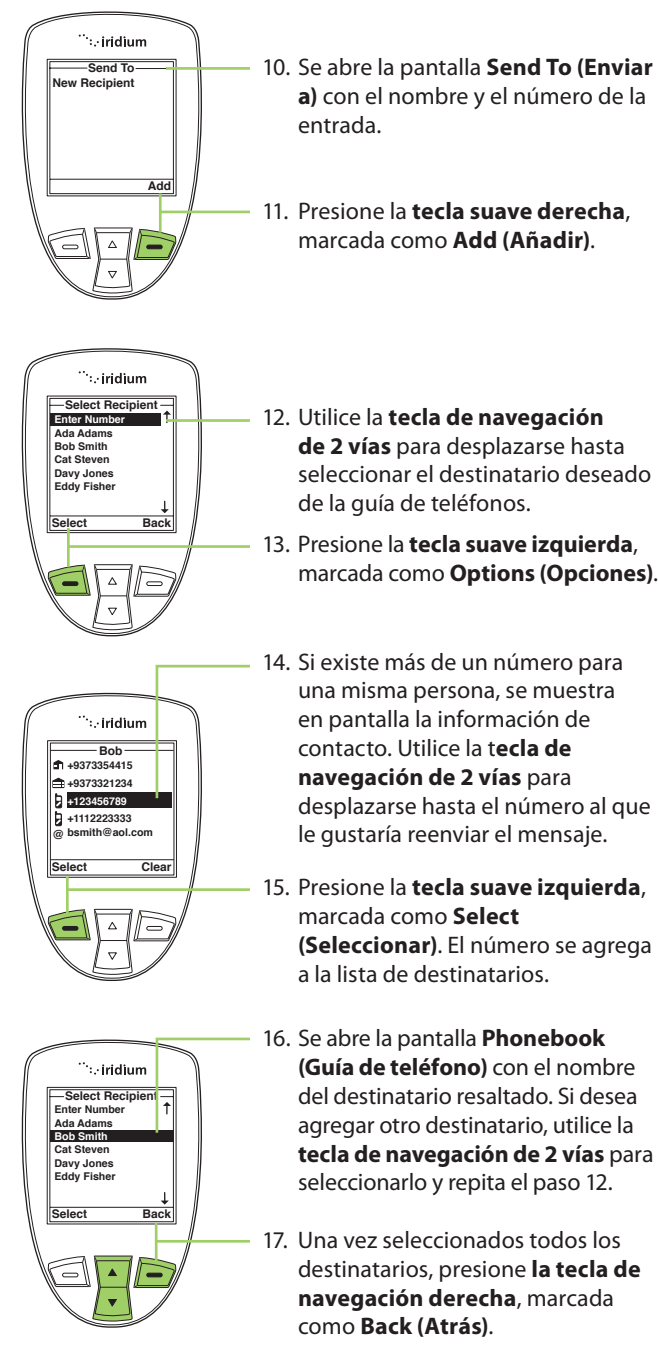

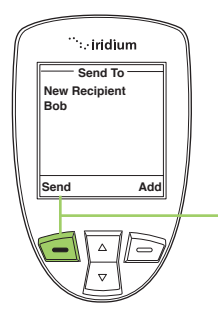

18. Presione la **tecla suave izquierda**, marcada como **Send (Enviar)** .

## **Cómo utilizar el menú Settings (Ajustes)**

#### **Cómo introducir el número del centro de servicios**

Utilice esta función para ingresar el número del centro de servicios al que desea reenviar los mensajes salientes. De modo predeterminado, el teléfono satelital 9555 usará el número del Centro de servicios de Iridium si no se configura otro específico.

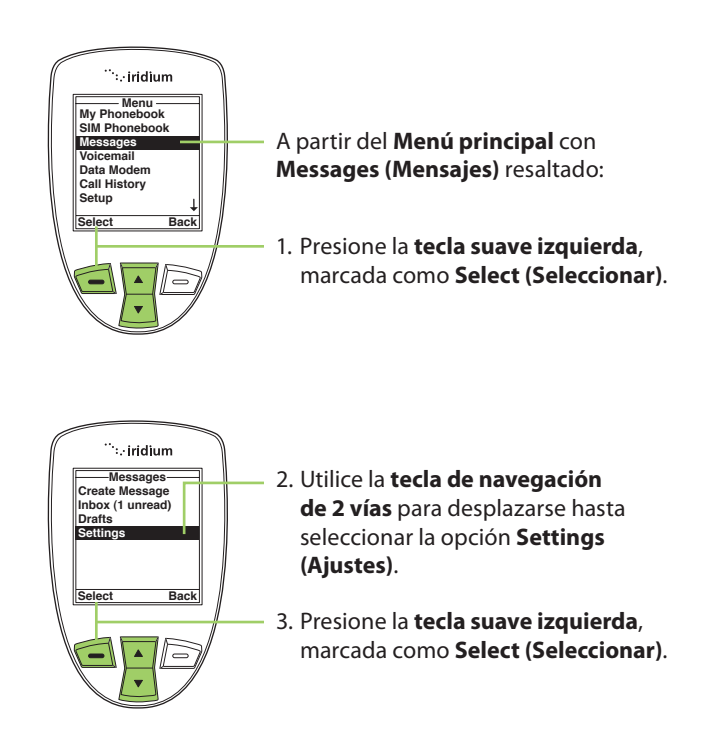

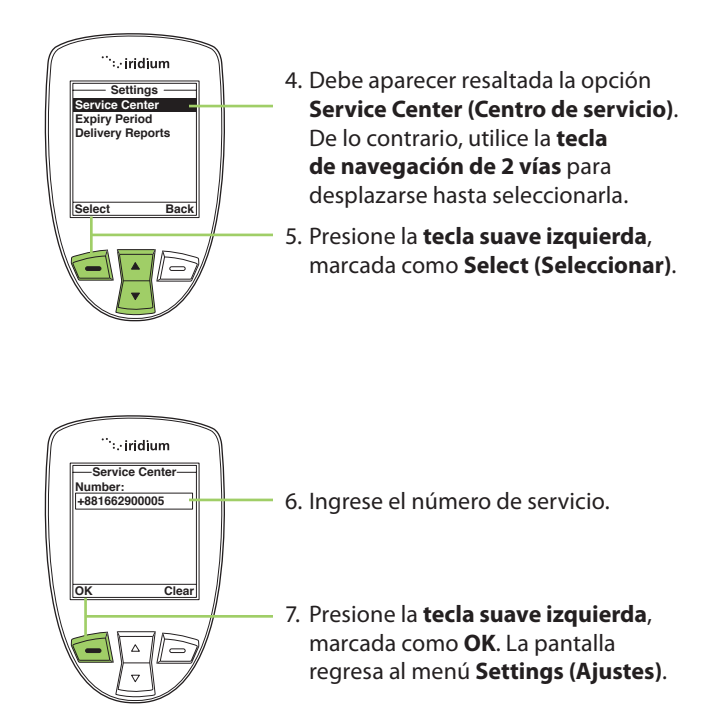

#### **Cómo configurar el periodo de caducidad**

Utilice esta función para especificar el tiempo que desea que los mensajes no entregados permanezcan guardados antes de caducar automáticamente.

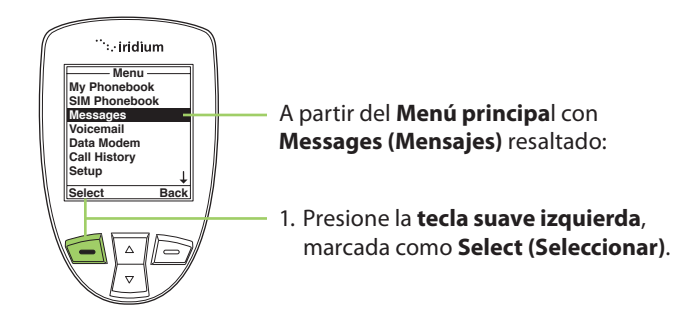

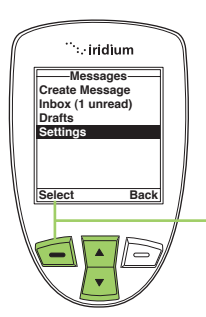

- 2. Utilice la **tecla de navegación de 2 vías** para desplazarse hasta seleccionar la opción **Settings (Ajustes)** .
- 3. Presione la **tecla suave izquierda**, marcada como **Select (Seleccionar)** .

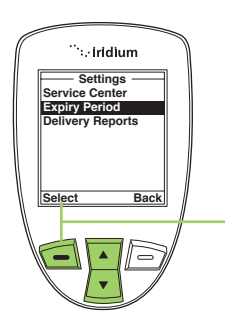

- 4. Utilice la **tecla de navegación de 2 vías** para desplazarse hasta seleccionar la opción **Expiry Period (Periodo de caducidad)** .
- 5. Presione la **tecla suave izquierda**, marcada como **Select (Seleccionar**).

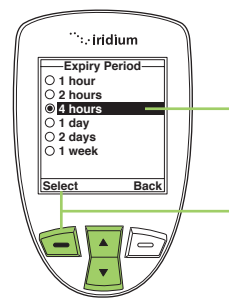

- 6. Utilice la **tecla de navegación de 2 vias** para desplazarse hasta seleccionar el periodo de tiempo deseado.
- 7. Presione la **tecla suave izquierda**, marcada como **Select (Seleccionar)**. La pantalla regresa al menú **Settings (Ajustes)** .

### **Cómo seleccionar los informes de entrega**

Utilice esta función para activar o desactivar los informes de entrega de mensajes.

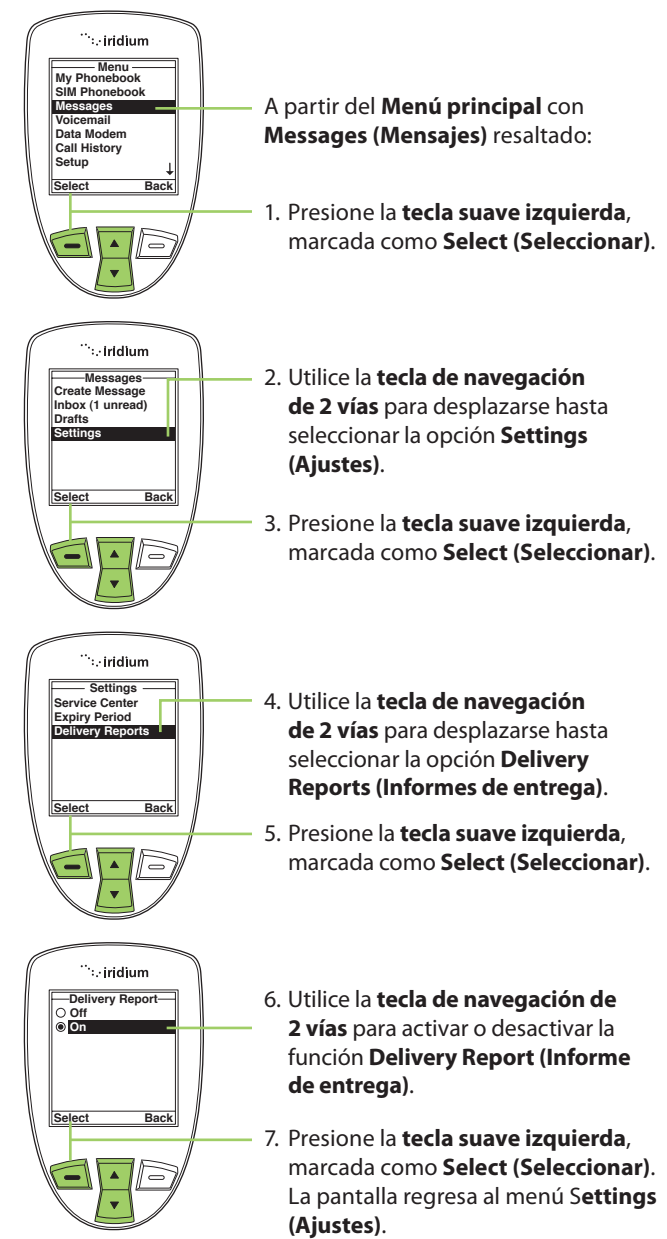

# **10: Cómo utilizar el menú Voicemail (Buzón de voz)**

## **Cómo localizar el menú Voicemail (Buzón de voz)**

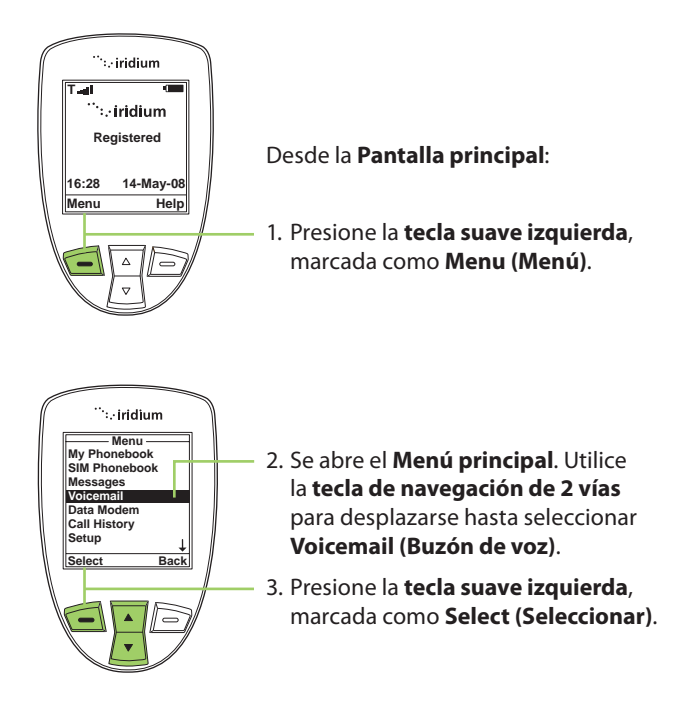

*Nota:* Todas las instrucciones del menú **Voicemail (Buzón de voz)** comienzan en el **Menú principal**, como se ilustra en la figura.

## **Acerca del menú Voicemail (Buzón de voz)**

El menú **Inbox (Buzón de entrada)** permite realizar las siguientes funciones:

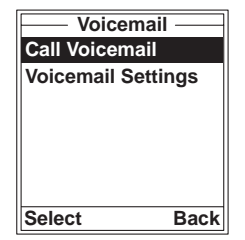

- Escuchar los mensajes de voz.
- Responder un mensaje de voz.
- Guardar números del buzón de voz.
- Acceder a la cuenta del buzón de voz y configurarla.

## **Notifi cación del buzón de voz**

Al recibir un mensaje de voz, aparece automáticamente una notificación en la pantalla.

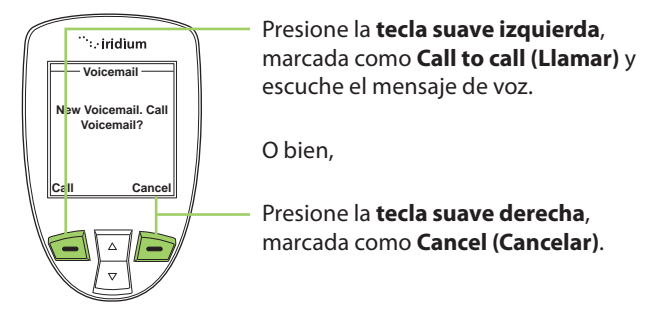

## **Cómo revisar el buzón de voz**

Para escuchar un mensaje de voz guardado:

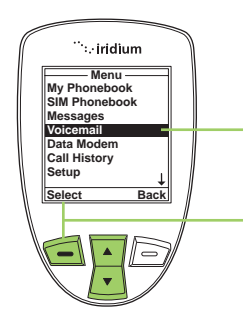

- 1. Utilice la **tecla de navegación de 2 vías** para desplazarse hasta seleccionar **Voicemail (Buzón de voz**).
- 2. Presione la **tecla suave izquierda**, marcada como **Select (Seleccionar)** .

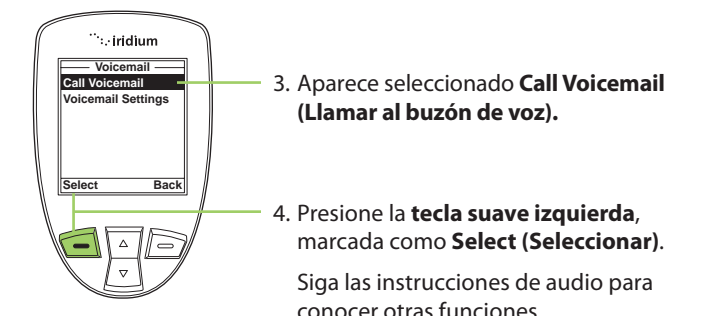

## **Cómo guardar el número del buzón de voz**

Si aún no ha guardado un número de buzón de voz, verá en pantalla la leyenda No Number Available (Número no disponible). Si nunca antes utilizó el servicio, primero debe guardar un número de buzón de voz.

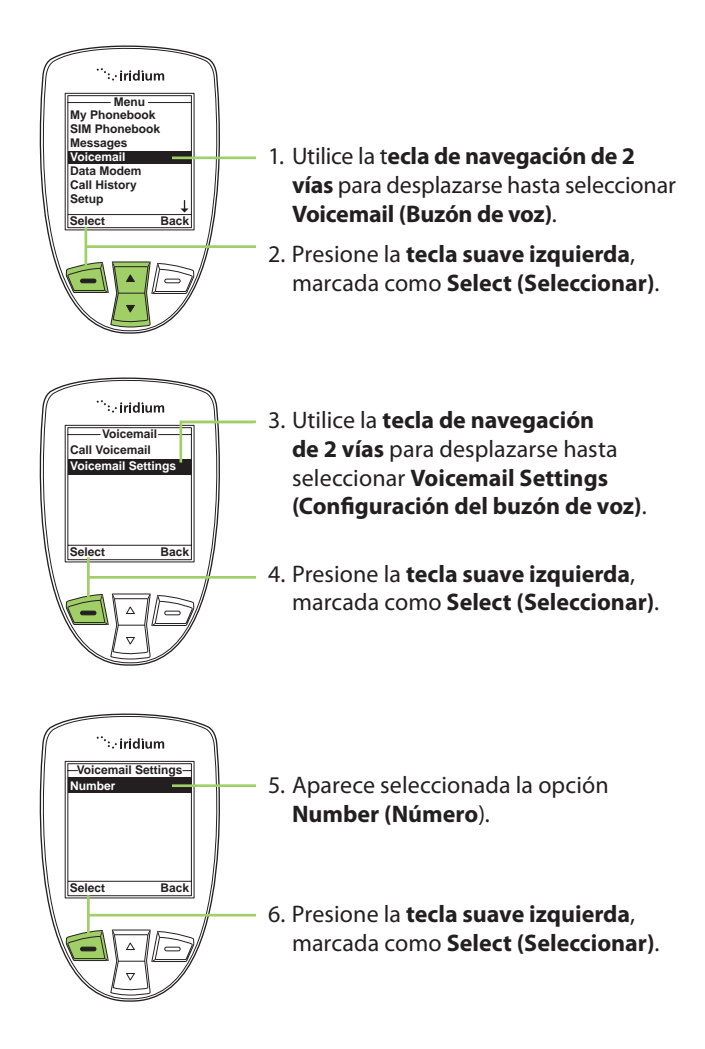

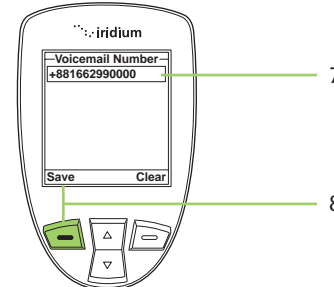

- 7. Ingrese el número de buzón de voz que le indicó su proveedor de servicios.
- 8. Presione la t**ecla suave izquierda**, marcada como **Save (Guardar)** .

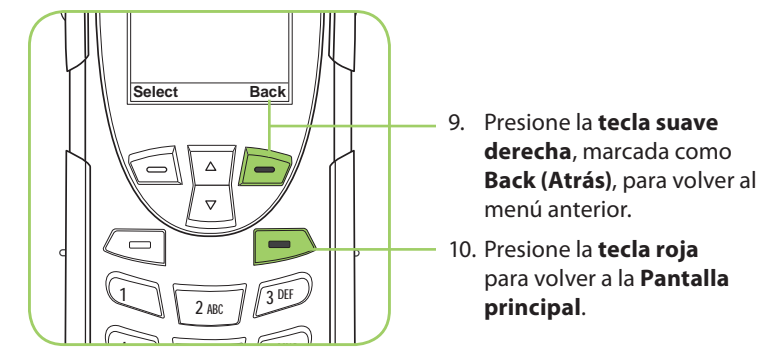

## **Acceso rápido al buzón de voz**

El teléfono satelital Iridium 9555 cuenta con el software más reciente del mercado, que permite el acceso rápido al buzón de voz para facilitar su uso. Para utilizar esta función, asegúrese de tener la versión más reciente del software y mantenga presionada la tecla 1 durante 2 segundos para llamar al buzón de voz sin tener que navegar por el menú del teléfono.

# **11: Cómo utilizar el menú Data Modem (Módem de datos)**

Para utilizar el teléfono satelital 9555 como módem para un ordenador, siga las instrucciones de instalación del CD-ROM que se incluye con el teléfono o las indicaciones de su proveedor de servicios. El menú Data Modem (Módem de datos) no es necesario para encender el teléfono o para utilizarlo como módem para servicios de datos, sino que simplemente informa el estado de conexión a través del puerto USB. Las instrucciones provistas son opcionales y deben seguirse antes de conectar el cable USB al teléfono y al ordenador.

# **Cómo localizar el menú Data Modem (Módem de datos)**

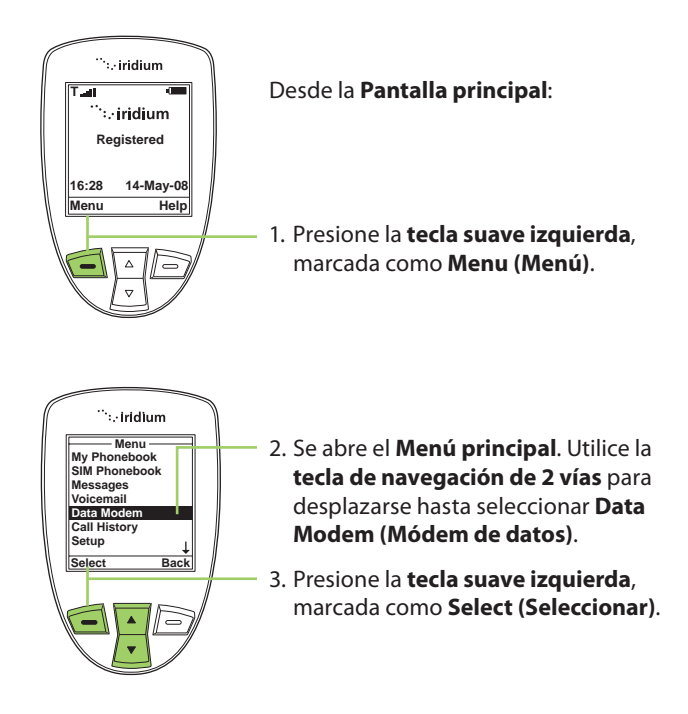

*Nota:* Todas las instrucciones del menú **Data Modem (Módem de datos)** comienzan en el **Menú principal**, como se ilustra en la figura.

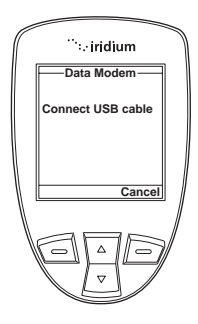

*Nota:* Si no está conectado al cable USB, se le pedirá que lo conecte. Es importante que no extraiga la batería mientras el teléfono está conectado al cable USB.

Si necesita hacerlo, primero desconecte el cable USB, apague el teléfono satelital 9555 y, luego, retire la batería.

# **12: Cómo utilizar el menú Call History (Historial de llamadas)**

## **Cómo localizar el menú Call History (Historial de llamadas)**

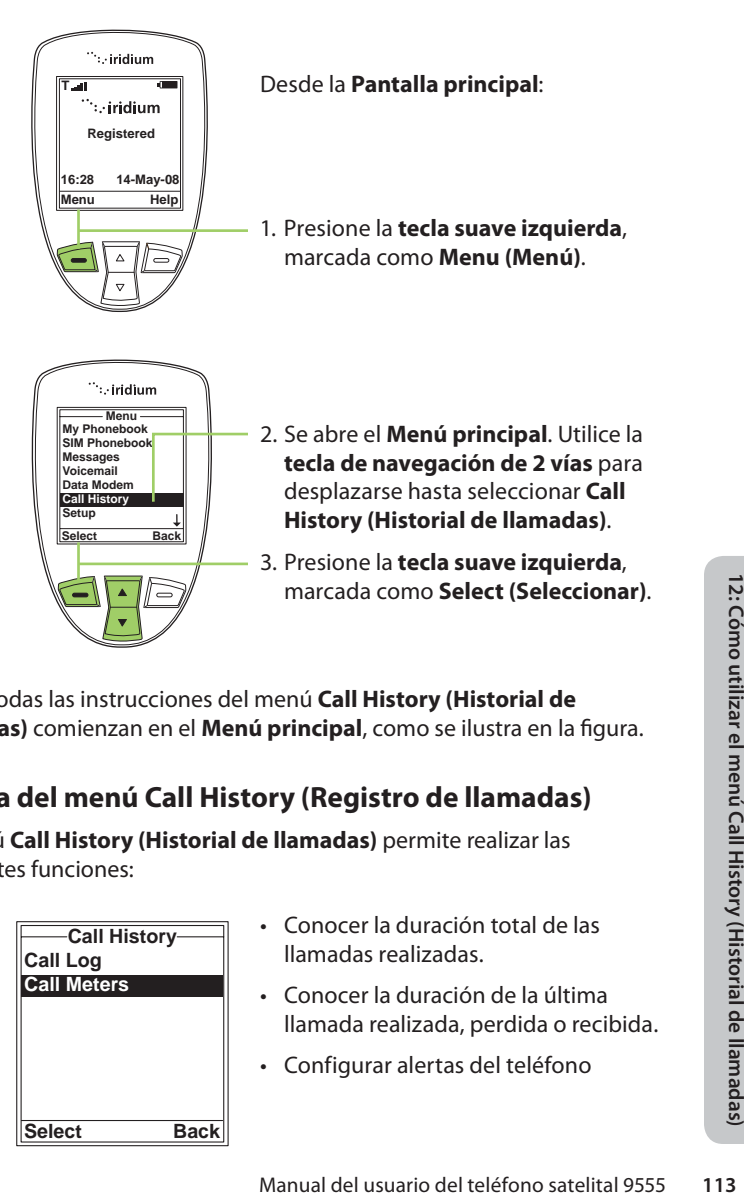

*Nota:* Todas las instrucciones del menú **Call History (Historial de llamadas)** comienzan en el Menú principal, como se ilustra en la figura.

## **Acerca del menú Call History (Registro de llamadas)**

El menú **Call History (Historial de llamadas)** permite realizar las siguientes funciones:

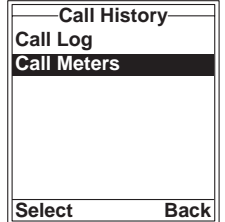

- Conocer la duración total de las llamadas realizadas.
- Conocer la duración de la última llamada realizada, perdida o recibida.
- Configurar alertas del teléfono

## **Cómo utilizar el menú Call Log (Registro de llamadas)**

#### **Cómo ver las llamadas recibidas más recientes**

El teléfono guarda una lista de las llamadas recibidas. Utilice el menú **Call Log (Registro de llamadas)** para ver estos números.

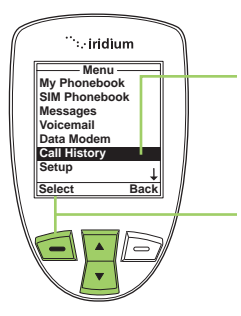

- 1. Utilice la **tecla de navegación de 2 vías** para desplazarse hasta seleccionar **Call History (Historial de llamadas)**.
- 2. Presione la **tecla suave izquierda**, marcada como **Select (Seleccionar)**.

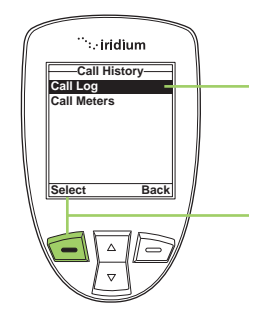

- 3. Se muestra el menú **Call History (Historial de llamadas)** con el elemento **Call Log (Registro de llamadas)** resaltado.
- 4. Presione la **tecla suave izquierda**, marcada como **Select (Seleccionar)**.

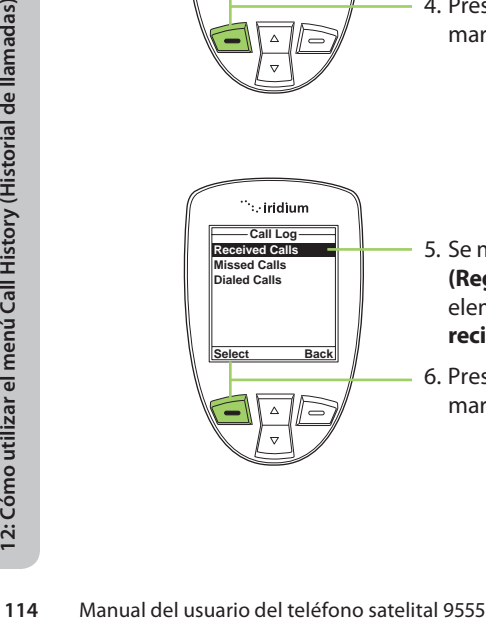

- 5. Se muestra el menú **Call Log (Registro de llamadas)** con el elemento **Received Calls (Llamadas recibidas)** resaltado.
- 6. Presione la **tecla suave izquierda**, marcada como **Select (Seleccionar)**.

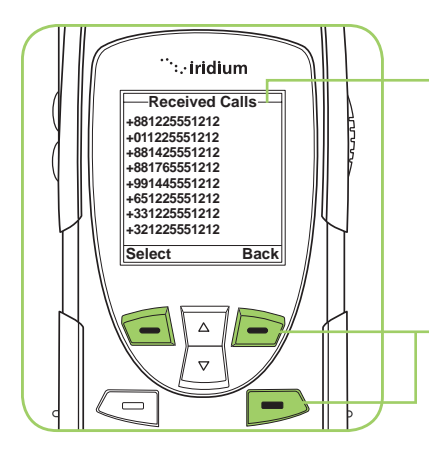

7. Se abre la pantalla **Received Calls (Llamadas recibidas)** con una lista de las últimas diez llamadas.

Presione la **tecla suave derecha**, marcada como **Atrás**, para regresar un nivel, o la **tecla roja** para volver a la **Pantalla principal**.

#### **Cómo ver las llamadas perdidas**

El teléfono guarda una lista de las llamadas que se perdieron porque el teléfono estaba ocupado o porque no pudo atenderlas. El teléfono no muestra las llamadas que se pierden cuando está apagado o no registrado en la red.

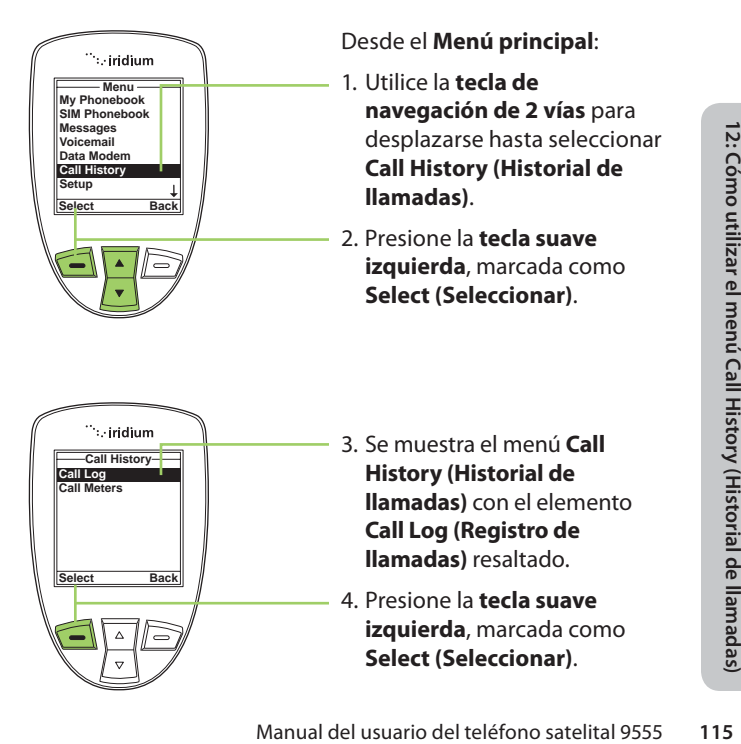

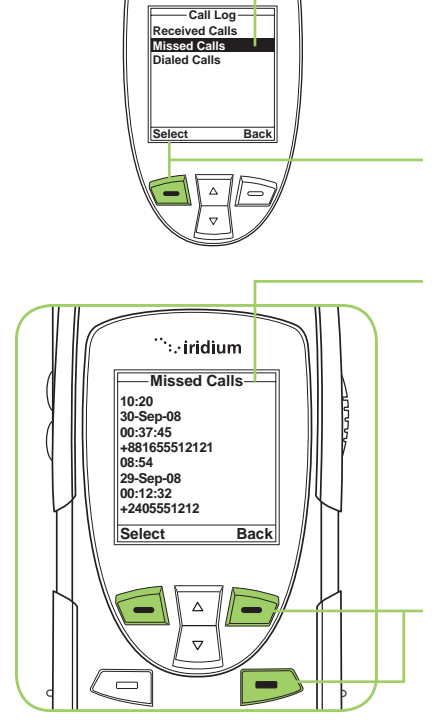

`∷iridium

- 5. Utilice la **tecla de navegación de 2 vías** para desplazarse hasta seleccionar **Missed Calls (Llamadas perdidas)**.
- 6. Presione la **tecla suave izquierda**, marcada como **Select (Seleccionar)**.
- 7. Se abre la pantalla **Missed Calls (Llamadas perdidas)** con una lista de las últimas llamadas perdidas. Actualmente, la red no cuenta con el Inbound Caller ID (identificador de llamadas entrantes) para mostrar números específicos. Esta aplicación estará disponible en el futuro.

Presione la **tecla suave derecha**, marcada como **Atrás**, para regresar un nivel, o la **tecla roja** para volver a la **Pantalla principal**.

### **Cómo ver las llamadas realizadas más recientes**

El teléfono guarda una lista de las diez últimas llamadas realizadas. Utilice el menú **Call Log (Registro de llamadas)** para ver estos números.

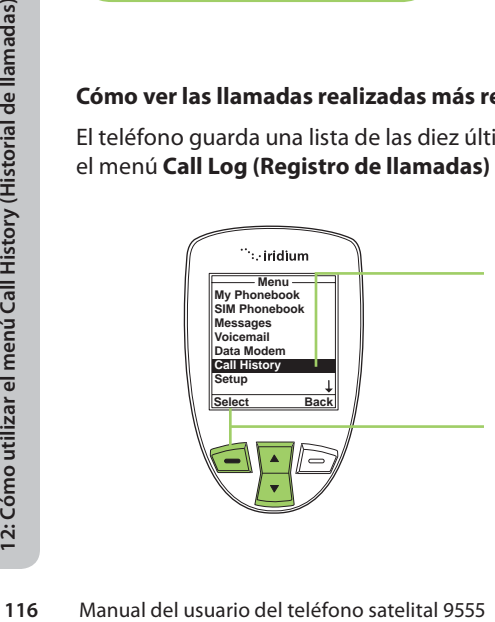

- 1. Utilice la **tecla de navegación de 2 vías** para desplazarse hasta seleccionar **Call History (Historial de llamadas)**.
- 2. Presione la **tecla suave izquierda**, marcada como **Select (Seleccionar)**.

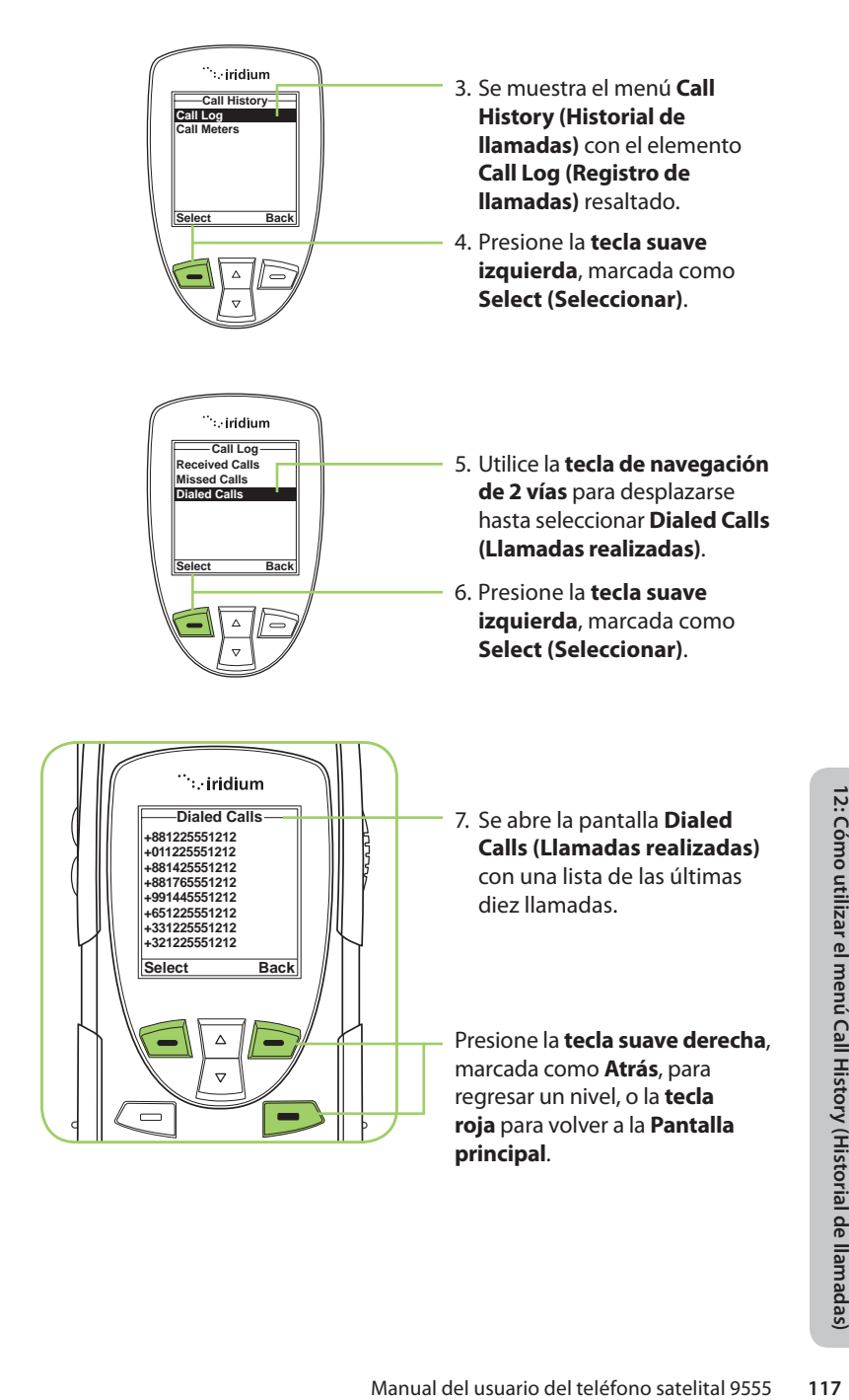

## **Cómo utilizar el menú Call Meters (Contadores de llamadas)**

Los contadores de llamadas permiten llevar un registro del tiempo de aire y del uso mensual, y ver el tiempo de aire de las llamadas más recientes.

#### **Cómo ver el tiempo de la última llamada**

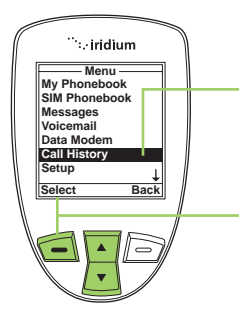

- 1. Utilice la **tecla de navegación de 2 vías** para desplazarse hasta seleccionar **Call History (Historial de llamadas)**.
- 2. Presione la **tecla suave izquierda**, marcada como **Select (Seleccionar)**.

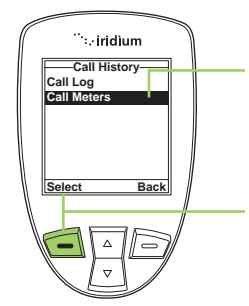

- 3. Utilice la **tecla de navegación de 2 vías** para desplazarse hasta seleccionar **Call Meters (Contadores de llamadas)**.
- 4. Presione la **tecla suave izquierda**, marcada como **Select (Seleccionar)**.

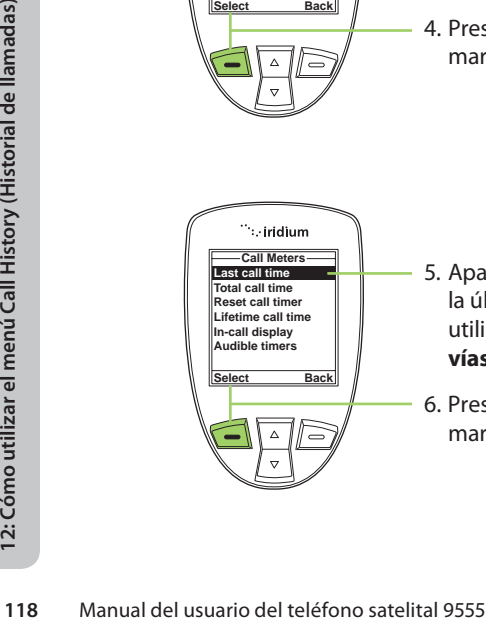

- 5. Aparece seleccionado el tiempo de la última llamada. De lo contrario, utilice la **tecla de navegación de 2 vías** hasta seleccionarlo.
- 6. Presione la **tecla suave izquierda**, marcada como **Select (Seleccionar)**.

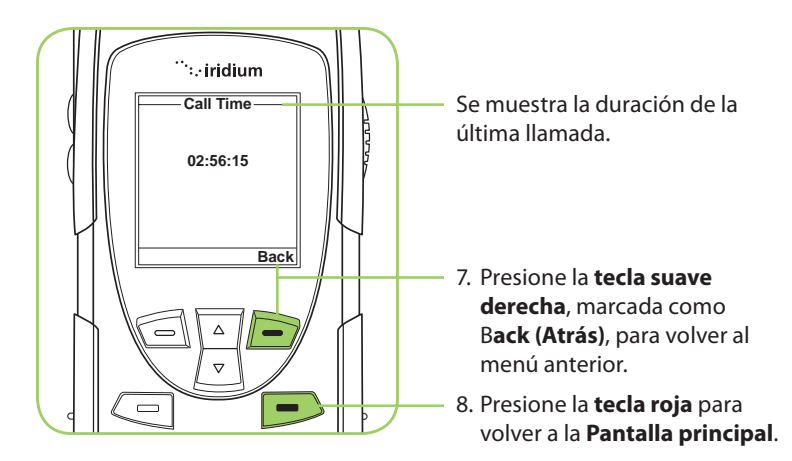

*Nota:* El temporizador de la última llamada muestra el tiempo transcurrido de la llamada más reciente que se realizó desde que encendió el teléfono. Esta información no se guarda al apagar el teléfono.

## **Cómo ver la duración total de las llamadas**

Esta función permite conocer el tiempo de aire total de sus llamadas desde la última vez que reinició el temporizador de llamadas.

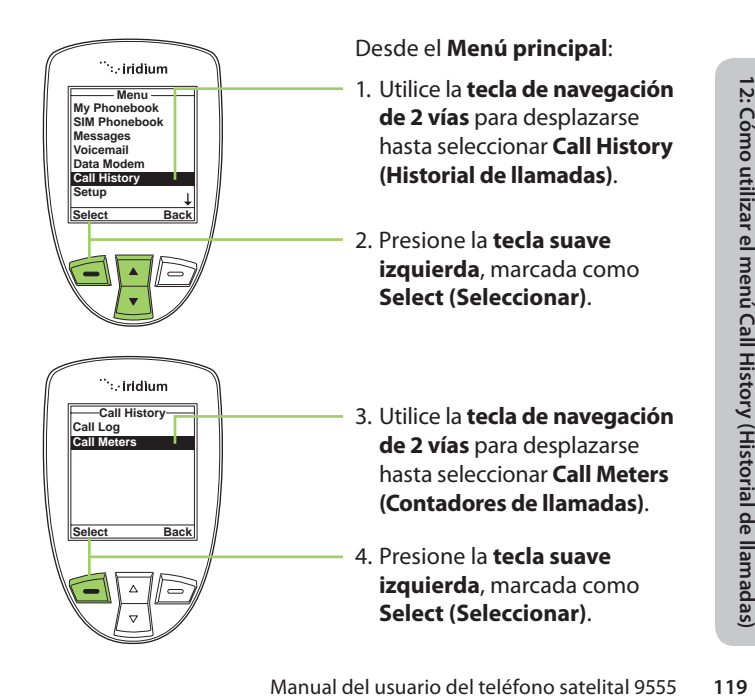

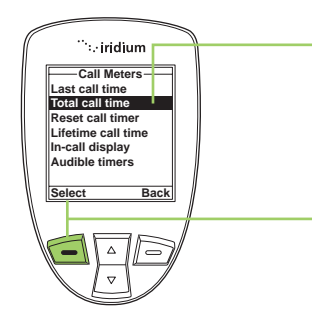

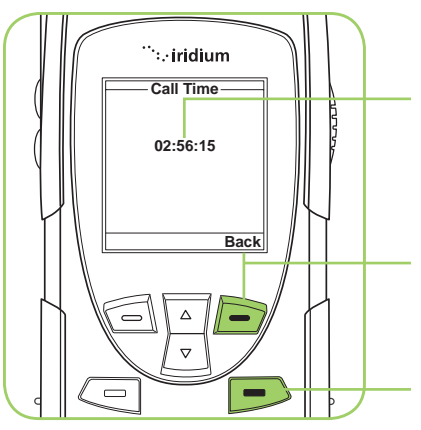

- 5. Utilice la **tecla de navegación de 2 vías** para desplazarse hasta seleccionar **Total call time (Duración total de llamadas)**.
- 6. Presione la **tecla suave izquierda**, marcada como **Select (Seleccionar)**.

Se muestra en pantalla el tiempo de aire acumulado desde la última vez que se reinició el temporizador.

- 7. Presione la **tecla suave derecha**, marcada como **Back (Atrás)**, para volver al menú anterior.
- 8. Presione la **tecla roja** para volver a la **Pantalla principal**.

## **Cómo reiniciar todos los temporizadores**

Reinicie los temporizadores al inicio de cada ciclo de facturación para llevar un registro de los gastos.

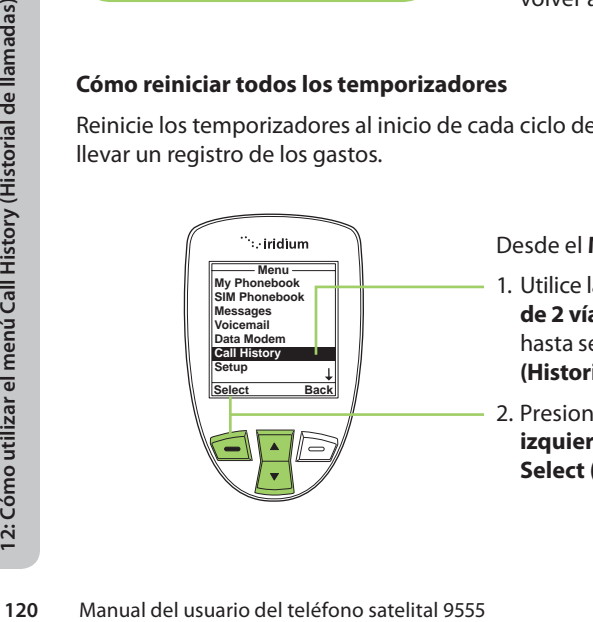

- 1. Utilice la **tecla de navegación de 2 vías** para desplazarse hasta seleccionar **Call History (Historial de llamadas)**.
- 2. Presione la **tecla suave izquierda**, marcada como **Select (Seleccionar)**.

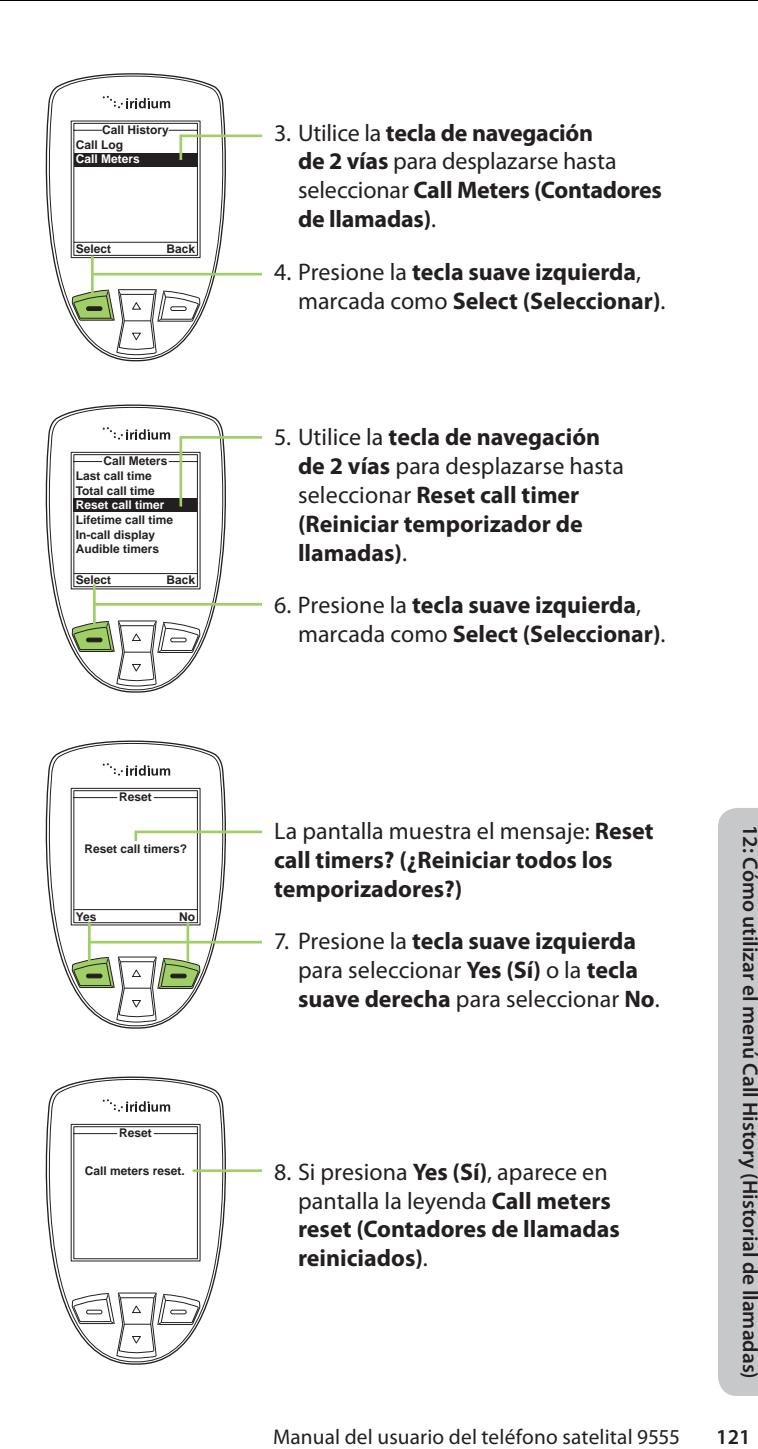

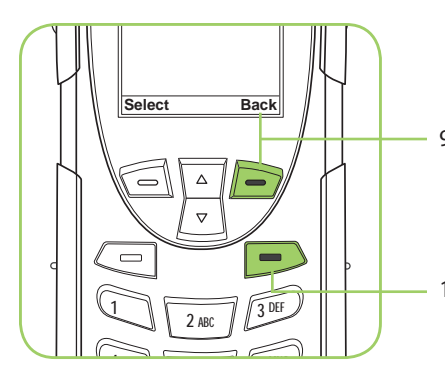

- 9. Presione la **tecla suave derecha**, marcada como **Back (Atrás)**, para volver al menú anterior.
- 10. Presione la **tecla roja** para volver a la **Pantalla principal**.

#### **Cómo ver el temporizador total**

Esta función muestra un reloj que marca el tiempo total de todas las llamadas desde que se activó el teléfono.

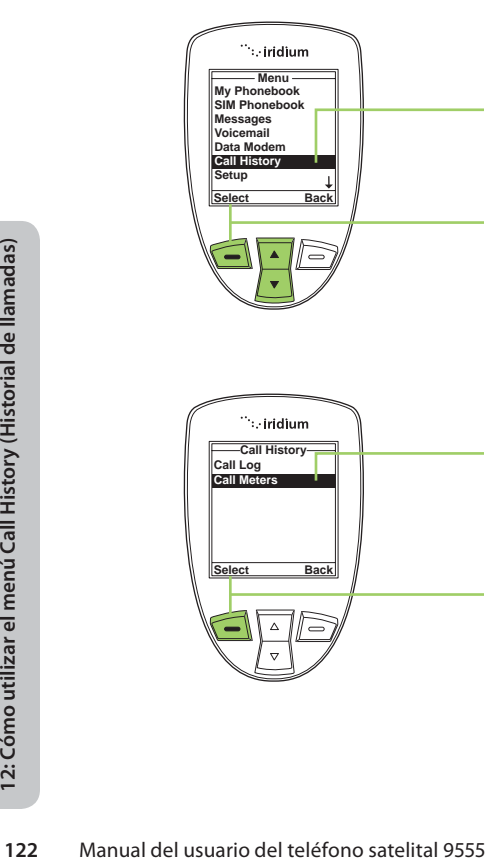

**Select Back**

Desde el **Menú principal**:

- 1. Utilice la **tecla de navegación de 2 vías** para desplazarse hasta seleccionar **Call History (Historial de llamadas)**.
- 2. Presione la **tecla suave izquierda**, marcada como **Select (Seleccionar)**.
- 3. Utilice la **tecla de navegación de 2 vías** para desplazarse hasta seleccionar **Call Meters (Contadores de llamadas)**.
- 4. Presione la **tecla suave izquierda**, marcada como **Select (Seleccionar)**.

**Call Log Call Meters Call History**

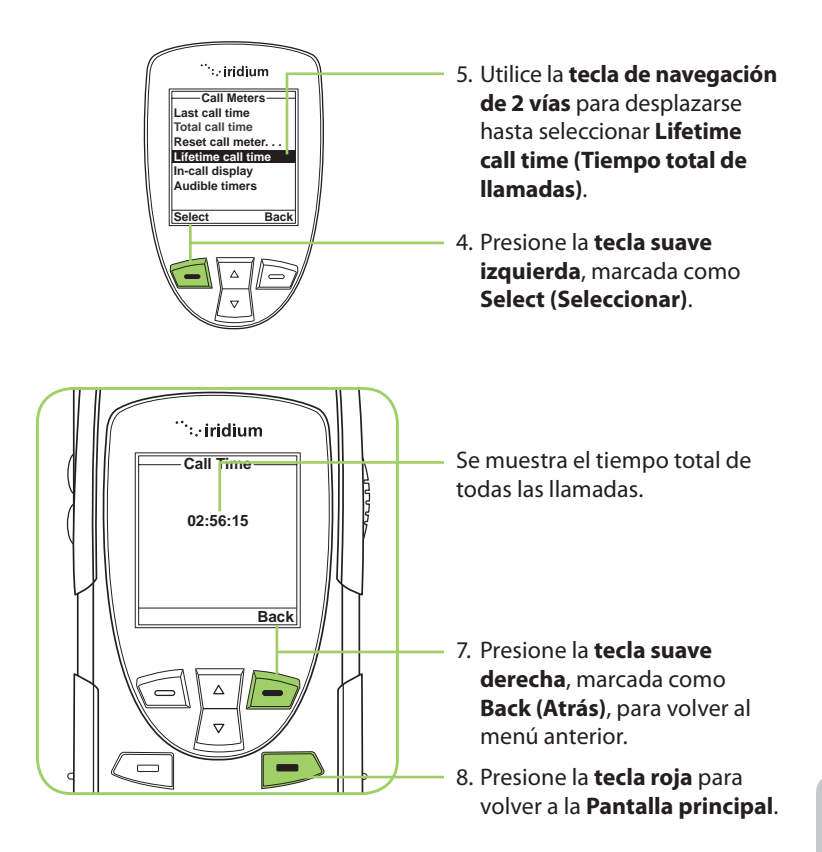

*Nota:* El temporizador total no puede reiniciarse.

### **Cómo ver la pantalla en llamada**

Esta función permite activar o desactivar el temporizador que muestra el tiempo transcurrido desde que se realizó una determinada llamada.

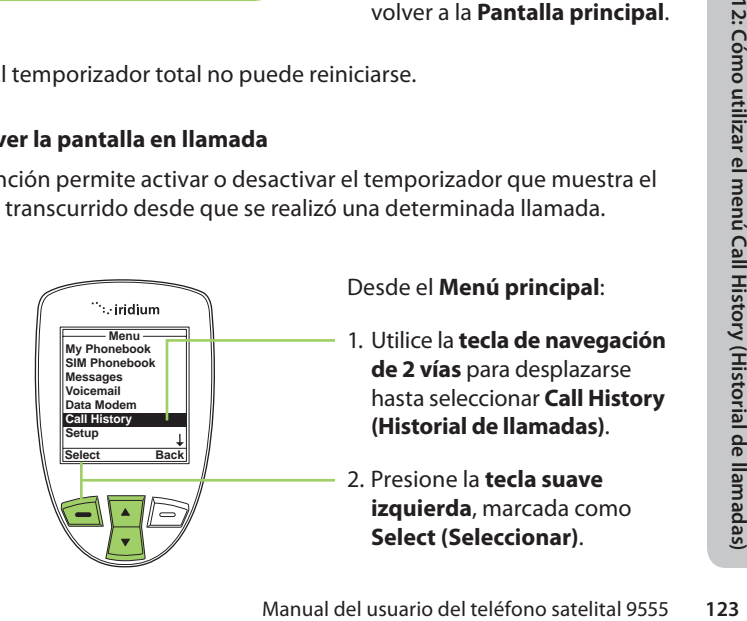

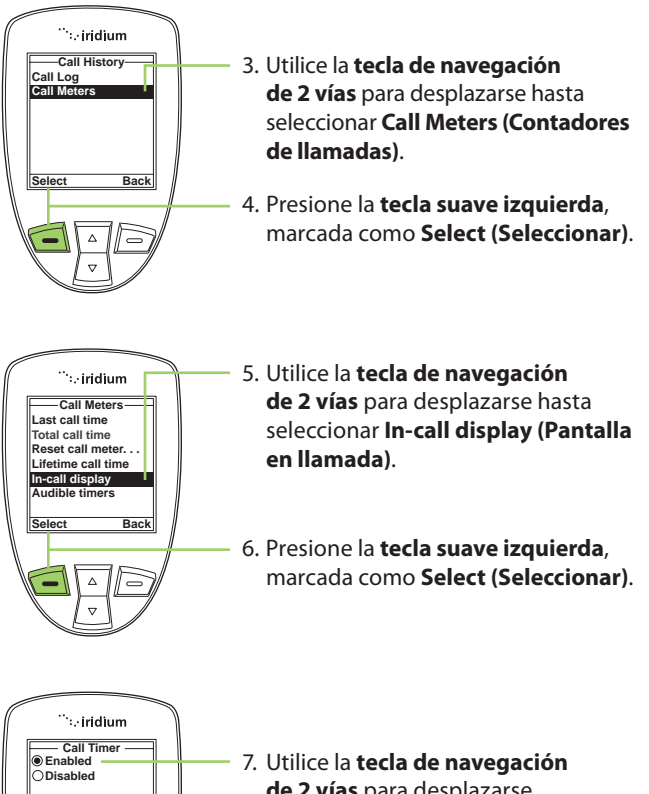

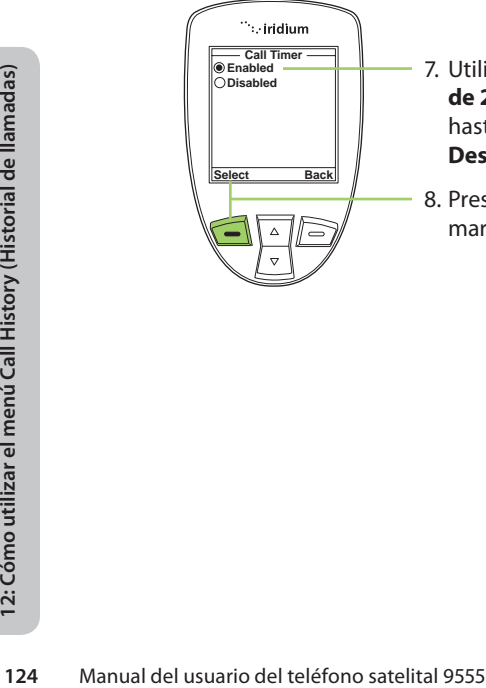

- **de 2 vías** para desplazarse hasta seleccionar **Activado** o **Desactivado**.
- 8. Presione la **tecla suave izquierda**, marcada como **Select (Seleccionar)**.

## **Cómo confi gurar temporizadores audibles de llamadas**

Esta función permite que el teléfono controle el reloj por usted. Luego de un cierto tiempo o intervalo, los temporizadores de llamadas emiten un pitido que sólo usted podrá escuchar. Puede elegir entre las siguientes opciones: No Alert (Sin alerta), Single Alert (Alerta única) o Repetitive Alert (Alerta repetitiva).

### **Cómo configurar el temporizador de alerta única**

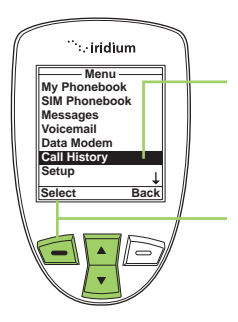

- 1. Utilice la **tecla de navegación de 2 vías** para desplazarse hasta seleccionar **Call History (Historial de llamadas)**.
- 2. Presione la **tecla suave izquierda**, marcada como **Select (Seleccionar)**.

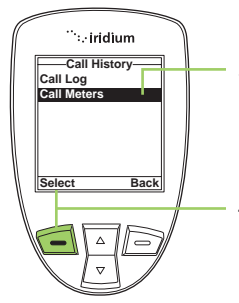

- 3. Utilice la **tecla de navegación de 2 vías** para desplazarse hasta seleccionar **Call Meters (Contadores de llamadas)**.
- 4. Presione la **tecla suave izquierda**, marcada como **Select (Seleccionar)**.

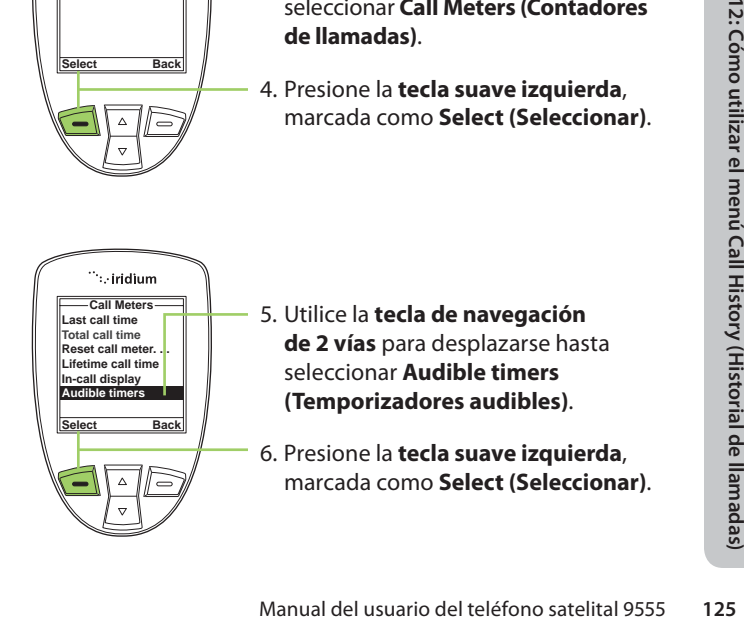

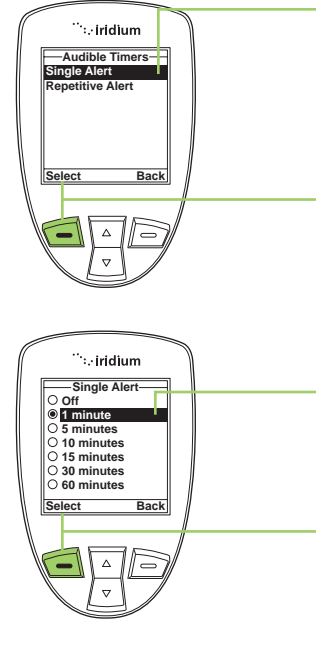

- 7. Debe aparecer seleccionada la opción S**ingle Alert (Alerta única)**. De lo contrario, utilice la **tecla de navegación de 2 vías** para desplazarse hasta seleccionarla.
- 8. Presione la **tecla suave izquierda**, marcada como **Select (Seleccionar)**.
- 9. Utilice la **tecla de navegación de 2 vías** para desplazarse hasta la alerta única deseada.
- 10. Presione la **tecla suave izquierda**, marcada como **Select (Seleccionar)**.

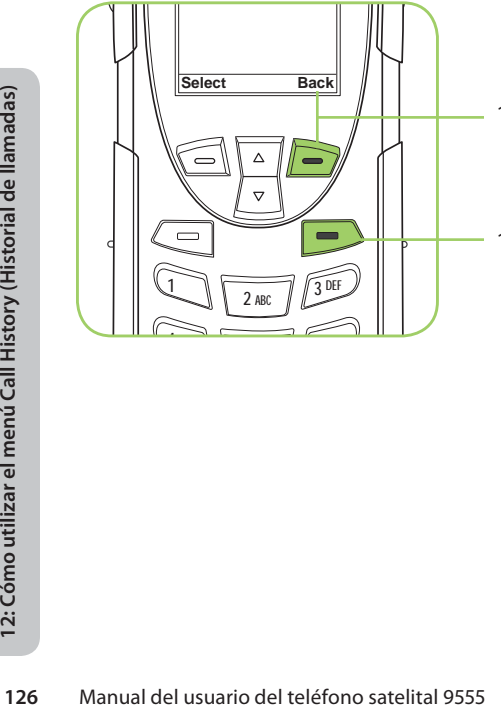

- 11. Presione la **tecla suave derecha**, marcada como **Back (Atrás)**, para volver al menú anterior.
- 12. Presione la **tecla roja** para volver a la **Pantalla principal**.

#### **Cómo configurar la alerta repetitiva**

Esta función permite configurar el teléfono para que le avise en determinados intervalos, por ejemplo, cada un minuto.

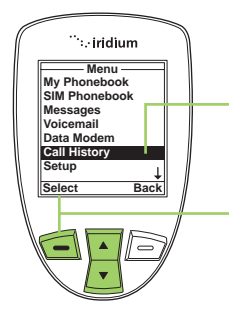

- 1. Utilice la **tecla de navegación de 2 vías** para desplazarse hasta seleccionar **Call History (Historial de llamadas)**.
- 2. Presione la **tecla suave izquierda**, marcada como **Select (Seleccionar)**.

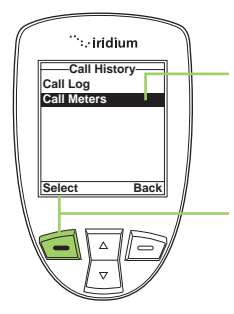

- 3. Utilice la **tecla de navegación de 2 vías** para desplazarse hasta seleccionar **Call Meters (Contadores de llamadas)**.
- 4. Presione la **tecla suave izquierda**, marcada como **Select (Seleccionar)**.

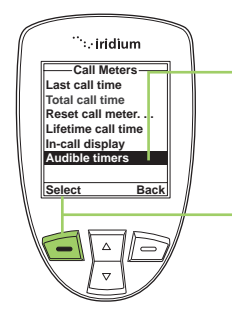

- Manual del usuario del teléfono satelital 9555<br>
Manual del usuario del teléfono satelital 9555<br>
Manual del usuario del teléfono satelital 9555<br>
2. Como utilizar el menú Call History<br>
Como satelital 9555<br>
Manual del usuario 5. Utilice la **tecla de navegación de 2 vías** para desplazarse hasta seleccionar **Audible timers (Temporizadores audibles)**.
- 6. Presione la **tecla suave izquierda**, marcada como **Select (Seleccionar)**.

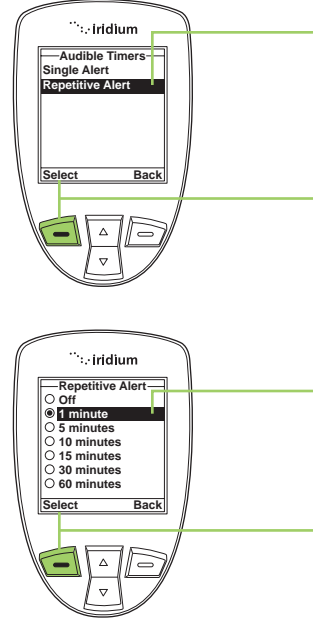

- 7. Utilice la **tecla de navegación de 2 vías** para desplazarse hasta la opción **Repetitive Alert (Alerta repetitiva)**.
- 8. Presione la **tecla suave izquierda**, marcada como **Select (Seleccionar)**.
- 9. Use la **tecla de navegación de 2 vías** para desplazarse hasta la alerta repetitiva deseada.
- 10. Presione la **tecla suave izquierda**, marcada como **Select (Seleccionar)**.

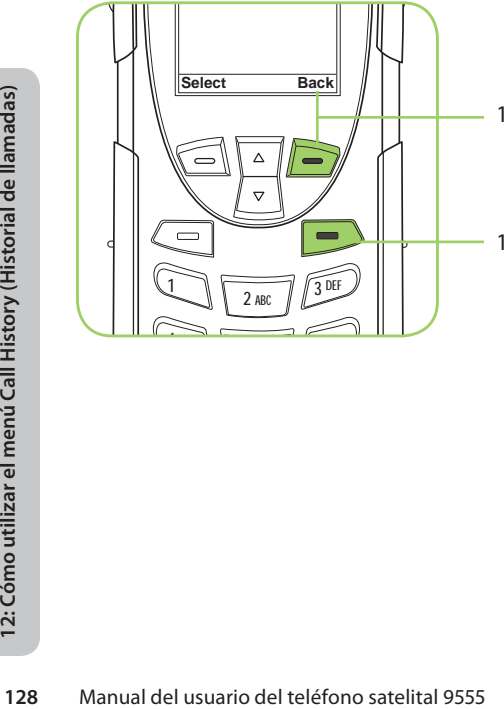

- 11. Presione la **tecla suave derecha**, marcada como **Back (Atrás)**, para volver al menú anterior.
- 12. Presione la **tecla roja** para volver a la **Pantalla principal**.

# **13: Cómo utilizar el menú Setup (Ajustes)**

# **Cómo localizar el menú Setup (Ajustes)**

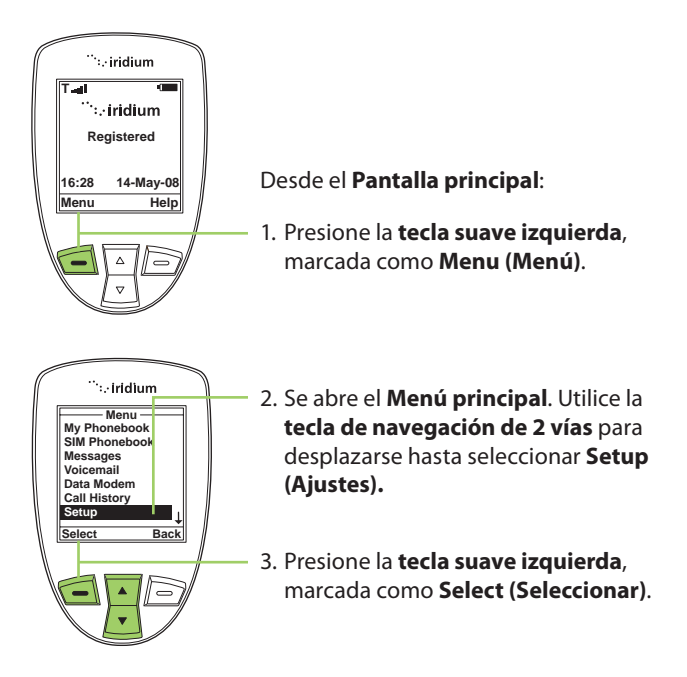

*Nota:* Todas las instrucciones del menú **Setup (Ajustes)** comienzan en el Menú principal, como se ilustra en la figura.

## **Acerca del menú Setup (Ajustes)**

El menú Setup (Ajustes) permite realizar las siguientes funciones:

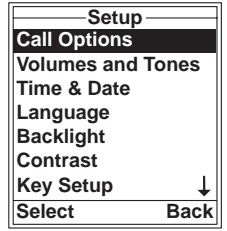

- Configurar opciones de llamada.
- Configurar volúmenes y tonos del teléfono y alertas.
- Configurar el huso horario, y el formato de hora y fecha.
- Configurar el idioma.
- Configurar las preferencias de iluminación del teléfono.
- Configurar el contraste de la pantalla.

Manual del usuario del teléfono satelital 9555 **129**

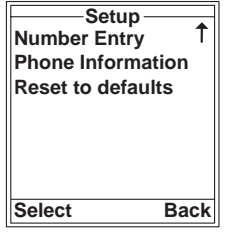

- Configurar la tecla auxiliar y la tecla suave derecha.
- Configurar la preferencia de prefijos para ingresar números de teléfono.
- Ver información sobre el teléfono.
- Restablecer la configuración predeterminada del teléfono.

*Nota:* El menú **Setup (Ajustes)** comprende dos pantallas. Desplácese y encontrará más opciones debajo de **Key Setup (Configurar teclas)**.

# **Cómo configurar las opciones de llamada**

El menú **Call Options (Opciones de llamada)** permite activar o desactivar varias funciones de llamada.

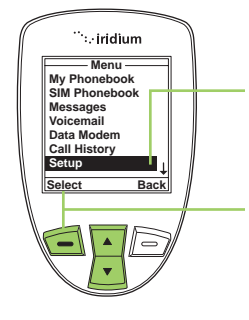

- 1. Utilice la **tecla de navegación de 2 vías** para desplazarse hasta seleccionar **Setup (Ajustes).**
- 2. Presione la **tecla suave izquierda**, marcada como **Select (Seleccionar)**.

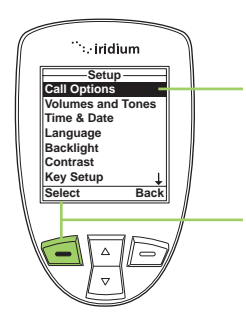

- 3. Aparece seleccionado el elemento **Call Options (Opciones de llamada).**
- 4. Presione la **tecla suave izquierda**, marcada como **Select (Seleccionar)**.

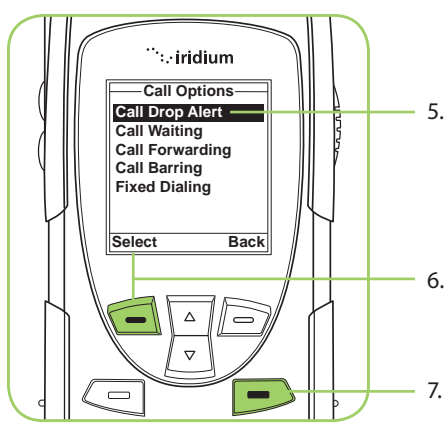

- 5. Seleccione la función de llamada que desea activar.
- 6. Presione la **tecla suave izquierda**, marcada como **Select (Seleccionar)**.
- 7. Presione la **tecla roja** para volver a la **Pantalla principal**.

## **Cómo configurar volúmenes y tonos**

## **Cómo ajustar el volumen del timbre**

El menú **Volumes and Tones (Volúmenes y tonos)** permite ajustar el volumen y el tono del timbre del teléfono, así como configurar el equipo para que suene o vibre al recibir llamadas.

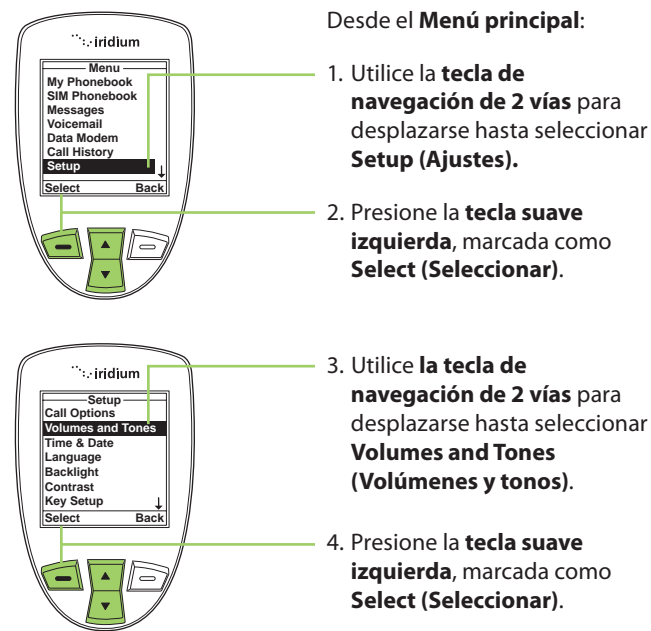

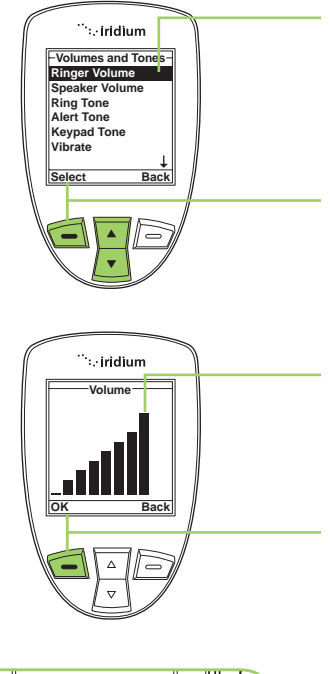

- 5. Aparece seleccionado **Ringer Volume (Volumen de timbre)**. De lo contrario, utilice la **tecla de navegación de 2 vías** para desplazarse hasta la opción.
- 6. Presione la **tecla suave izquierda**, marcada como **Select (Seleccionar)**.
- 7. Las barras de volumen aumentan o disminuyen al presionar la **tecla de navegación de 2 vías** hacia arriba o hacia abajo.
- 8. Presione la **tecla suave izquierda**, marcada como **OK** cuando haya establecido la configuración deseada.

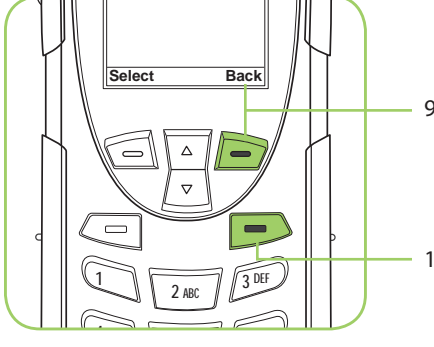

- 9. Presione la **tecla suave derecha**, marcada como **Back (Atrás)**, para volver al menú anterior.
- 10. Presione la **tecla roja** para volver a la **Pantalla principal**.

#### **Cómo ajustar el volumen del auricular**

Esta función permite ajustar el volumen del auricular. El teléfono sonará en el nuevo nivel de volumen a medida que lo modifica.

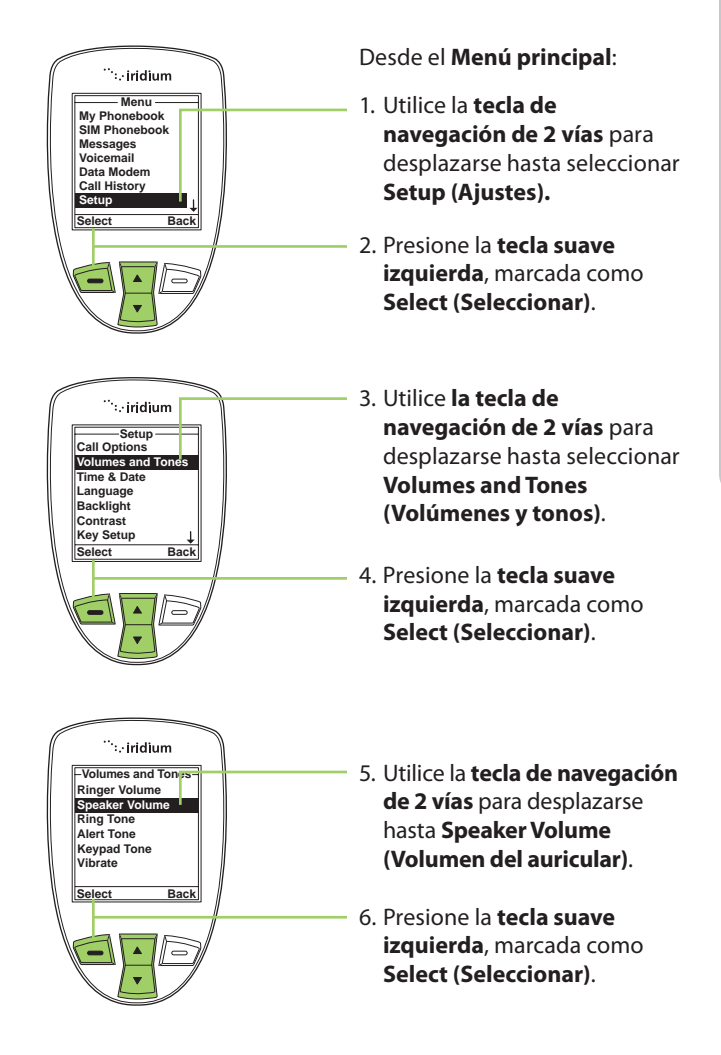

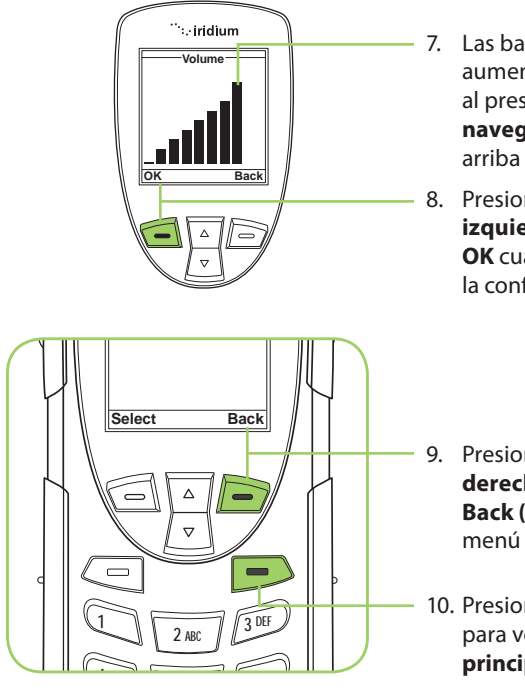

- 7. Las barras de volumen aumentan o disminuyen al presionar la **tecla de navegación de 2 vías** hacia arriba o hacia abajo.
- 8. Presione la **tecla suave izquierda**, marcada como **OK** cuando haya establecido la configuración deseada.
- 9. Presione la **tecla suave derecha**, marcada como **Back (Atrás)**, para volver al menú anterior.
- 10. Presione la **tecla roja** para volver a la **Pantalla principal**.

#### **Cómo ajustar el tono del timbre**

Esta función permite ajustar el tono del timbre. El teléfono sonará con el nuevo tono a medida que lo modifica.

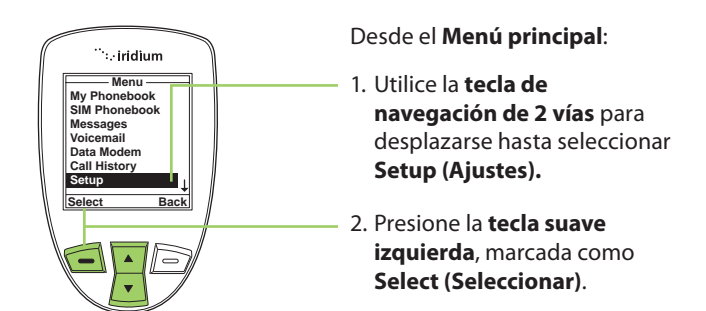
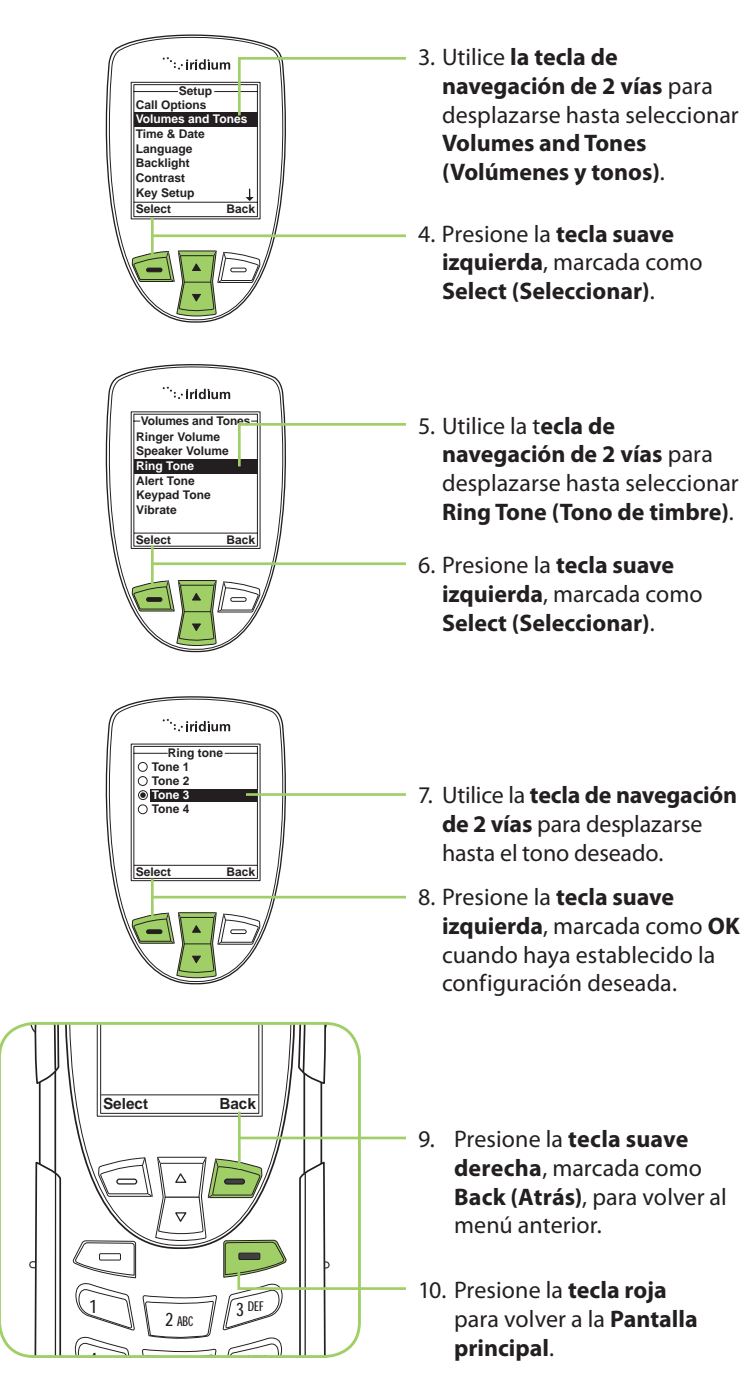

### Cómo configurar el modo de alerta de llamada

Esta función permite ajustar el tono de alerta. El teléfono sonará con el nuevo tono a medida que lo modifica.

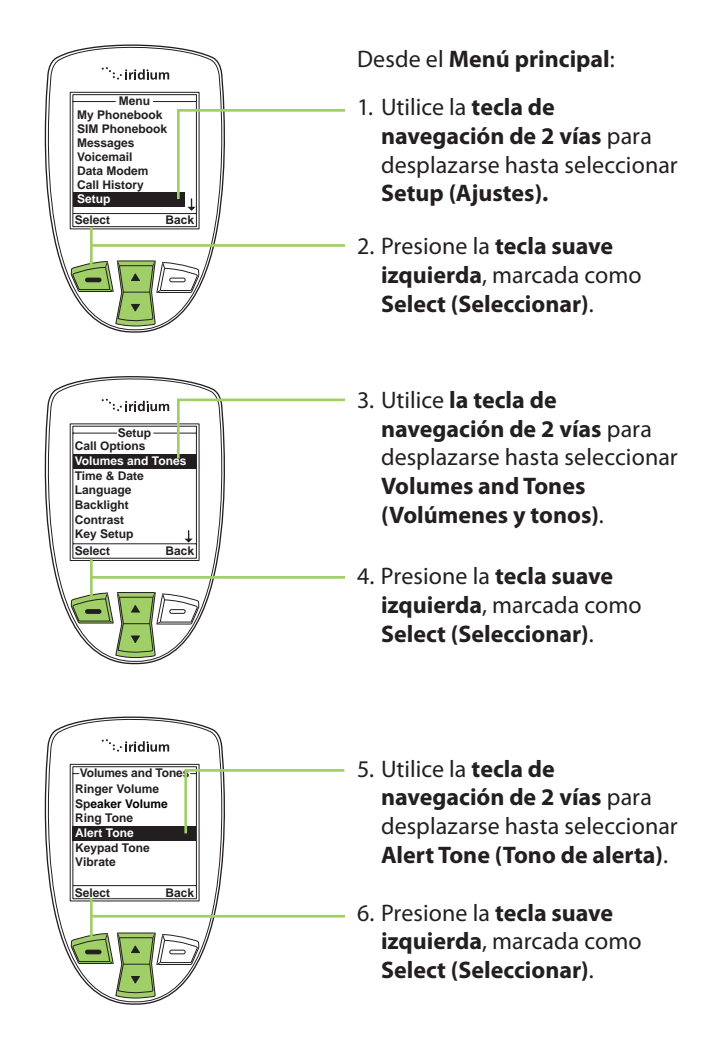

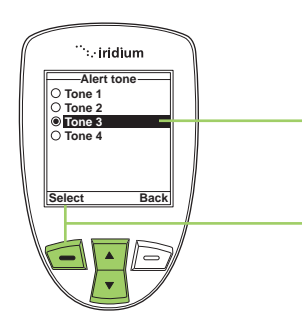

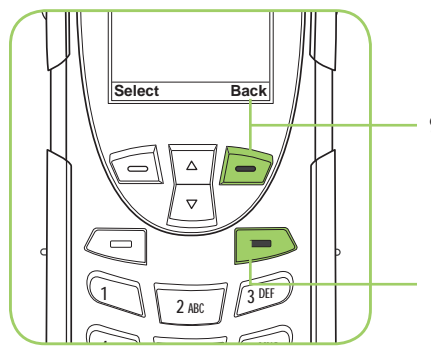

- 7. Utilice la **tecla de navegación de 2 vías** para desplazarse hasta el tono deseado.
- 8. Presione la **tecla suave izquierda**, marcada como **Select (Seleccionar)**.

- 9. Presione la **tecla suave derecha**, marcada como **Back (Atrás)**, para volver al menú anterior.
- 10. Presione la **tecla roja** para volver a la **Pantalla principal**.

## **Cómo configurar el tono del teclado**

Esta función permite ajustar el tono del teclado. Según la configuración deseada, al presionar las teclas se emitirá un tono simple o tonos DTMF, o no se emitirá ningún tono.

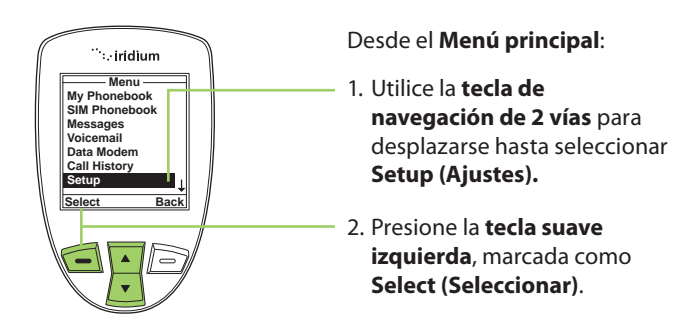

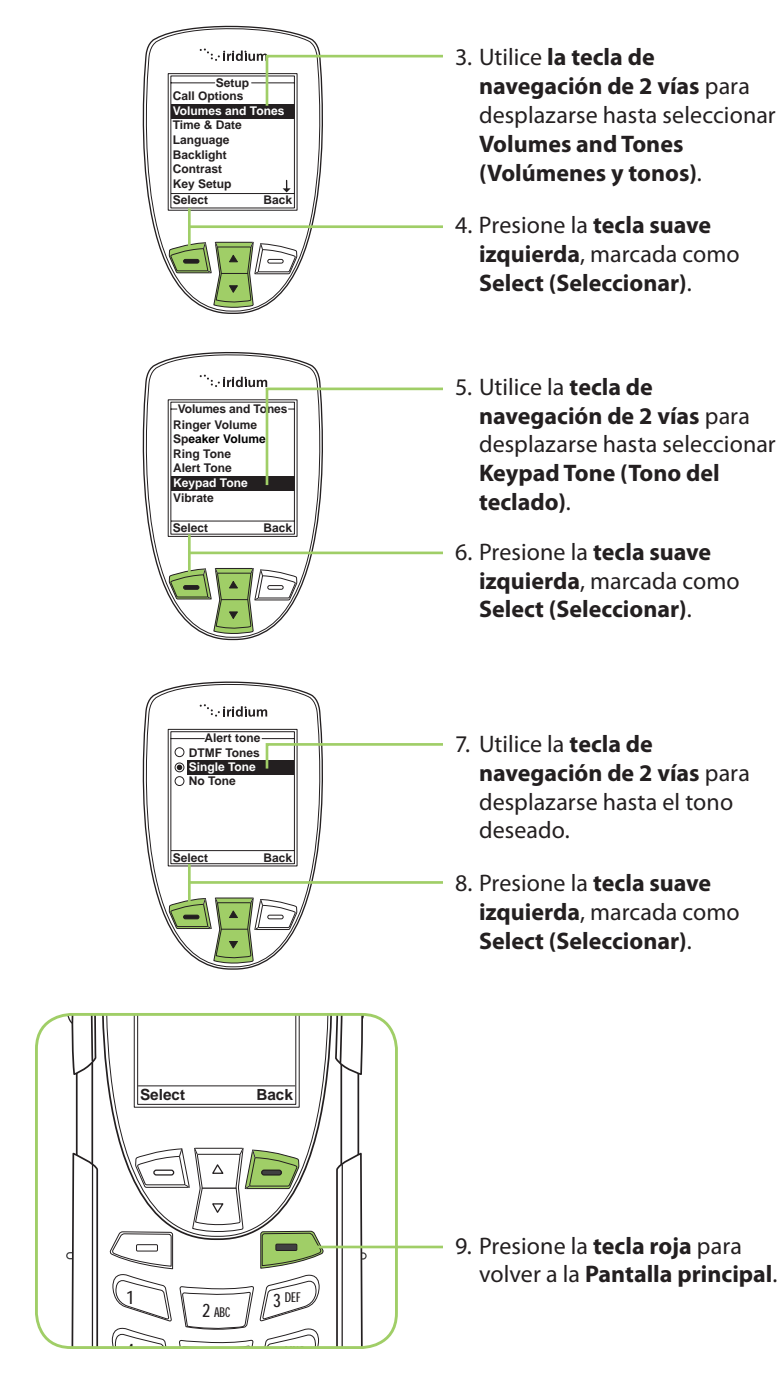

### Cómo configurar el teléfono para que suene o vibre

Esta función es ideal para situaciones en que no es apropiado tener el teléfono con sonido o para entornos con mucho ruido. La función de vibrar le avisa mediante vibraciones discretas cuando recibe llamadas.

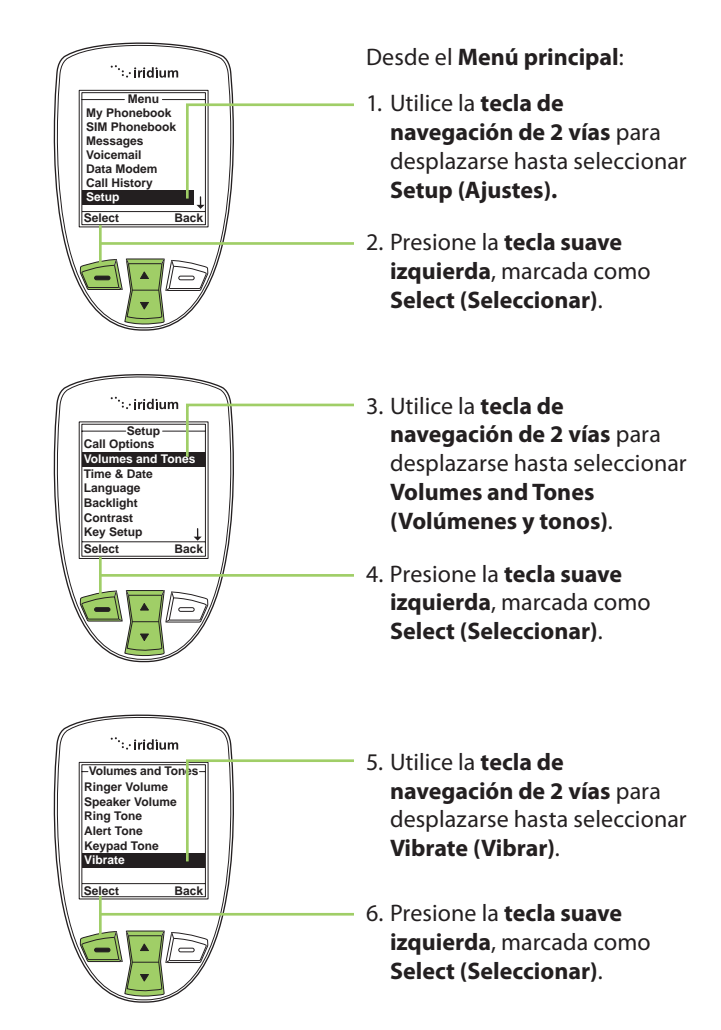

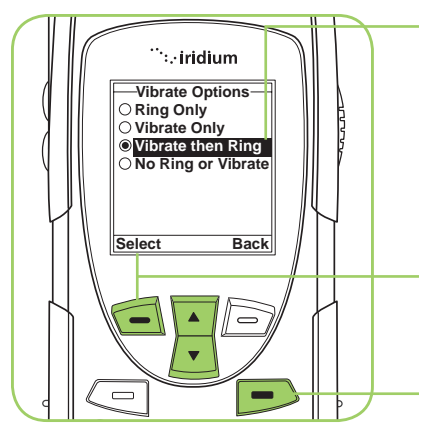

- 7. Utilice la **tecla de navegación de 2 vías** para desplazarse hasta el elemento deseado de **Vibrate Option (Opción de vibrar**).
- 8. Presione la **tecla suave izquierda**, marcada como **Select (Seleccionar)**.
- 9. Presione la **tecla roja** para volver a la **Pantalla principal**.

# **Cómo configurar fecha y hora**

## **Cómo seleccionar el huso horario**

El teléfono utiliza la red satelital para obtener información acerca de la fecha y la hora. Sin embargo, el usuario debe seleccionar el huso horario del lugar en el que se encuentra.

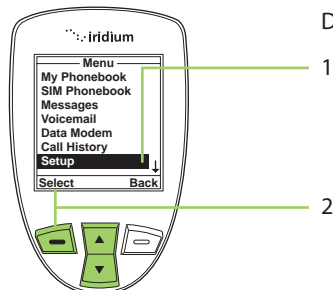

- 1. Utilice la **tecla de navegación de 2 vías** para desplazarse hasta seleccionar **Setup (Ajustes).**
- 2. Presione la **tecla suave izquierda**, marcada como **Select (Seleccionar)**.

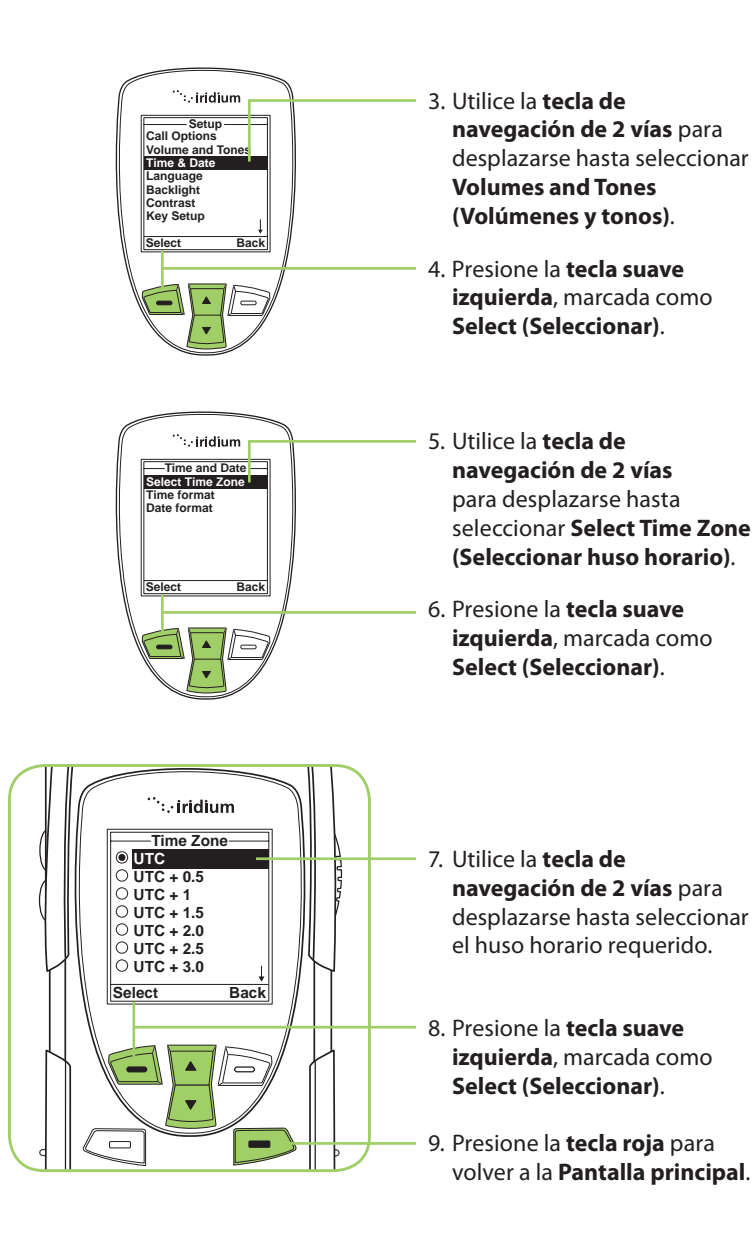

#### **Cómo seleccionar el formato de hora**

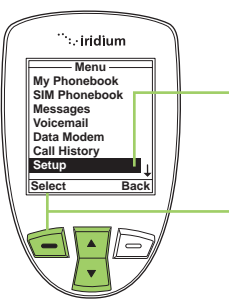

**Call Options Volume and Tones Time & Date Language Backlight Contrast Key Setup**

**Setup**

.<br>∵iridjum

**Select Back**

- 1. Utilice la **tecla de navegación de 2 vías** para desplazarse hasta seleccionar **Setup (Ajustes).**
- 2. Presione la **tecla suave izquierda**, marcada como **Select (Seleccionar)**.

- 3. Utilice la **tecla de navegación de 2 vías** para desplazarse hasta seleccionar **Time & Date (Fecha y hora).**
	- 4. Presione la **tecla suave izquierda**, marcada como **Select (Seleccionar)**.
- $\sim$ iridium **Time and Date Select time zone Time format Date format Select Back**
- 5. Utilice la **tecla de navegación de 2 vías** para desplazarse hasta seleccionar **Time Format (Formato de hora).**
- 6. Presione la **tecla suave izquierda**, marcada como **Select (Seleccionar)**.

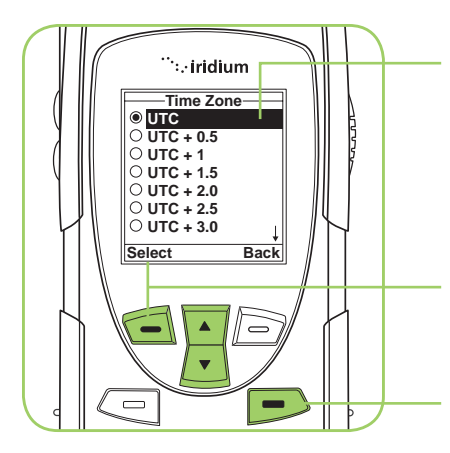

- 7. Utilice la **tecla de navegación de 2 vías** para desplazarse hasta seleccionar el formato de hora requerido.
- 8. Presione la **tecla suave izquierda**, marcada como **Select (Seleccionar)**.
- 9. Presione la **tecla roja** para volver a la **Pantalla principal**.

## **Cómo seleccionar el formato de fecha**

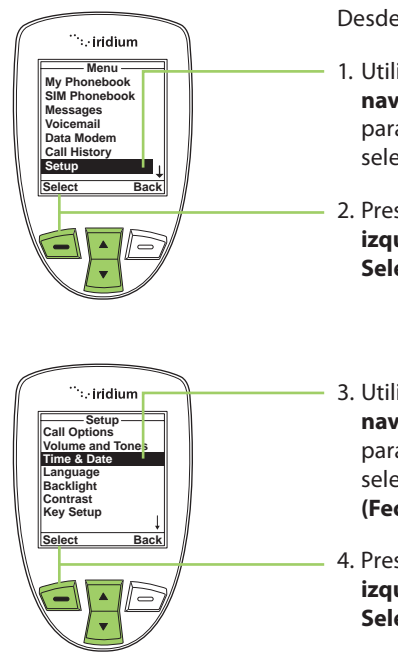

- 1. Utilice la **tecla de navegación de 2 vías** para desplazarse hasta seleccionar **Setup (Ajustes).**
- 2. Presione la **tecla suave izquierda**, marcada como **Select (Seleccionar)**.
- 3. Utilice la **tecla de navegación de 2 vías** para desplazarse hasta seleccionar **Time & Date (Fecha y hora).**
- 4. Presione la **tecla suave izquierda**, marcada como **Select (Seleccionar)**.

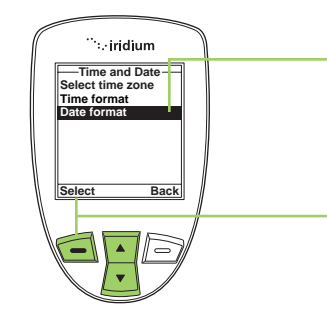

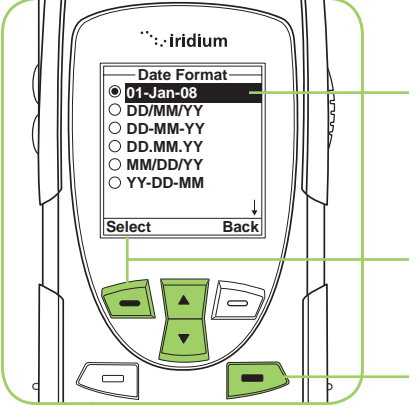

- 5. Utilice la **tecla de navegación de 2 vías** para desplazarse hasta seleccionar **Date Format (Formato de fecha).**
- 6. Presione la **tecla suave izquierda**, marcada como **Select (Seleccionar)**.

- 7. Utilice la **tecla de navegación de 2 vías** para desplazarse hasta seleccionar el formato de fecha requerido.
- 8. Presione la **tecla suave izquierda**, marcada como **Select (Seleccionar)**.
- 9. Presione la **tecla roja** para volver a la **Pantalla principal**.

# **Cómo seleccionar el idioma**

El teléfono contiene 21 idiomas. Utilice esta función para seleccionar el idioma de los menús y mensajes del teléfono.

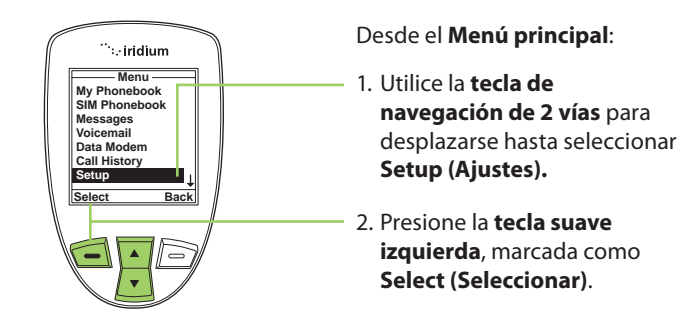

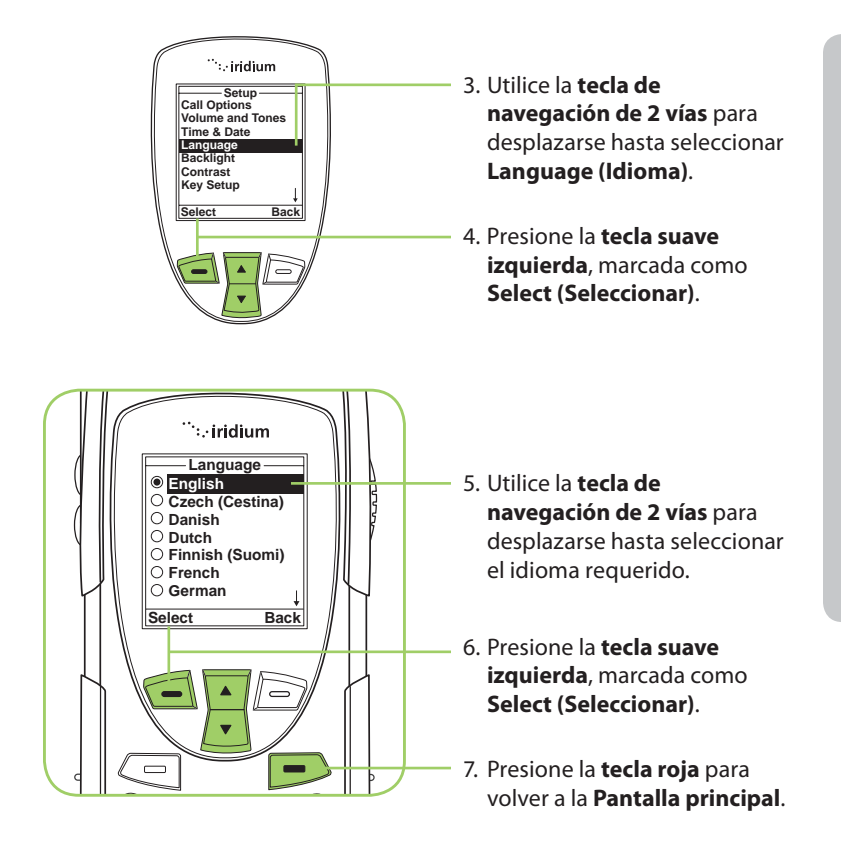

*Sugerencia:* Si selecciona accidentalmente un idioma distinto al inglés y no puede reiniciar el teléfono, siga los siguientes pasos:

- 1. Presione la **tecla suave izquierda**.
- 2. Desplácese hacia abajo hasta el sexto elemento.
- 3. Vuelva a presionar la **tecla suave izquierda**.
- 4. Desplácese hacia abajo hasta el tercer elemento.
- 5. Presione la **tecla suave izquierda**: la primera opción es **English (Inglés)**.

# **Cómo configurar la luz de fondo**

Esta función permite activar, desactivar o ajustar el tiempo que permanece encendida la luz de fondo tras presionar una tecla.

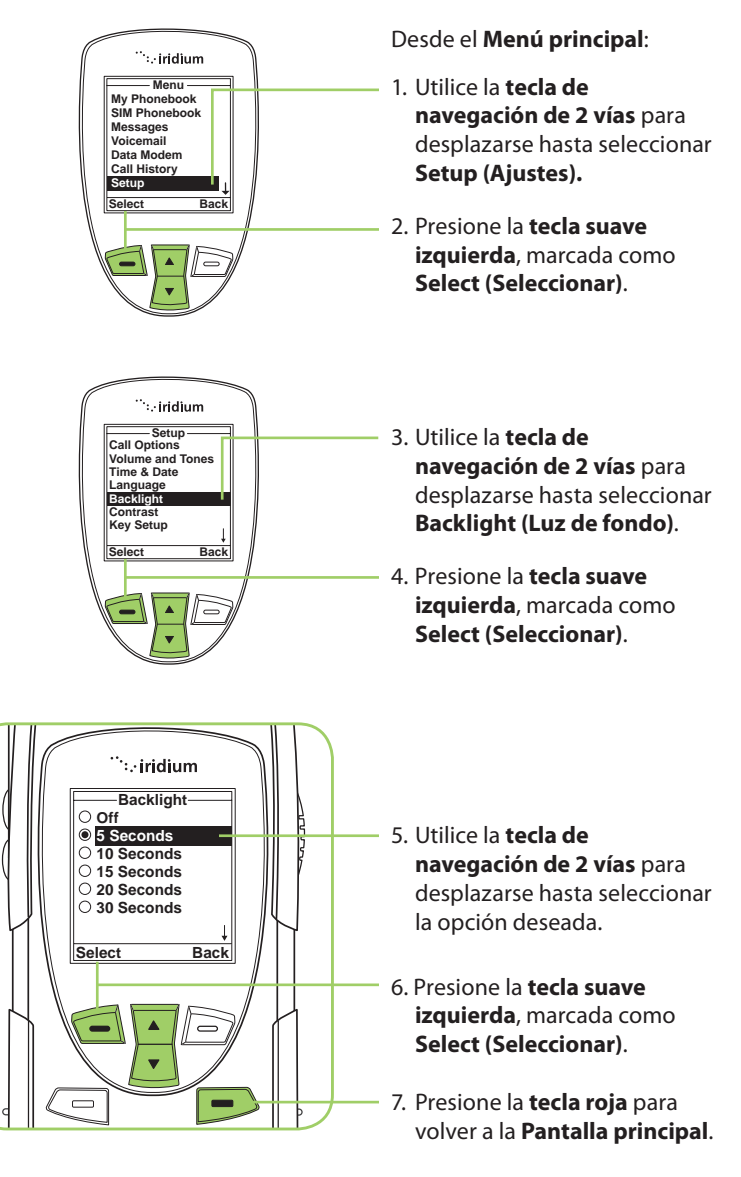

# **Cómo configurar el contraste**

Esta función permite ajustar el contraste de la pantalla.

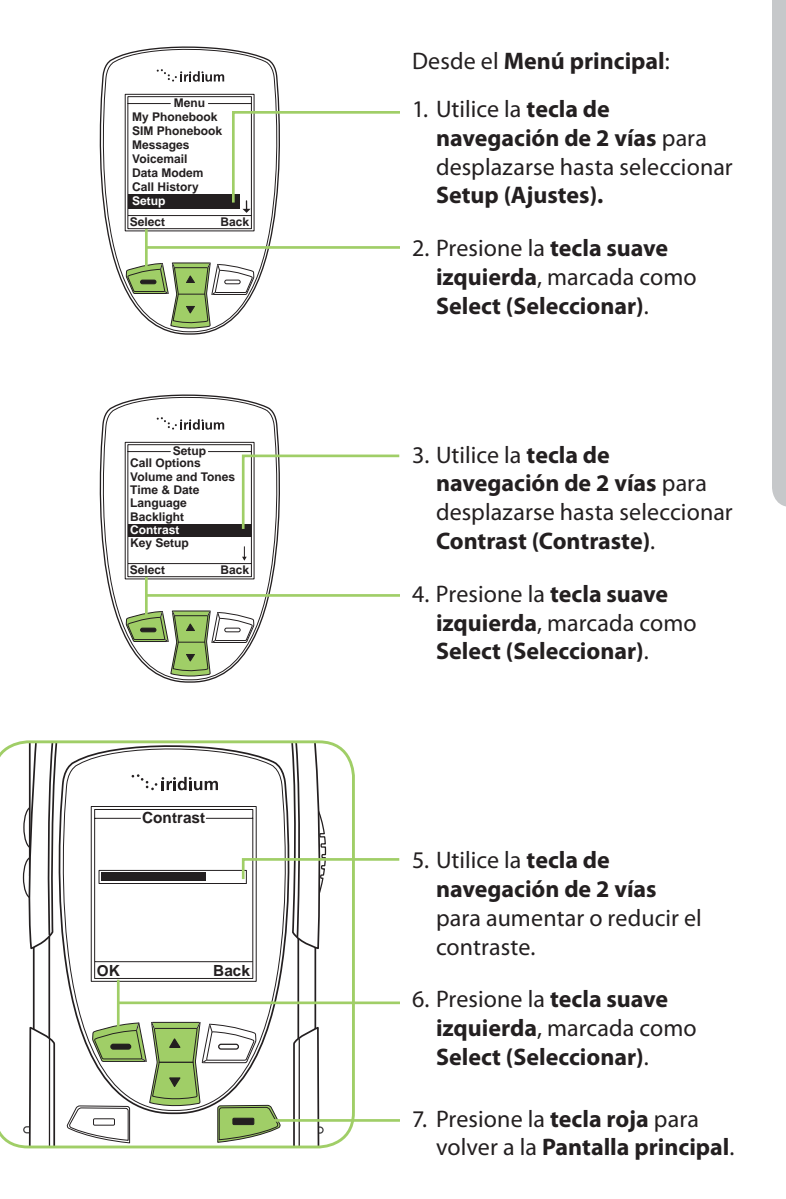

# **Cómo utilizar el menú Key Setup (Configurar teclas)**

Esta característica permite seleccionar la función de la **tecla auxiliar** y la **tecla suave derecha** en la **Pantalla principal**. La función predeterminada es mostrar la pantalla **Help (Ayuda)**, útil para los usuarios nuevos. Sin embargo, la función se puede modificar para acceder a la guía de teléfono.

## **Cómo configurar la función de la tecla auxiliar**

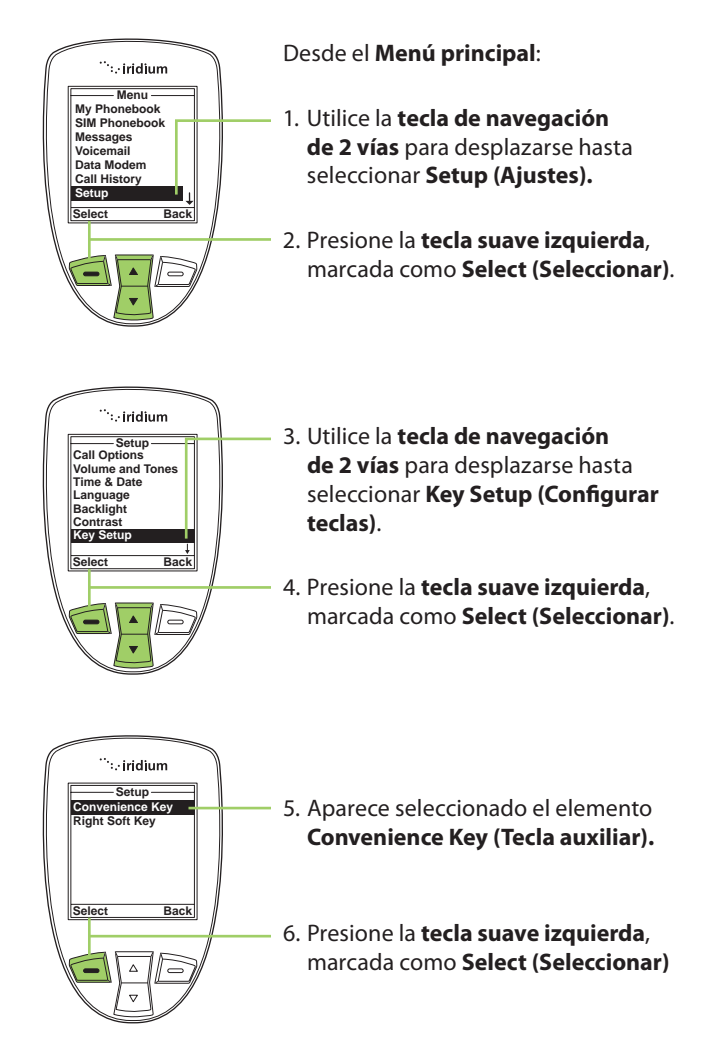

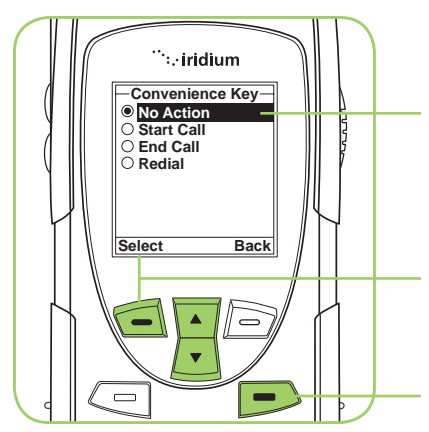

- 7. Utilice la **tecla de navegación de 2 vías** para seleccionar la acción deseada.
- 8. Presione la **tecla suave izquierda**, marcada como **Select (Seleccionar)**.
- 9. Presione la **tecla roja** para volver a la **Pantalla principal**.

## **Cómo confi gurar la función de la tecla suave derecha**

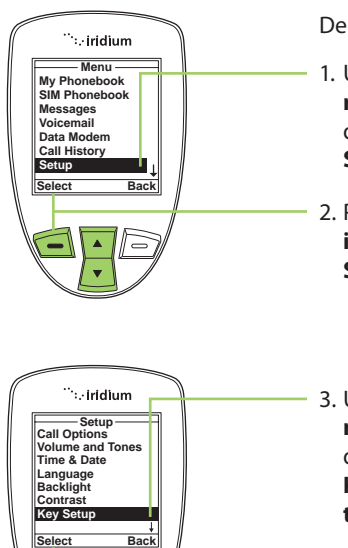

- 1. Utilice la **tecla de navegación de 2 vías** para desplazarse hasta seleccionar **Setup (Ajustes).**
- 2. Presione la **tecla suave izquierda**, marcada como **Select (Seleccionar)**.
- 3. Utilice la **tecla de navegación de 2 vías** para desplazarse hasta seleccionar **Key Setup (Configurar teclas)**.
- 4. Presione la **tecla suave izquierda**, marcada como **Select (Seleccionar)**.

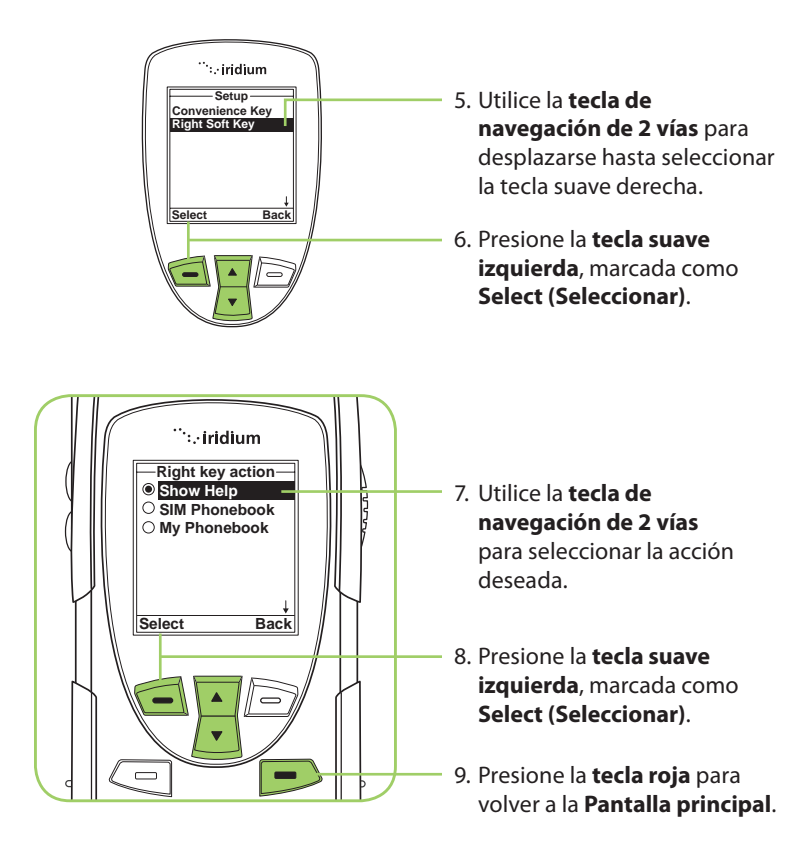

# Cómo configurar el prefijo de ingreso de números

Esta función permite configurar un código de acceso internacional favorito y agregar, de manera automática, (00) o (+) a cualquier número de teléfono que ingrese.

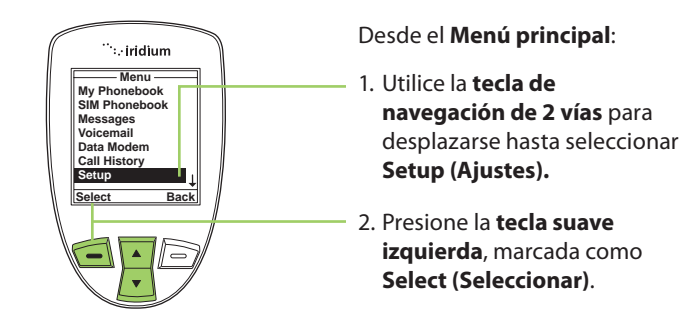

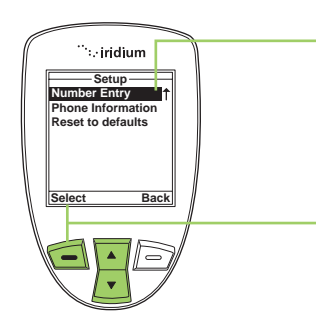

- 3. Utilice la **tecla de navegación de 2 vías** para desplazarse hasta Number Entry (Ingreso de número), debajo de **Key Setup (Configurar teclas).**
- 4. Presione la **tecla suave izquierda**, marcada como **Select (Seleccionar)**.

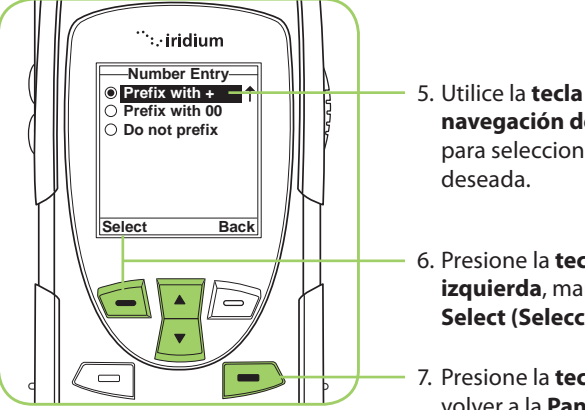

5. Utilice la **tecla de navegación de 2 vías** para seleccionar la acción

- 6. Presione la **tecla suave izquierda**, marcada como **Select (Seleccionar)**.
- 7. Presione la **tecla roja** para volver a la **Pantalla principal**.

## **Cómo ver la información sobre el teléfono**

Esta función permite ver información técnica sobre el software y el hardware del teléfono satelital 9555, además del número de IMEI (International Mobile Equipment Identity, Identidad Internacional de Equipo Móvil).

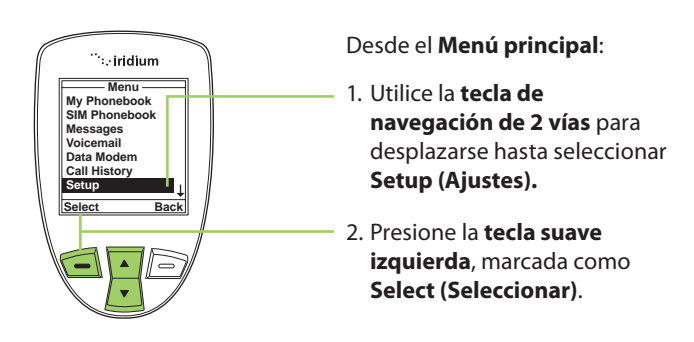

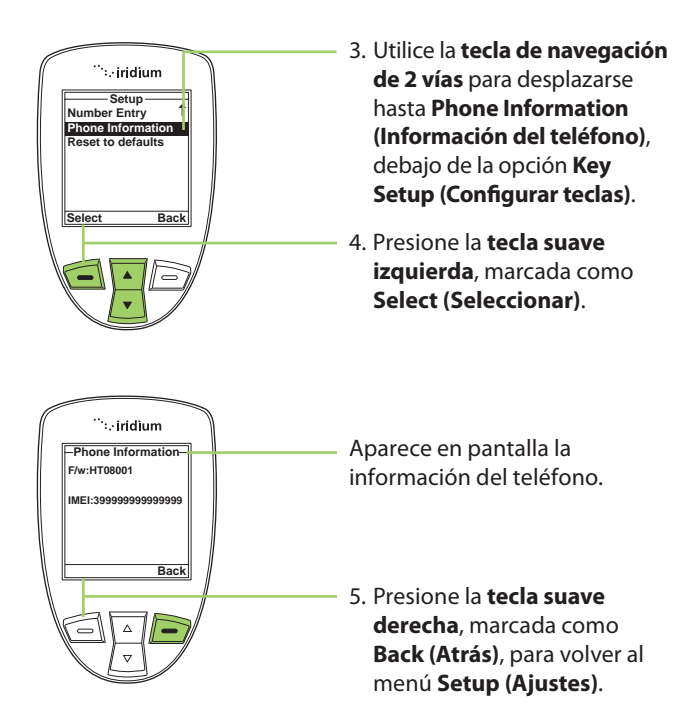

## **Cómo restablecer la configuración predeterminada del teléfono**

Esta función permite restaurar toda la configuración a los valores originales predeterminados.

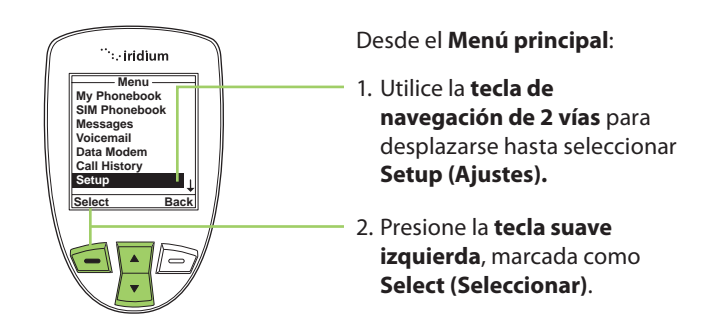

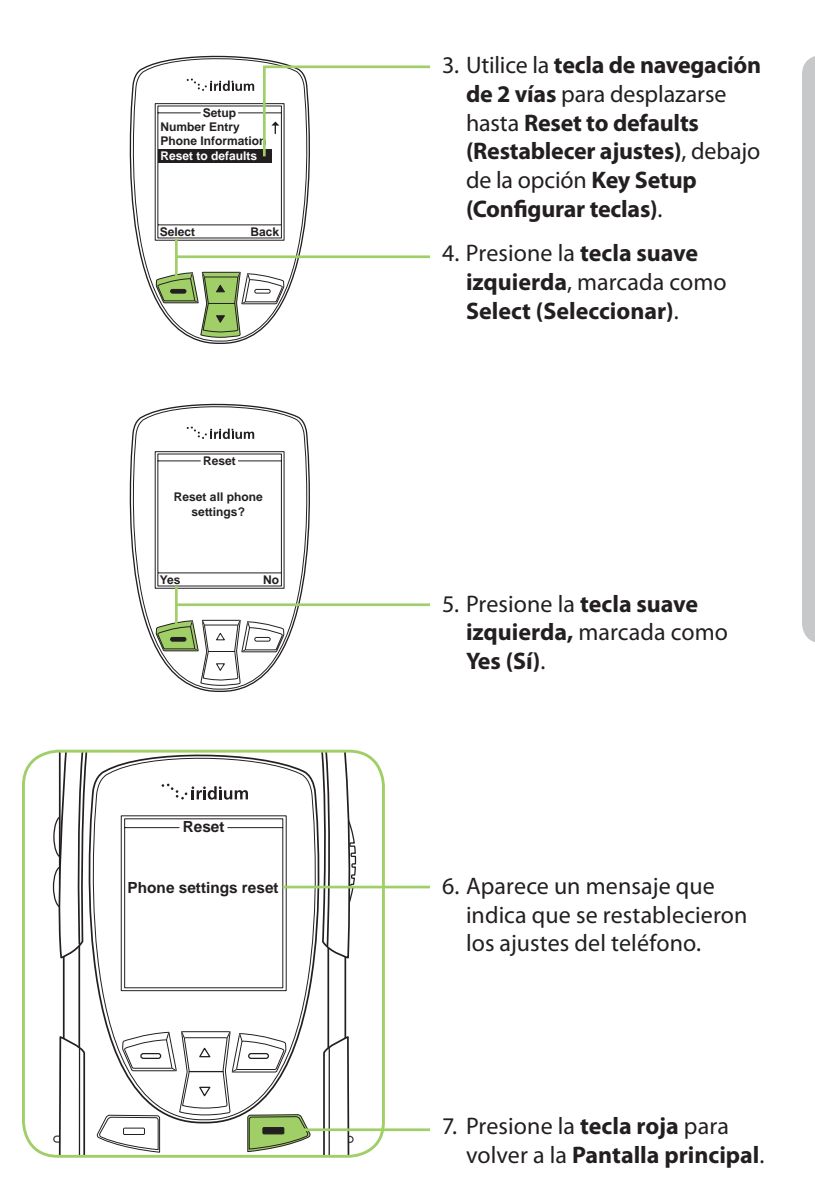

# **14: Cómo utilizar el menú Security (Seguridad)**

*Importante:* No modifique la configuración de los códigos PIN/PUK/SIM, a menos que tenga los valores originales. El teléfono y la tarjeta SIM pueden desactivarse si no conoce el código correcto y lo ingresa mal tres veces. Al bloquearse el PIN, deberá ingresar la Clave Personal de Desbloqueo (PUK), proporcionada por su proveedor de servicios, para desbloquear el acceso a la tarjeta SIM.

# **Cómo localizar el menú Security (Seguridad)**

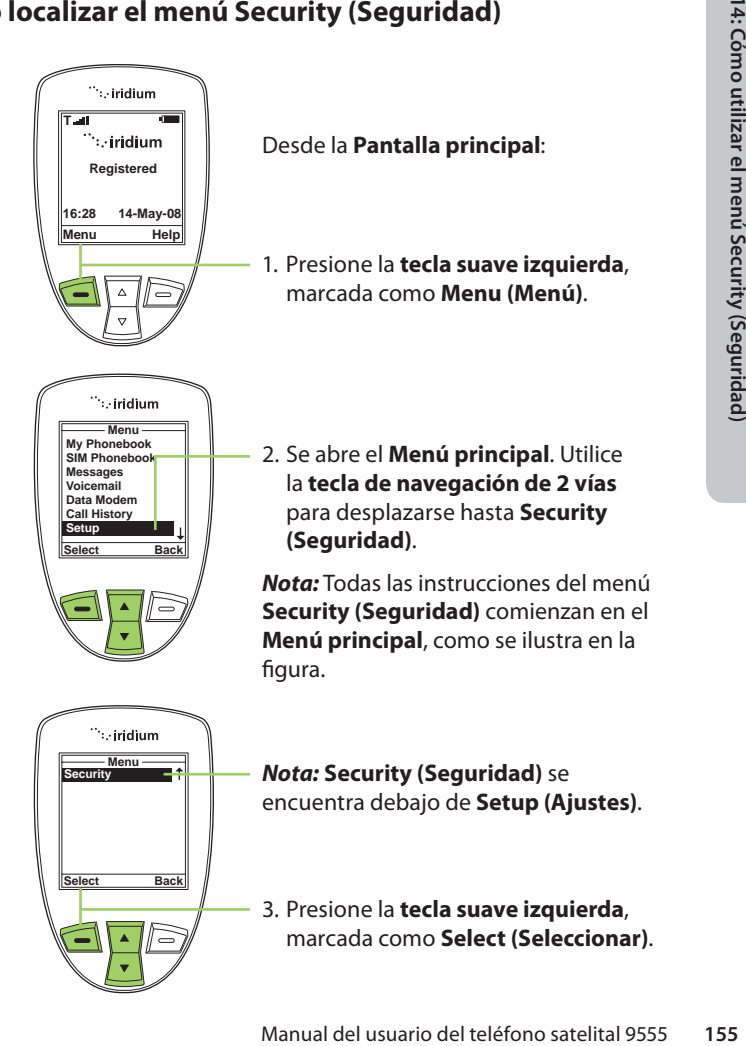

# **Acerca del menú Security (Seguridad)**

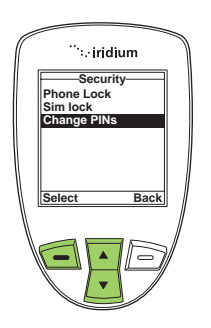

El menú **Security (Seguridad)** permite realizar las siguientes funciones:

- Bloquear y desbloquear el teléfono.
- Activar y desactivar el bloqueo de la tarjeta SIM.
- Cambiar el código PIN y los códigos PIN de bloqueo

# **Cómo bloquear y desbloquear el teléfono**

Esta función ayuda a prevenir el uso no deseado del teléfono.

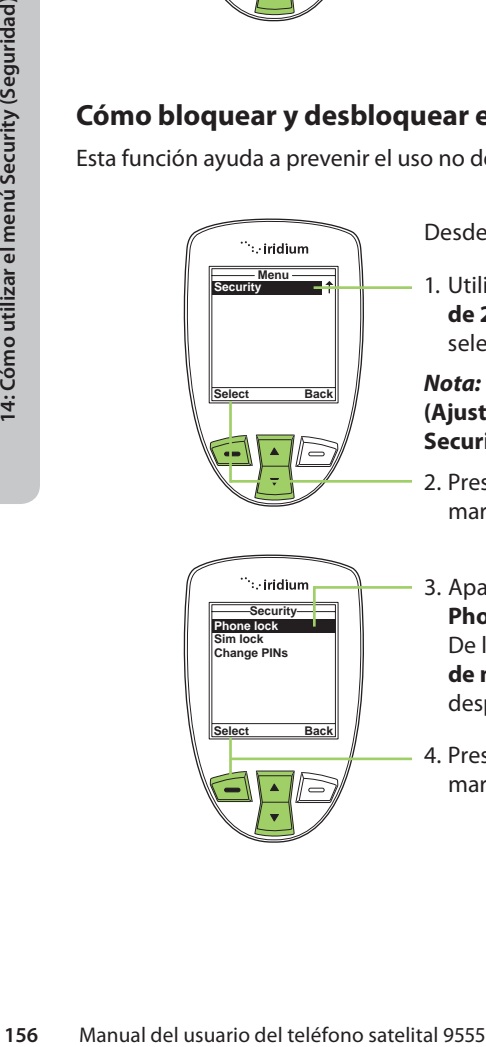

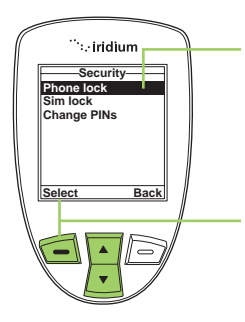

Desde el **Menú principal**:

1. Utilice la **tecla de navegación de 2 vías** para desplazarse hasta seleccionar **Security (Seguridad**).

*Nota:* Desplácese hacia abajo de **Setup (Ajustes)** hasta visualizar la opción **Security (Seguridad)**.

- 2. Presione la **tecla suave izquierda**, marcada como **Select (Seleccionar)**.
- 3. Aparece seleccionada la opción **Phone lock (Bloqueo del teléfono)**. De lo contrario, utilice la **tecla de navegación de 2 vías** para desplazarse hasta seleccionarla.
- 4. Presione la **tecla suave izquierda**, marcada como **Select (Seleccionar)**.

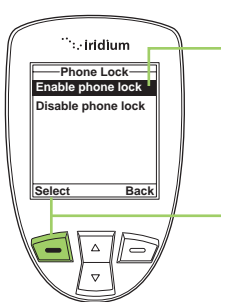

- 5. Aparece seleccionada la opción **Enable phone lock (Activar bloqueo del teléfono)**. De lo contrario, utilice la **tecla de navegación de 2 vías** para desplazarse hasta seleccionarla.
- 6. Presione la **tecla suave izquierda**, marcada como **Select (Seleccionar)**.

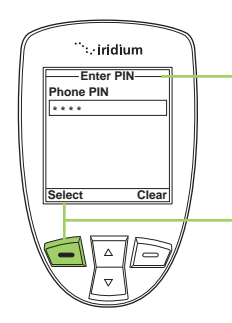

- 7. Aparecerá la pantalla **Enter PIN (Ingresar PIN)**. Ingrese el número de PIN con el teclado.
- 8. Presione la **tecla suave izquierda**, marcada como **Select (Seleccionar)**.

7. Aparecerá la pantalla **Enter PIN**<br>
(**Ingresar PIN**). Ingrese el número de<br>
PIN con el teclado.<br>
8. Presione la **tecla suave izquierda**,<br>
marcada como **Select (Seleccionar)**.<br>
La función de bloqueo del teléfono se<br>
activ La función de bloqueo del teléfono se activa al apagar el teléfono satelital 9555. Siempre que encienda el teléfono, se le pedirá que ingrese el **Phone PIN (PIN del teléfono)**. Al hacerlo, podrá hacer uso de todas las funciones.

# **Cómo activar o desactivar el bloqueo de la tarjeta SIM**

Al activar la función de bloqueo de SIM, cuando encienda el teléfono se le solicitará el código SIM PIN. Para cambiar esta configuración, ingrese el código SIM PIN que le proporcionó su proveedor de servicios.

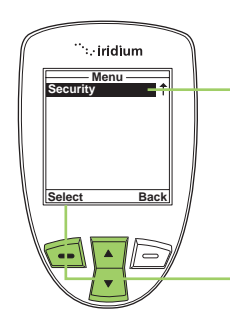

Desde el **Menú principal**:

1. Utilice la **tecla de navegación de 2 vías** para desplazarse hasta seleccionar **Security (Seguridad**).

*Nota:* **Security (Seguridad)** se encuentra debajo de **Setup (Ajustes)**.

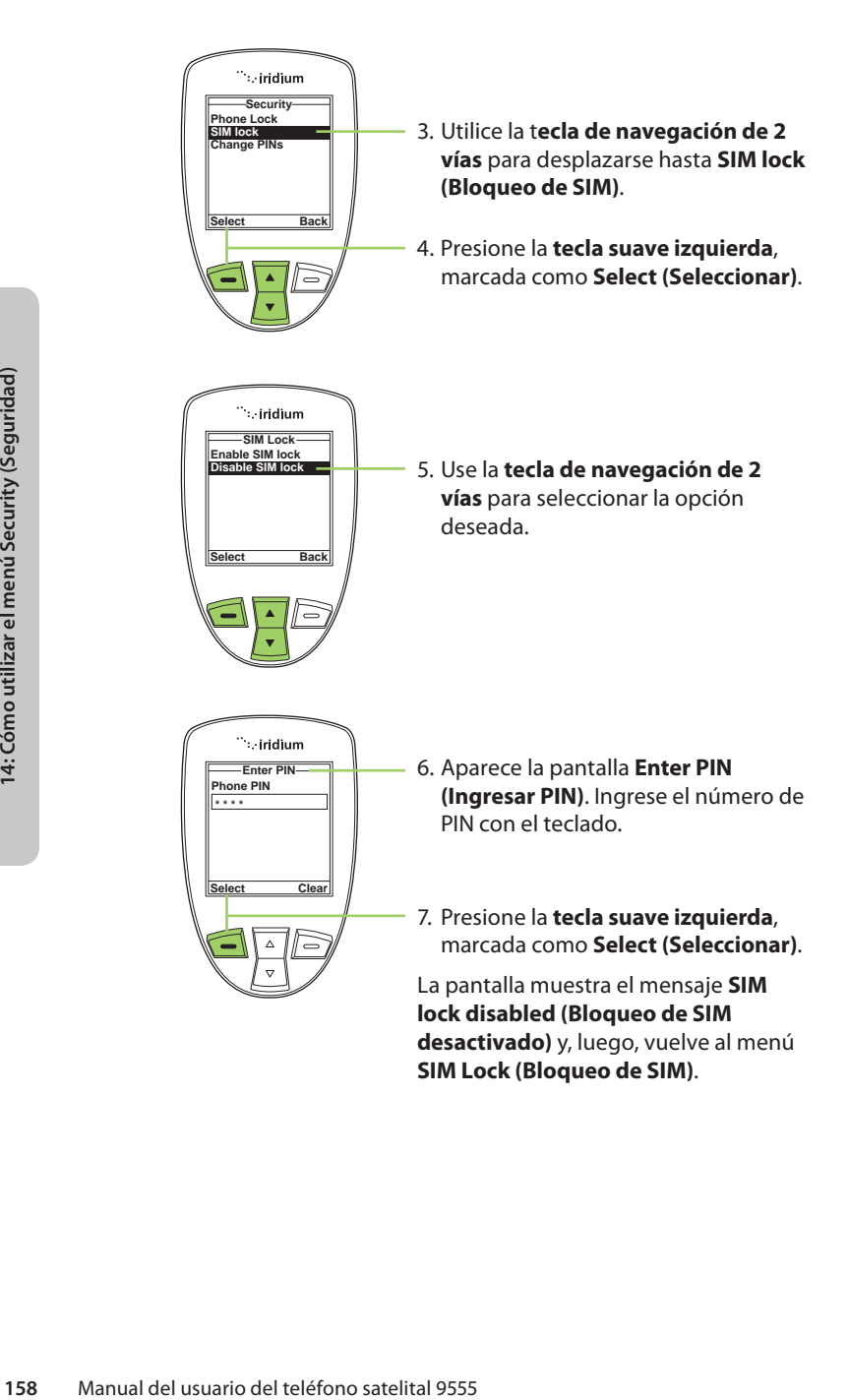

# **Cómo utilizar el menú Change PIN (Cambiar PIN)**

## **Cómo cambiar el código Phone PIN (PIN del teléfono)**

Esta función permite modificar el PIN predeterminado asociado a su teléfono.

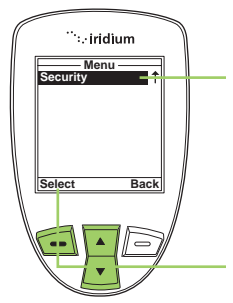

Desde el **Menú principal**:

1. Utilice la **tecla de navegación de 2 vías** para desplazarse hasta seleccionar **Security (Seguridad**).

*Nota:* **Security (Seguridad)** se encuentra debajo de **Setup (Ajustes)**.

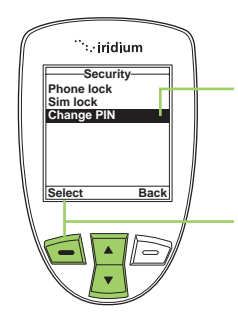

- 3. Utilice la **tecla de navegación de 2 vías** para desplazarse hasta **Change PIN (Cambiar PIN).**
- 4. Presione la **tecla suave izquierda**, marcada como **Select (Seleccionar)**.

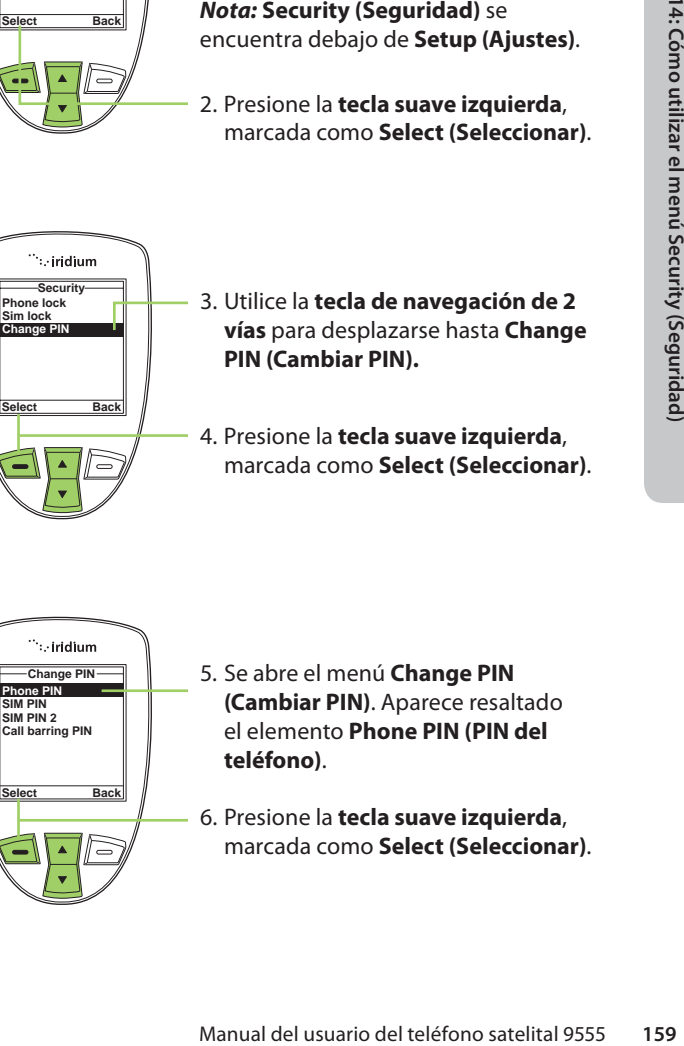

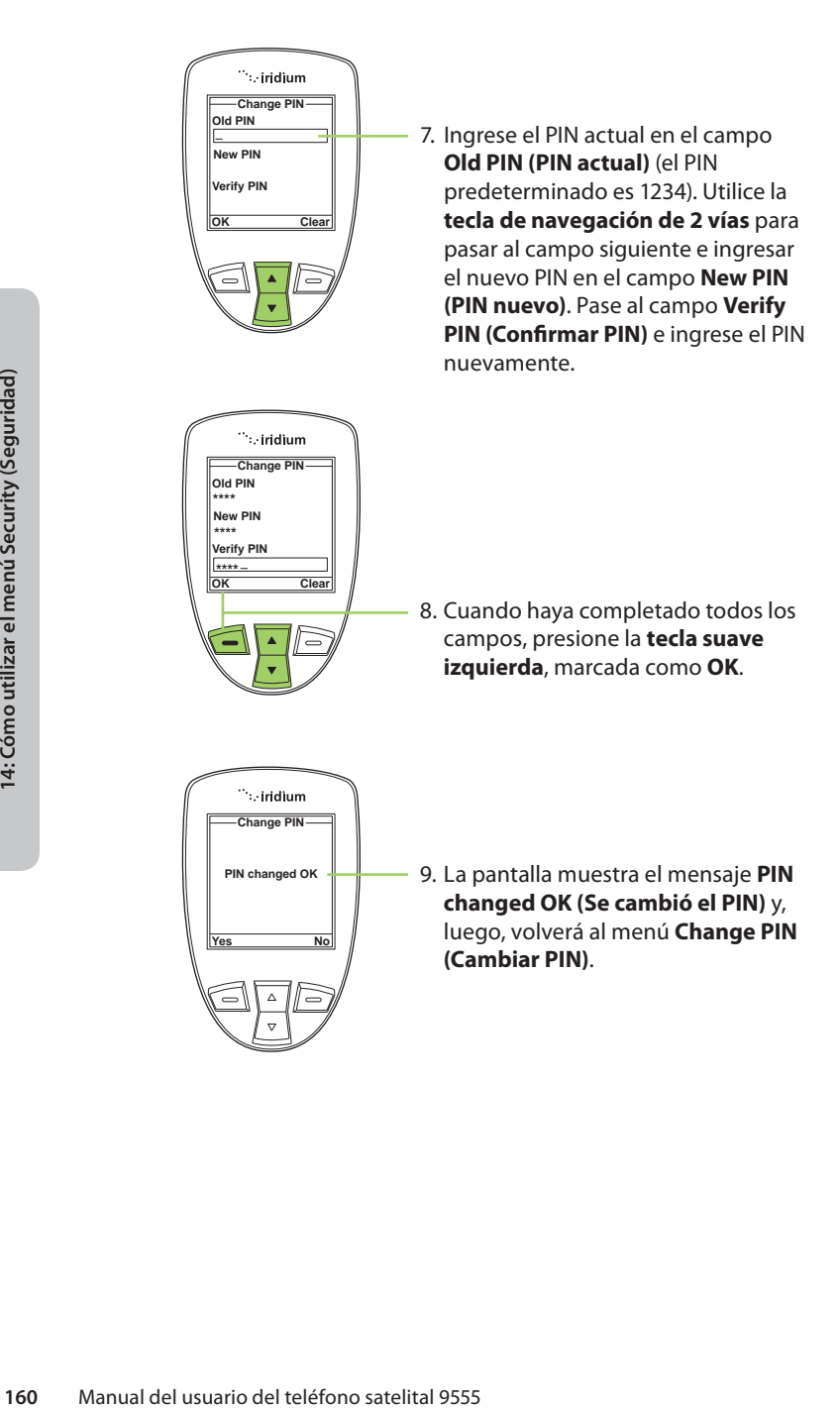

## **Cómo cambiar el código PIN de la tarjeta SIM**

Esta función permite modificar el PIN predeterminado asociado a la tarieta SIM.

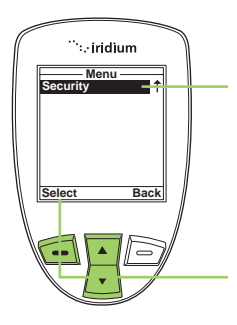

Desde el **Menú principal**:

1. Utilice la **tecla de navegación de 2 vías** para desplazarse hasta seleccionar **Security (Seguridad**).

*Nota:* **Security (Seguridad)** se encuentra debajo de **Setup (Ajustes)**.

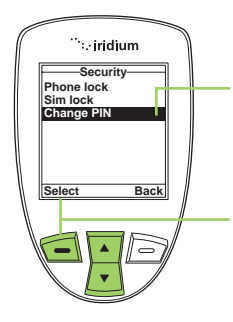

- encuentra debajo de **Setup (Ajustes).**<br>
2. Presione la **tecla suave izquierda,<br>
marcada como <b>Select (Seleccionar).**<br>
3. Utilice la **tecla de navegación de 2**<br> **vías** para desplazarse hasta **Change<br>
PIN (Cambiar PIN).**<br>
4. 3. Utilice la **tecla de navegación de 2 vías** para desplazarse hasta **Change PIN (Cambiar PIN).**
- 4. Presione la **tecla suave izquierda**, marcada como **Select (Seleccionar)**.

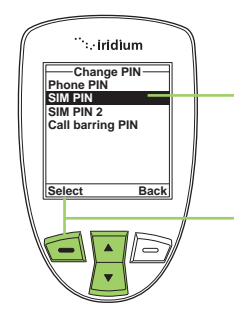

- 5. Utilice la t**ecla de navegación de 2 vías** para desplazarse hasta **SIM PIN (PIN de SIM)**.
- 6. Presione la **tecla suave izquierda**, marcada como **Select (Seleccionar)**.

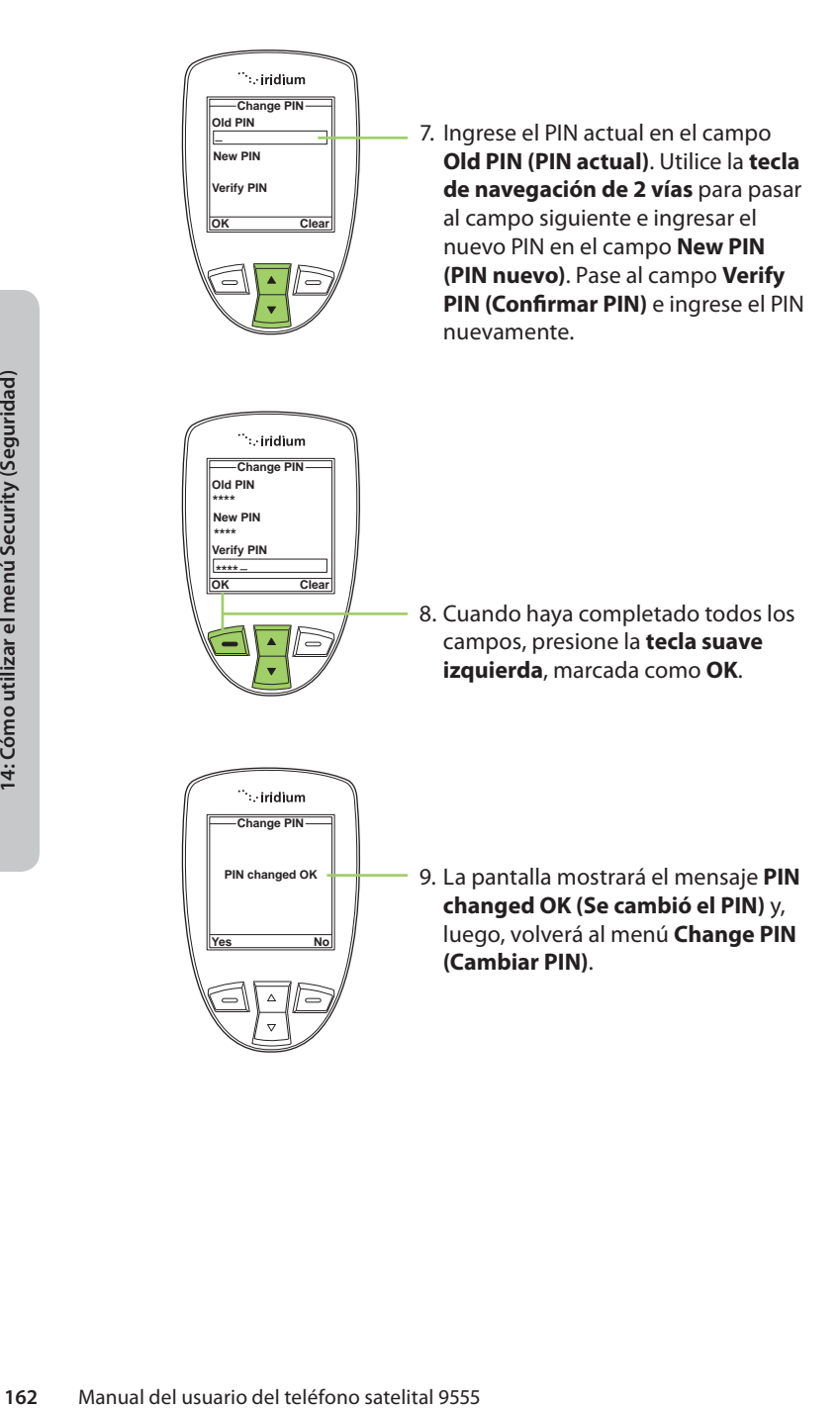

## **Cómo cambiar el código PIN2 de la tarjeta SIM**

El código PIN2 de la tarjeta SIM sirve para acceder a los ajustes de marcación fija. Este código de 4-8 dígitos se proporciona al contratar el servicio.

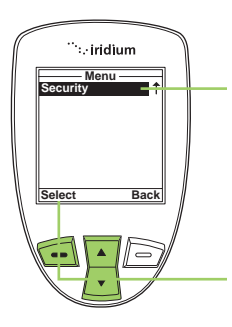

Desde el **Menú principal**:

1. Utilice la **tecla de navegación de 2 vías** para desplazarse hasta seleccionar **Security (Seguridad**).

*Nota:* **Security (Seguridad)** se encuentra debajo de **Setup (Ajustes)**.

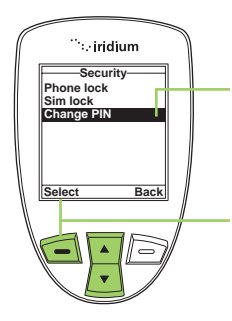

- 3. Utilice la **tecla de navegación de 2 vías** para desplazarse hasta **Change PIN (Cambiar PIN).**
- 4. Presione la **tecla suave izquierda**, marcada como **Select (Seleccionar)**.

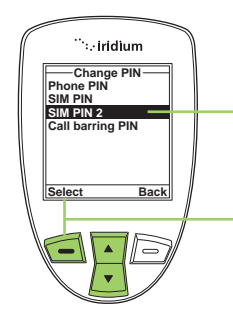

- encuentra debajo de **Setup (Ajustes).**<br>
2. Presione la **tecla suave izquierda,**<br>
marcada como **Select (Seleccionar).**<br>
3. Utilice la **tecla de navegación de 2**<br> **vías** para desplazarse hasta **Change<br>
PIN (Cambiar PIN).**<br>
4 5. Utilice la **tecla de navegación de 2 vías** para desplazarse hasta **SIM PIN 2 (PIN 2 de SIM)**.
- 6. Presione la **tecla suave izquierda**, marcada como **Select (Seleccionar)**.

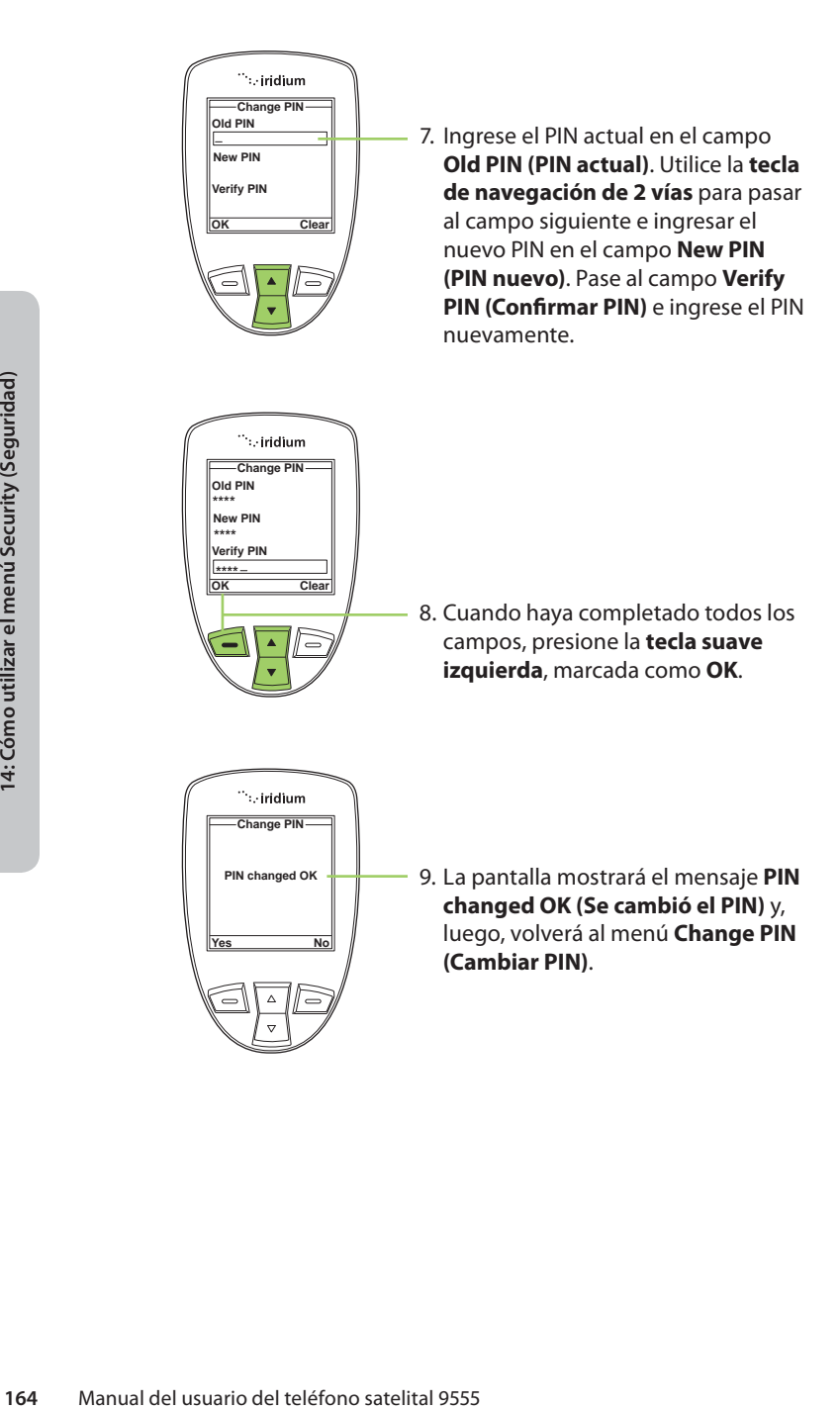

## **PIN de bloqueo de llamadas**

La función **Call Barring (Bloqueo de llamadas)** puede activarse para llamadas entrantes o salientes en el menú **Setup (Ajustes) > Call Options (Opciones de llamada)**. Al activar **Call Barring (Bloqueo de llamadas)**, se le pide un PIN. Para cambiar el PIN de bloqueo de llamadas, siga los siguientes pasos:

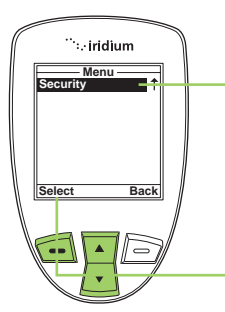

Desde el **Menú principal**:

1. Utilice la **tecla de navegación de 2 vías** para desplazarse hasta seleccionar **Security (Seguridad**).

*Nota:* **Security (Seguridad)** se encuentra debajo de **Setup (Ajustes)**.

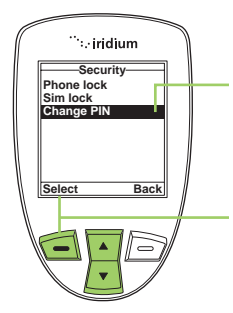

- 3. Utilice la **tecla de navegación de 2 vías** para desplazarse hasta **Change PIN (Cambiar PIN).**
- 4. Presione la **tecla suave izquierda**, marcada como **Select (Seleccionar)**.

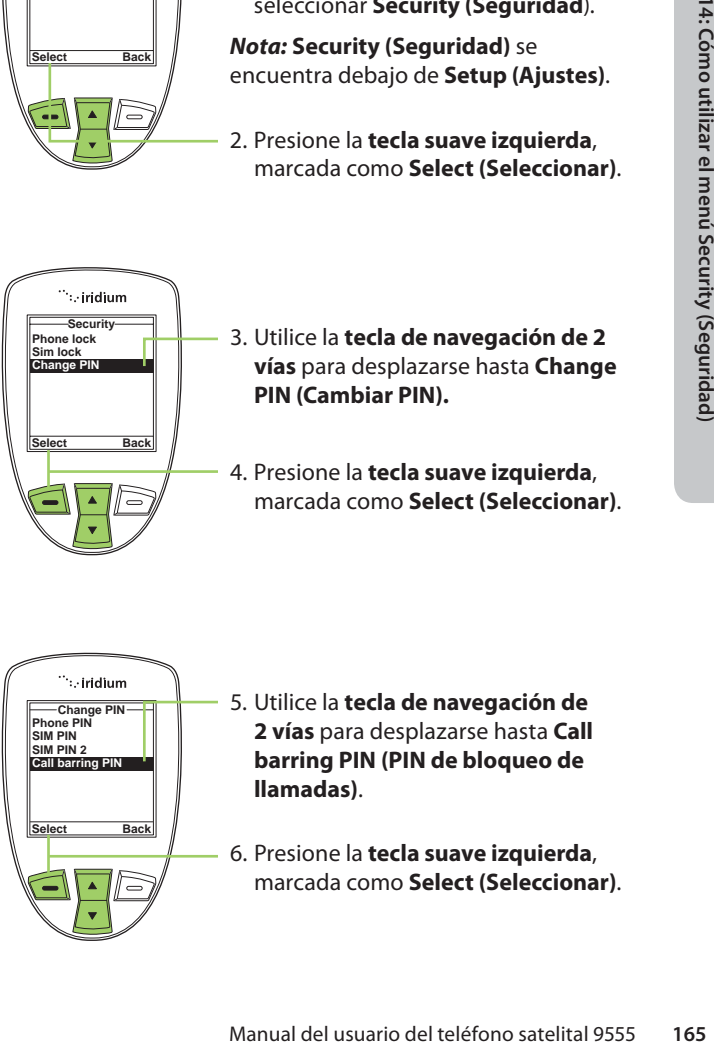

- 5. Utilice la **tecla de navegación de 2 vías** para desplazarse hasta **Call barring PIN (PIN de bloqueo de**
- 6. Presione la **tecla suave izquierda**, marcada como **Select (Seleccionar)**.

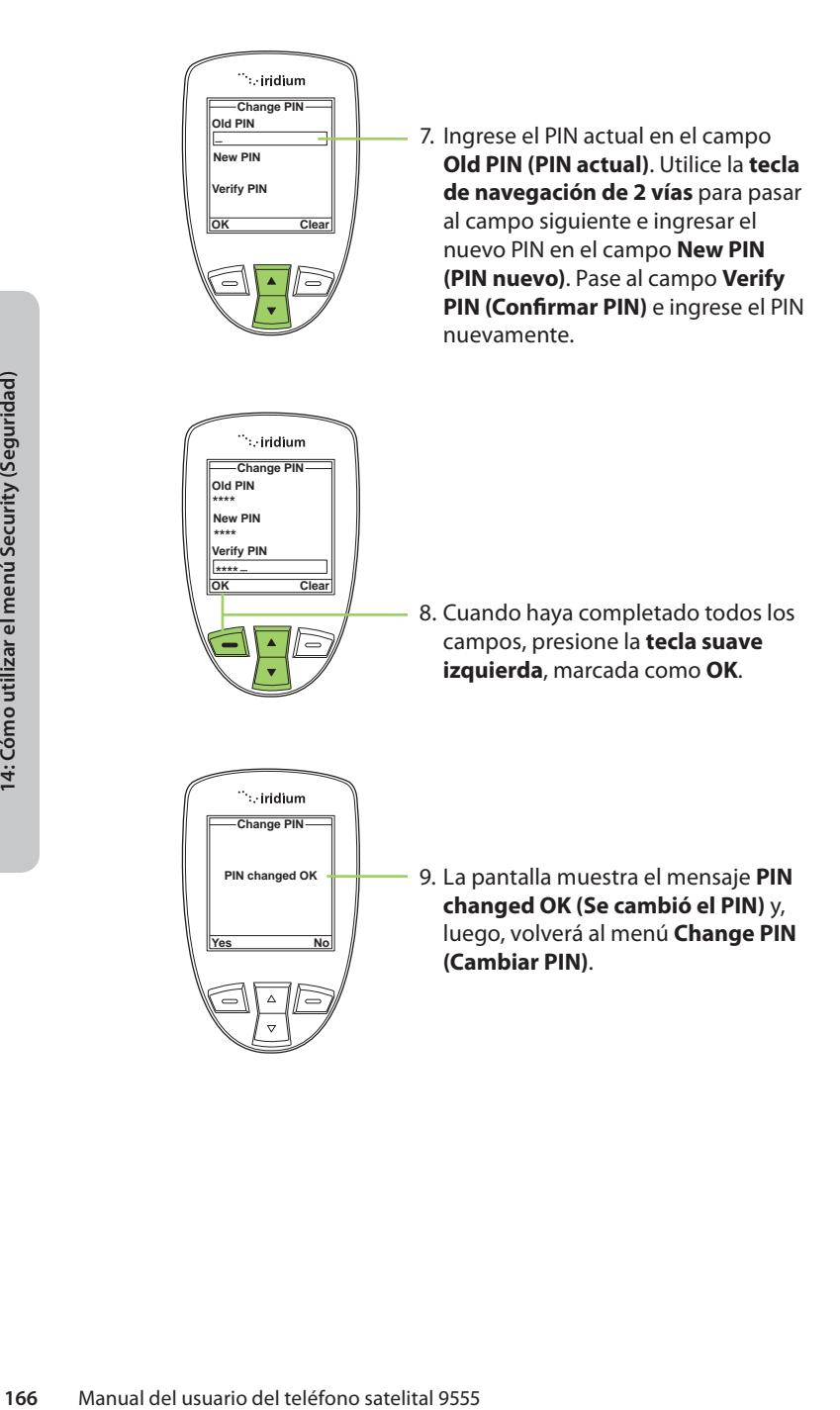

# **15: Resolución de problemas**

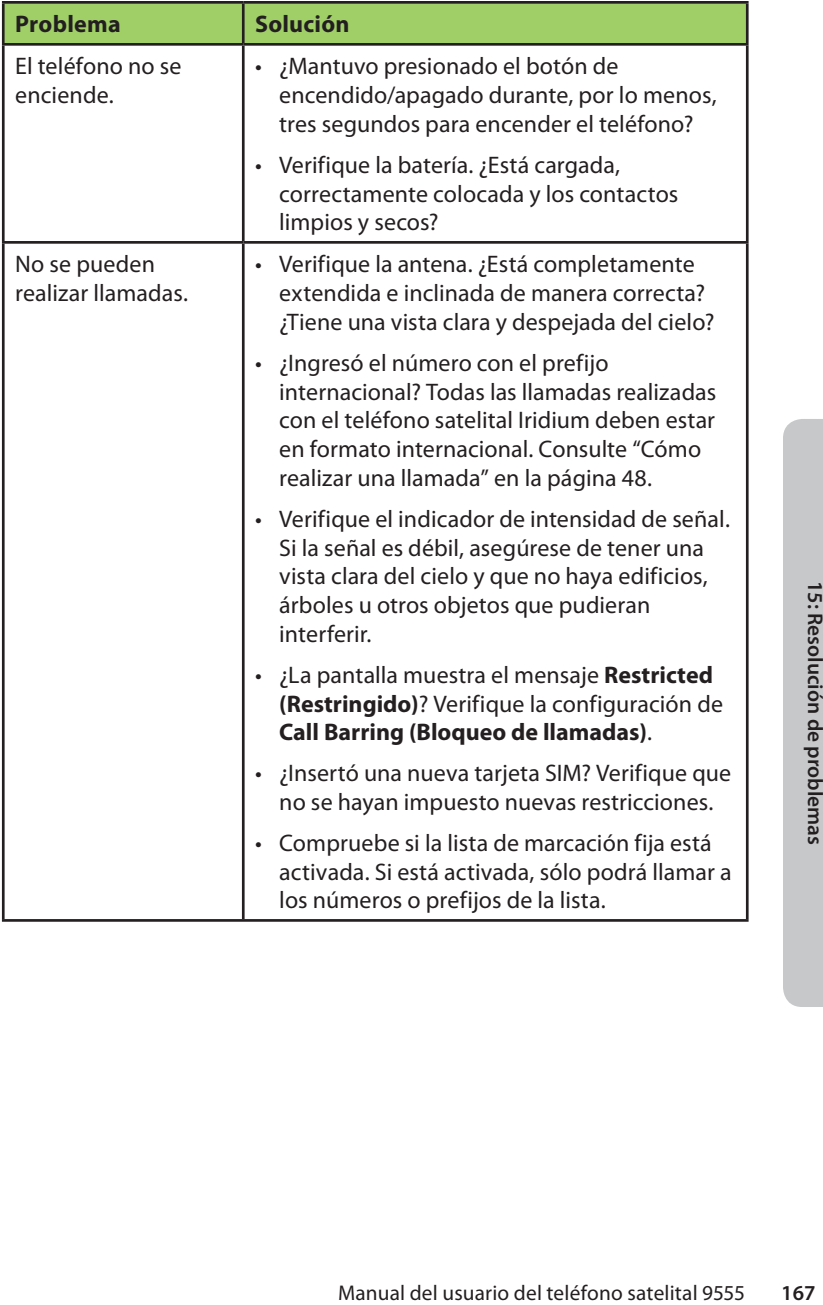

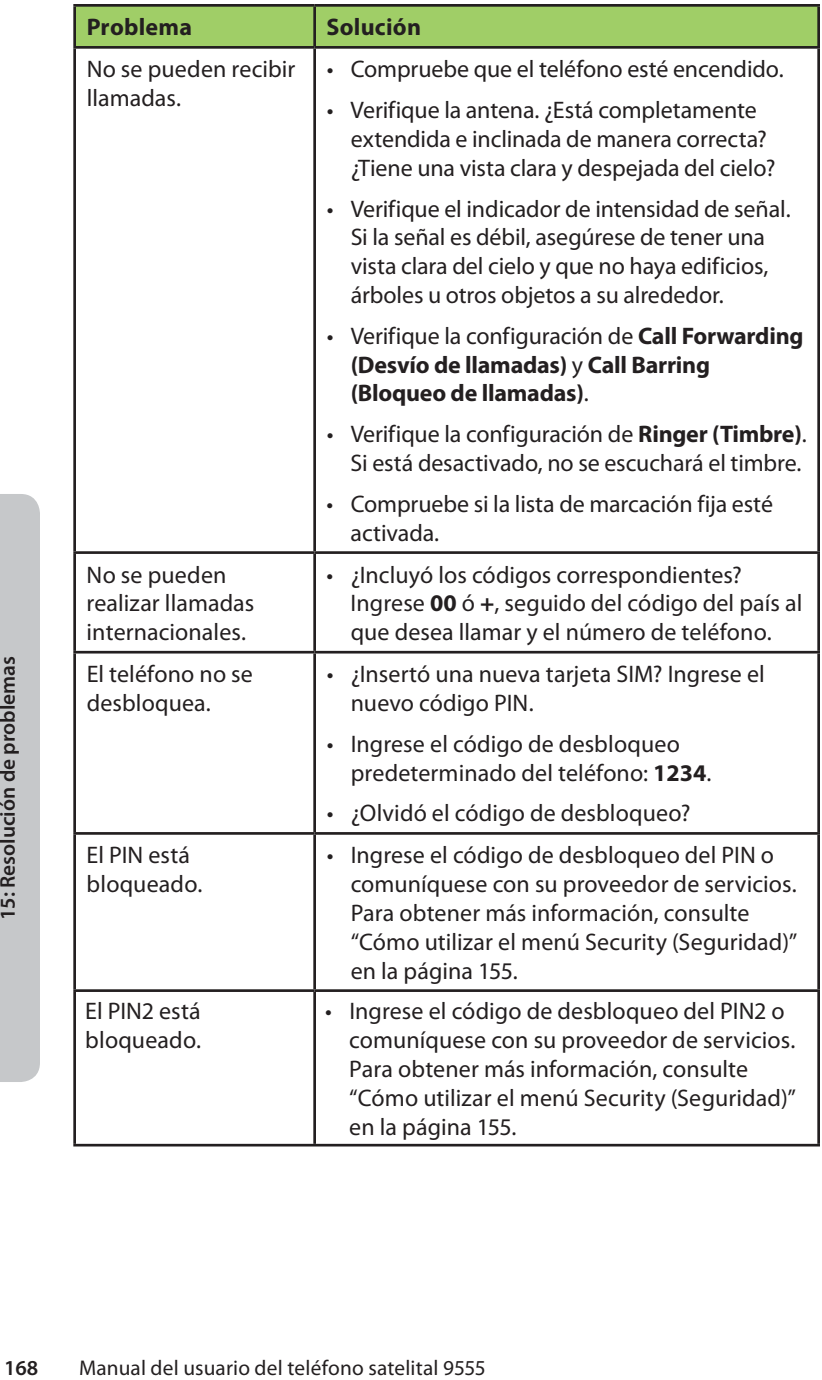

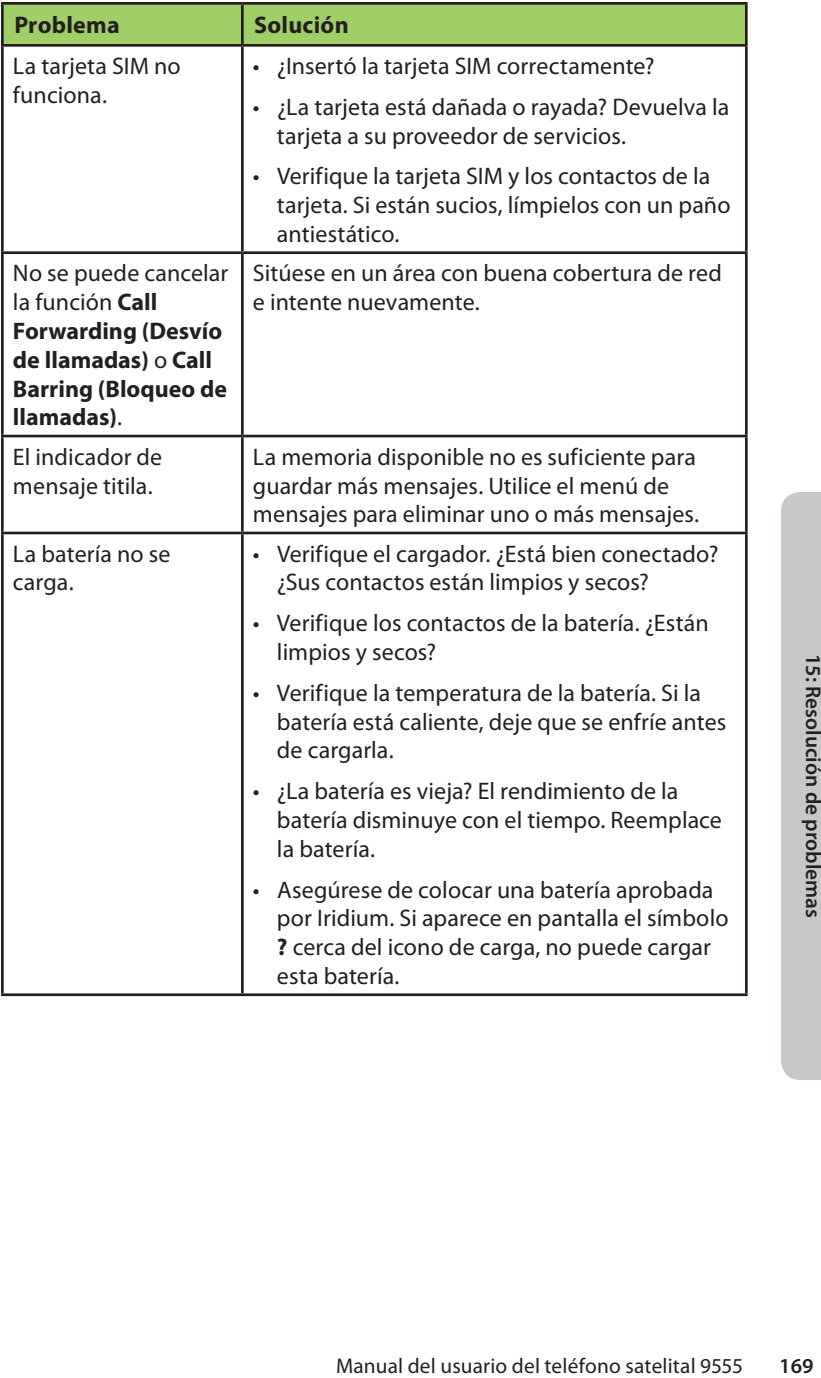

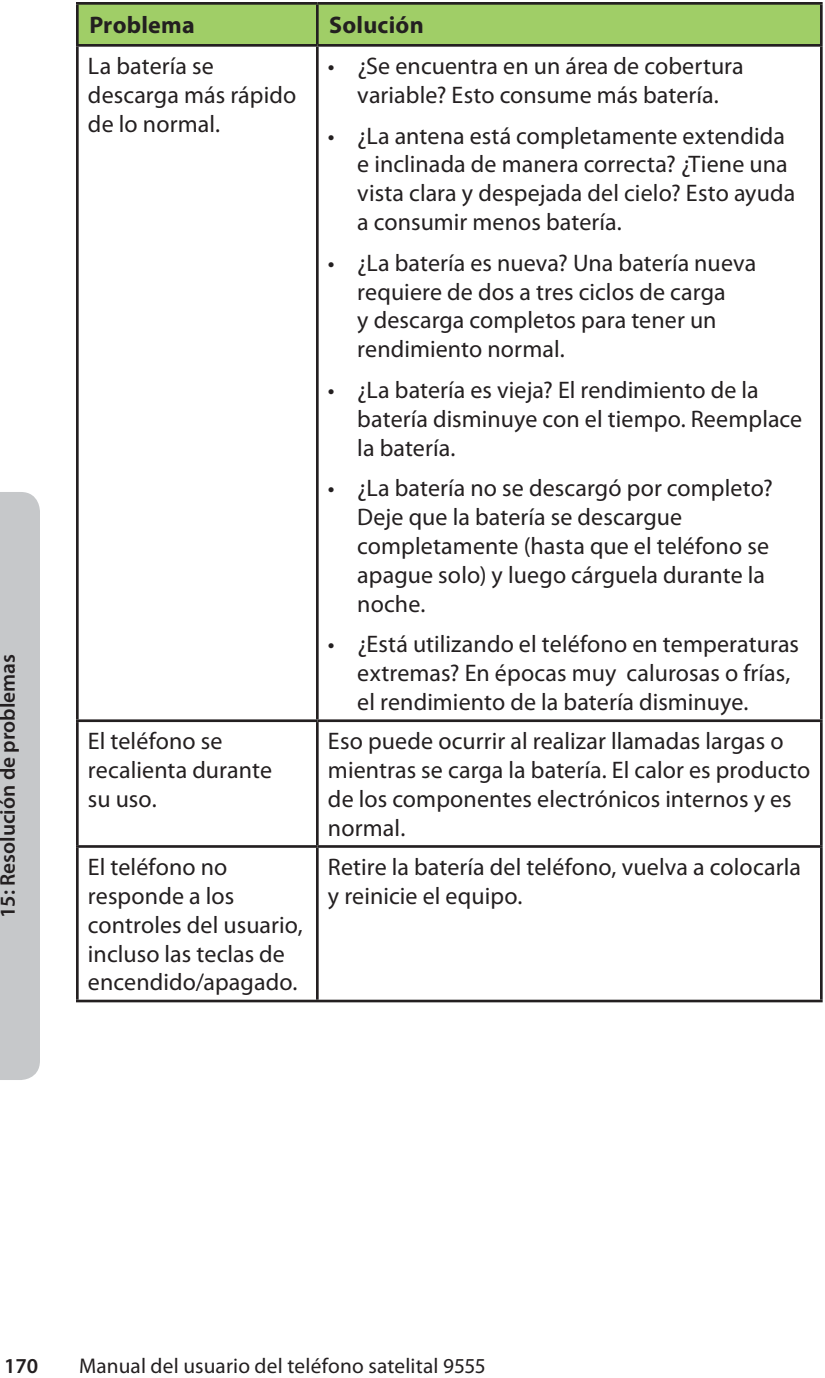
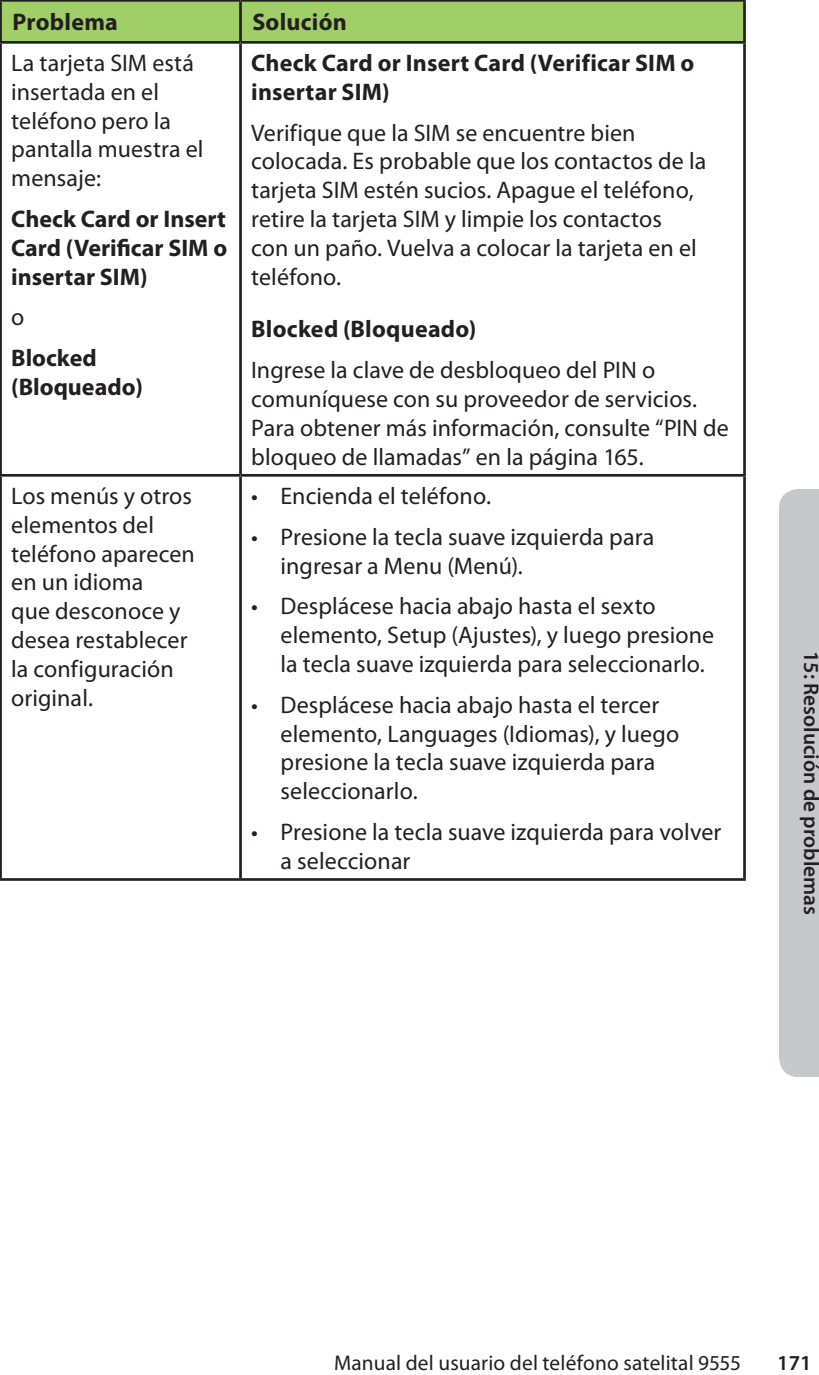

# **16: Información sobre certificación y cumplimiento**

## **Cumplimiento en materia de exportaciones**

El teléfono satelital 9555 respeta las leyes y las reglamentaciones sobre exportación de los Estados Unidos de América. El gobierno estadounidense puede restringir la exportación o la reexportación de este teléfono a determinados individuos o destinos. Para obtener más información, comuníquese con el Ministerio de Comercio de los Estados Unidos, Oficina de Industria y Seguridad, o visite www.bis.doc.gov

## **Información sobre cumplimiento normativo**

El teléfono satelital 9555 está diseñado para cumplir con las normas sobre Cumplimiento de Emisiones de Radio, Compatibilidad Electromagnética y Seguridad de CA en los Estados Unidos, la Unión Europea, Canadá y México.

# **Cumplimiento de normas de la FCC**

Manual del usuario para utilizar el<br> **1733**<br> **1733**<br> **1734**<br> **1736**<br> **1736**<br> **1736**<br> **1736**<br> **1738**<br> **1738**<br> **1738**<br> **1738**<br>
Manual del usuario del teléfono satelital 9555<br>
173 De acuerdo con lo establecido en la sección 25 del Título 47 del Código de Regulaciones Federales (CFR) de los EE. UU., el teléfono satelital 9555 se encuentra certificado como FCC ID: 0639555. Asimismo, cumple con la sección 15 de las normas de la FCC. El funcionamiento de este dispositivo se encuentra sujeto a la condición de que no puede ocasionar interferencia dañina. El uso de antenas o de accesorios o las modifi caciones no autorizadas podrían dañar el teléfono satelital 9555 y violar las normas de la FCC y la autorización del usuario para utilizar el equipo.

# **Cumplimiento de normas de la UE**

El teléfono satelital 9555 cumple con los requisitos esenciales y con otras disposiciones pertinentes de la Directiva 1999/5/EC de la UE.

# **Cumplimiento de normas de Canadá**

El teléfono satelital 9555 cumple con la reglamentación RSS-170 de Industry Canada. Certificación N.º IC 4629A-9555.

# **17: Garantía Limitada, condiciones sobre el producto y los servicios satelitales, asistencia cubierta por la garantía y la licencia del software**

Esta Garantía Limitada se aplica sólo al teléfono satelital Iridium 9555 (incluso el hardware, el software y el firmware, sin incluir el estuche de cuero) y a los accesorios especificados en el Capítulo 3 de este Manual del usuario (en su conjunto, el "Producto") vendidos por Iridium o por sus revendedores y distribuidores autorizados (en su conjunto, los "Proveedores de servicios"). Esta Garantía Limitada se aplica sólo al primer comprador del Producto y no puede cederse ni transferirse.

Sujeto a las Exclusiones expuestas a continuación, Iridium garantiza el Producto contra cualquier tipo de defecto de materiales o de fabricación, en condiciones de uso normal, por el plazo de un año a partir de la fecha de compra. Para hacer efectiva esta garantía, el usuario deberá presentar el comprobante de compra correspondiente, como se describe en "Proceso para reclamo de garantía" en la página 176.

**y los servicios**<br> **y los servicios**<br> **Significated usuarity and the service of the service of telefono satelital Iridium 9555<br>
el firmware, sin incluir el estuche de<br>
doducto") vendidos por Iridium o por<br>
autorizados (en** Los productos o las piezas de repuesto contienen materiales nuevos y usados equivalentes a nuevos en rendimiento y confiabilidad. Asimismo, su funcionalidad será igual a la del producto o a la de la pieza que se reemplace. Iridium garantiza los productos y las piezas de repuesto contra defectos de materiales y de fabricación, en condiciones de uso normal, por el resto del plazo de garantía vigente del Producto original para el que se suministró el producto o la pieza de repuesto en virtud de esta Garantía Limitada. Todo Producto devuelto para el que se suministró un repuesto será propiedad de Iridium.

Si Iridium recibe, durante el plazo de garantía y de acuerdo a las instrucciones descritas en esta Garantía Limitada, una notificación de defecto del Producto cubierto por esta Garantía Limitada, Iridium reparará o reemplazará el Producto o reembolsará el precio de compra del Producto, a su exclusivo criterio. Iridium no está obligada a reparar, reemplazar o rembolsar, a menos que el Producto defectuoso se devuelva de acuerdo con las instrucciones establecidas en esta Garantía Limitada y dentro del plazo de garantía.

IRIDIUM SE RESERVA EL DERECHO A SUBCONTRATAR A TERCEROS, A SU EXCLUSIVO CRITERIO, PARA LA PRESTACIÓN DE LOS SERVICIOS DE GARANTÍA CONTEMPLADOS EN ESTE MANUAL DEL USUARIO.

#### **Exclusiones**

Esta Garantía Limitada no se aplica a los siguientes casos:

**Desgaste normal.** La cobertura no incluye el mantenimiento periódico, las reparaciones o el reemplazo de piezas debido al desgaste normal.

**Baterías.** Esta Garantía Limitada cubre sólo baterías con fugas y baterías cuya capacidad con carga completa sea inferior al 80% de la capacidad nominal. Las baterías que se carguen con cargadores no aprobados por Iridium, que presenten sellos rotos o signos de alteración, que se utilicen en equipos distintos al Producto o que se carguen y se guarden a temperaturas superiores a 60ºC quedan excluidas de la presente Garantía.

**176** Manual del usuario del teléfono satelital 956<br> **176** Manual del usuariones o el reemplazo de piezas<br> **176** Materias. Esta Garantía Limitada cubre só<br>
cuya capacidad con carga completa sea in<br>
nominal. Las baterías qu **Abuso y uso indebido.** Esta Garantía no cubre defectos o daños resultantes de mal manejo o almacenamiento; uso indebido o abuso; accidente o descuido; contacto con líquido, agua, lluvia, humedad extrema, sudor fuerte, arena, tierra o condiciones similares, calor extremo o derrame de alimentos; uso del Producto para fines anormales; estiramiento de cables en espiral o rotura de pestañas modulares de cables en espiral; rotura o daño de antenas o raspaduras u otros daños derivados del uso en las superficies de plástico u otras piezas externas expuestas; o cualquier otro acto del cual Iridium no sea responsable.

**Uso de productos y de accesorios de otras marcas.** Esta Garantía no cubre los defectos o daños resultantes del uso de productos (salvo la antena provista con el Producto), accesorios o software y cualquier otro equipo periférico o auxiliar que no sea de Iridium.

Reparaciones o modificaciones no autorizadas. Esta Garantía no cubre defectos o daños resultantes de tareas de reparación, pruebas, ajustes, instalación, operación, mantenimiento, alteración, modificación o integración con productos de otras marcas de cualquier otro modo distinto al especificado en la documentación del usuario y en las instrucciones del Producto, o por personas ajenas a Iridium o al Proveedor de servicios.

**Productos alterados.** Esta Garantía no cubre productos alterados, ni productos con piezas o carcasas de otras marcas. Asimismo, se excluyen de la cobertura aquellos productos cuyo número de serie o etiqueta de fecha se haya removido, alterado o borrado.

**Servicios de comunicaciones.** Esta Garantía no cubre defectos, daños o fallas del Producto como consecuencia de cualquier servicio de comunicaciones o señal ajeno a Iridium o del uso de ellos.

**Software integrado en medios físicos.** Iridium no garantiza que el software satisfará sus necesidades o funcionará en combinación con

cualquier software o hardware provisto por terceros, que el software funcionará de manera continua o sin errores, o que se corregirán todos los defectos del software.

**Privacidad y seguridad de datos.** La privacidad y la seguridad de los datos son importantes para todos. Algunas funciones del Producto pueden afectar la privacidad o la seguridad de los datos del usuario. Por lo tanto, es importante controlar el acceso al Producto y no dejarlo en lugares donde otros puedan acceder libremente. Bloquee el teclado del teléfono satelital cuando no esté en uso. Borre todos los datos personales antes de desechar o de reciclar el teléfono satelital. Consulte el Capítulo 8 de este Manual del usuario para obtener instrucciones sobre cómo borrar todos los datos personales. El teléfono satelital utiliza tecnología de posicionamiento basada en red, la cual permite obtener la ubicación aproximada del usuario y afectar su privacidad.

#### **Limitaciones de la garantía: legislación local**

**IRIDIUM NO OTORGA DECLARACIONES, CONDICIONES O GARANTÍAS DE NINGÚN TIPO, EXPRESAS O TÁCITAS, COMO LAS DECLARACIONES, CONDICIONES O GARANTÍAS IMPLÍCITAS DE COMERCIABILIDAD Y APTITUD PARA UN FIN DETERMINADO, NO VIOLACIÓN DE DERECHOS DE TERCEROS, CALIDAD SATISFACTORIA, NO OBSTACULIZACIÓN O EXACTITUD DEL CONTENIDO INFORMATIVO. QUEDAN EXCLUIDAS, ASIMISMO, AQUELLAS DECLARACIONES, CONDICIONES O GARANTÍAS QUE SURJAN A PARTIR DE TRANSACCIONES, DISPOSICIONES LEGALES, COSTUMBRES, USOS O PRÁCTICAS COMERCIALES, COMO TAMBIÉN LAS RELACIONADAS CON LA EFICIENCIA O LA INEFICIENCIA DE PRODUCTOS, ACCESORIOS, INSTALACIONES, SERVICIOS O INFORMACIÓN PARA EL USUARIO, A MENOS QUE ESTE MANUAL INDIQUE LO CONTRARIO DE MANERA EXPRESA. POR EL PRESENTE, SE EXCLUYE EXPRESAMENTE CUALQUIER OTRA NORMA DE CUMPLIMIENTO, GARANTÍA Y CONDICIÓN, Y SE RENUNCIA A ELLAS EN LA MEDIDA EN QUE LA LEY LO PERMITA. ESTA RENUNCIA Y EXCLUSIÓN REGIRÁN AUN SI LA GARANTÍA LIMITADA EXPRESA CONTENIDA EN ESTE MANUAL DEL USUARIO NO CUMPLIERA SU FINALIDAD ESENCIAL. POR OTRA PARTE, ESTA GARANTÍA LIMITADA CUBRE SÓLO EL PRODUCTO. NO SE OFRECE GARANTÍA ALGUNA RESPECTO DE LA INFORMACIÓN PARA EL USUARIO O DE LA COBERTURA, DE LA DISPONIBILIDAD O DEL NIVEL DE SERVICIO PRESTADO POR IRIDIUM EN FORMA INDEPENDIENTE EN RELACIÓN CON LOS SERVICIOS SATELITALES DE IRIDIUM.**

**This Product is covered by a U.S.A. warranty.** This Limited Warranty is applicable in all countries and is enforceable in any country or region where Iridium or its Service Provider offer warranty service for the **Este** 

## **Producto se encuentra cubierto por garantía de los EE. UU.** Esta

Garantía Limitada rige en todos los países y es válida en cualquier país o región en que Iridium o su Proveedor de servicios ofrezca servicios de garantía para el Producto. Iridium no asume responsabilidad por cláusulas de garantía, obligaciones o requisitos legales diferentes de cualquier país fuera de los EE. UU. donde se comercialice el Producto. La disponibilidad del servicio de garantía y los tiempos de respuesta pueden variar de un país a otro, y pueden estar sujetos al cumplimiento de requisitos de registro en el país de compra. El Proveedor de servicios de Iridium puede ofrecerle más detalles.

Esta Garantía Limitada le otorga derechos legales específicos. Es probable que también goce de otros derechos según el estado o el país de residencia. Algunos estados o países no permiten ni admiten la existencia, limitación o exclusión de daños incidentales o emergentes, o la limitación en el plazo de una garantía tácita. Por lo tanto, es probable que algunas de las limitaciones o exclusiones de esta Garantía Limitada no rijan en su caso. Recomendamos consultar las leyes vigentes de su estado o país para conocer, con precisión, todos sus derechos.

## **Condiciones de uso y limitaciones de responsabilidad**

Esta Garantía Limitada es su único y exclusivo recurso. Los términos y condiciones de esta garantía sustituyen cualquier otro acuerdo o declaración anterior, incluso aquellos realizados en los folletos de ventas de Iridium o los consejos que le ha dado Iridium respecto de la compra.

Granntia Limitada rige en todos los países<br>orgión en que l'iddium o su Provedor of del termicalion<br>de garantía, obligaciones o requisitos leg<br>tiera de los EE. UU. donde se comercialico<br>un país a otro, y pueden estar sujeto **TODA GARANTÍA IMPLÍCITA ESTABLECIDA POR LEY, COMO LAS GARANTÍAS IMPLÍCITAS DE COMERCIABILIDAD Y APTITUD PARA UN FIN DETERMINADO, SE LIMITARÁN A LA DURACIÓN DE ESTA GARANTÍA LIMITADA. POR LO DEMÁS, LA REPARACIÓN, EL REEMPLAZO O EL REEMBOLSO EN VIRTUD DE ESTA GARANTÍA LIMITADA EXPRESA SUSTITUYE TODAS LAS DEMÁS GARANTÍAS, EXPRESAS O TÁCITAS. EN NINGÚN CASO IRIDIUM SE HACE RESPONSABLE, DE MANERA CONTRACTUAL, EXTRACONTRACTUAL O EN VIRTUD DE CUALQUIER OTRA TEORÍA JURÍDICA (POR EJEMPLO, RESPONSABILIDAD OBJETIVA, CULPA O NEGLIGENCIA GRAVE), POR DAÑOS CUYO MONTO SEA SUPERIOR AL PRECIO DE COMPRA DEL PRODUCTO O DEL COSTO DE LOS SERVICIOS SATELITALES PROVISTOS POR IRIDIUM, INCLUSO DAÑOS DIRECTOS, INDIRECTOS, INCIDENTALES, ESPECIALES O EMERGENTES DE CUALQUIER TIPO, LUCRO CESANTE, PÉRDIDA DE ACTIVIDAD MERCANTIL, PÉRDIDA DE PRIVACIDAD, PÉRDIDA DE USO, PÉRDIDA DE TIEMPO O MOLESTIA, PÉRDIDA DE INFORMACIÓN O DE DATOS, SOFTWARE O APLICACIONES, ENTRE OTRAS PÉRDIDAS FINANCIERAS GENERADAS POR EL PRODUCTO O POR LOS SERVICIOS SATELITALES DE IRIDIUM,** 

**O DERIVADOS DE LA CAPACIDAD O DE LA INCAPACIDAD DE UTILIZAR EL PRODUCTO O LOS SERVICIOS SATELITALES PROVISTOS POR IRIDIUM. IRIDIUM SE EXIME DE TAL RESPONSABILIDAD EN LA MEDIDA EN QUE LA LEY LO PERMITA, AUN CUANDO SE LE HAYA ADVERTIDO ACERCA DE LA POSIBILIDAD DE ESTOS DAÑOS. IRIDIUM NO SE HACE RESPONSABLE ANTE RECLAMOS PRESENTADOS POR TERCEROS O POR USTED A NOMBRE DE TERCEROS.**

**LOS USUARIOS DE LOS SERVICIOS DEL TELÉFONO SATELITAL IRIDIUM Y EQUIPOS RELACIONADOS, COMO EL USO DEL SERVICIO TELEFÓNICO Y EL PRODUCTO DE CUALQUIER MANERA JUNTO CON EL SERVICIO DE EMERGENCIAS 911 (EE. UU. ), EL SERVICIO DE EMERGENCIAS "TRIPLE CERO" (000)/112 (AUSTRALIA) O CUALQUIER OTRO SERVICIO DE LLAMADAS DE URGENCIA O DE EMERGENCIA, TANTO PÚBLICO COMO PRIVADO, RECONOCEN Y ACEPTAN COMO CONDICIÓN DEL SUMINISTRO DEL SERVICIO DE TELEFONÍA Y DEL PRODUCTO POR PARTE DE IRIDIUM QUE NO PRESENTARÁN RECLAMOS, DE MANERA CONTRACTUAL, EXTRACONTRACTUAL O DE CUALQUIER OTRO MODO, CONTRA IRIDIUM POR LESIONES CORPORALES, FALLECIMIENTO, DAÑOS MATERIALES O CUALQUIER OTRA PÉRDIDA, O POR DAÑOS ESPECIALES, INCIDENTALES, INDIRECTOS, EMERGENTES O PUNITORIOS, COMO CONSECUENCIA DE LA NO DISPONIBILIDAD, EL RETRASO, IMPERFECCIONES O FALLAS DE LAS INSTALACIONES, EL SERVICIO DE TELEFONÍA O LOS EQUIPOS DE IRIDIUM, O POR IMPRECISIONES O ERRORES EN LA INFORMACIÓN DEL USUARIO. LO QUE ANTECEDE ES UNA RENUNCIA Y EXENCIÓN DE RESPONSABILIDAD EN LA MEDIDA EN QUE LA LEY VIGENTE LO PERMITA, Y RIGE SIN PERJUICIO DEL ORIGEN DE LA RESPONSABILIDAD, INCLUSO, A TÍTULO ILUSTRATIVO, CONDUCTA ILÍCITA, OMISIÓN O CULPA DE EMPLEADOS O REPRESENTANTES DE IRIDIUM.**

Mediante el uso del Producto y los Servicios satelitales de Iridium, el usuario acepta la divulgación de información por parte de Iridium, que incluye, entre otros datos, el nombre, la dirección, el número telefónico e información de ubicación, incluso (si están disponibles) las coordenadas geográficas del equipo, a organismos gubernamentales o semigubernamentales, cuando Iridium lo considere necesario, a su criterio, para responder ante una circunstancia demandante. Estos organismos gubernamentales o semigubernamentales se considerarán "usuarios" a todos los efectos de esta Garantía Limitada.

El usuario puede utilizar el Producto SÓLO como se describe y se especifica en esta Garantía Limitada. Al utilizar el producto, el usuario se compromete a cumplir con los términos de esta Garantía Limitada, incluso esta sección que describe el uso permitido del Producto (las "Condiciones

de Uso"). En caso de incumplimiento del usuario de esta Garantía Limitada y las Condiciones de Uso, Iridium podrá anular ciertas protecciones ofrecidas en virtud de la Garantía Limitada y extinguir el derecho del usuario a utilizar el Producto en el sistema Iridium. Si el usuario no acepta las condiciones de esta Garantía Limitada, no podrá utilizar el Producto en el sistema Iridium.

**180** Condiciones de Uso, Iridium podrá a oficidas en virtud de la Garantía Limitada<br>
usuario a utilizar el Producto en el sistem<br>
las condiciones de esta Garantía Limitada<br>
el sistema Iridium.<br>
El usuario sólo puede utili El usuario sólo puede utilizar el Producto con el servicio en el sistema Iridium según el tiempo de aire que contrató a través del Proveedor de servicios. El usuario deberá respetar esta Garantía Limitada y las Condiciones de Uso y Limitaciones de Responsabilidad, así como todos los términos y condiciones que establezca por separado el Proveedor de servicios, ya que tales términos y condiciones pueden sufrir modificaciones ocasionales. Iridium o el Proveedor de servicios puede, asimismo, establecer términos y condiciones adicionales de manera periódica. En caso de conflicto entre los términos o condiciones de Iridium y los del Proveedor de servicios, prevalecerán los impuestos por Iridium. Iridium deberá notificar al Proveedor de servicios respecto de nuevos términos y condiciones o de sus modificaciones. Todos los términos y condiciones nuevos o modificados entrarán en vigencia desde el momento en que el usuario recibe notificación al respecto. Una vez recibida esta notificación por parte del usuario, el uso continuado del Producto consituye la aceptación del usuario de tales términos.

El usuario no puede utilizar el Producto en relación con dispositivos de terceros, tales como ordenadores, cámaras, baterías, dispositivos GPS, grabadoras u otros dispositivos que alteren la información enviada o recibida por el Producto, salvo que Iridium haya probado estos dispositivos y confirmado que su uso no tendría efectos adversos en el sistema Iridium. Todos los dispositivos aprobados por Iridium se publicarán y se etiquetarán como aprobados por Iridium. El usuario podrá utilizar sólo dispositivos aprobados por Iridium (Iridium-Approved Devices) con este Producto y con el sistema Iridium.

El usuario no puede modificar este producto o cualquiera de sus componentes. El usuario no puede cambiar el diseño o intentar cambiar el diseño del Producto o de cualquiera de sus componentes, ni la manera en que el Producto se conecta con el sistema Iridium, le envía información, recibe información de él o interactúa de cualquier otro modo con el sistema.

Al utilizar el Producto, el usuario debe cumplir con todas las leyes y las reglamentaciones. Si el usuario: (i) violase esta Garantía Limitada, los términos y condiciones aplicables al sistema Iridium, u otros acuerdos entre el usuario e Iridium o entre el usuario y el Proveedor de servicios; (ii) utilizase un producto no aprobado por Iridium en el sistema Iridium; (iii) modifi case el Producto o cualquiera de sus componentes, cambiase el diseño del Producto o de cualquiera de sus componentes, o intentase hacerlo; o (iv) violase cualquier ley o reglamentación vigente (en su conjunto, "uso no autorizado"), el usuario indemnizará a Iridium y al Proveedor de servicios, y los mantendrá indemnes respecto de cualquier reclamo o acción de organismos gubernamentales o de terceros en relación con el uso no autorizado. Asimismo, el usuario asumirá todos los costos, indemnizaciones, multas y otros montos en que hubiese incurrido Iridium o el Proveedor de servicios con motivo de la defensa en dichos procesos. Iridium no se hace responsable ni reintegrará cargos por tiempo de aire en relación con cualquier tipo de uso no autorizado.

Además de la reserva expresa de Iridium de otros recursos, Iridium se reserva el derecho a interrumpir los Servicios satelitales o a desactivar el acceso del Producto al sistema Iridium. Si Iridium tuviese motivos suficientes para creer que el usuario se encuentra involucrado en alguna clase de uso no autorizado, Iridium puede solicitar un remedio equitativo para impedir este uso no autorizado sin tener que esperar para determinar si el sistema Iridium sufre algún daño.

## **Proceso para reclamo de garantía**

Si necesita devolver el Producto o solicitar algún tipo de servicio o de reparación dentro del plazo de garantía, o si tiene inquietudes con respecto a la garantía, **comuníquese con su Proveedor de servicios o con cualquier otro Proveedor de servicios de su país. No se comunique con Iridium.** Para reclamar la prestación de servicios cubiertos por la garantía, deberá presentar la siguiente documentación como comprobante de compra: la factura de compra fechada o el acuse de recibo (que deberá incluir su nombre, dirección y número de teléfono, el nombre y la dirección del Proveedor de servicios que le vendió el Producto, el número de modelo y el número de IMEI y el precio de venta del Producto), junto con una descripción escrita del problema. El usuario es responsable del envío del Producto al centro de servicio de garantía autorizado, designado por el Proveedor de servicios, con los gastos de flete y seguro prepagados. Todo Producto reparado o reemplazado en virtud de esta Garantía Limitada se devolverá al usuario, Iridium pagará los gastos de flete y seguro y el Comprador pagará cualquier impuesto o cargo que corresponda.

Consulte la lista de Proveedores de servicios publicada en www.iridium. com, o comuníquese con su Proveedor de servicios para obtener más información sobre la garantía.

## **LICENCIA DEL SOFTWARE**

## **Los siguientes términos y condiciones rigen el acceso y uso por parte del usuario del software Iridium o del software provisto por Iridium ("Software") que se incluye en el Producto adquirido.**

**182 182 182 182 182 182 182 182 182 182 182 182 182 182 182 182 182 182 182 182 182 182 182 182 182 182 182 182 182 182 182 182 182 182 182 182 182 Licencia.** Sujeto al cumplimiento de los términos y condiciones de esta Garantía Limitada, Iridium le otorga una licencia de uso, no exclusiva y no transferible, del Software y de la Documentación para fines internos del usuario. Por "Documentación" debe entenderse toda información escrita (manuales del usuario o guías técnicas, material de instrucción, especifi caciones, entre otros documentos) relacionados con el Software e incluidos por Iridium con el Software. El usuario sólo utilizará el Software tal como está integrado (o, si se descargó, tal como está disponible para descarga) en el sistema Iridium, para ejecutarlo en este sistema y para comunicarse a través de él.

No se otorga ninguna otra licencia, ya sea implícita, por impedimento o de cualquier otra índole.

**Limitaciones generales.** La presente es una licencia, no una transferencia de dominio, sobre el Software y la Documentación. Iridium conserva la titularidad de todas las copias del Software y de la Documentación. El usuario admite que el Software y la Documentación contienen secretos comerciales de Iridium o de sus proveedores o licenciantes, tales como el diseño interno específico y la estructura de cada uno de los programas y la información de interfaz relacionada. Salvo disposición expresa en contrario, el usuario acepta específicamente que no puede:

- (i) transferir, ceder o sublicenciar sus derechos de licencia a otras personas o entidades (a menos que lo haga de conformidad con cualquier política vigente de relicenciamiento o de transferencia de Iridium), o utilizar el Software en equipos no autorizados o equipos Iridium de segunda mano, y el usuario reconoce que cualquier intento de transferencia, cesión o sublicencia será nulo;
- (ii) corregir errores del Software o modificarlo o adaptarlo de cualquier otro modo, crear obras derivadas basadas en el Software o permitir que terceros lo hagan;
- (iii) cambiar el diseño del Software, descompilarlo, descodificarlo, desensamblarlo o reducirlo de cualquier otro modo a una forma legible para el ser humano, salvo en la medida en que la ley vigente lo permita sin perjuicio de esta restricción;
- (iv) utilizar el Software o permitir que se utilice en un centro de servicios o en una base de tiempo compartido, sin la autorización escrita de Iridium;

(v) revelar, ofrecer o divulgar, de cualquier otro modo, secretos comerciales contenidos en el Software y en la Documentación, en cualquier forma, a terceros sin el previo consentimiento escrito de Iridium. El usuario deberá tomar ciertos recaudos de seguridad razonables para proteger estos secretos comerciales.

En la medida en que la ley lo requiera y a pedido escrito del usuario, Iridium le ofrecerá la información de interfaz necesaria para lograr la interoperabilidad entre el Software y cualquier otro programa creado de manera independiente, previo pago del arancel correspondiente de Iridium, si corresponde. El usuario tendrá obligaciones estrictas de confidencialidad respecto de tal información, que deberá utilizar de conformidad con los términos y las condiciones vigentes en virtud de los cuales Iridium pone esta información a su disposición.

**Software, actualizaciones y copias adicionales.** El término "Software" incluye programas informáticos, incluso el firmware, provistos al usuario por Iridium o por un Proveedor de servicios, junto con las actualizaciones, mejoras, corrección de errores o versiones modificadas (en su conjunto, "Actualizaciones"), y las copias de respaldo de cualquiera de ellos. SIN PERJUICIO DE CUALQUIER OTRAS DISPOSICIÓN DEL ACUERDO: (1) SALVO AUTORIZACIÓN DE IRIDIUM, EL USUARIO NO POSEE LICENCIA O DERECHO ALGUNO PARA REALIZAR O UTILIZAR COPIAS ADICIONALES O ACTUALIZACIONES; IRIDIUM PUEDE PROVEER SOFTWARE BAJO CONDICIONES ADICIONALES; (2) EL USO DE ACTUALIZACIONES SE LIMITA A EQUIPOS DE IRIDIUM RESPECTO DE LOS CUALES EL USUARIO ES EL COMPRADOR DIRECTO ORIGINAL O POSEE UNA LICENCIA VÁLIDA DE USO DEL SOFTWARE OBJETO DE ACTUALIZACIÓN; Y (3) LA REALIZACIÓN Y EL USO DE COPIAS ADICIONALES SE LIMITA ÚNICAMENTE A FINES DE RESPALDO NECESARIOS.

**Avisos de propiedad exclusiva.** El usuario se compromete a mantener y a reproducir todos los avisos de derechos de autor y otros avisos de propiedad exclusiva en todas las copias, en cualquier formato, del Software, del mismo modo que estos avisos se incluyen en el Software. Salvo autorización expresa, está prohibida la reproducción o el duplicado del Software sin el previo consentimiento escrito de Iridium.

**Plazo y extinción.** La licencia que se otorga en virtud de la presente permanecerá en vigencia hasta su extinción. El usuario puede cancelar la licencia en cualquier momento mediante la destrucción de todas las copias del Software y de la Documentación. En caso de incumplimiento del usuario de cualquier disposición de la licencia y de la Garantía Limitada, sus derechos en virtud de la licencia se extinguirán de inmediato, sin previo aviso de Iridium. Al extinguirse la licencia, el usuario debe destruir todas las copias del Software y de la Documentación en su poder o control. Todas las obligaciones de confidencialidad del usuario

y todas las limitaciones de responsabilidad, renuncias y restricciones de garantía permanecerán vigentes tras la extinción de la licencia.

**Controles de exportación, reexportación, transferencia y uso.** El

Software, la Documentación y la Tecnología o los Productos directos de ellos (en adelante, el Software y la Tecnología), provistos por Iridium están sujetos a controles de exportación en virtud de las leyes y reglamentaciones de los Estados Unidos (EE. UU.). El usuario debe respetar estas leyes y reglamentaciones sobre exportación, reexportación, transferencia y uso del Software y de la Tecnología de Iridium, y deberá obtener todas las autorizaciones, los permisos o las licencias estadounidenses y locales requeridos. Iridium y el usuario se comprometen a suministrarse, entre sí, información, documentos de respaldo y asistencia, según lo requiera el otro de manera razonable en relación con la obtención de autorizaciones o licencias.

**184 184 184 184 184 184 184 184 184 184 184 184 184 184 184 184 184 184 184 184 184 184 184 184 184 184 184 184 184 184 184 184 184 184 184 184 184 Compradores directos del gobierno estadounidense.** El Software y la Documentación se consideran "artículos comerciales", en los términos de la Normativa de Adquisición Federal ("FAR") (48 C.F.R.) 2.101, que los define como "software informático comercial" y "documentación de software informático comercial", ya que estas expresiones se emplean en FAR 12.212. De acuerdo con FAR 12.212 y con el Suplemento de la FAR del Ministerio de Defensa 227.7202-1 a 227.7202-4, sin perjuicio de cualquier otra FAR o cláusula contractual en contrario en un acuerdo en que se incorpore esta Garantía Limitada, el usuario puede suministrar al usuario final del gobierno o este podrá adquirir, según corresponda, el Software y la Documentación, únicamente con los derechos establecidos en esta Garantía Limitada. El uso del Software o de la Documentación constituye la aceptación por parte del gobierno de que el Software y la Documentación son "software informático comercial" y "documentación de software informático comercial", así como la aceptación de los derechos y de las restricciones incluidos en esta Garantía Limitada.

Sitio web: www.iridium.com Correo electrónico: info@iridium.com Línea gratuita: 1.866.947.4348 Teléfono: +1.480.752.5155